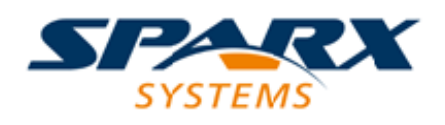

## **ENTERPRISE ARCHITECT**

**用户指南系列**

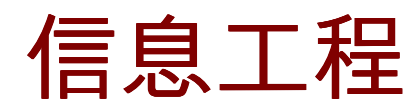

Author: Sparx Systems Date: 20/06/2023 Version: 16.1

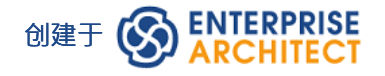

# **目录**

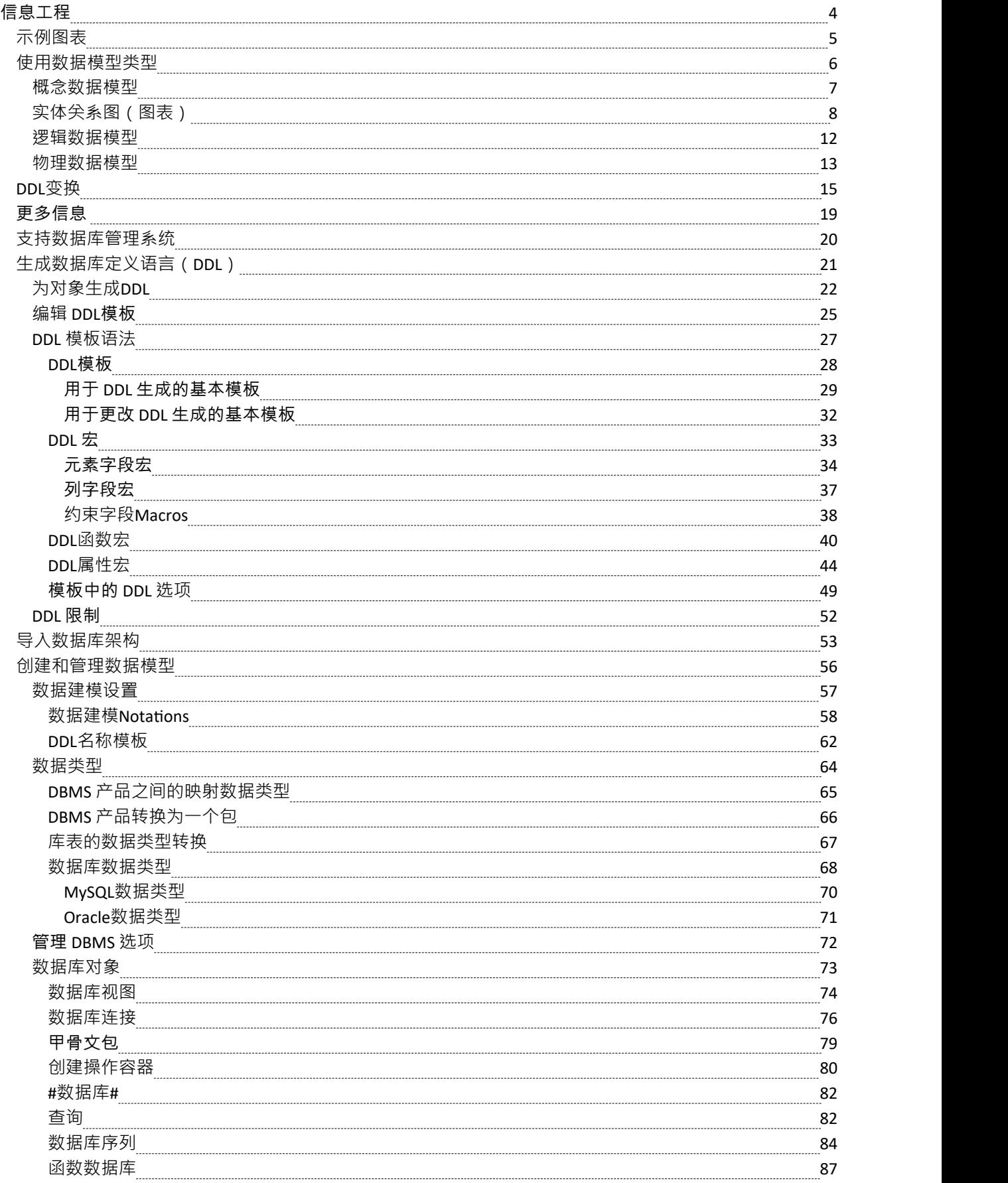

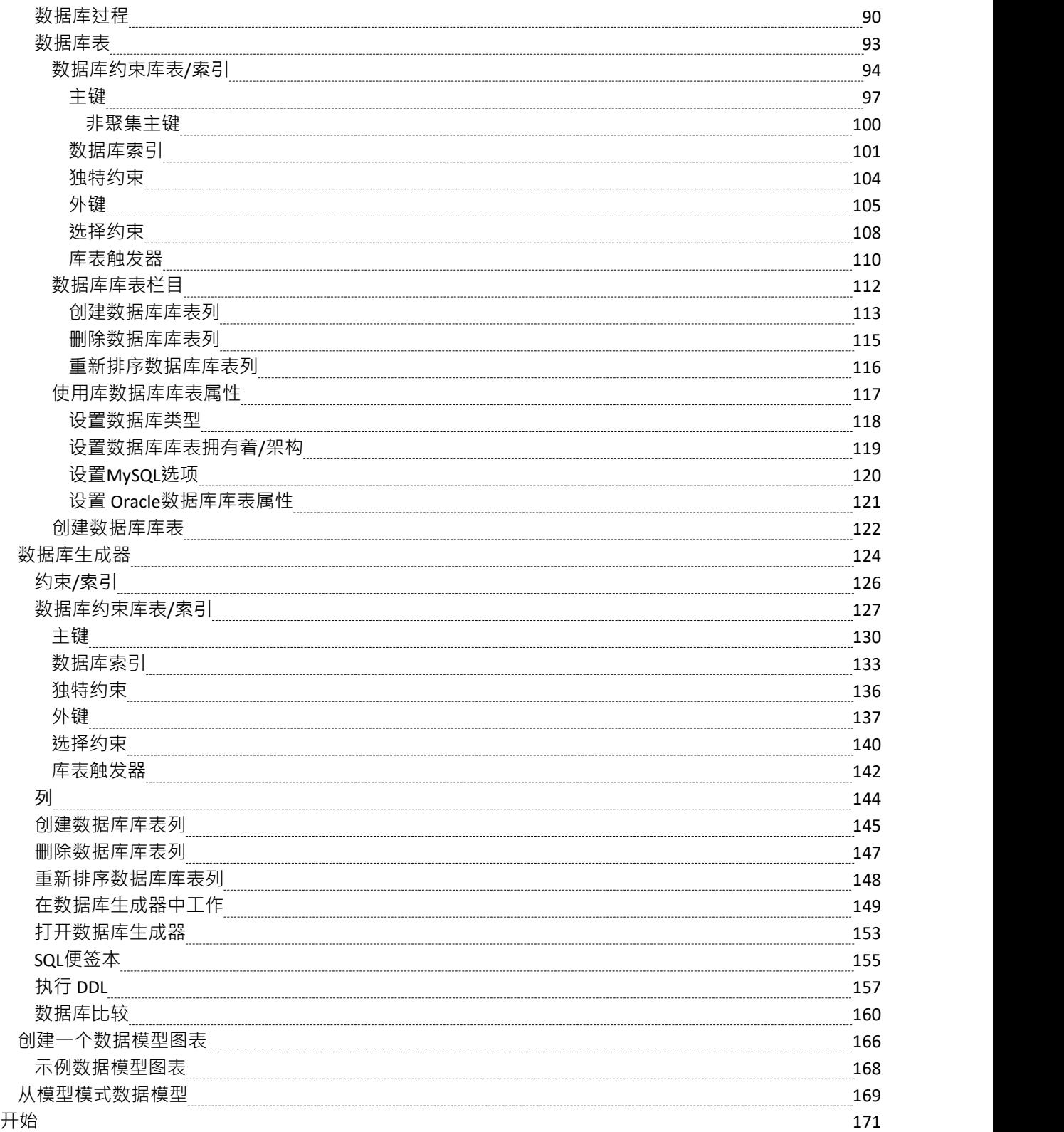

## **信息工程**

#### **设计、创建和管理概念、逻辑和物理数据模型**

基于模型的系统开发的强大之处在于能够可视化、分析和设计系统的各个方面。能够与系统的其他模型一起查 看和管理信息和数据提供了极大的清晰度并减少了出错的机会。 Enterprise Architect广泛支持数据建模学科,从 概念模型中的信息表示一直到数据库对象的生成。无论您是从UML模型生成数据库对象,还是将遗留 DBMS 逆 向工程到模型中进行分析,该工具特征都将节省时间和宝贵的项目资源。

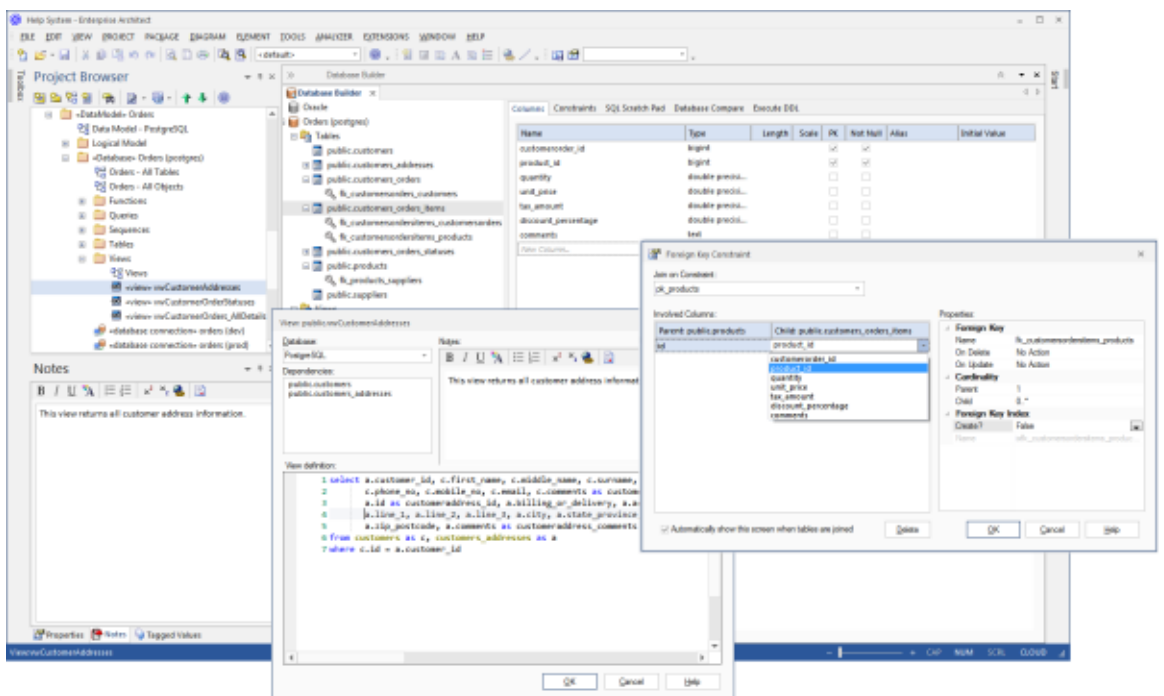

此图显示了数据库生成器接口,包括 DDL 生成和外键对话框。

Enterprise Architect支持概念、逻辑和物理层的信息建模。使用许多标准特征,这些模型可以相互连接,提供可 追溯性。逻辑和物理模型也可以使用完全可变换引擎自动生成。可以使用方便的逆向工程功能导入、分析和比 较遗留系统。

在本主题中,您将学习如何使用包括数据库构建器在内的丰富特征工具集来设计、创建、管理和可视化数据, 包括将数据模型反向和正向工程到实时数据库。

数据库工具可用于创建和维护物理数据模型,并可以连接到正在运行的 DBMS,因此您可以导入、生成、比较 和更改实时数据库。

# **示例图表**

使用Enterprise Architect的数据库工程特征,您可以创建丰富的对象模型,这些模型构成了从概念到逻辑到物理 的任何抽象级别的数据模型。这些模型是通过从工具箱中添加库表和其他数据库对象或通过逆向工程和现有数 据库到来自一系列 RDBMS 的模型来创建的。数据库图A包含表、视图、过程、序列和函数。库表列注释为主 键,外键使用专门的关联关系建模。在此示例中,用户创建了客户及其地址和订单的简单物理数据模型。

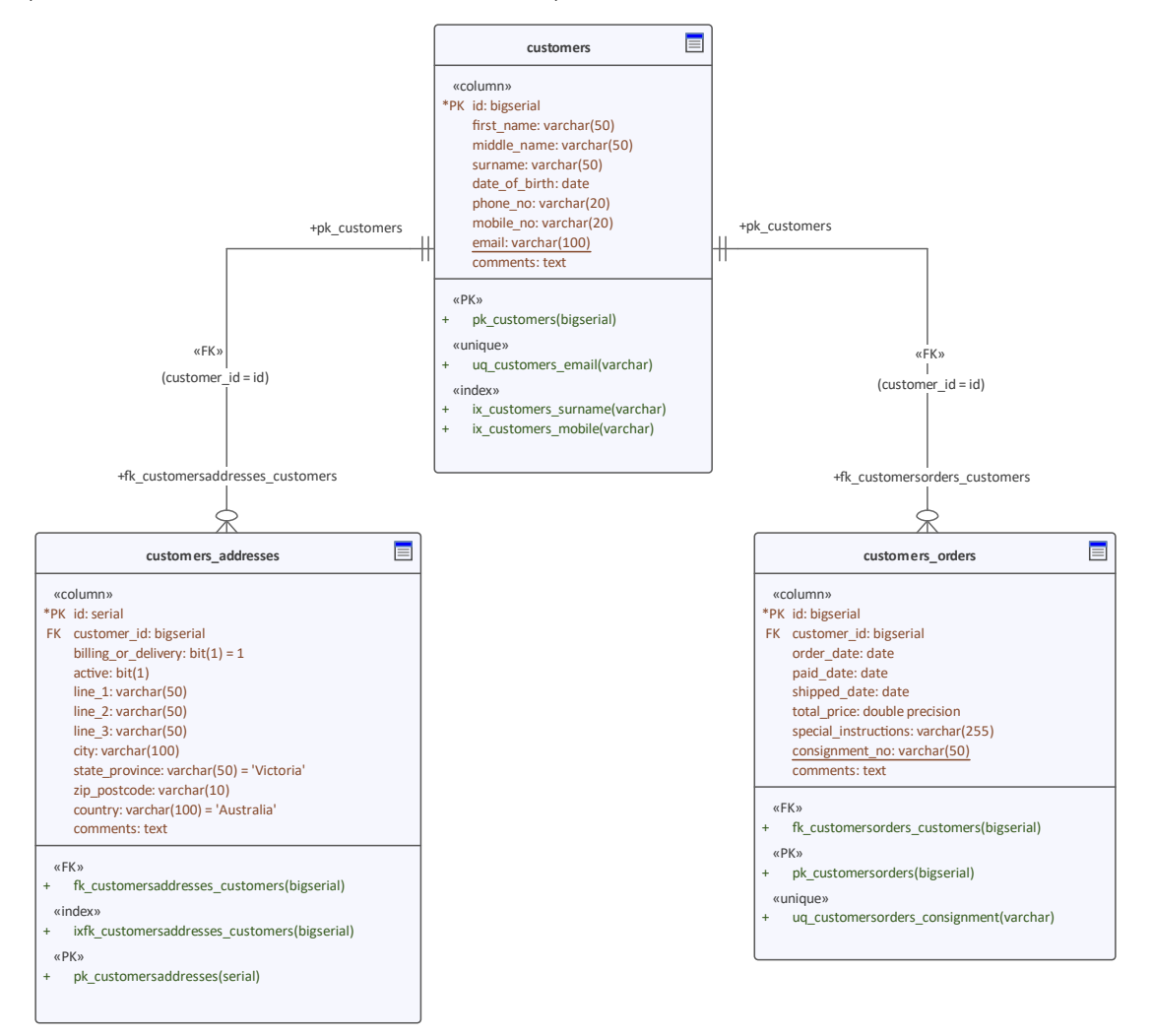

物理数据模型显示带有列和主键和外键的表。

# **使用数据模型类型**

Enterprise Architect提供了许多特征来协助创建信息模型的过程,包括开发概念、逻辑和物理模型的能力,以及 能够跟踪模型之间的基本概念的能力。可以为各种数据库系统开发物理模型,并且正向和逆向工程允许这些模 型与实时数据库同步。

### **数据模型**

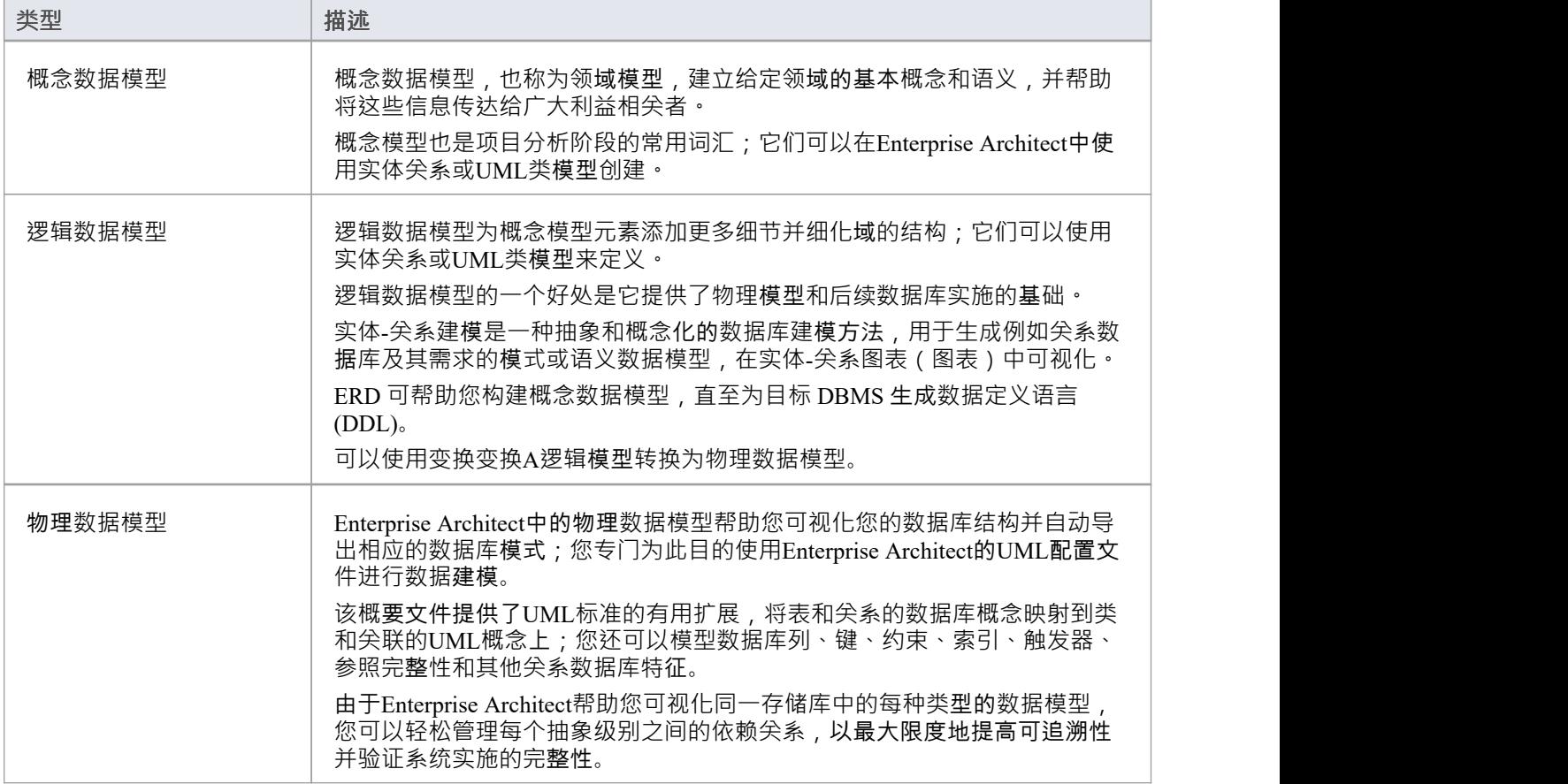

## **概念数据模型**

概念数据模型是数据模型A最抽象形式。由于其简单性,它有助于将想法传达给广泛的利益相关者。因此,特 定于平台的信息,例如数据类型、索引和键,从概念数据模型中其它。其他实现细节,例如过程和接口定义, 也被排除在外。

这是概念数据模型的示例,使用Enterprise Architect支持的两种表示法呈现。

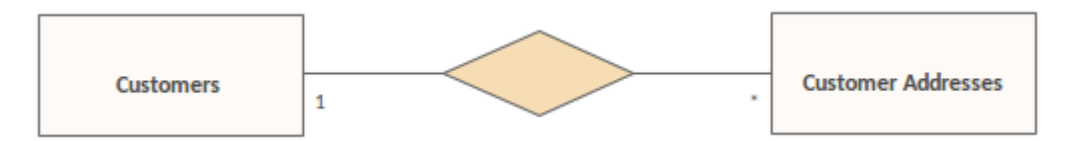

显示一对多关系的实体关系图

使用实体关系 (ER) 表示法,我们将数据概念 客户"和 客户地址"表示为具有一对多关系的实体。我们可以使用 UML类和关联来表示完全相同的语义信息。

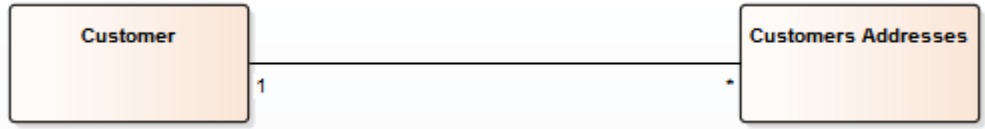

显示相同的一对多关系的Unified Modeling Language图

是否使用UML或 ER 表示法来表示项目中的数据概念取决于相关利益相关者的经验和偏好。概念数据模型中说 明的数据概念的详细结构由逻辑数据模型定义。

# **实体关系图(图表)**

根据在线维基百科:

*实体关系模型(ERM)是数据的抽象和概念表示。实体-关系建模是一种数据库建模方法,用于以自上而下的方 式生成系统(通常是关系数据库)及其需求的一种概念模式或语义数据模型。由该过程创建的图表称为实体-关 系图、图表或图表。*

### **Enterprise Architect图表的实体关系图**

Enterprise Architect中的实体关系图基于 Chen 的 ERD 构建块:实体 (库表)表示为矩形,属性(列)表示为椭 圆(连接到它们的实体),关系之间表示为菱形连接器.

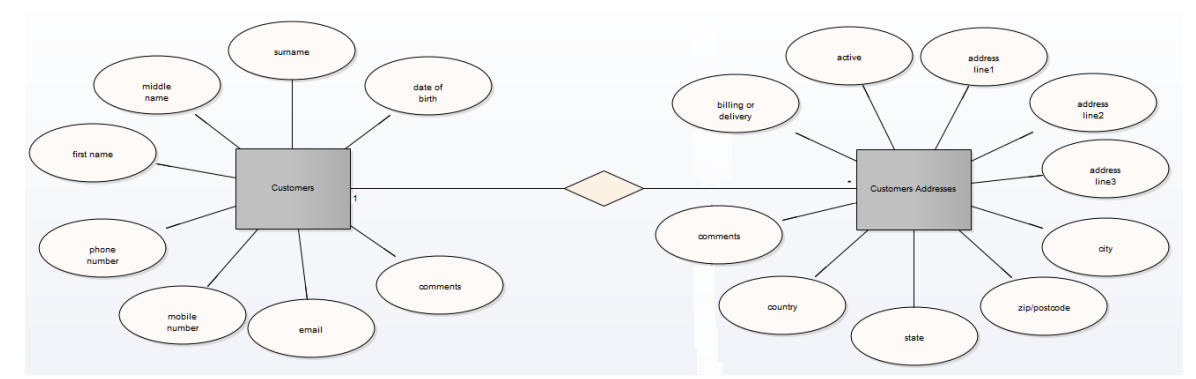

Enterprise Architect中的 ERD 技术可在从构建概念数据模型到为目标 DBMS 生成数据定义语言 (DDL) 的每个阶 段提供帮助。

### **ERD 和 ERD 转换**

Enterprise Architect使您能够通过使用与Enterprise Architect安装程序集成的MDG 技术快速简单地开发实体关系 图。

实体关系图功能以以下形式提供:

- 实体关系图类型,通过新图表"对话框访问
- · 工具箱图表的一个实体关系图表页面
- · "工具箱快捷方 "菜单和快速链接器中的实体关系元素和关系条目

Enterprise Architect还提供转换模板,将实体关系图转换为数据建模图,反之亦然。

### **实体关系图表工具箱**

您可以通过在工具箱的 查找图表图表"对话框实体指定 工具箱关系图"来访问 实体关系图表"工具箱

 $\angle$  ERD

- **Entity**
- Attribute
- ← N-ary Association
- △ ERD Relationships
	- **∕** Connector
	- Relationship
	- **少** Disjoint
	- 9<sup>3</sup> Overlapping
- 实体是唯一可识别的object或概念; 关系连接器的 SourceRole 和属性定义中的 Wultiplicity"属性可用 定义 参与此关系的实体的基数
- · 属性是实体或关系类型的属性
- · N-ary关联表示一元(多对多递归)或三元关系,也可用于表示实体之间具有属性的关系; N-ary关联元素 应始终位于连接器的目标端
- · 连接器是实体和属性之间以及两个属性之间的连接器
- · 关系是菱形连接器,表示实体之间有意义的关联
- · Disjoint 和 Overlapping 表示超类实体和子类实体之间的关系

**A的实体关系图**

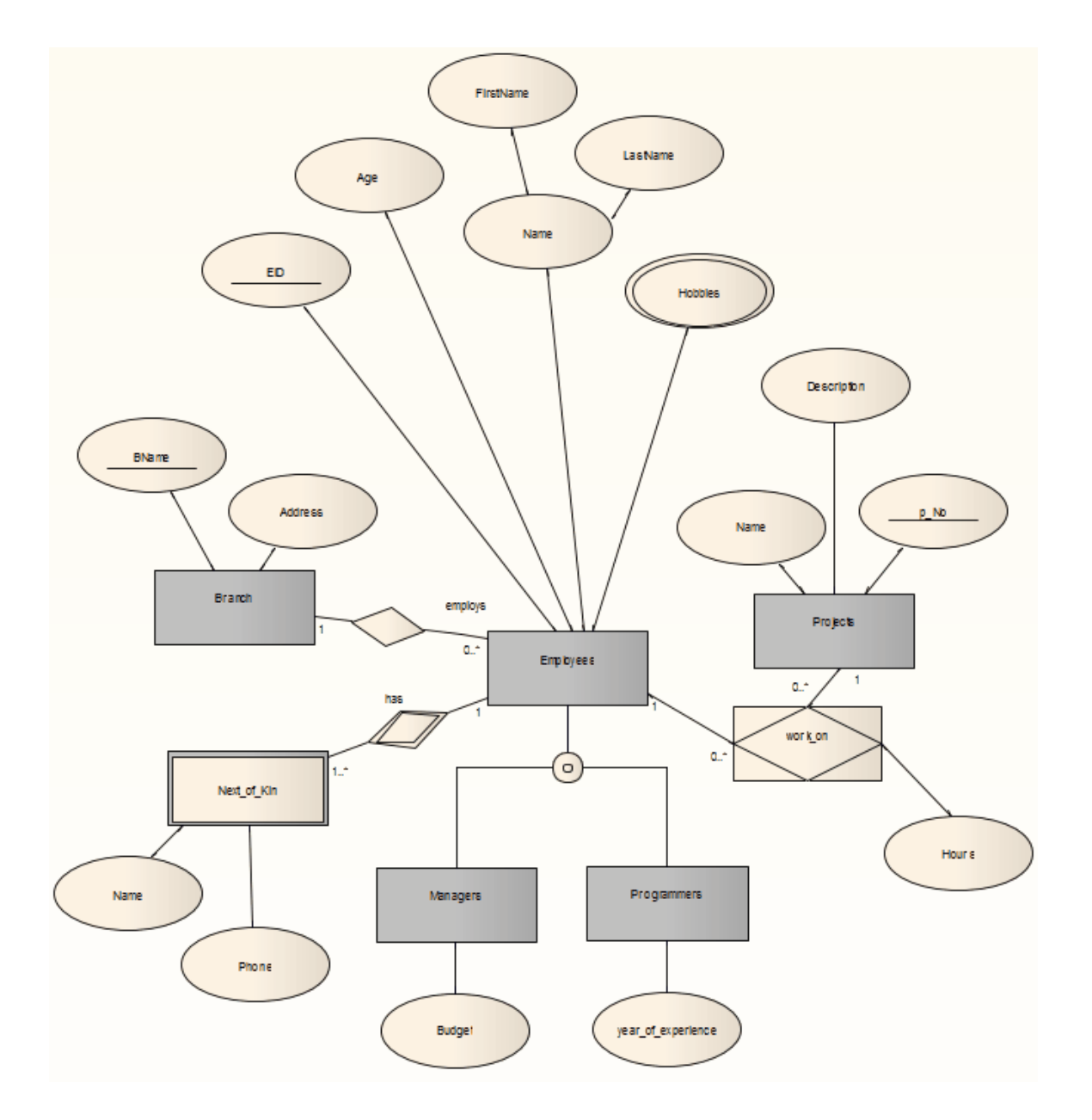

## **标记值**

标注标记值可以修改一些实体关系图的组成部分,如下所示:

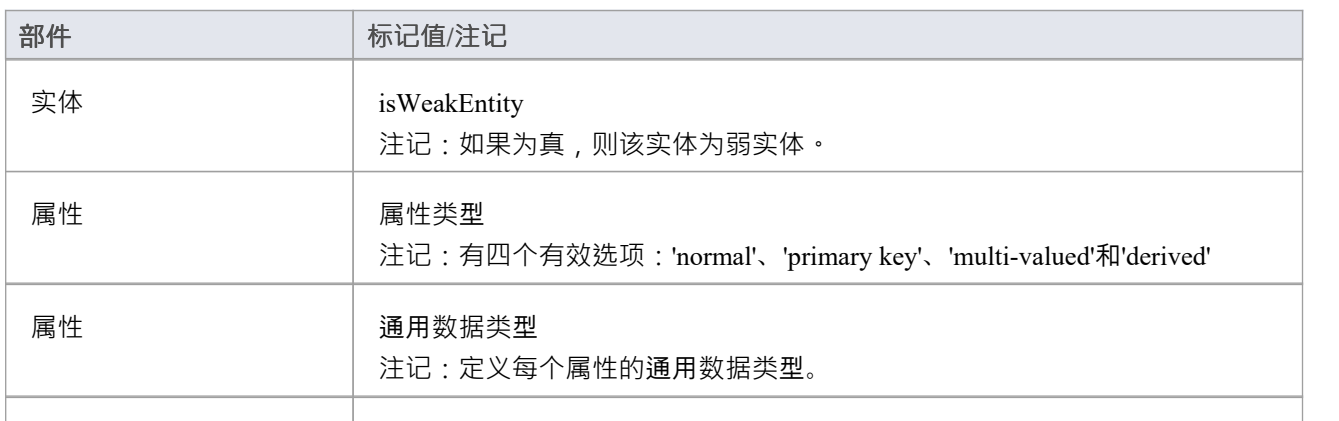

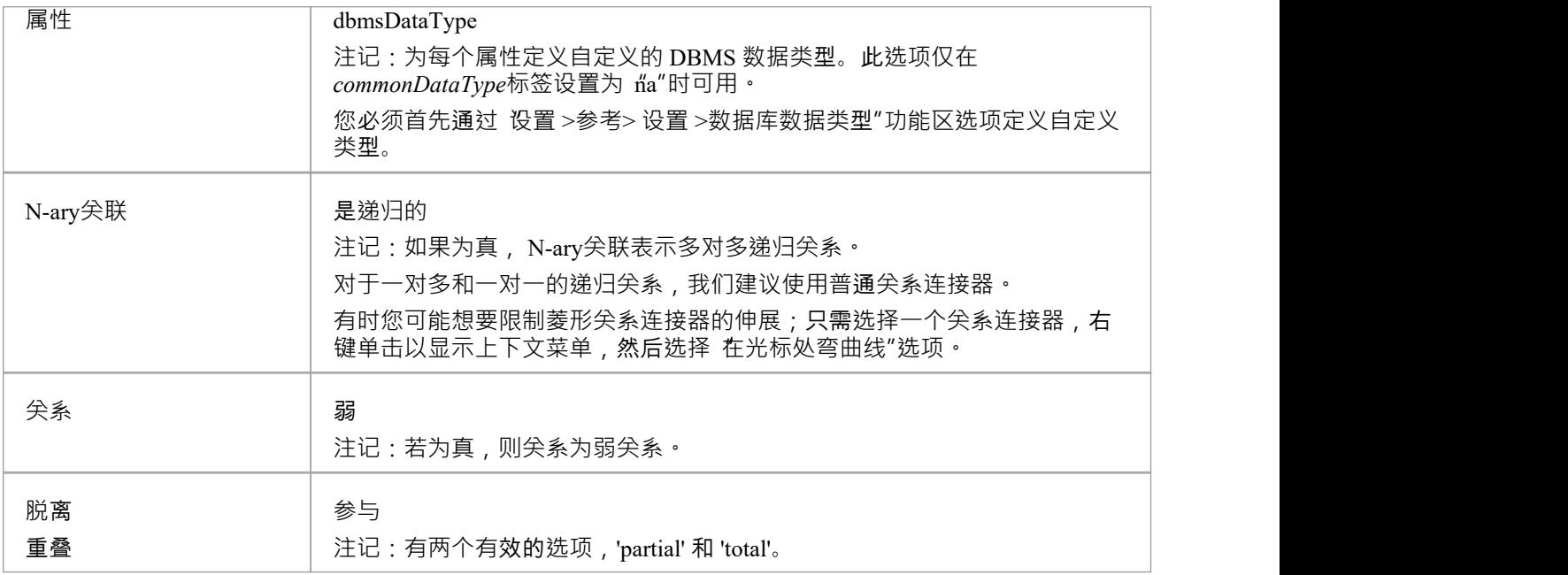

## **注记**

· Enterprise Architect的企业版、统一版和终极版支持实体关系图

## **逻辑数据模型**

逻辑数据模型有助于定义系统中数据元素的详细结构以及数据元素之间的关系。它们细化了概念数据模型引入 的数据元素,并形成了物理数据模型的基础。在Enterprise Architect中,逻辑数据模型通常使用UML类表示法表 示。

## **示例**

此图是逻辑数据模型的简单示例。逻辑模型向概念模型添加了细节,但没有达到指定将使用的数据库管理系统 的级别。

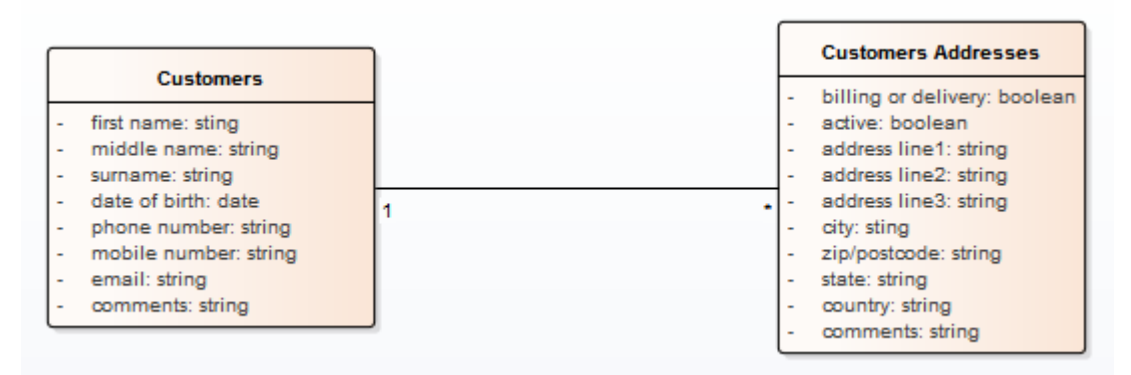

概念数据模型与库表建模客户及其地址。

注记数据元素 客户"和 客户地址"包含UML属性;名称和通用数据类型保持平台独立。与特定 DBMS 实现相关 的平台特定数据类型和其他元数据由物理数据模型定义。

## **物理数据模型**

物理数据模型直观地表示由关系数据库模式实现A数据结构。除了提供数据库结构的可视化抽象之外,定义物 理数据模型的一个重要好处是您可以从模型中自动导出数据库模式。这是可能的,因为物理数据模型捕获的元 数据的丰富性及其与数据库模式的各个方面的紧密映射,例如数据库表、列、主键和外键。

### **示例数据模型**

此示例显示了一个物理数据模型,可用于自动生成数据库模式。每个库表由一个UML类表示;库表列、主键和 外键使用UML属性和操作建模。该模型演示了信息工程连接器样式的使用。

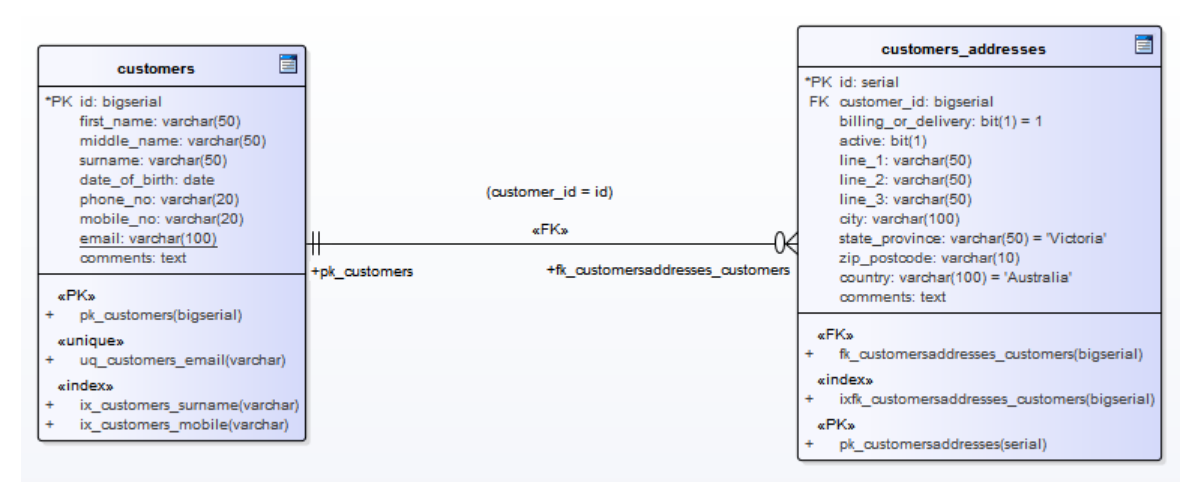

## **符号**

示例模型是使用Enterprise Architect的用于数据建模的UML配置文件定义的;表之间的关系使用默认的信息工程 符号。

信息工程是Enterprise Architect支持帮助数据建模者识别关系中的基数的三种符号之一。您可以通过选择 设计 >图表>管理>属性"功能区选项,单击 连接器"页面并在 连接器符号"下拉列表中选择所需的选项来更改符号。 您很可能会将符号更改为 IDEFX1,但 UML2。 1符号也可用。

### **默认数据库管理系统**

在创建物理数据模型之前,建议您为项目设置默认 DBMS。设置默认 DBMS 可确保在图表上创建的所有新数据 库元素都自动分配默认 DBMS。

如果未设置默认 DBMS, 则会在未分配 DBMS 的情况下创建新表, 这会限制Enterprise Architect正确模型物理对 象的能力。例如, Enterprise Architect无法确定列的正确数据类型列表。

您可以使用以下方法设置默认 DBMS 类型:

- · '开始>外观>首选项>首选项>源代码工程>代码编辑器',或
- · '设置>参考>设置>数据库数据类型或
- · '开发>数据建模>数据类型或
- 代码生成工具栏中的第二个数据输入字段

注记:通过数据库生成器建模时,默认的 DBMS 是在模型级别定义的(作为 <<Database>>包的标记值'DBMS') 而不是在项目级别,从而在项目涉及时允许更大的灵活性多个 DBMS。

## **DDL变换**

DDL 转换将逻辑模型转换为结构化的数据模型,以符合支持的 DBMS 之一。目标数据库类型由模型中设置为默 认数据库的 DBMS 确定 (参见数据库数据类型帮助主题, 设置为默认值"选项) 。然后可以使用数据模型自动 生成运行语句以在系统支持的数据库产品之一中运行。

DDL 转换使用并演示了中间语言对许多特定于数据库的概念的支持。

## **概念**

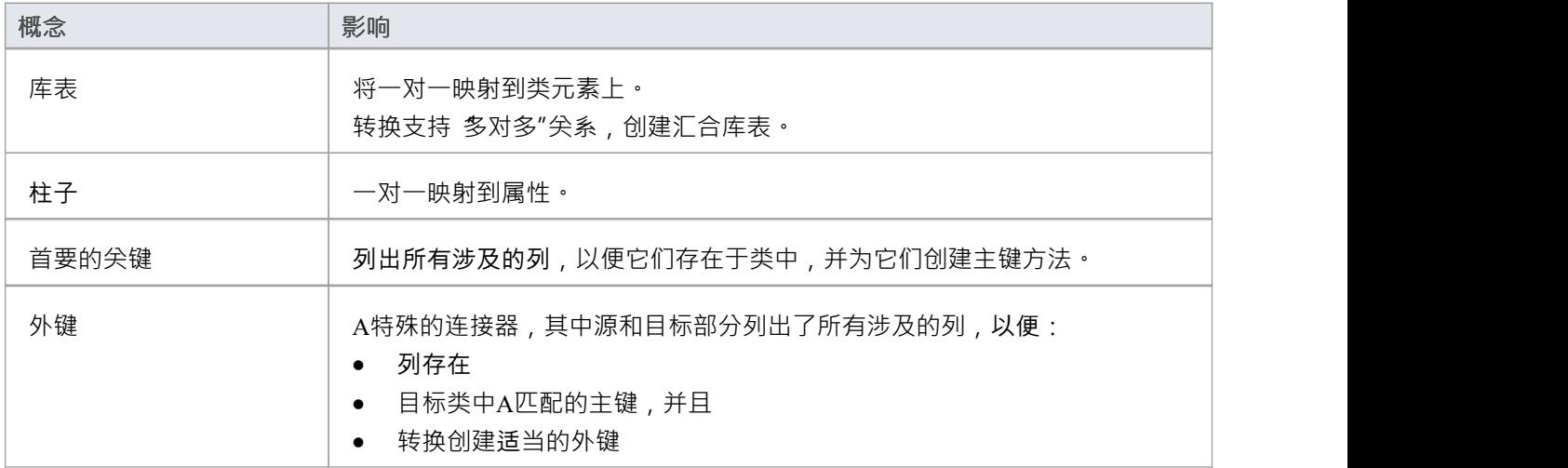

### **MDG 技术自定义默认映射**

针对新的、用户定义的 DBMS 的 DDL 转换需要MDG 技术来将 PIM 数据类型映射到新的目标 DBMS。

为此,创建一个名为 UserDBMS Types.xml"的MDG 技术.xml 文件,将 UserDBMS 替换为添加的 DBMS 的名 称。将文件放在 EA\MDGTechnologies 文件夹中。 MDG 技术文件的内容应具有以下结构:

< MDG .技术版本1 "1.0">

<Documentation id="UserdataTypes" name="Userdata Types" version=" 1 .0" notes="类型for UserDBMS"/> <代码模块>

<CodeModule 语言="用户数据" 注释="">

<代码选项>

<CodeOption name="DBTypeMapping-bigint">BIGINT</CodeOption>

<CodeOption name="DBTypeMapping-blob">BLOB</CodeOption>

<CodeOption name="DBTypeMapping-boolean">TINYINT</CodeOption>

<CodeOption name="DBTypeMapping-text">CLOB</CodeOption>

... </代码选项>

</代码模块>

</代码模块>

</ MDG .技术>

例如, "text"是映射到新 DBMS 的"CLOB"数据类型的公共类型 ( 如 数据库数据类型"对话框中所列 ) 。

## **注记**

您可以在转换后定义逻辑模型中未描述的 DBMS 特定方面,例如存储过程、触发器、视图和选择约束;查 看*Physical Data模型*帮助

**示例**

PIM 元素

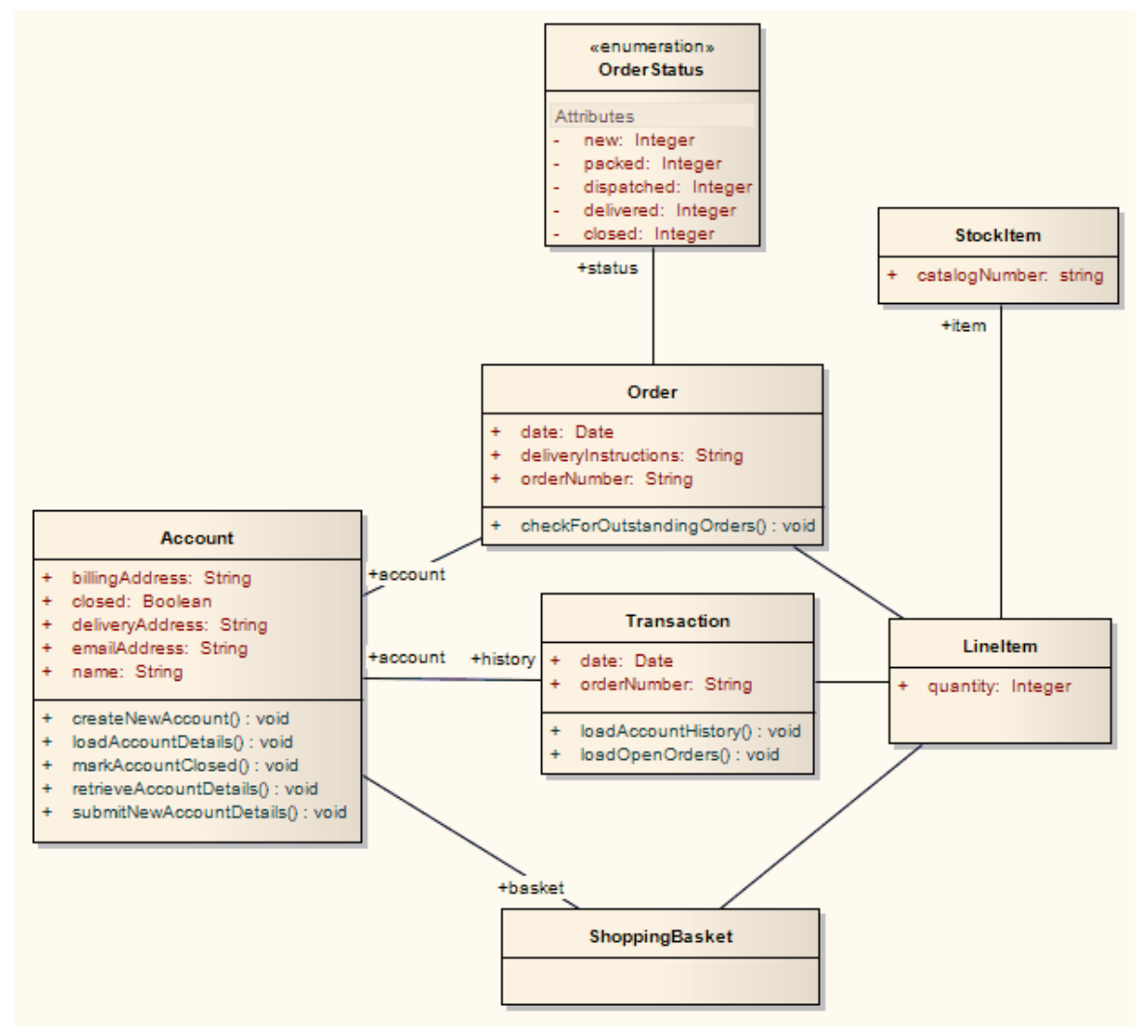

改造后成为PSM元素

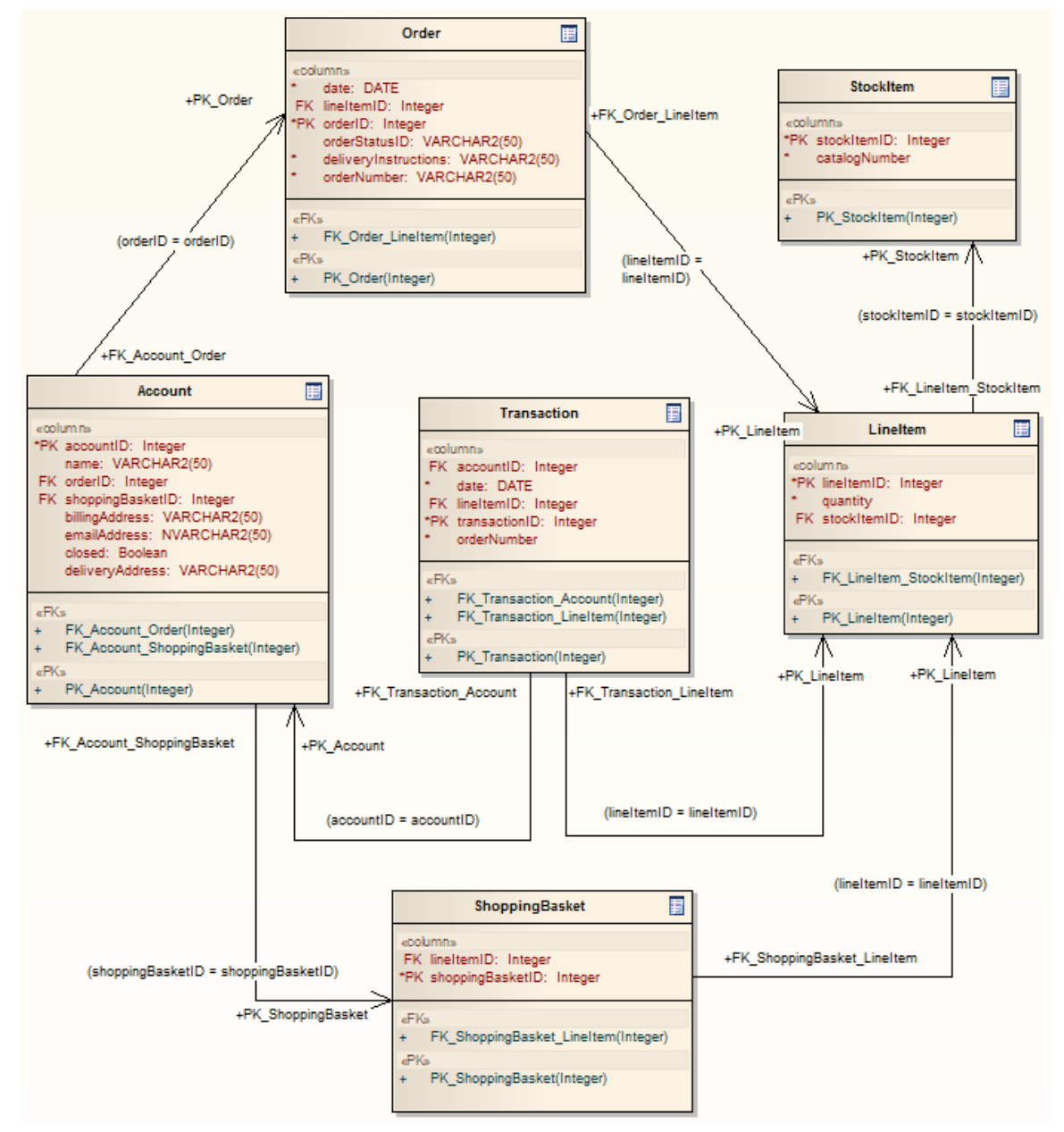

泛化是通过为子元素提供父元素的外键来处理的,如图所示。不支持向下复制继承。

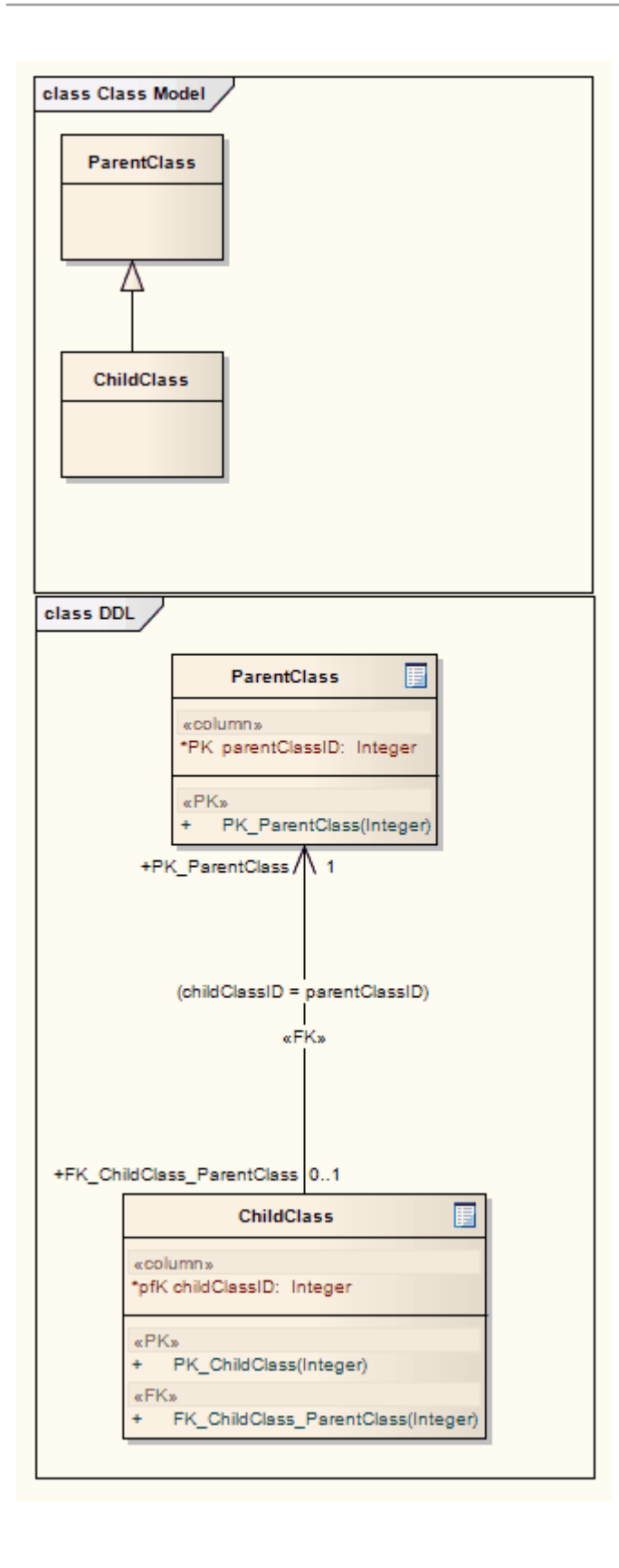

# **更多信息**

## **版信息**

Enterprise Architect的企业统一版和终极版中提供了数据库生成器。

# **支持数据库管理系统**

Enterprise Architect内置了对各种数据库管理系统的支持,但它也提供了扩展产品以支持其他 DBMS 的灵活性。 DDL模板编辑器可用于定义如何为不受支持的 DBMS 生成 DDL,转换模板可用于为不受支持的 DBMS 定义到 物理模型的新转换,并且可以为现有或新 DBMS 定义新数据类型.

Enterprise Architect为这些数据库管理系统提供建模结构和正向和反向工程数据库模式的能力:

- $DB2 (*)$
- 火鸟 インファイル アクセス しゅうしょう しゅうしょう
- · MS Access 97、2000、2003、2007、2013
- · 女士# 服务器从 2005 年开始,所有版本,包括 Express 和 Azure # 数据库
- · MariaDB
- MySQL v4、v5
- 从 9i 开始的 Oracle (所有版本)
- · PostgreSQL(包括版本 12)
- · SQLite
- Informix  $(\#)$
- · 安格尔 (#)
- · 基间 (#)
- Sybase Adaptive Server Anywhere (Sybase ASA) (#)
- · Sybase Adaptive服务器企业(Sybase ASE) (#)
- (\*) 仅在窗口和 Linux 环境中托管时与 DB2 兼容。

(#) - 不会对这些 DBMS 进行进一步开发, 因为Enterprise Architect用户群不常用这些产品。这将使Sparx Systems能够将精力集中在广泛使用的其他数据库建模领域。

## **注记**

要为特定 DBMS 执行数据建模,您的存储库中必须具有该 DBMS 的适当数据类型;您可以从Sparx Systems网站的 资源"页面下载最新的数据定义

# **生成数据库定义语言(DDL)**

一旦定义了物理模型并对对象建模, Enterprise Architect可以为各种对象生成数据库定义语言 (DDL), 包括数据 库表、视图、函数、序列和过程。这是一种节省时间的机制,并减少了在其他工具中手动执行此操作可能引入 的错误。正向工程由一组模板管理,这些模板定义如何将UML构造转换为目标 DBMS 中的对象。为所有受支持 的 DBMS 提供了标准模板,并且可以编辑这些模板以自定义 DDL 的生成方式。在不支持开箱即用的 DBMS 的 情况下,可以使用现有模板作为起点和参考来创建一组新模板。

在正向工程 DDL 时,可以将输出定向到一个文件 (或一系列文件,每个object一个)或 DDL 执行引擎。执行引 擎允许您立即执行 DDL,通过活动连接定位实时数据库。如果您将输出定向到文件,您可以稍后在方便时对实 时数据库执行 DDL 。生成的文件可以使用代码编辑器打开,通过选择 F12、Ctrl+E 或 Alt+7,您可以在 Enterprise Architect中查看 DDL。

# **为对象生成DDL**

在创建数据库模型时,您可以为单个object 、一包对象或完成数据模型生成 DDL。唯一的区别是调用生成 DDL 过程的方式。

## **访问**

打开数据库生成器窗口,然后使用上下文菜单并选择 生成DDL"。

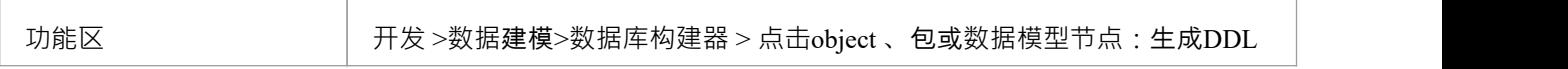

## **生成选项卡**

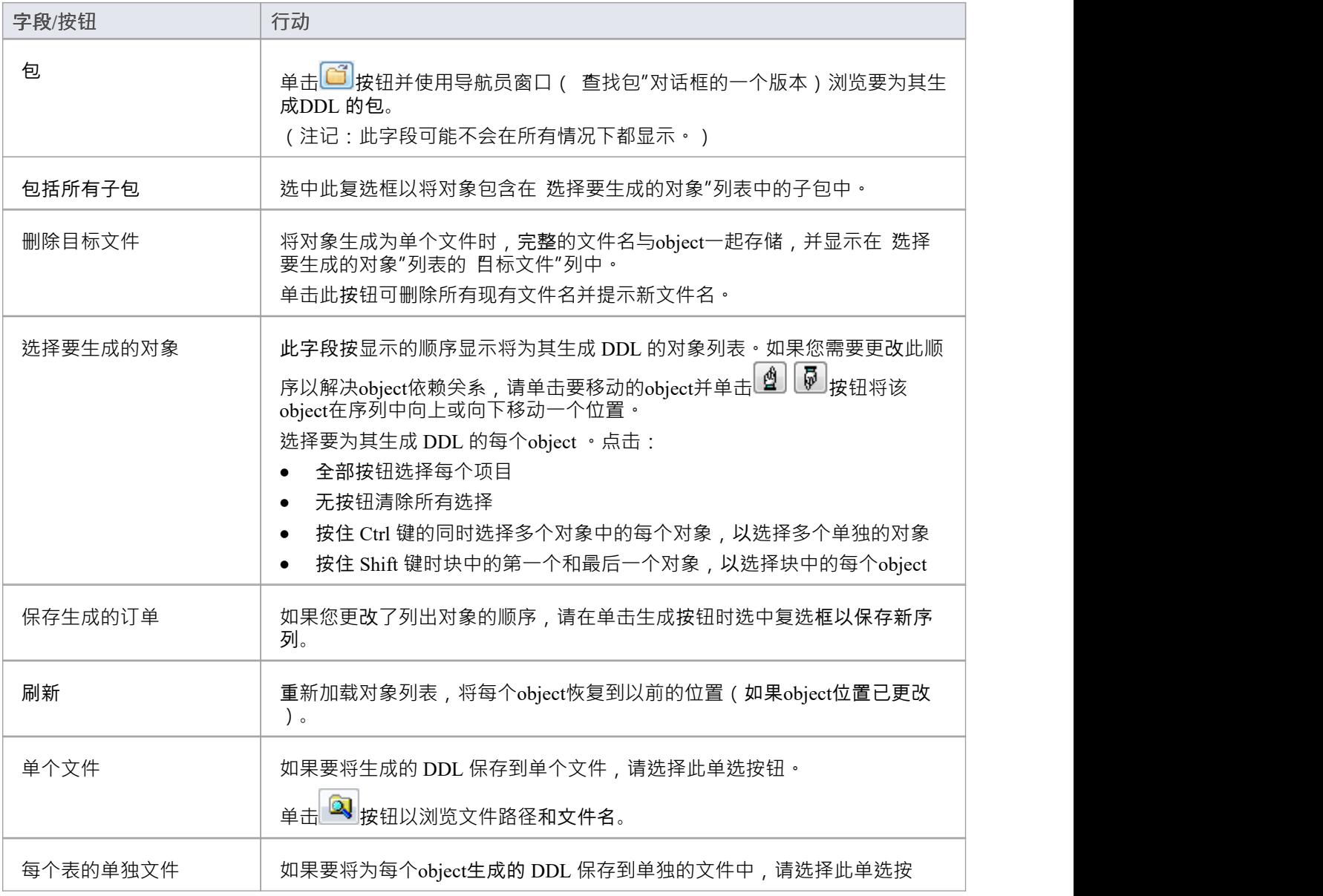

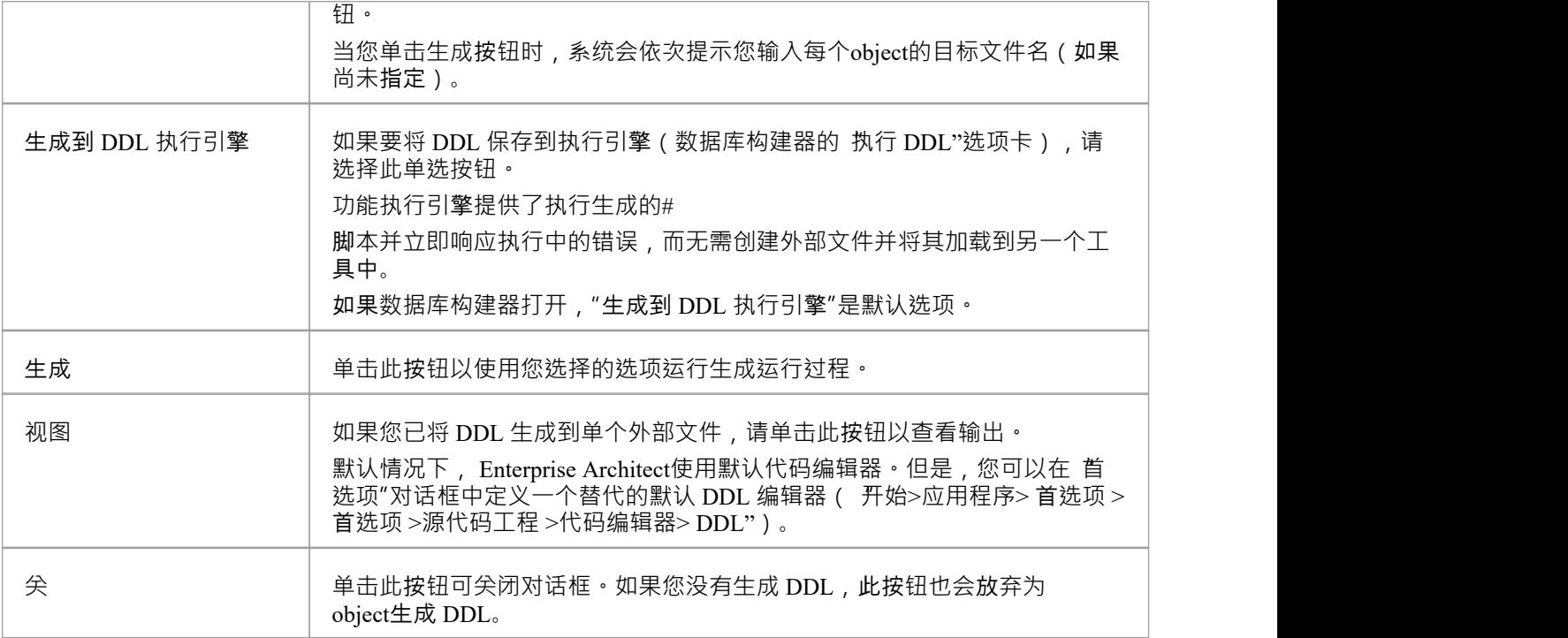

## **选项选项卡**

如果您不想执行它们启动的操作,请将这些标志中的任何一个设置为False 。

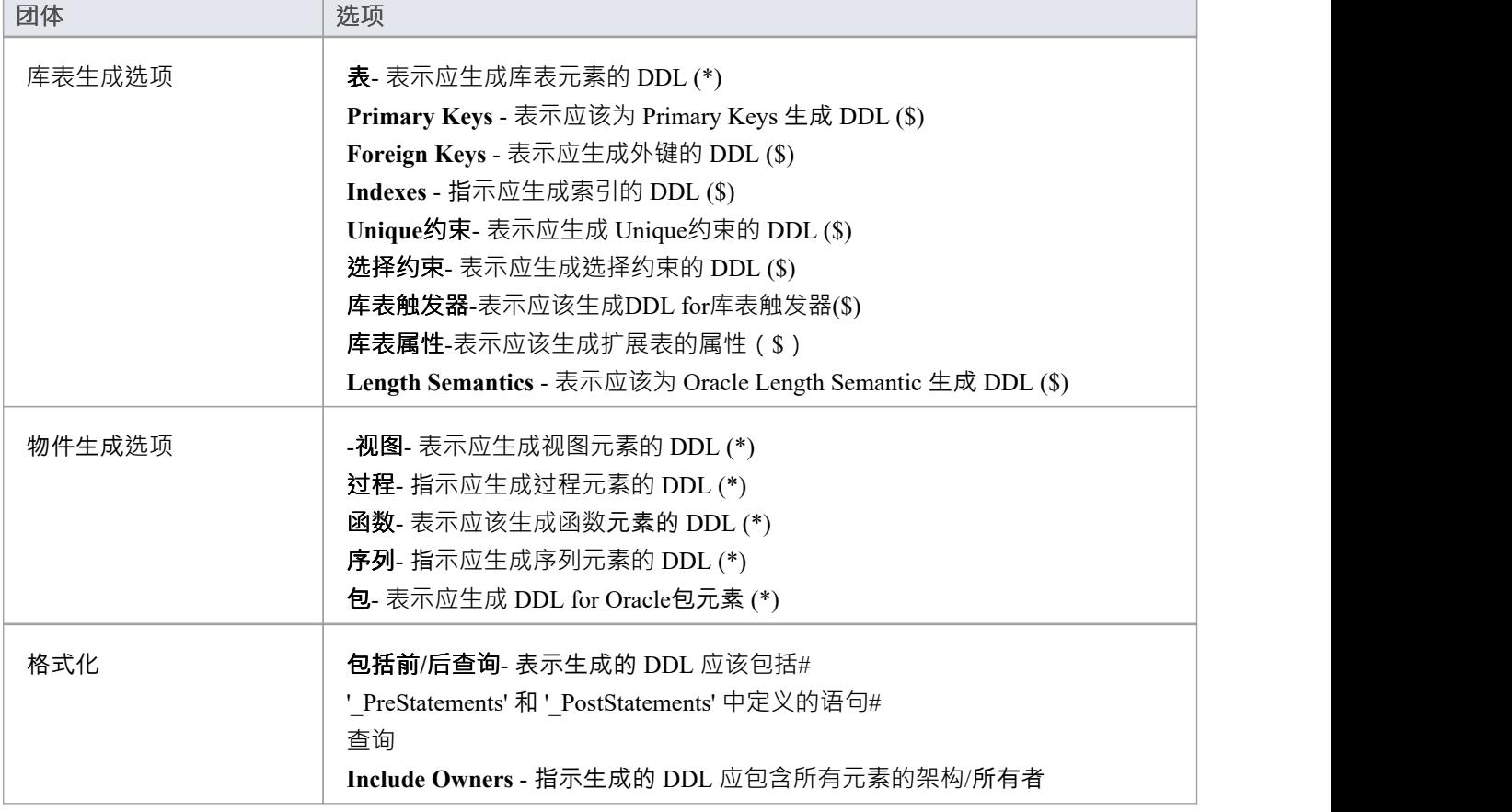

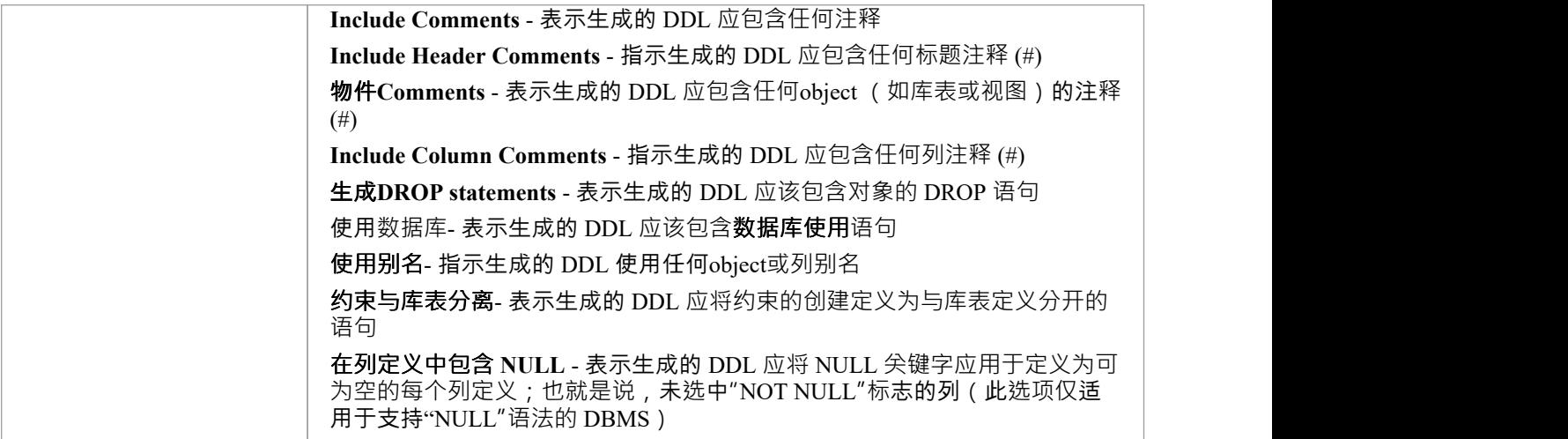

## **注记**

- (\*) 如果您已指定为该类型的单个元素生成 DDL, 则带有此标记的选项将自动设置为True ; 也就是说, 如 果您选择了一个库表并且您的 生成库表"选项为False, Enterprise Architect会将选项更改为True
- (\$) 如果 表"选项设置为False, 带有此标记的选项将被禁用
- (#)- 如果 包含评论"选项设置为False, 则带有此标记的选项将被禁用
- 在Enterprise Architect的企业版、统一版和终极版中,如果启用了安全性,则必须具有生成源代码和 DDL"权限才能生成DDL
- · 对于 PostgreSQL 数据库,您必须将 'Sequences' 选项设置为True以启用要创建的自动增量列
- 如果生成 Oracle 序列, 则必须始终将 库表触发器"和 Sequences"选项设置为True , 以便生成预插入触发器 以选择下一个序列值来填充列;此外,在列属性中,将 属性"属性设置为True
- 您可以编辑系统用来生成 DDL 的 DDL 模板;这些存储在存储库级别, 以便同一存储库的所有其他用户将 自动使用更新的模板

# **编辑 DDL模板**

DDL 模板编辑器提供了在从数据模型生成 DDL 时更改系统使用的模板的能力。它应用了公共代码编辑器的功 能,包括各种宏的智能感知代码。有关智能感知信息和公共代码编辑器,请参阅*编辑源代码*帮助。

### **访问**

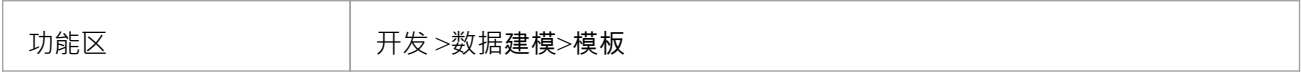

### **选择和编辑模板**

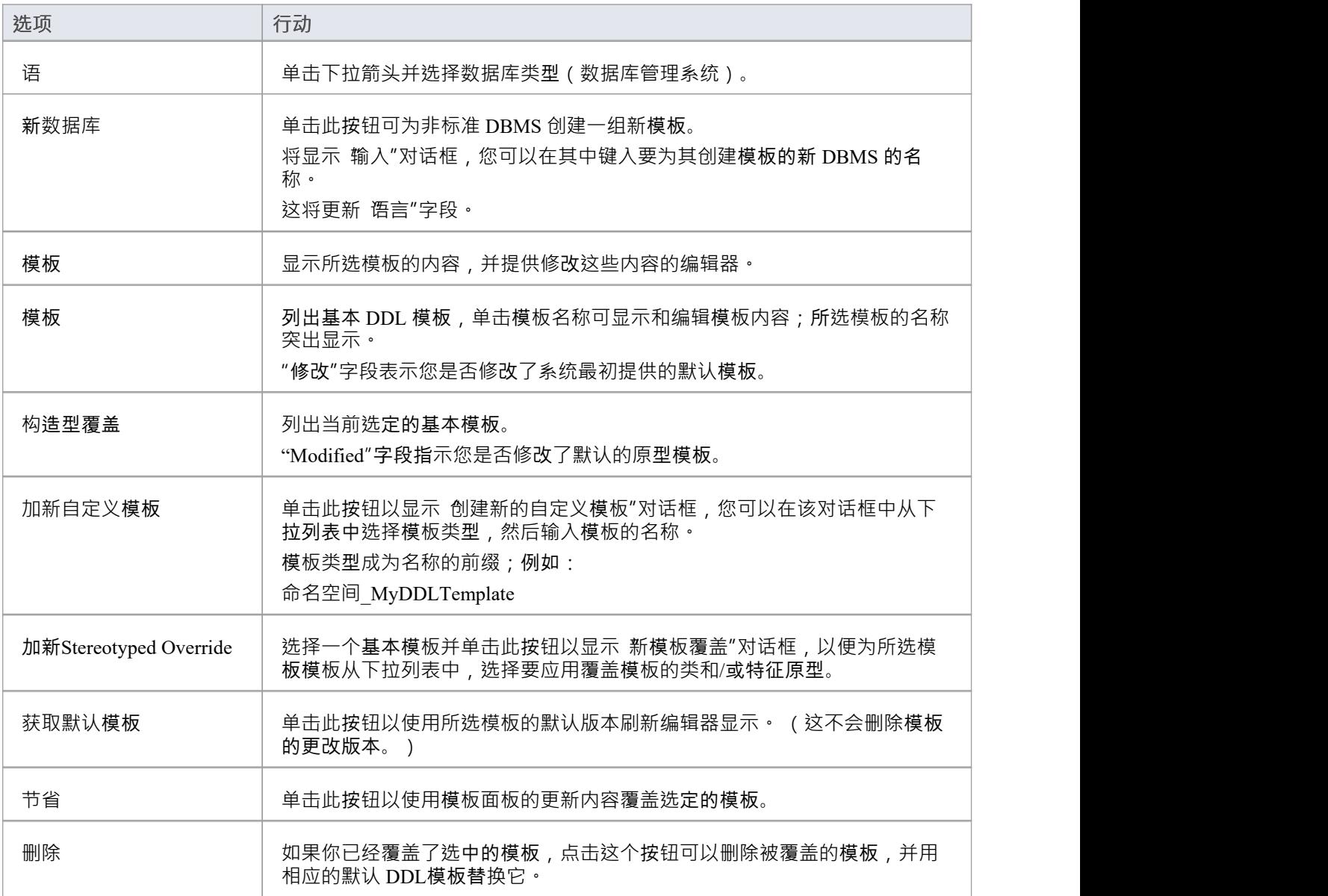

## **注记**

- · 用户修改和用户定义的参考可以作为模板数据导入和导出(参见*共享参考*主题)
- 数据库类型的任何用户定义模板都列在参考代码、DDL、变换和 CSV模板"表中的 导出数据"对话框中, 由带有后缀导出的 DBMS 名称标识 - 如果不存在用户定义模板对于 DBMS,对话框中没有 DBMS 条目
- 您还必须为 DBMS 定义任何适当的数据类型, 如果将模板导出为参考, 您还必须导出 模型数据类型-代码 和 DDL"表

# **DDL 模板语法**

DDL模板是使用Enterprise Architect的代码模板框架编写的,但它们已被扩展以支持 DDL 生成。

### **DDL 模板开发**

本节将讨论 DDL 模板开发的这些方面。

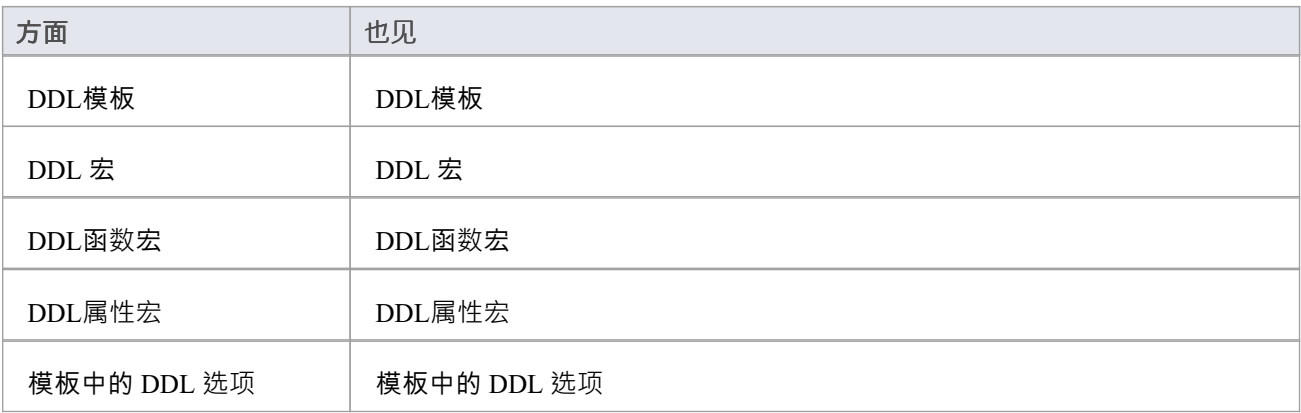

# **DDL模板**

DDL 模板编辑器的操作方式与代码模板编辑器相同,只是 DDL 模板编辑器同时显示用于 DDL 生成的模板和用 于更改 DDL 生成的模板。 Alter DDL Generation 模板显示在列表底部,前缀为 DDL Diff'。

# **用于 DDL 生成的基本模板**

DDL 模板框架由许多用于 DDL 生成的基本模板组成。每个基本模板为UML数据模型的特定方面生成 DDL 语句 (或部分语句)。

### **模板**

此表列出并简要描述了用于 DDL 生成的基本模板。

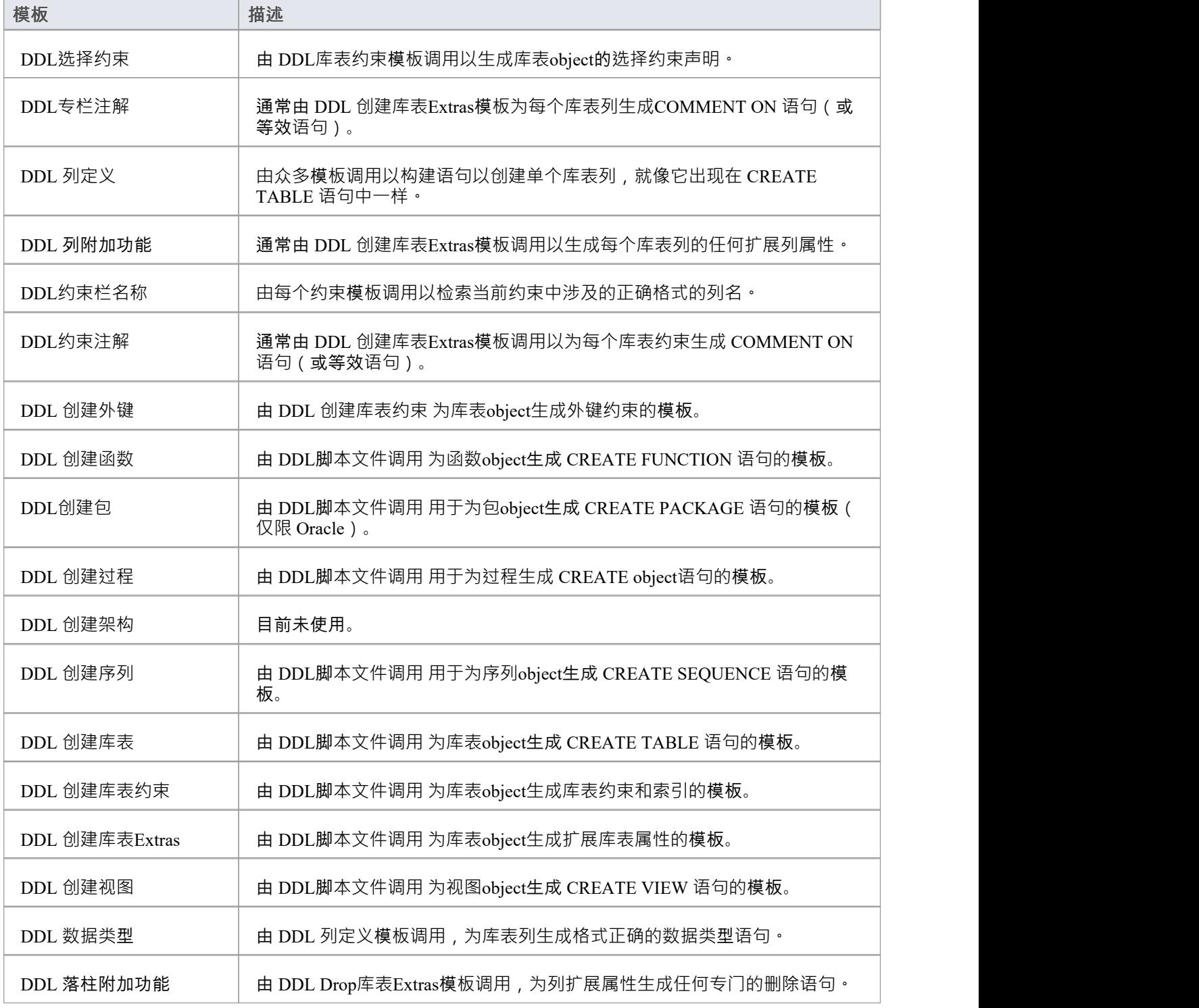

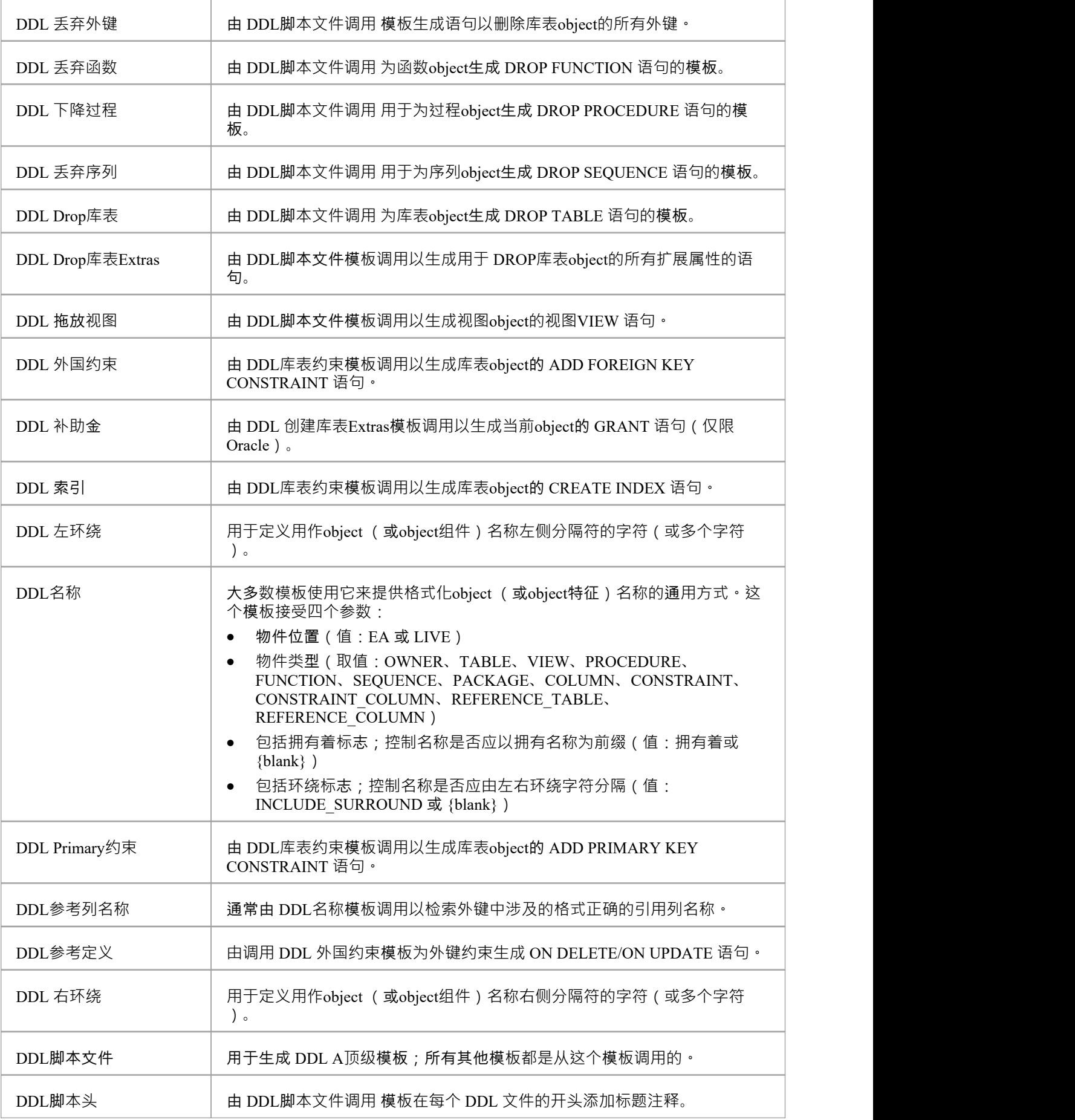

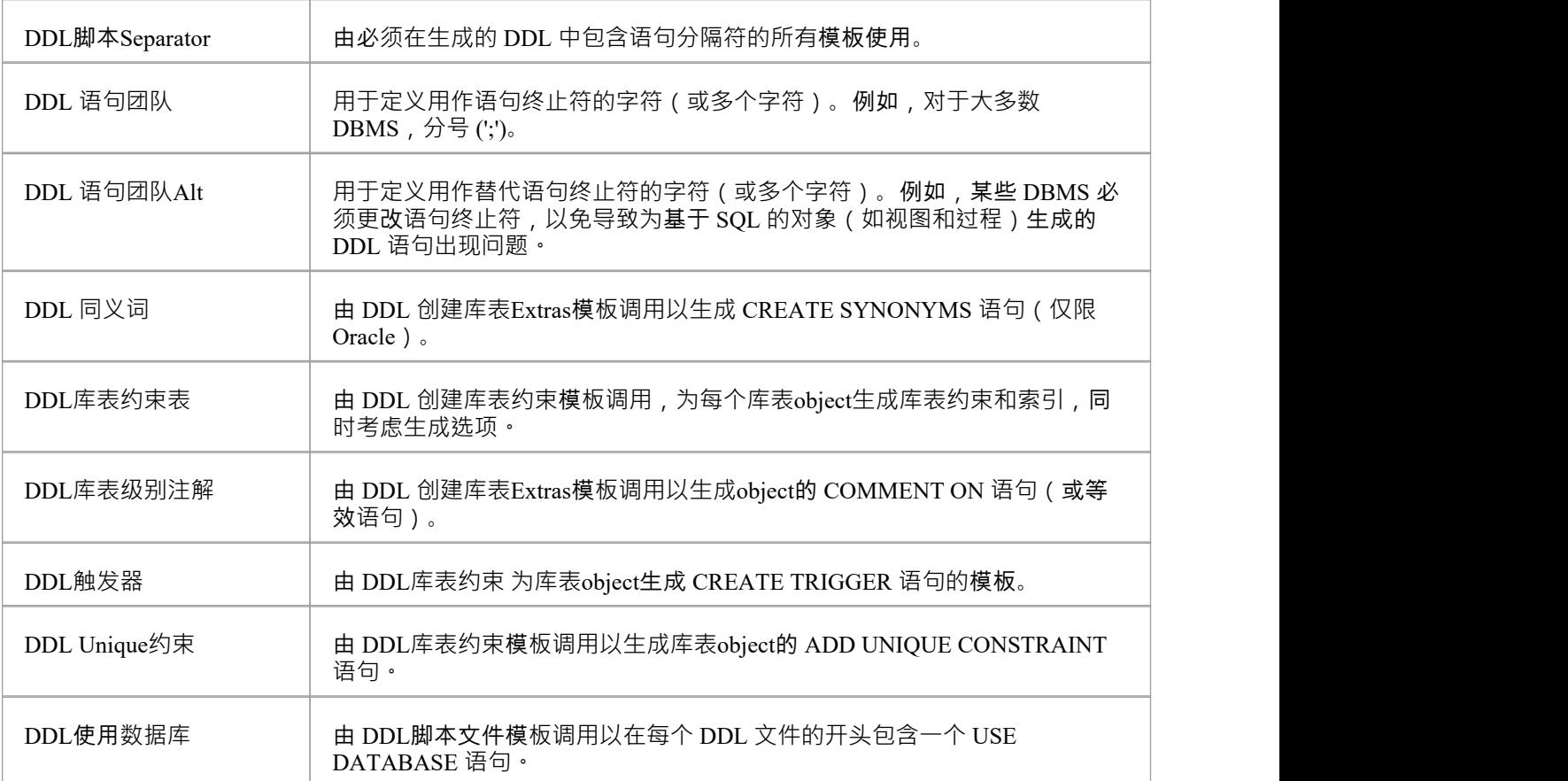

# **用于更改 DDL 生成的基本模板**

DDL 模板框架由许多用于 Alter DDL 生成的基本模板组成。每个基本模板根据检测到的动作生成*行动*语句,这 些动作必须用于同步数据模型和实时数据库。

## **模板**

此表列出并简要描述了用于 Alter DDL 生成的基本模板。

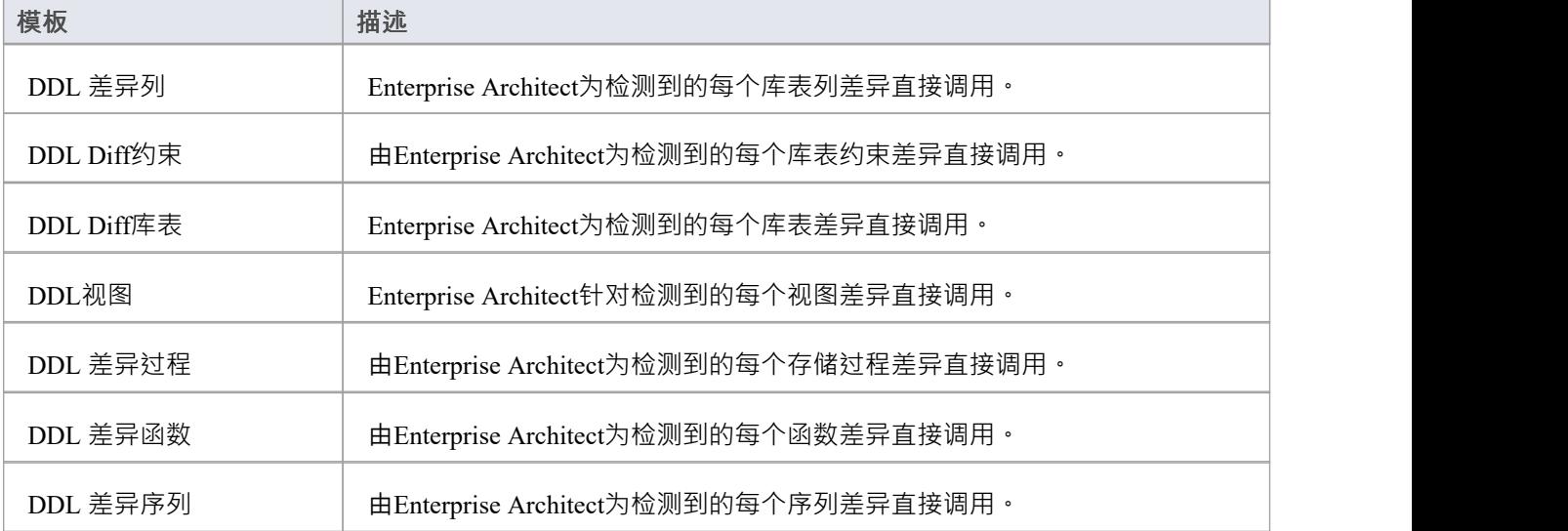

# **DDL 宏**

字段替换宏提供对模型数据的访问。特别是,它们用于从以下位置访问数据字段:

- 数据库对象 (如表和视图)
- 列 システム システム システム アイスター アイスター
- 约束 しょうしょう しょうしょう しょうしょく
- · 约束专栏

字段替换宏根据 Camel 大小写命名。按照惯例,所有 DDL 宏都以"ddl"为前缀。 如果复选框/布尔值为真,则表示复选框或布尔值的宏返回string值 T "。否则返回一个空string 。

### **内部字段宏 -字段**

ddlAction 宏是"Alter DDL"模板中可用的内部 , 提供对Enterprise Architect内部字段的直接访问; 它没有直接映 射到任何存储的数据。

ddlAction 表示将实时数据库与当前存储库同步所必须执行的操作。例如, 创建库表"、删除库表"或更改拥有 **着"。**

## **元素字段宏**

此列表标识 DDL 模板中可用于访问元素级字段的宏,其中(在Enterprise Architect中)字段是可编辑的,例如 库表名称"和 库表别名"。

#### **ddlFunctionAlias**

函数 属性"对话框: 生"选项卡: 别名"文本域。

### **ddl函数名**

函数 属性"对话框: 名称"文本字段。

### **ddl所有者**

{库表元素} 属性"对话框:{元素} 库表详细信息"选项卡: 拥有着"文本字段。

#### **ddlPackageAlias**

'包'属性'对话框:'主'选项卡:'别名' 文本域。

#### **ddlPackageName**

'包'属性'对话框:'名称'文本字段。

#### **ddlProcedureAlias**

过程"属性对话框: 生"选项卡: 别名"文本域。

#### **ddlProcedureName**

过程 属性"对话框: 名称"文本字段。

#### **ddlSchemaFunctionName**

从实时数据库中读取的函数元素定义的名称。

#### **ddlSchemaOwner**

从实时数据库中读入的元素定义的 拥有着"属性。

#### **ddlSchemaProcedureName**

从实时数据库中读取的过程元素定义的名称。

#### **ddlSchemaSequenceName**

从实时数据库中读取的序列元素定义的名称。

### **ddlSchemaTableName**

从实时数据库中读入的 库表名称"属性。

### **ddlSchemaViewName**

从实时数据库中读取的元素视图定义的名称。

#### **ddlSequenceAlias**

" 列"属性对话框: 生"选项卡: 别名"文本字段。

#### **ddlSequenceName**

序列 属性"对话框: 名称"文本字段。

#### **ddlTableAlias**

库表 属性"对话框: 生"选项卡: 别名"文本域。

#### **ddlTableDBMS**

库表 属性"对话框: 生"选项卡: 数据库"下拉列表字段。

### **ddlTableLevelComment**

库表 属性"对话框: 注记"文本字段。

### **ddlTableName**

库表 属性"对话框: 名称"文本字段。

### **ddlViewAlias**

视图 属性"对话框: 生"选项卡: 别名" 文本域。

#### **ddlViewName**

视图 属性"对话框: 名称"文本字段。
# **列字段宏**

此列表标识 DDL 模板中可用于访问列相关字段的宏,其中(在Enterprise Architect中)字段是可编辑的,例如 列名称"和 列别名"。

## **ddl列名**

列和约束"对话框: 列"选项卡: 名称"单元。

## **ddlColumnAlias**

列和约束"对话框: 列"选项卡: 别名"单元。

## **ddlColumnComment**

列和约束"对话框: 列"选项卡: 注记"文本字段。

## **ddlSchemaColumnName**

从实时数据库中读入的列**名称**属性。 注记:此字段在Enterprise Architect中不可直接编辑。

# **约束字段Macros**

此表列出了 DDL 模板中可用于访问约束相关字段的宏,其中(在Enterprise Architect中)这些字段是可编辑的, 例如 约束类型名称"和 约束"。

### **ddlConstraintAlias**

"Columns约束约束标签:"别名"单元。

### **ddlConstraintColumnAlias**

列和约束"对话框: 约束"洗项卡: "涉及的列: 已分配"列表。

### **ddlConstraintColumnName**

列和约束"对话框: 约束"选项卡: "涉及的列: 已分配"列表。

## **ddlConstraintComment**

列和约束"对话框:"约束"标签:"注记"文本字段。

#### **ddlConstraintName**

列和约束"对话框: 约束"标签: 名称"单元。

#### **ddlPKColumnCount**

仅当当前约束具有主键类型时才相关,此宏将向主键返回分配列的计数。 列和约束"对话框: 约束"选项卡: "涉及的列: 已分配"列表。

#### **ddlReferenceColumnAlias**

仅当当前约束具有外键类型时才相关,此宏将从引用表返回列别名。 专 和约束"对话框: 约束"标签: 别名"单元。

#### **ddlReferenceColumnName**

仅当当前约束具有外键类型时才相关,此宏将返回引用表中的列名。 外键 约束"对话框:"涉及的列"列表:"父"列。

## **ddlReferenceTableAlias**

仅当当前约束具有外键类型时才相关,此宏将返回引用表的别名。 库表 属性"对话框: 生"选项卡: 别名"文本域。

## **ddlReferenceTableName**

仅当当前约束具有外键类型时才相关,此宏将返回引用表的名称。 外键 约束"对话框:"涉及的列"列表: 父"列标题。

## **ddlReferenceTableOwner**

仅当当前约束具有外键类型时才相关,此宏将返回引用表的所有者。 外键 约束"对话框: "涉及的列"列表: 父"列标题。

## **ddlSchemaConstraintColumnName**

从实时数据库中读取的当前约束中涉及的列名。 注记:此字段在Enterprise Architect中不可直接编辑。

## **ddlSchemaConstraintName**

从实时数据库中读取的约束**名称**属性。 注记:此字段在Enterprise Architect中不可直接编辑。

## **ddlSchemaConstraintType**

约束**类型**属性从实时数据库中读取。 注记:此字段在Enterprise Architect中不可直接编辑。

# **DDL函数宏**

DDL函数宏提供了一种方便的方式来操作、检索或格式化与 DDL 生成相关的元素数据。这些宏以及代码函数宏 可用于 DDL 模板。每个函数宏返回一个结果string ,并以与代码模板函数宏相同的方式使用。 此处描述了可用的函数宏。所有参数都有一个字符串类型,并用方括号表示;即: FUNCTION\_NAME([param])。

# **DDL\_DATATYPE\_SIZE([产品名称],[数据类型])**

以 DDL 语法返回当前列的完全格式化的数据类型。

#### **参数**

- productName 当前库表分配的 DBMS, 如# 服务器2012,Oracle 或 PostgreSQL
- · datatype 当前列的数据类型名称,例如 VARCHAR 或 INT

#### **评论**

在Enterprise Architect库表列中, 数据类型使用影响 DDL 语法的类型 (属性1或 2)定义;这个函数宏在构建返 回值时会考虑长度类型(和其他因素)。

# **DDL\_GET\_DEFINITION\_PARAS([定义])**

从提供的函数/过程定义中返回参数的string表示形式。

#### **参数**

· 定义 -完成# 过程/函数的定义

#### **评论**

一些 DBMS(如 PostgreSQL)支持同一过程/函数名的多个定义。这些定义的不同之处仅在于它们的参数列表, 因此要操作此类对象,DDL 必须指定名称和参数。这个函数宏使 DDL 模板能够提取参数,以便随后可以使用 它们来识别单个对象。

## **DDL\_INCLUDE\_SQLQUERY([objectName])**

#### 返回#

SQLQuery object中定义的语句。

#### **参数**

• objectName - # 的名称# 当前数据模型查询中定义的object

#### **评论**

没有任何。

# **DDL\_INDEX\_SORT([产品],[列])**

返回给定索引的排序顺序。

#### **参数**

- · 产品 DBMS(目前,火鸟)
- · columns 索引中涉及的列名的 CSV

#### **评论**

该宏目前仅适用于火鸟索引。

## **DDL\_RESOLVE\_NAME ([productName], [name], [leftSurround], [rightSurround])**

如果名称是当前 DBMS 的保留字,则返回提供的分隔名称(使用提供的左右字符)。

#### **参数**

- productName 当前库表分配的 DBMS, 如# 服务器2012,Oracle 或 PostgreSQL
- · name object /列名
- leftSurround 用于围绕名称的对的左侧字符;例如, 单引号 {'}
- · rightSurround 用于围绕名称的对的右字符;例如,单引号 {'}

### **评论**

某些 DBMS 的 DDL 语法要求保留字的名称以不同的方式分隔:这个函数宏可用于安全地格式化 DB2 和火鸟的 所有名称。

# **DDL\_TABLE\_TAGVALUE ([tagName])**

返回当前库表的存储库版本中提供的标记名称的值。

#### **参数**

· tagName - 要检索的标记项的名称

#### **评论**

没有任何。

## **EXECUTE\_CURRENT ([objectName], [actionName], [priority])**

将当前模板的返回string添加到执行引擎的执行队列中。

#### **参数**

- 物件- 将在执行队列的 物件"列中显示的值,表示正在更新的object的名称
- 行动- 将在执行队列的 行动"列中显示的值, 指示导致生成此语句的操作
- priority 表示语句优先级的数值;数字越大,语句在队列中的位置越低

## **评论**

这个函数宏可以在整个模板中的任何时候调用,但直到结束才会执行。一旦模板完成,它生成的 DDL 就会被发 送到执行队列。

如果用户选择为文件生成 DDL,则此函数宏无效。

## **EXECUTE\_STRING ([objectName], [actionName], [priority], [ddlStatement])**

将提供的 DDL 语句添加到执行引擎的执行队列中。

#### **参数**

- 物件- 将在执行队列的 物件"列中显示的值, 表示正在更新的object的名称
- 行动- 将在执行队列的 行动"列中显示的值, 指示导致生成此语句的操作
- priority 表示语句优先级的数值;数字越大,语句在队列中的位置越低
- · ddlStatement 执行所需操作的单个 DDL 语句

#### **评论**

如果用户选择为文件生成 DDL,则此函数宏无效。

## **EXIST\_STRING ([ddlStatement])**

在执行引擎的执行队列中搜索提供的 DDL 语句, 如果找到该语句, 则返回 T"。

#### **参数**

· ddlStatement - 单个 DDL 语句

#### **评论**

没有任何。

## **GET\_FIRST\_SQL\_KEYWORD([语句])**

返回提供的第一个关键字#

#### 陈述。

#### **参数**

· 声明 - # かいしゃ しょうしゃ しんしゃ はんしゃ はんしゃ はんしゃ はんしゃ はんしゃ はんしゃ しんしゅう

#### **评论**

没有任何。

## **ODBC\_TABLE\_TAGVALUE ([tagName])**

返回当前表的实时数据库版本中提供的标记名称的值。

#### **参数**

• tagName - 要检索的标记项的名称

#### **评论**

没有任何。

## **PROCESS\_DDL\_SCRIPT ([type], [parameter2], [parameter3], [parameter4])**

为特定目的返回格式化string A通用函数宏。

- · type 指定要采取的特殊行动
- parameter2 通用参数 2, 每种类型都有不同的用途
- · parameter3 通用参数 3,每种类型都有不同的用途
- · parameter4 通用参数 4,每种类型都有不同的用途

#### **评论**

对于 Oracle 同义词, 请使用以下参数:

- · 类型="同义词"
- parameter2 =表名;例如, TBL\_EMPLOYEES
- $\alpha$ parameter3 = 一个分隔的string值,用分号分隔,指定同义词所有者和名称之间用全冒号;例如, OE:EMPLOYEES;PUBLIC:PUB\_EMPLOYEES;
- parameter4 = 语句终止符

#### **返回结果**

格式:

为 TBL\_EMPLOYEES 创建同义词 OE.EMPLOYEES;

为 TBL\_EMPLOYEES 创建公共同义词 PUB\_EMPLOYEES;

## **REMOVE\_LAST\_SEPARATOR ([ddlStatement], [分隔符])**

返回提供的 DDL 语句,删除了最后一个分隔符(如果存在)。

#### **参数**

- ddlStatement 部分 DDL 语句
- · separator 应删除的分隔符

#### **评论**

在构建表示 DDL 语句的string时,通常的做法是在每个项目之后附加分隔符;但是,最后一项之后不需要分隔 符,因此提供了此函数宏来删除尾随分隔符。

## **REMOVE\_STRING ([ddlStatement])**

从执行引擎的执行队列中删除提供的 DDL 语句。

#### **参数**

· ddlStatement - 单个 DDL 语句

#### **评论**

没有任何。

## **SUPPRESS\_EXECUTE\_CURRENT ([boolean])**

启用/禁用对 EXECUTE\_CURRENT 的后续调用A函数宏。

#### **参数**

· 布尔值 - True或False

#### **评论**

此标志的默认状态为False;也就是说,对 EXECUTE\_CURRENT 的调用不会被忽略。

# **DDL属性宏**

DDL属性宏提供了一种检索元素属性值(即标记值)的便捷方式。在数据建模的范围内,有两组属性:

- 内部属性 ( Enterprise Architect在其比较中识别和使用的那些 ) 和
- · 自定义属性

这些属性宏提供对针对各种属性定义的属性的访问。所有属性宏具有相同的语法,返回一个string并要求指定属 性的名称。

语法:propertyMacroName:"propertyName"

## **内部性质**

## tableBoolProperty:"propertyName"

返回当前库表的存储库版本中的内部属性值的布尔表示(" T "或"")。

#### **参数**

· propertyName - 要检索的属性名称

#### **评论**

没有任何。

## **表属性:"属性名称"**

返回当前库表的存储库版本中的内部属性值。

#### **参数**

· propertyName - 要检索的属性名称

#### **评论**

没有任何。

## **列属性:"属性名称"**

返回当前列的存储库版本中的内部属性的值。

#### **参数**

· propertyName - 要检索的属性名称

**评论**

没有任何。

## columnBoolProperty:"propertyName"

返回当前列的存储库版本中的内部属性值的布尔表示(" T "或"")。

· propertyName - 要检索的属性名称

#### **评论**

没有任何。

## **约束属性:"属性名称"**

返回当前约束的存储库版本中的内部属性的值。

#### **参数**

· propertyName - 要检索的属性名称

#### **评论**

没有任何。

# **约束布尔属性:"属性名称"**

返回当前约束的存储库版本中的内部属性值的布尔表示(" T "或"")。

#### **参数**

· propertyName - 要检索的属性名称

#### **评论**

没有任何。

# **约束列属性:"属性名称"**

返回当前约束列的存储库版本中的内部属性的值。

#### **参数**

· propertyName - 要检索的属性名称

#### **评论**

没有任何。

## constraintColumnBoolProperty:"propertyName"

返回当前约束列的存储库版本中的内部属性值的布尔表示(" T "或"")。

#### **参数**

· propertyName - 要检索的属性名称 **评论** 没有任何。

## **视图属性:"属性名称"**

返回当前视图的存储库版本中的内部属性的值。

· propertyName - 要检索的属性名称

#### **评论**

没有任何。

# **程序属性:"属性名称"**

返回当前过程的存储库版本中的内部属性的值。

#### **参数**

· propertyName - 要检索的属性名称 **评论** 没有任何。

# **功能属性:"属性名称"**

返回当前函数的存储库版本中的内部属性值。

#### **参数**

· propertyName - 要检索的属性名称

#### **评论**

没有任何。

# **序列属性:"属性名称"**

返回当前序列的存储库版本中的内部属性的值。

#### **参数**

· propertyName - 要检索的属性名称

#### **评论**

没有任何。

## **包属性:"属性名称"**

返回当前数据库包的存储库版本中的内部属性值。

#### **参数**

· propertyName - 要检索的属性名称 **评论** 没有任何。

## $odbcTableProperty: " propertyNumber;$

返回当前库表的 ODBC 版本中的内部属性值。

· propertyName - 要检索的属性名称

#### **评论**

没有任何。

 $\boldsymbol{\mathrm{odbc}}$ ConstraintProperty:"propertyName"

返回当前约束的 ODBC 版本中的内部属性值。

#### **参数**

· propertyName - 要检索的属性名称 **评论** 没有任何。

**用户定义的属性**

# **表用户属性:"属性名称"**

返回当前库表的存储库版本中用户定义属性的值。

#### **参数**

· propertyName - 要检索的属性名称

#### **评论**

没有任何。

## **列用户属性:"属性名称"**

返回当前列的存储库版本中用户定义属性的值。

#### **参数**

· propertyName - 要检索的属性名称

#### **评论**

没有任何。

## **约束用户属性:"属性名称"**

返回当前约束的存储库版本中用户定义属性的值。

#### **参数**

· propertyName - 要检索的属性名称

#### **评论**

没有任何。

## **约束列用户属性:"属性名称"**

返回当前约束列的存储库版本中用户定义属性的值。

#### **参数**

· propertyName - 要检索的属性名称

#### **评论**

没有任何。

### viewUserProperty:"propertyName"

返回当前视图的存储库版本中用户定义属性的值。

#### **参数**

· propertyName - 要检索的属性名称

#### **评论**

没有任何。

## procedureUserProperty:"propertyName"

返回当前过程的存储库版本中用户定义属性的值。

#### **参数**

· propertyName - 要检索的属性名称 **评论** 没有任何。

## **函数用户属性:"属性名称"**

返回当前函数的存储库版本中用户定义属性的值。

#### **参数**

· propertyName - 要检索的属性名称

#### **评论**

没有任何。

# **序列用户属性:"属性名称"**

返回当前序列的存储库版本中用户定义属性的值。

#### **参数**

· propertyName - 要检索的属性名称

#### **评论**

没有任何。

# **模板中的 DDL 选项**

DDL 生成选项宏为 DDL 模板访问生成选项提供了一种方便的方法。 此列表标识并简要描述了每个可用的选项宏。每个选项都有一个值 ' T ' 代表 true 或一个空string代表false 。

## **ddlGenerateToExecuteEngine**

将生成的 DDL 定向到执行引擎。

## **ddlOptionColumn评论**

在生成的 DDL 中包含列注释。

### **ddlOptionGenerateCheck**

在生成的 DDL 中包含选择约束。

### **ddlOptionGenerateDrop**

在生成的 DDL 中包含 DROP语句。

#### **ddlOptionGenerateForeign**

在生成的 DDL 中包含外键。

#### **ddlOptionGenerateFunction**

在生成的 DDL 中包含函数。

## **ddlOptionGenerateIndex**

在生成的 DDL 中包含索引。

## **ddlOptionGenerateLength语义**

(仅限 Oracle)在生成的 DDL 中的文本列上包含长度语义语法。

## **ddlOptionGenerateNullable**

如果在生成的 DDL 中没有将其标记为 NOT NULL 列, 则针对每列包含关键字 NULL。

### **ddlOptionGeneratePackage**

(仅限 Oracle)在生成的 DDL 中包含包。

### **ddlOptionGeneratePrimary**

在生成的 DDL 中包含主键约束。

#### **ddlOptionGenerateProcedure**

将过程包含在生成的 DDL 中。

### **ddlOptionGenerateSeparateConstraint**

生成库表约束分别对CREATE TABLE语句;也就是说,使用 ALTER TABLE 语句。 注记:一些 DBMS 不支持所有条件下的单独约束。

#### **ddlOptionGenerateSequence**

在生成的 DDL 中包含序列。

#### **ddlOptionGenerateTable**

在生成的 DDL 中包含表。

#### **ddlOptionGenerateTableProperty**

在生成的 DDL 中包含扩展属性表。

#### **ddlOptionGenerateTrigger**

在生成的触发器中包含简单的库表。

## **ddlOptionGenerateUnique**

在生成的 DDL 中包含唯一约束。

## **ddlOptionGenerateView**

在生成的 DDL 中包含视图。

## **ddlOptionHeaderComments**

在生成的 DDL 中包含标题注释。

# **ddlOptionTable评论**

在生成的 DDL 中包含库表注释。

## **ddlOptionUseAlias**

使用别名而不是生成DDL 屏幕上指定的所有对象 ( object组件 ) 的名称。

## **ddlOptionUseDatabaseName**

在每个生成的文件的开头包含 USE DATABASE 语句。

## **ddlUseAlias**

使用别名而不是数据库生成器 数据库比较"选项卡上指定的所有对象 ( object组件 ) 的名称。

# **DDL 限制**

数据库管理系统(DBMS)的A基本特征是允许通过结构化语言定义数据库对象;这种语言称为 DDL ( 数据定 义语言,或数据描述语言)。每个 DBMS 的 DDL 语法都是唯一的。虽然在所有 DBMS 中都有通用的 DDL 语 句和关键字,但存在一些差异,要求每个 DBMS 在Enterprise Architect中有自己的一组 DDL 模板。 本页总结了每个受支持的数据库管理系统的主要限制。

## **MS Access**

- · 评论不能应用于(或更改)表、库表列、库表约束或视图,因此Enterprise Architect忽略这些差异
- · CREATE TABLE 语句不支持列默认值的定义,因此Enterprise Architect将默认定义从所有生成的 DDL 中排 除;但是,它确实突出了比较逻辑中的默认差异
- 通常 DDL 中的object名称可以用方括号 ([ ]) 括起来, 以便它们可以包含空格和其他非标准字符, 但是 CREATE VIEW DDL 语句不支持方括号表示法; 创建视图"DDL模板用下划线 ('') 字符替换所有空格

### **MySQL**

- 只有MySOL版本大于 5.5.3 时, 才能对 Indexes 和 Unique约束应用注释
- 评论只能在创建时应用于索引和唯一约束,因此更改索引或唯一约束的评论会导致约束被删除并重新创建
- 不支持选择约束;虽然MySOL DDL 引擎可以解析此类语句,但它只是忽略它们
- · 评论不能应用于(或更改)视图、过程或函数,因此Enterprise Architect忽略这些差异

# **甲骨文**

注释不能应用于(或更改)过程、序列或函数,因此Enterprise Architect忽略这些差异

## **PostgreSQL**

· 目前Enterprise Architect不支持函数参数,因此任何通过名称引用函数的语句(COMMENT ON 或 DROP) 都会失败,因为它们必须使用函数名称和参数的组合

## **#**

## **精简版**

- · 约束不能添加到现有的库表中;必须删除和创建库表(包括创建语句中的新约束)
- · 任何object类型都不支持注释,因此Enterprise Architect忽略所有注释差异

# **导入数据库架构**

基于模型的工程的力量在于可视化、分析和设计系统各个方面的能力。能够与系统的其他模型一起查看数据库 模式提供了极大的清晰度并减少了出错的机会。 Enterprise Architect可以将 DBMS 模式及其对象逆向工程为多种 不同标准下的模型,包括UML 、信息工程和 IDEF 1X。支持范围广泛A数据库对象,包括表、视图、过程和函 数。 Enterprise Architect通过询问 DBMS 的信息模式并将定义导入UML对象来实现这一点。随着对 Live 数据库 的修改,可以将更改同步到模型中。

一旦架构在Enterprise Architect中,数据库对象就可以追溯到其他元素,确保设计和架构的完整性。当系统以多 个 DBMS 为目标时,这些都可以逆向工程到模型中,并且可以在这些模型之间比较元素和数据类型。复杂的报 告引擎可以生成高质量的文档,包括数据字典、图表和关系,返回到其他模型,如架构和信息需求,并最终返 回到业务目标和驱动程序。

可以通过数据库生成器(推荐)或 开发"功能区导入数据库架构信息。

# **导入数据库架构**

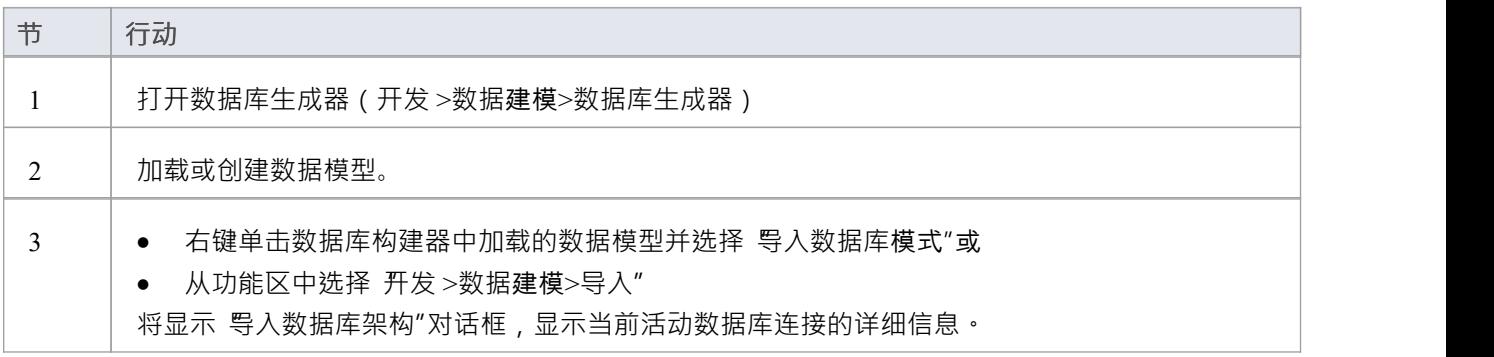

# **导入数据库架构对话框**

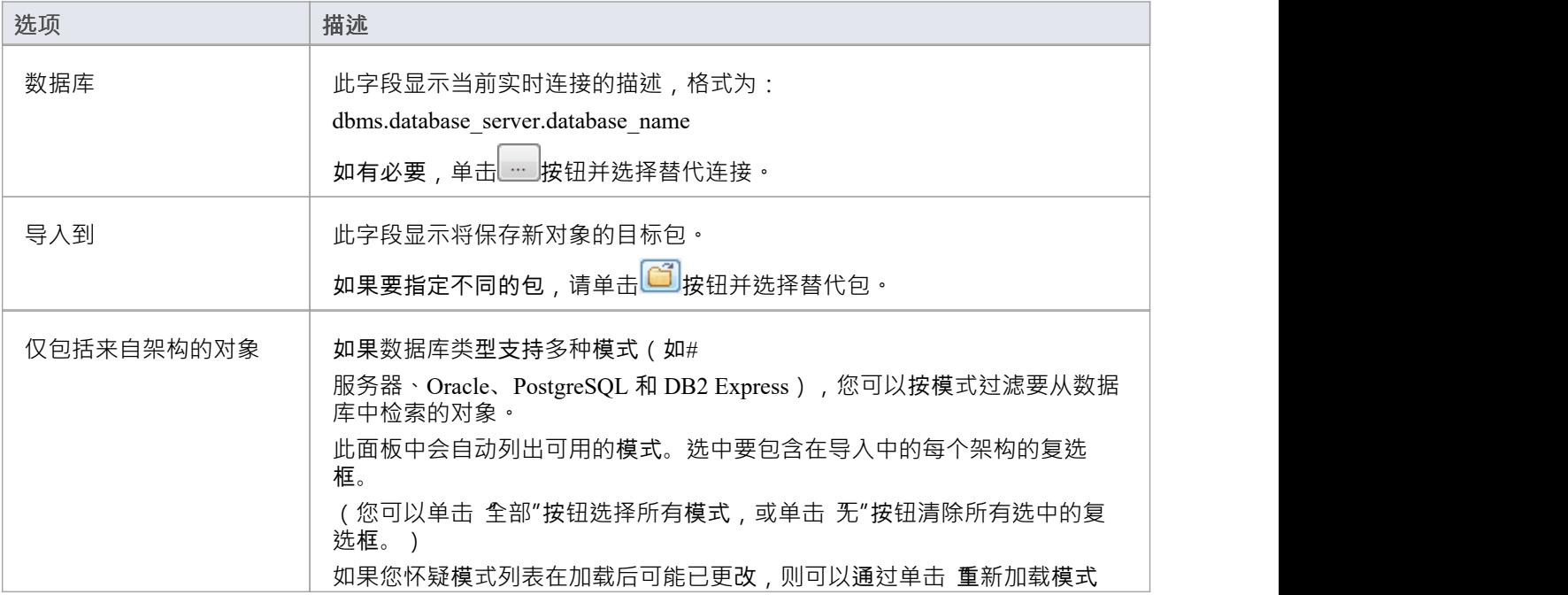

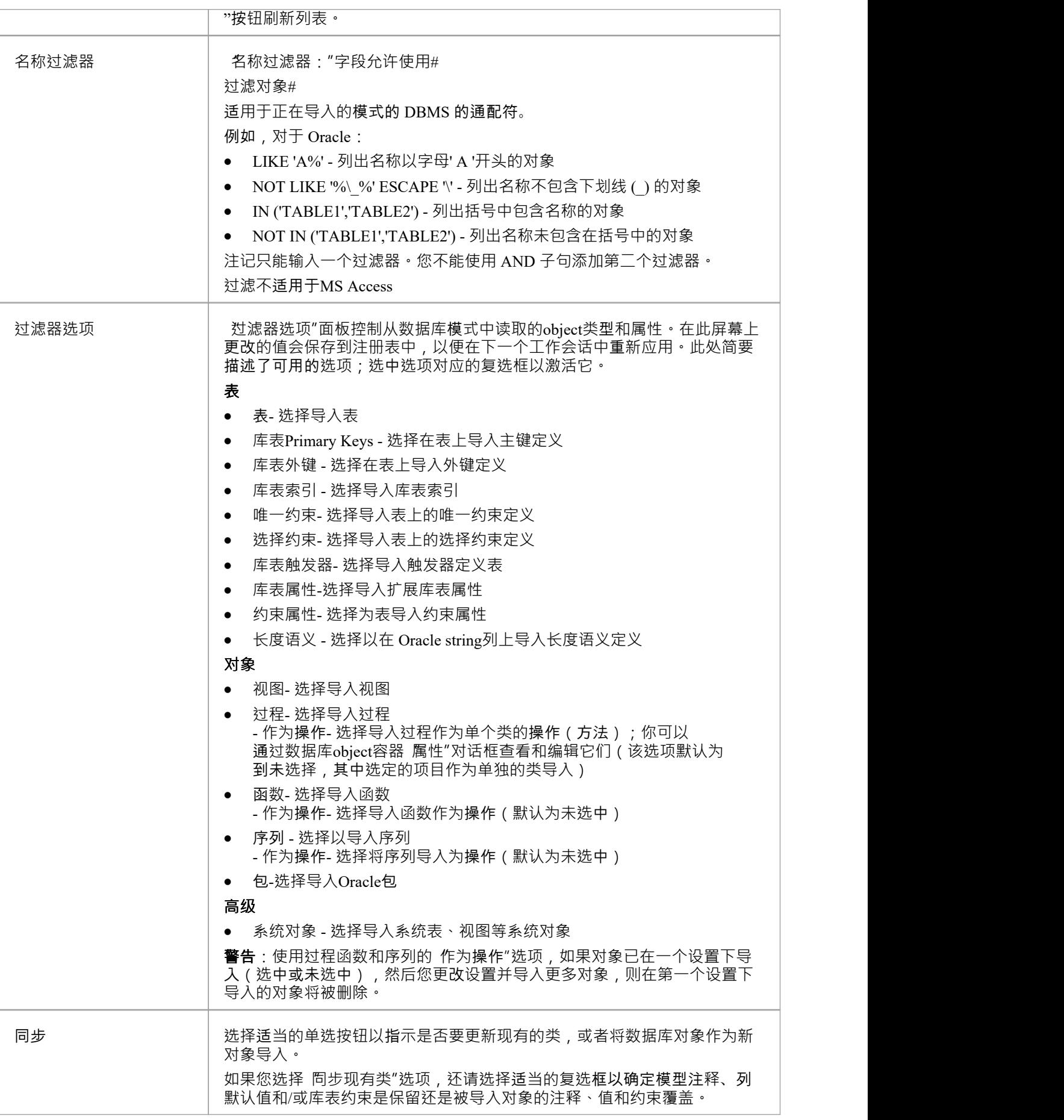

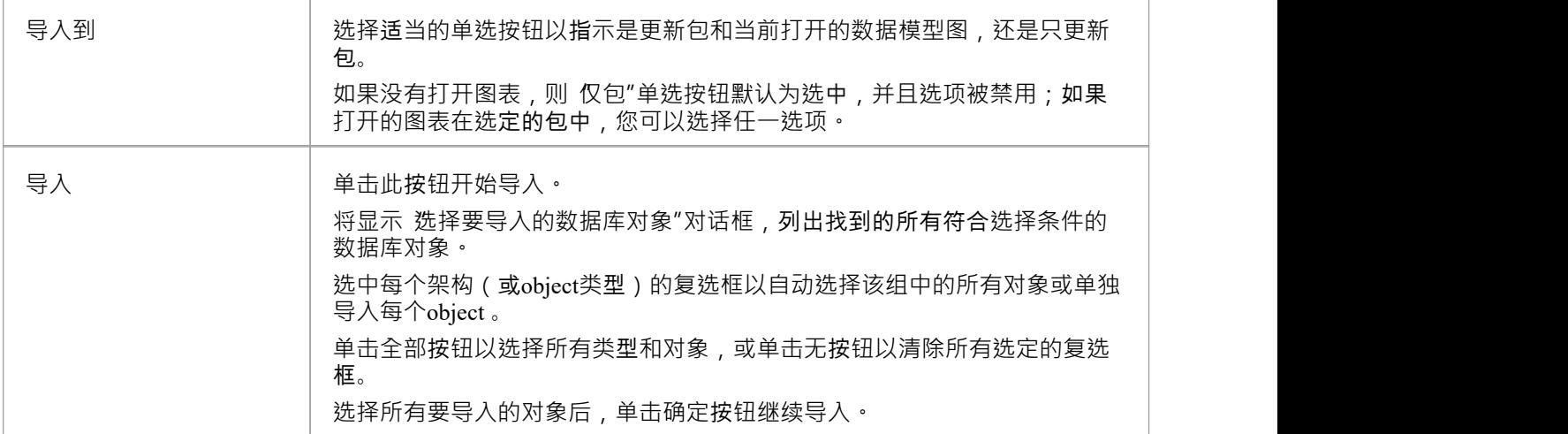

# **注记**

- 在窗口中,可以为 32 位或 64 位应用程序定义 ODBC DSN, 因此必须注意确保为Enterprise Architect使用的 所有 ODBC DSN 定义共享相同的架构。从Enterprise Architect版本 16 开始,这一点尤其重要,因为它现在 可用于 32 位和 64 位版本 · 另一种解决方案(也是Sparx Systems推荐的)是使用本地连接,因为它们适用 于两种架构。
- · ODBC 连接应使用 DBMS 供应商提供的 ODBC 驱动程序,例如MySQL的MySQL ODBC 驱动程序和 Oracle 的 Oracle ODBC 驱动程序;不支持第三方供应商提供的驱动程序,包括适用于 Oracle 的 Microsoft ODBC 驱 动程序
- 您可以从<http://www.ch-werner.de/sqliteodbc/>为 SOLite 导入合适的 ODBC 驱动程序
- 由于 SQLite 的限制, 不能实现 SQLite库表和列注释的round; 要在从 ODBC 导入时保留在 SQLite 数据模型 中输入的注释,请取消选中 从 ODBC源导入数据库架构"对话框的 同步"部分中的 覆盖物件注释"复选框
- 如果为逆向工程设置 ODBC 连接, 默认设置就足够了
- 数据建模数据类型列表被定义为静态数据 ( 在每个存储库中 ) , 因此根据存储库的年龄 , 资源"的 数据建 模数据类型"部分可能会提供其他数据类型Sparx Systems网站上的页面

# **创建和管理数据模型**

Enterprise Architect是一个功能齐全的数据库建模平台,使用户能够在所有阶段使用他们的物理数据模型,从设 计到实时数据库的实施,适用于各种数据库管理系统,例如 Microsoft # 服务器、甲骨文、PostgreSQL 和MySQL 。

| Database Engineering                |  |
|-------------------------------------|--|
|                                     |  |
| Data Modeling Patterns<br>l D       |  |
| ⊿ Sample Data Models                |  |
| Basic DB2 Model                     |  |
| Basic Firebird Model                |  |
| Basic MS Access Model               |  |
| Basic MS Access 2007 Model          |  |
| Basic MySQL Model                   |  |
| Basic Oracle Model                  |  |
| Basic PostgreSQL Model              |  |
| Basic SQL Server Model              |  |
| Basic SQLite Model                  |  |
| Empty/Starter Data Models           |  |
| <b>同 DB2 Model Structure</b>        |  |
| Firebird Model Structure            |  |
| <b>□ MS Access Model Structure</b>  |  |
| B MS Access 2007 Model Structure    |  |
| <b>E</b> MySQL Model Structure      |  |
| Oracle Model Structure              |  |
| <b>□ PostgreSQL Model Structure</b> |  |
| SQL Server Model Structure          |  |
| □ SQLite Model Structure            |  |

此图显示了用于一系列 RDBMS 的数据库设计的启动模型向导模式。

# **数据建模设置**

Enterprise Architect提供数据建模设置,可用于配置数据库系统在Enterprise Architect中建模的方式。其中包括定 义数据建模语言的能力,这决定了连接器的显示方式,以及配置主键、外键和索引命名的设置。这些设置是全 局的,将影响任何Enterprise Architect存储库。

# **访问**

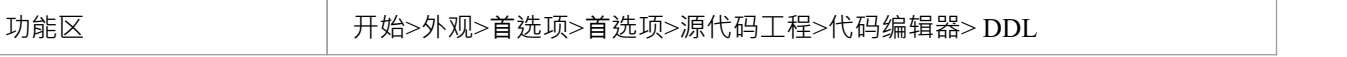

# **DDL 编辑器**

在此字段中,您可以浏览Enterprise Architect用于打开由其生成DDL 功能创建的文件的外部程序的完整执行文件 路径和名称。如果您将此字段留空, Enterprise Architect将使用默认代码编辑器。

# **默认数据库**

在此字段中,您选择将自动分配给在数据模型工作空间之外创建的数据库对象的帮助(请参阅*模式模型模型主 题创建数据*)。

## **MySQL储存**

在此字段中,您选择要分配给MySQL的默认存储引擎表;从MySQL v 5.5 开始,默认值为 InnoDB。

# **数据建模Notations**

Enterprise Architect支持许多与数据建模相关的设置,这些设置会影响数据库对象在图表上的表示方式。此处描 述了这些设置以及它们如何影响数据库对象的表示。

# **设置**

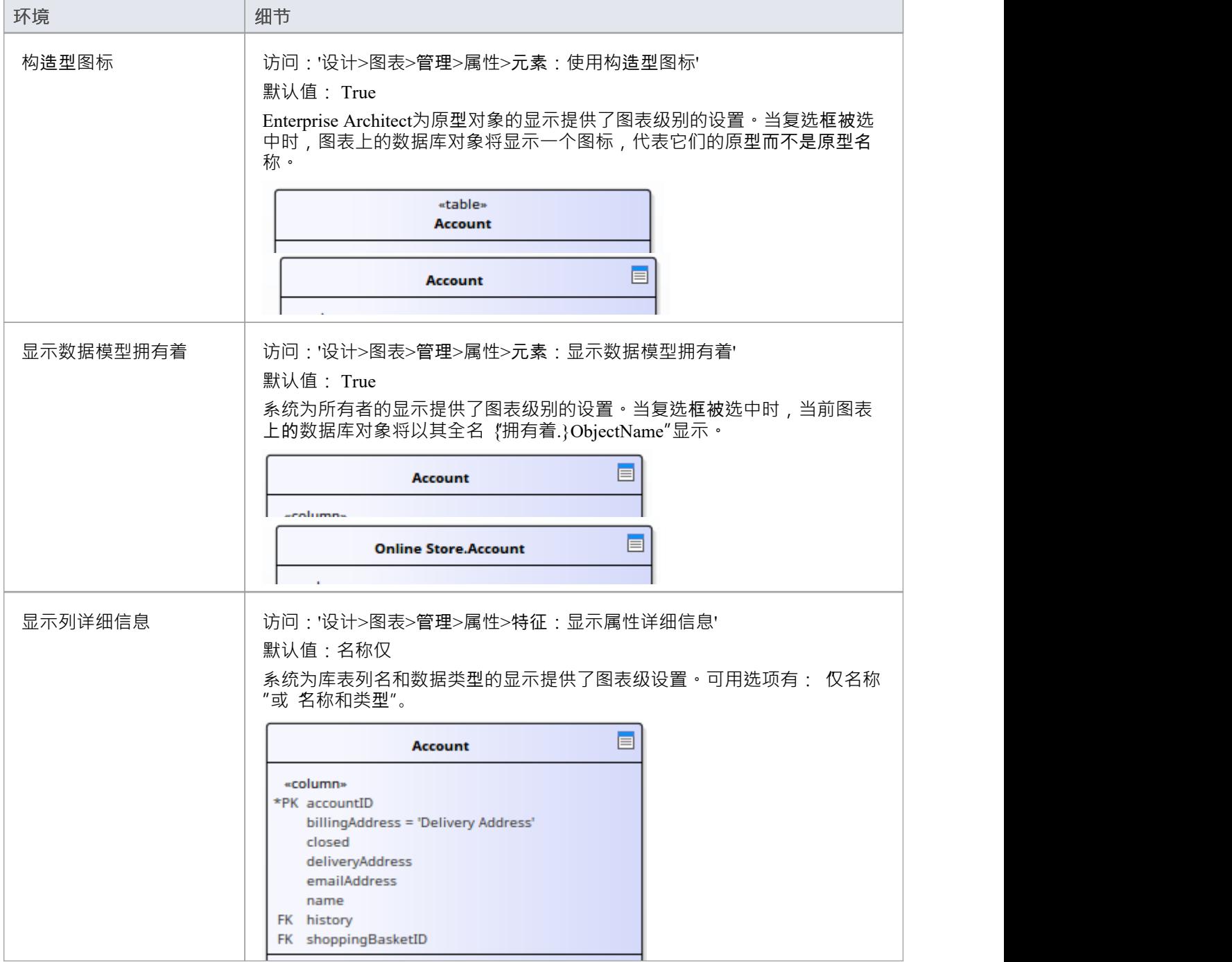

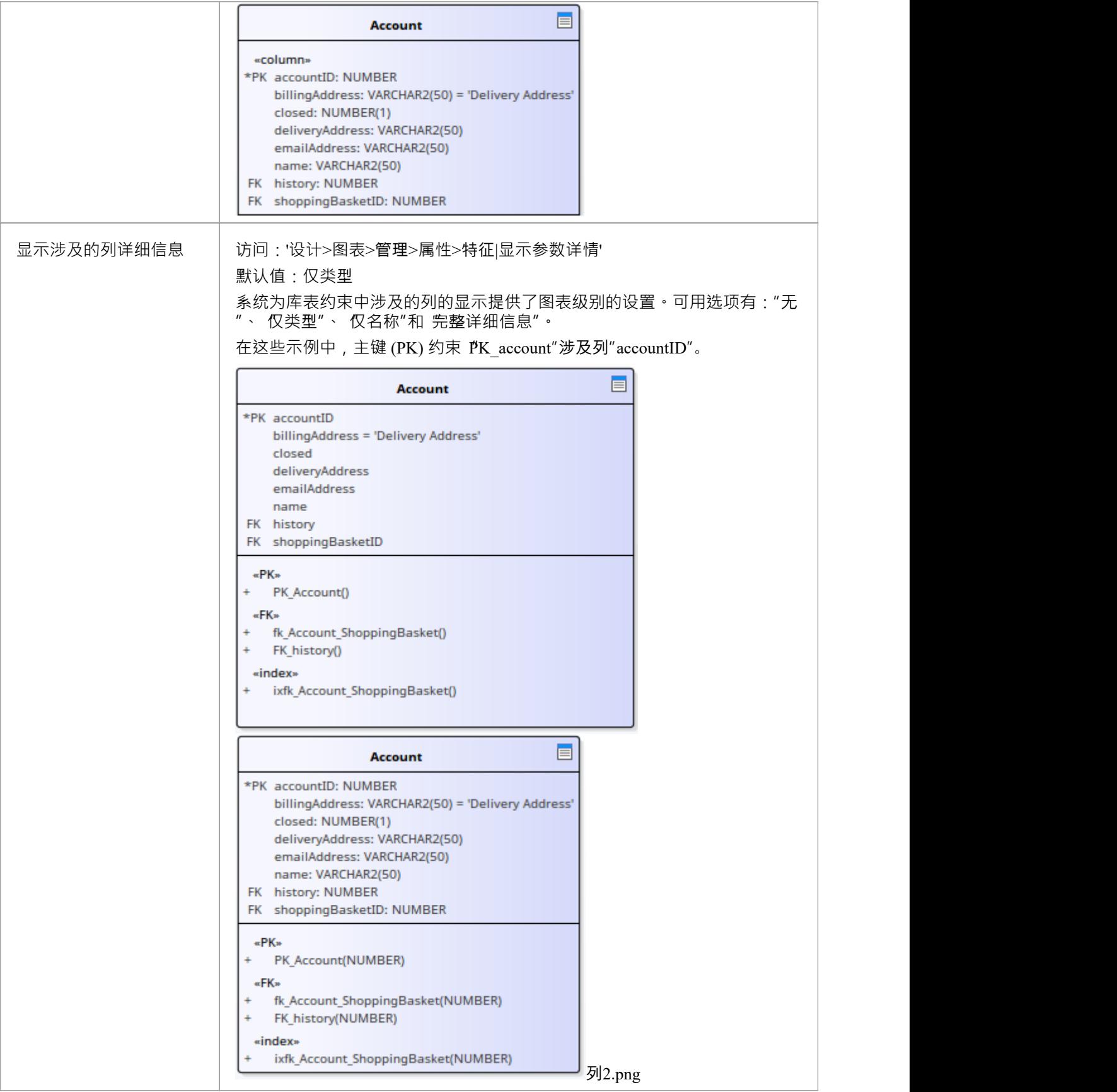

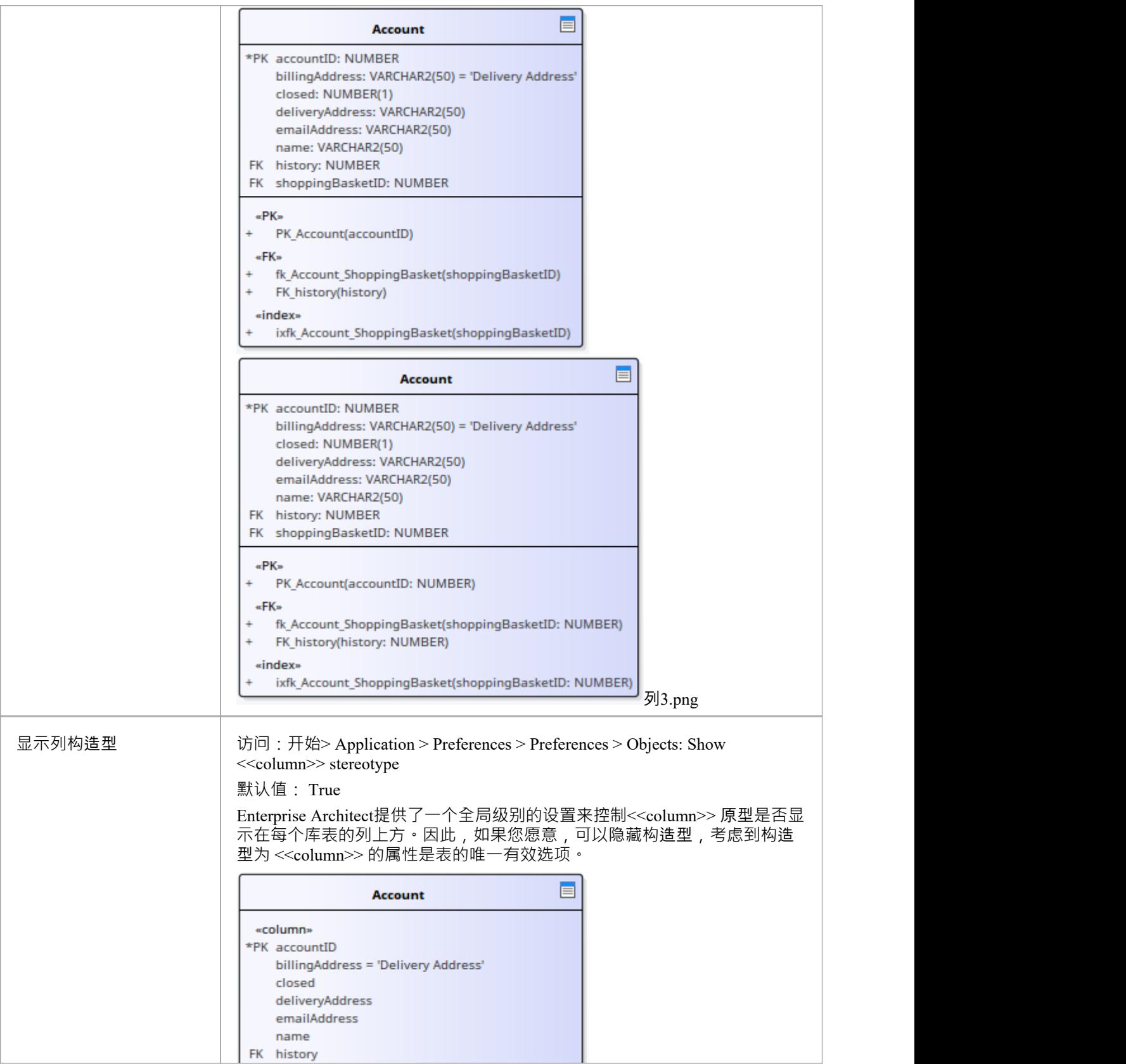

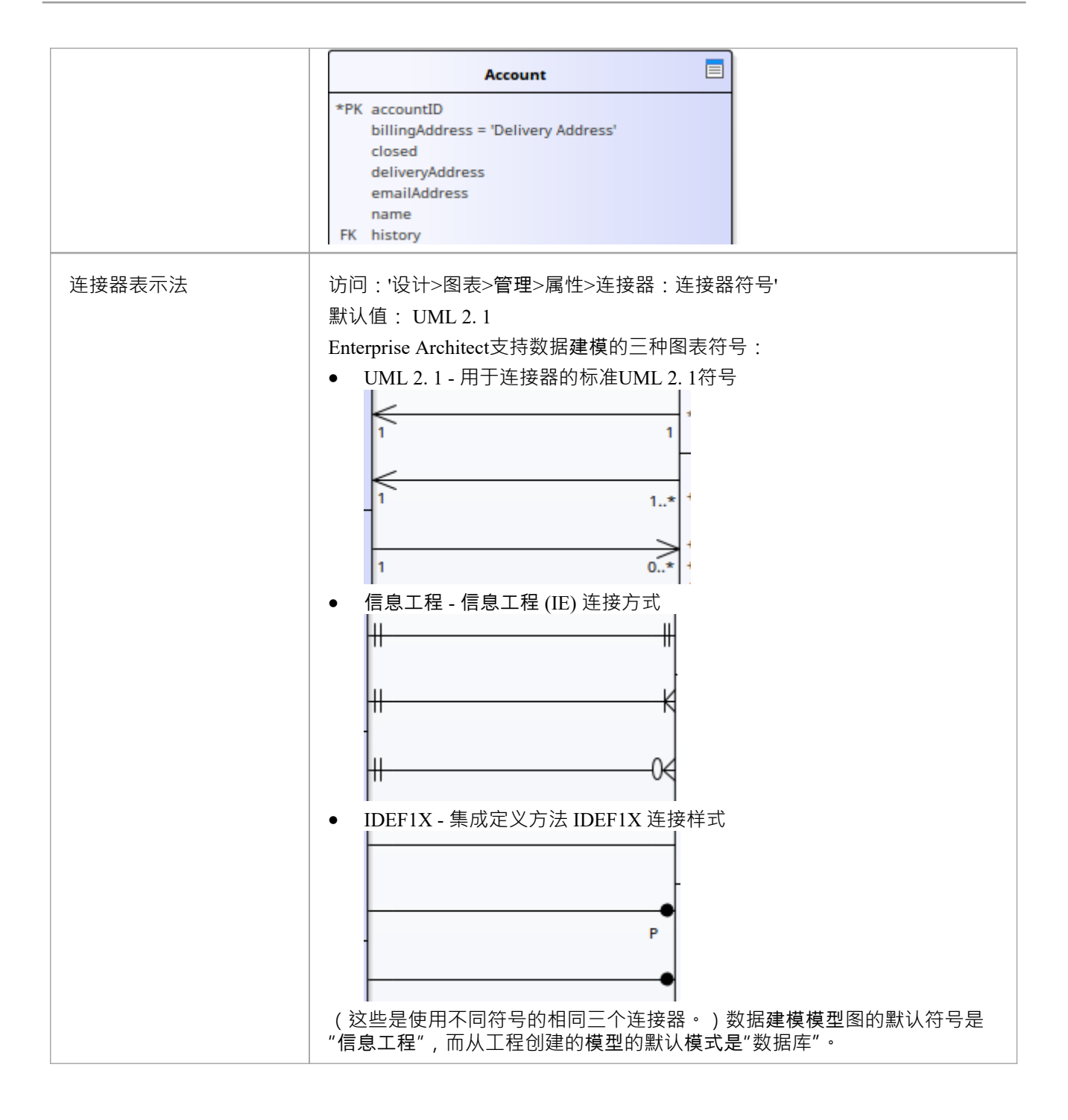

# **DDL名称模板**

在数据建模过程中的不同时期, Enterprise Architect都需要自动生成库表约束。这些生成的约束的命名标准在 DDL名称模板中定义和应用,您可以随时自由更改。这些名称模板是在存储库级别定义的,因此无论何时更改 。<br>它们,存储库的所有用户都将使用新模板。

# **访问**

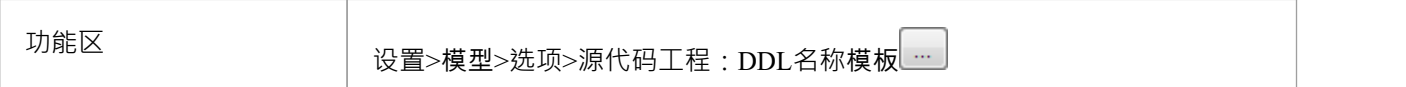

## **DDL名称模板**

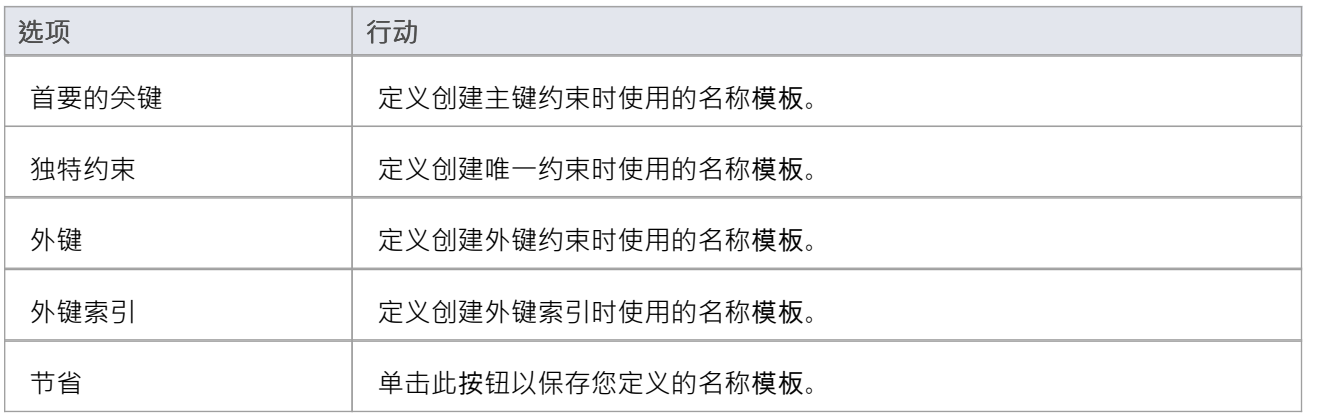

# **模板宏**

在创建约束名称期间,这些已识别的宏将被名称文本替换。

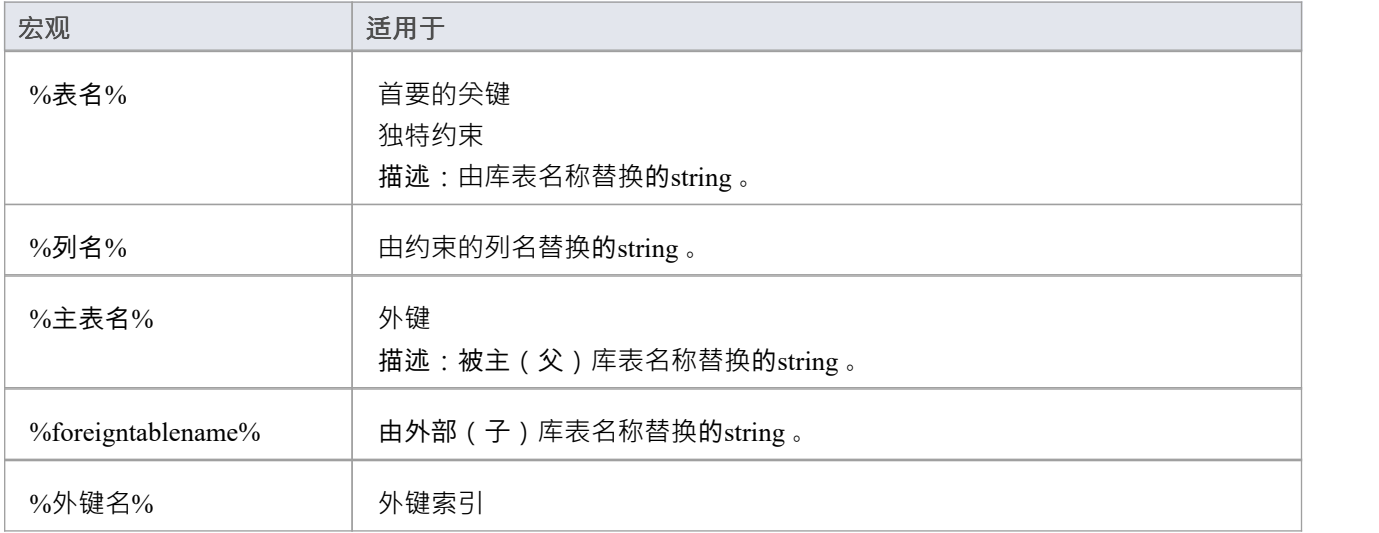

描述:被外键名称替换的string 。

# **数据类型**

您在数据模型中定义的每个库表列都分配了一个数据类型,该数据类型指定了该列可以存储的信息类型。列的 可用数据类型取决于为库表选择的 DBMS,因为每个 DBMS 都支持自己的数据类型列表。虽然每个 DBMS 都 支持相同的基本类型,例如string 、整数或十进制数,但每个 DBMS 以不同的名称调用它们并具有不同的属 性。

每个Enterprise Architect存储库都包含许多标准 DBMS 产品的核心数据类型的定义。然而,由于数据类型从一个 DBMS 产品到另一个,从一个产品版本到另一个版本, Enterprise Architect为您提供了以下工具:

- · 为新版本的 DBMS 产品定义新数据类型
- 为新的非标准数据库产品定义数据类型
- · 自动将数据类型从一种已定义的 DBMS 产品转换为另一种
- · 在存储库之间导入和导出数据类型

# **DBMS 产品之间的映射数据类型**

虽然建模物理数据模型提供了关于所有表及其列的大量细节,但这一级别的细节确实使更改目标技术或平台变 得更加困难。例如,在将数据库逆向工程为物理数据模型之后,您必须在为新的 DBMS 产品生成模式之前重新 映射数据类型。

Enterprise Architect为标准的、受支持的 DBMS 产品提供了一组默认映射,以帮助您自动化转换过程。

但是,您可能希望自定义默认映射以满足您的特定项目要求,或者当前未定义一种数据类型到另一种数据类型 的映射。例如,在从一个 DBMS 平台迁移到另一个平台时,其中一个平台可能是非标准的,或者Enterprise Architect不支持。

# **访问**

功能区 设置>参考>设置>数据库数据类型: Datatype映射

## **数据库数据类型映射**

对每个要映射的数据类型重复此过程。

一旦您对数据类型映射感到满意,您就可以将单个表或整个表包转换为新的目标 DBMS 产品。

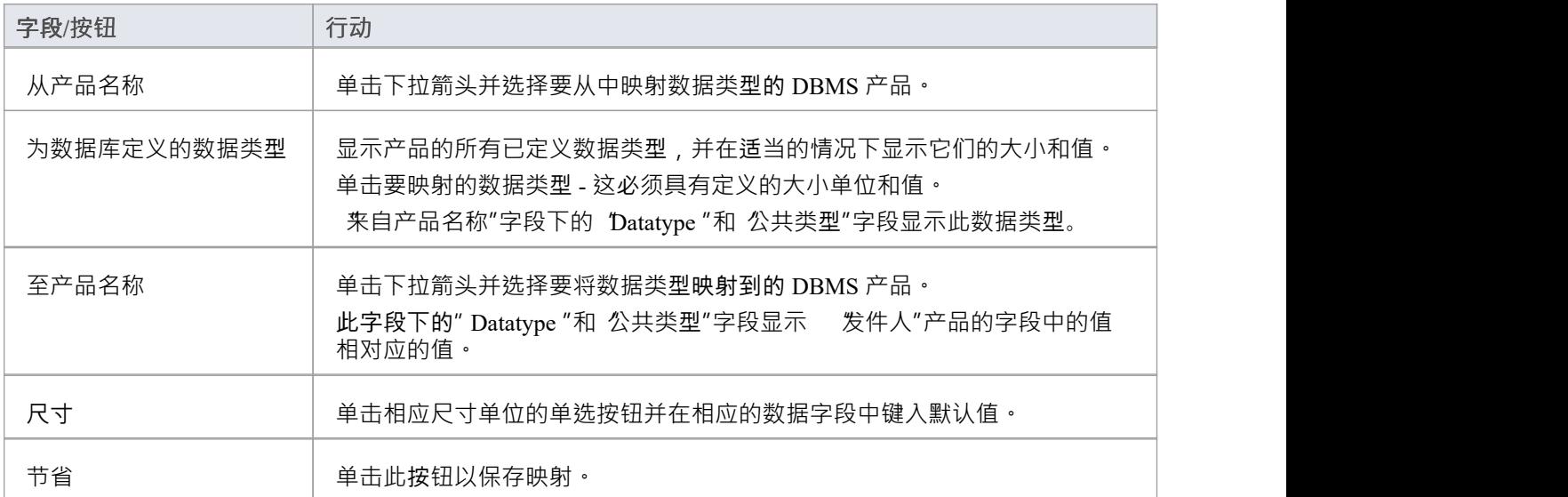

# **DBMS 产品转换为一个包**

使用 DBMS包映射器,您可以自动将数据库表包从一种支持的 DBMS 类型转换为另一种支持的 DBMS 类型。 您还可以更改单个表的 DBMS 类型。

如果其中一种 DBMS 类型是非标准的, 或者Enterprise Architect不支持, 您应该检查数据类型从一种 DBMS 类 型到另一种的映射是否已经定义。

**访问**

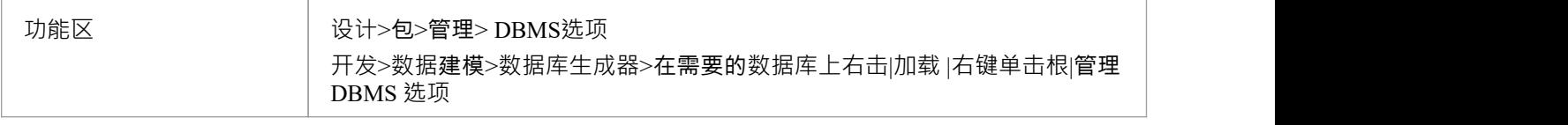

# **将一个包的 DBMS 数据类型映射到另一个 DBMS 的数据类型**

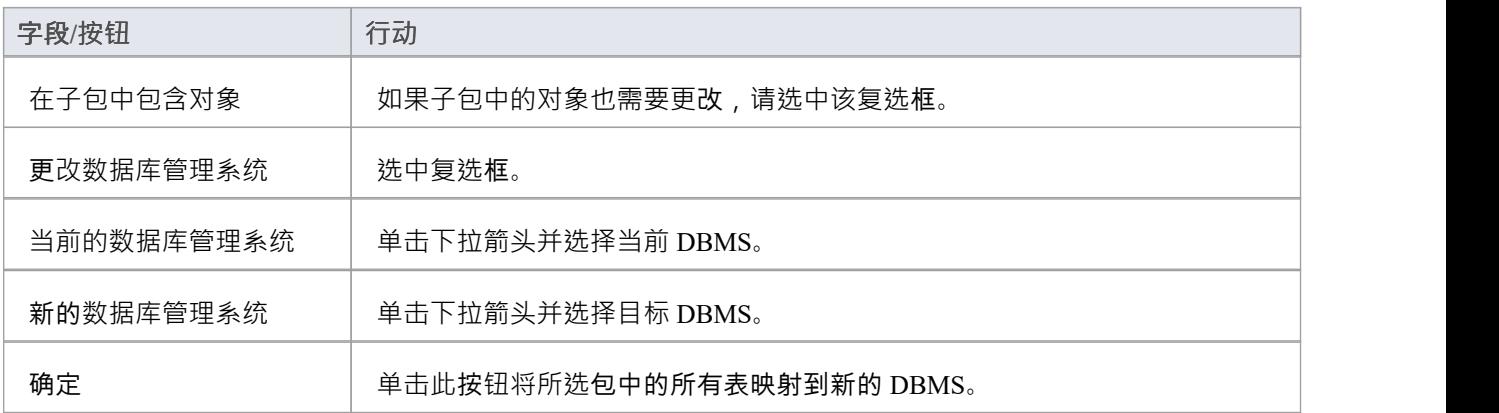

# **库表的数据类型转换**

一旦在Enterprise Architect图表上设置了数据库模式 (通过 ODBC 导入或手动设置表 ), 可以将 DBMS 更改为另 一种类型,并为每个库表相应地映射列数据类型。

如果您从其他地方将少量表复制到项目中,则可以使用此过程,但如果您有很多表,您也可以在其父包中一次 转换所有表。

如果其中一种 DBMS 类型是非标准的,或者Enterprise Architect不支持,您应该检查数据类型从一种 DBMS 类 型到另一种的映射是否已经定义。

**将一个库表的 DBMS 类型映射到另一个 DBMS 类型**

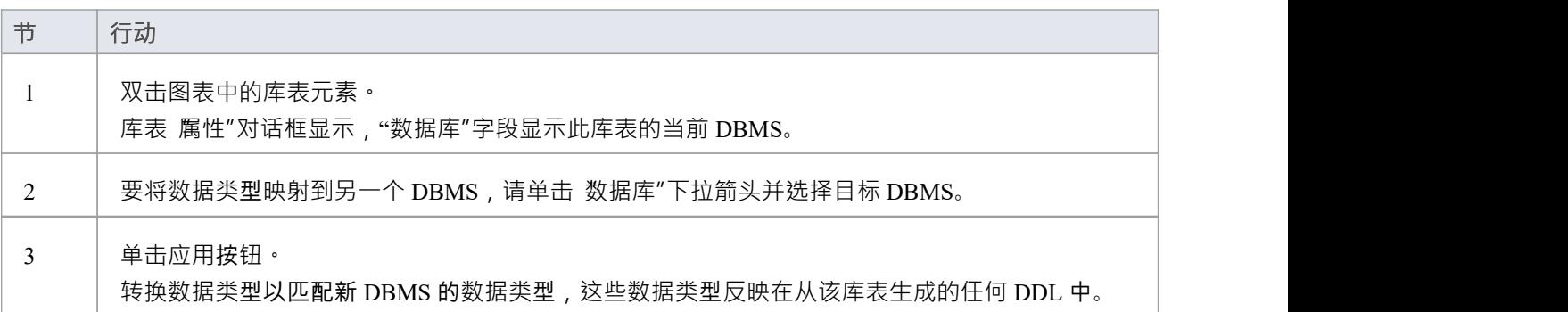

# **数据库数据类型**

使用Enterprise Architect的 数据库数据类型"对话框,您可以添加可用于特定 DBMS 的数据类型集。你可以:

- 识别正在使用的 DBMS,如果需要,将其设置为模型默认值
- · 包括由更高版本的 DBMS 支持但尚未包含在Enterprise Architect中的任何新数据类型
- · 删除任何先前添加的不再相关的数据类型
- 添加一个新的 DBMS 产品及其内置数据类型, 例如, 如果您想为Enterprise Architect本身不支持的 DBMS 产 品创建物理数据模型

# **访问**

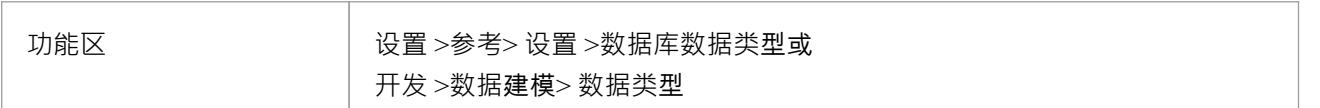

## **管理数据类型**

您可以使用 导出参考"和 导入参考"选项在Enterprise Architect模型之间传输这些数据库数据类型。

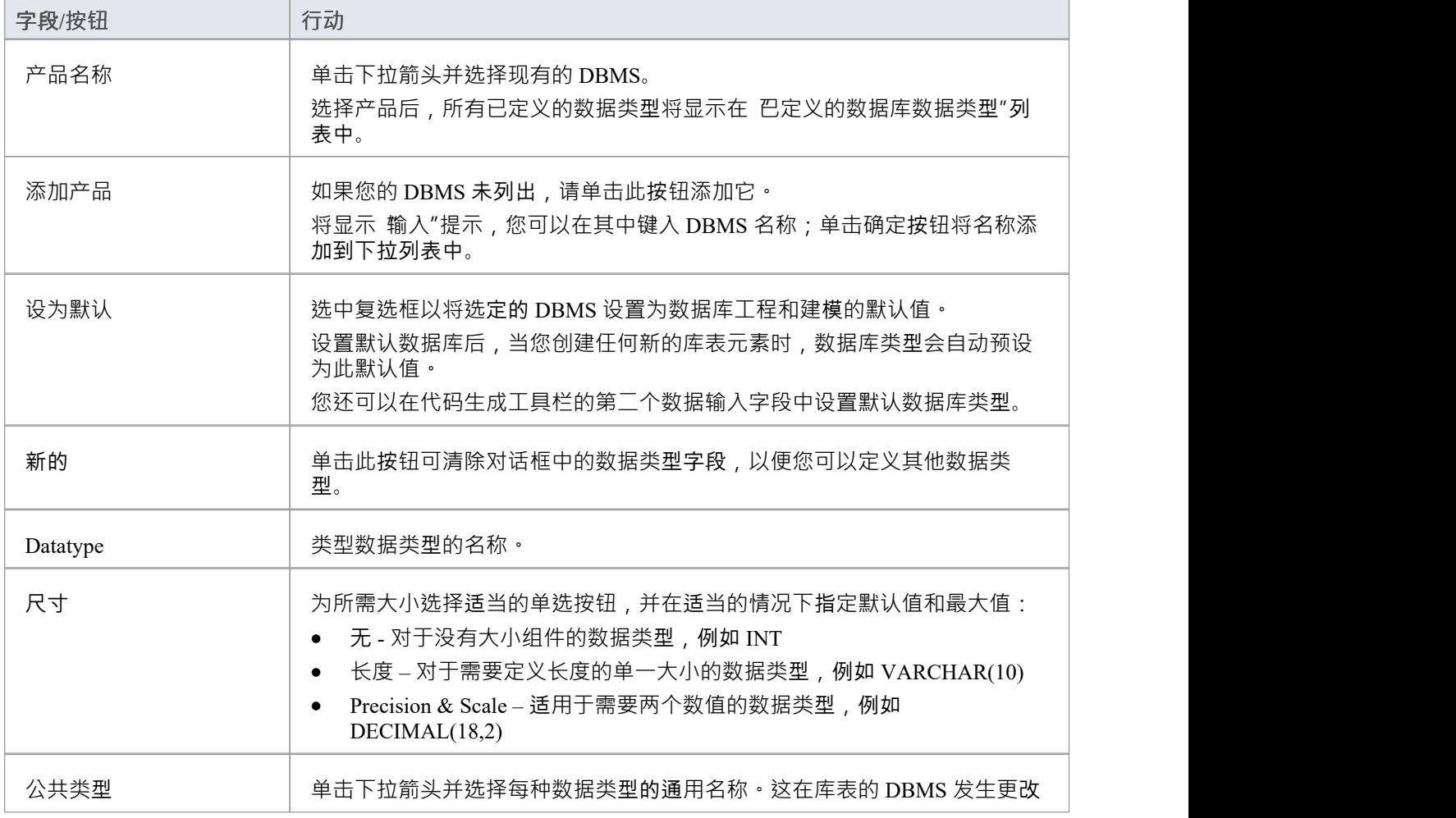

![](_page_68_Picture_162.jpeg)

# **MySQL数据类型**

MySQL支持 ENUM 和 SET 数据类型,必须将它们添加到Enterprise Architect模型中,然后才能将它们用作列的 类型。

# **访问**

功能区 ファインストリンス しゅうちょう 设置 >教室 >数据库数据类型

# **为MySQL添加 ENUM 和 SET 数据类型**

稍后在列的 初始"字段中使用这些数据类型时,将值键入为逗号分隔的列表,格式如下:

 $($  ' $-=\equiv$ ')

如果一个值是默认值,请使用以下格式:

('一','二','三') 默认'三'

![](_page_69_Picture_189.jpeg)

# **Oracle数据类型**

Oracle 数据类型 NUMBER 和 VARCHAR 具有您可以模型的附加属性。

# **访问**

功能区 ファインストリンス 1000 改置 >参考> 设置 >数据库数据类型

# **数据类型**

![](_page_70_Picture_231.jpeg)

# **管理 DBMS 选项**

使用"管理 DBMS 选项"对话框,您可以快速更改单个数据库object或单个包或包层次结构中的多个对象的 DBMS类型和/或拥有着。您还可以在所有还没有索引的外键上创建批量外键索引。

# **访问**

![](_page_71_Picture_336.jpeg)

# **选项**

![](_page_71_Picture_337.jpeg)
# **数据库对象**

虽然表是关系数据库的基本组件并允许定义列、数据类型、键和索引,但在 RDBM 系统中还有许多其他重要的 对象,包括:

- · 视图-视图表示预定义查询的结果集;它们是从存储在一个或多个表(或其他视图)中的数据动态得出的
- 过程- 一些 DBMS 产品实施以提供可以包含一个或多# 例程的特征# 执行特定任务的语句,例如数据验证、访问控制或减少客户端和 DBMS 服务器之间的网络流量
- 函数——一些特征产品实现的特性,用于提供扩展数据库服务器功能的机制; each 是一个例程,可以接受 参数、执行一个动作(例如复杂的计算)并将该动作的结果作为值返回
- · 序列- 一些 DBMS 产品实现的特征,以提供生成唯一值的机制 确保对它的每次调用都返回唯一值

UML本身并没有指定如何执行数据建模,但Enterprise Architect具有用于数据建模的完全集成的UML配置文件以 及一系列内置于核心产品中的特征,这些特征将使数据建模变得容易。

该配置文件使用构造型和标记值将标准UML元素扩展为数据建模结构。这是通过将数据库object型添加到 UML类来实现的;这样你就可以模型:

- · 数据建模diagrams as extended UML类diagrams
- 表作为具有 <<table>> 构造型的UML类对象
- 视图作为具有<<view>> 构造型的UML类对象
- 过程作为具有<<procedure>> 构造型的UML类对象
- 函数作为具有<<function>> 构造型的UML类对象
- 序列作为具有<<dbsequence>> 构造型的UML类对象

您可以使用Enterprise Architect在您的数据库模型中快速创建和配置所有这些对象。

# **数据库视图**

数据库视图表示预定义查询A结果。与库表不同,视图是从一个或多个表(或其他视图)中的数据动态得出 的。 Enterprise Architect支持视图的定义,视图有没有这个语句:

"创建视图{viewName} As"声

每当执行 DDL 生成时, 系统将自动动态添加(如果缺少) · 不定义此语句的优点是, 当视图object被重命名 时, 视图定义"属性不必手动更新。

您可以创建数据库视图:

- · 在数据库生成器中或
- 通过将数据建模工具箱中的 视图"图标拖到图表上

# **使用数据库生成器添加数据库视图**

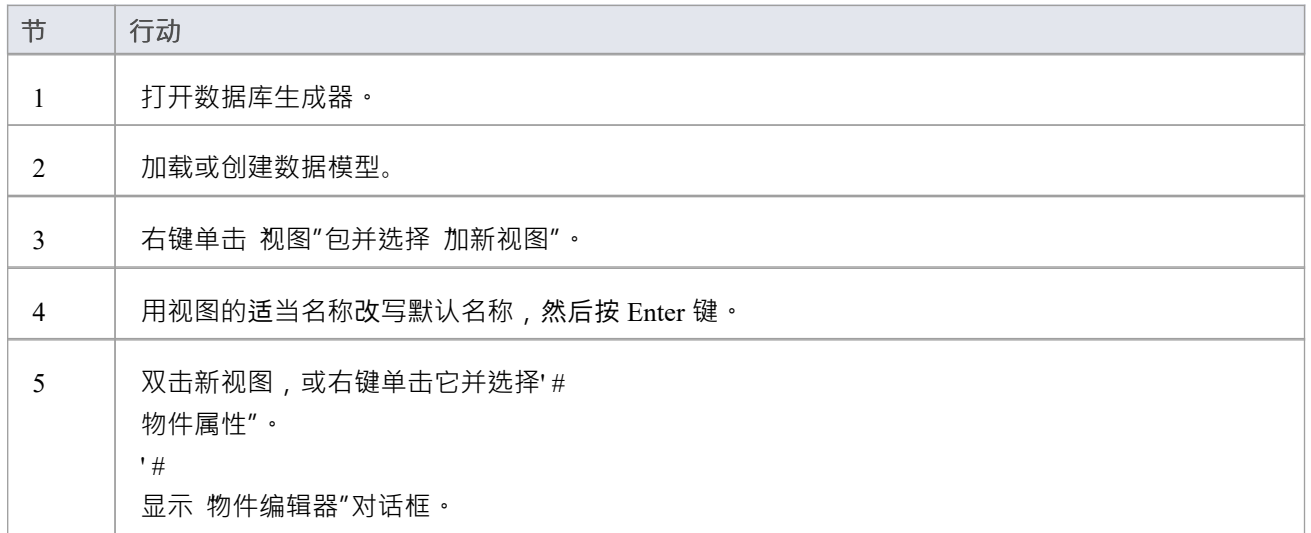

### **将数据库视图添加到图表**

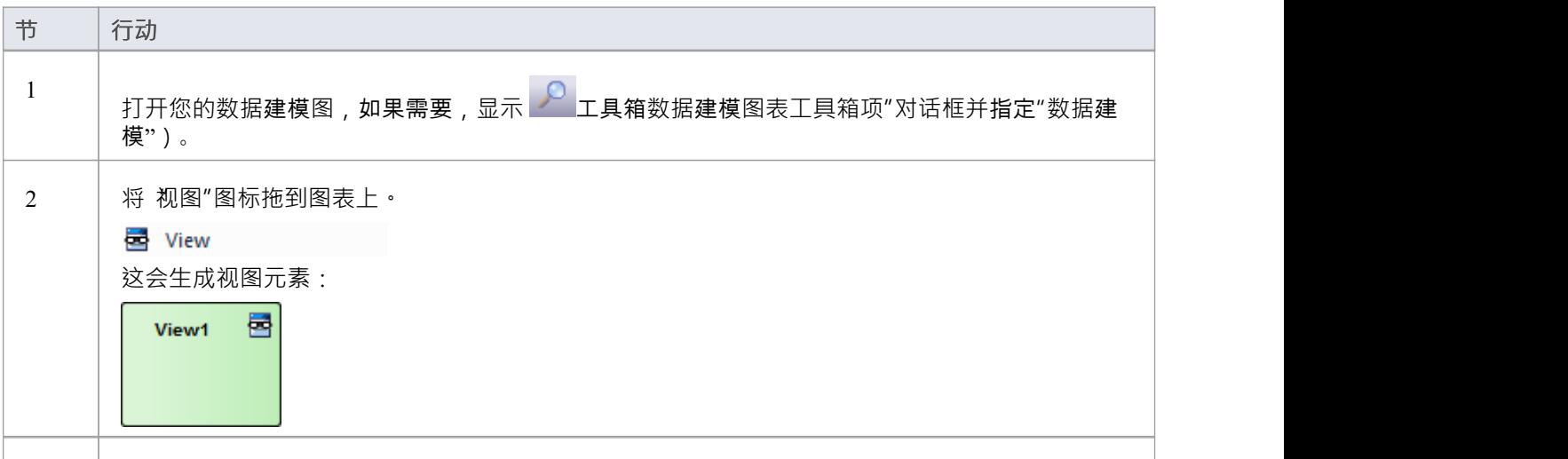

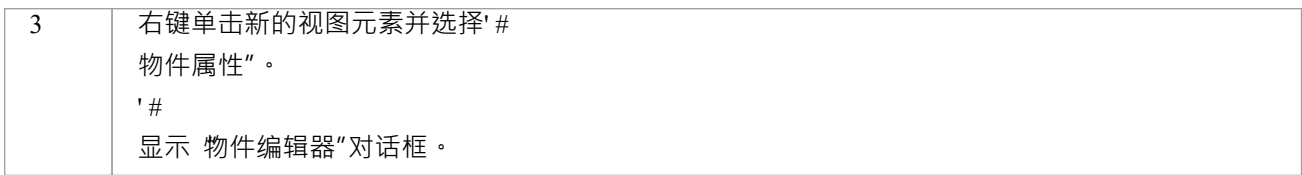

#### **#**

### **物件编辑**

 $'$  #  $\#$  and  $\#$  and  $\#$  and  $\#$ 

多个基于 SQL 的数据库对象(视图、过程、函数和序列)共享 物件编辑器″对话框;它帮助数据建模者管理基 于 SQL 的object的各种属性。

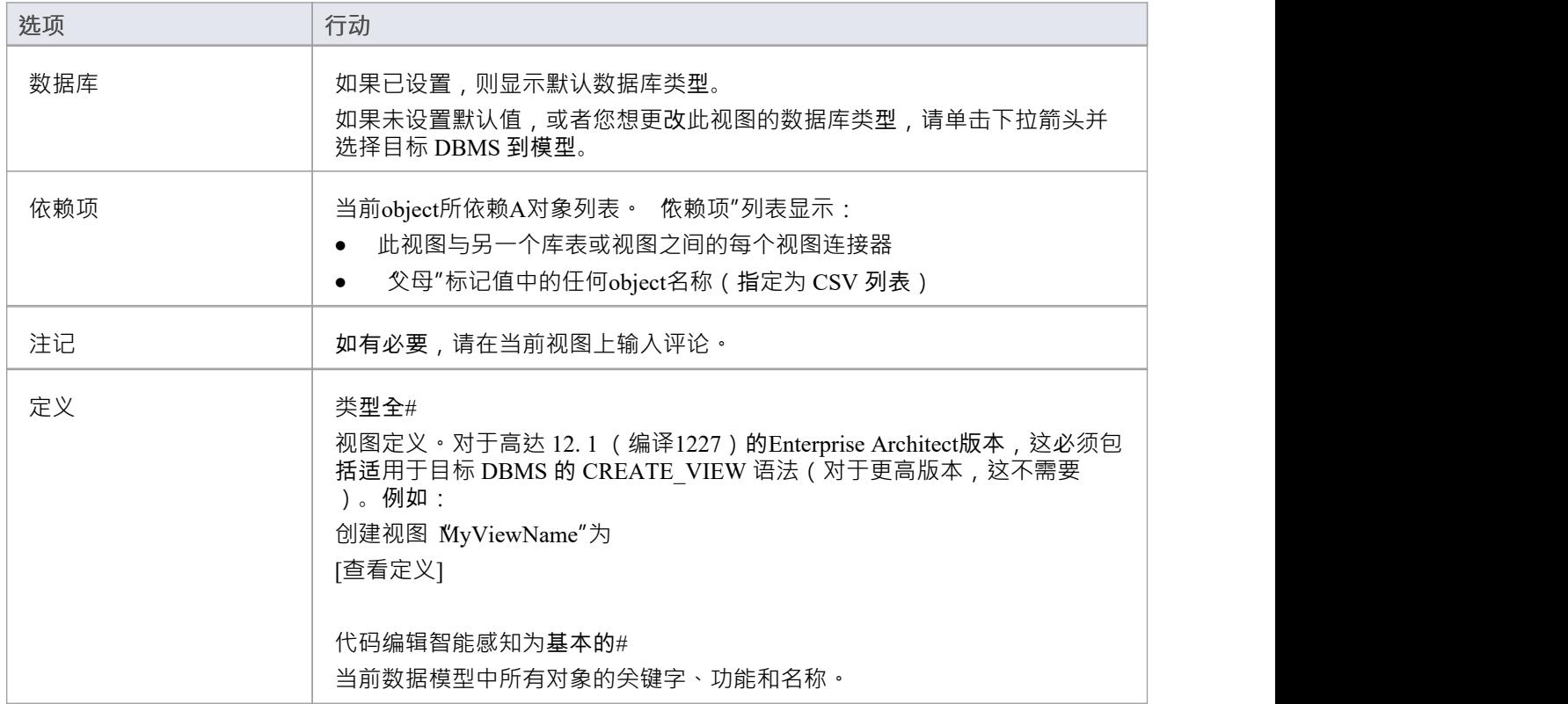

# **数据库连接**

数据库object提供了A方便的方式来存储实时数据库的连接详细信息。 Enterprise Architect支持定义许多不同的连 接类型:

- · MS Access
- 火鸟 インファイル アクセス しゅうしょう しゅうしょく しゅうしゅう
- SQLite (在Enterprise Architect v16 中引入)
- 本机连接 (在Enterprise Architect v16 中引入), 以及
- · ODBC

对于基于文件的连接 ( MS Access 、火鸟和 SQLite ) , 您只需指定数据库文件的完整路径。对于本机连接, 系 统将提示您输入数据库服务器的连接详细信息。对于 ODBC 类型的连接, 系统会提示您从计算机上的预定义 ODBC DSN 列表中进行选择。

#### **创建数据库连接元素**

A数据库元素在UML数据建模配置文件中表示为 < 一个工件元素与立体连接>>。您可以创建这些:

- · 在数据库生成器中或
- 通过将 数据库连接"图标从 数据建模"工具箱页面拖到图表上

#### **使用数据库添加数据库连接**

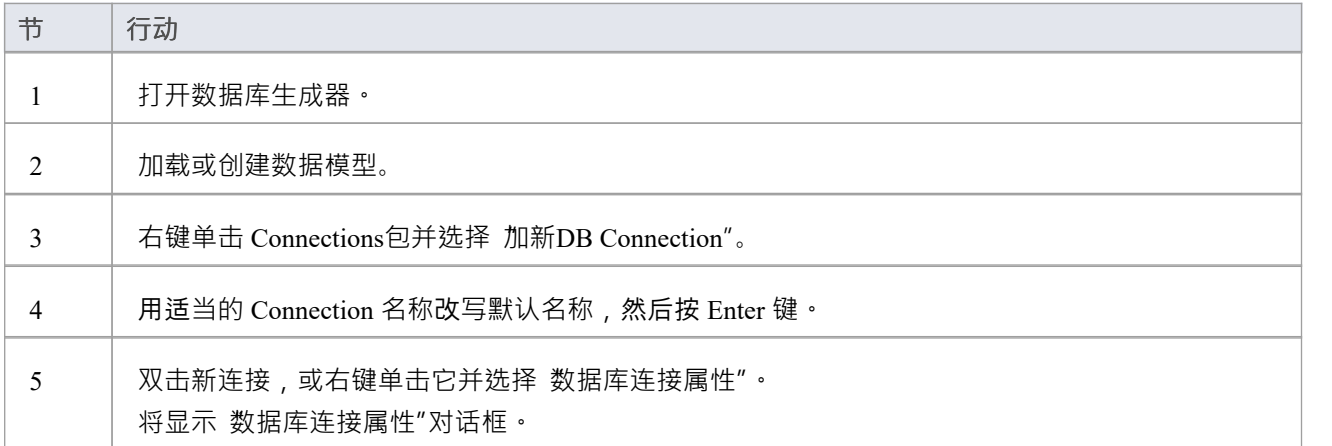

### **将数据库连接添加到图表**

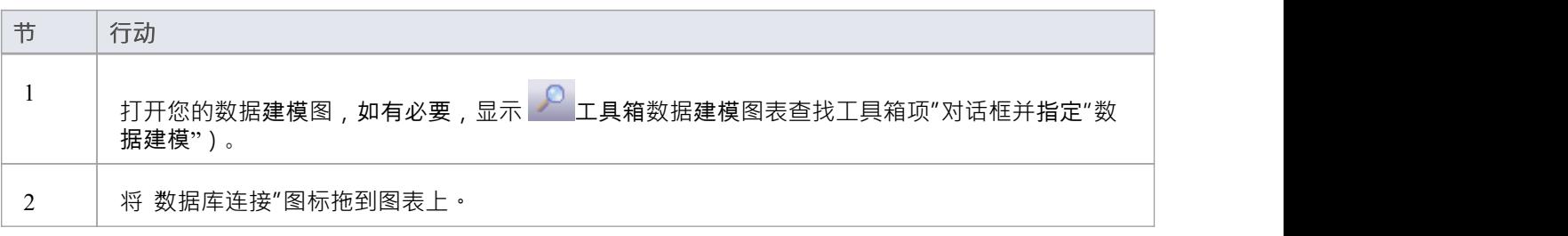

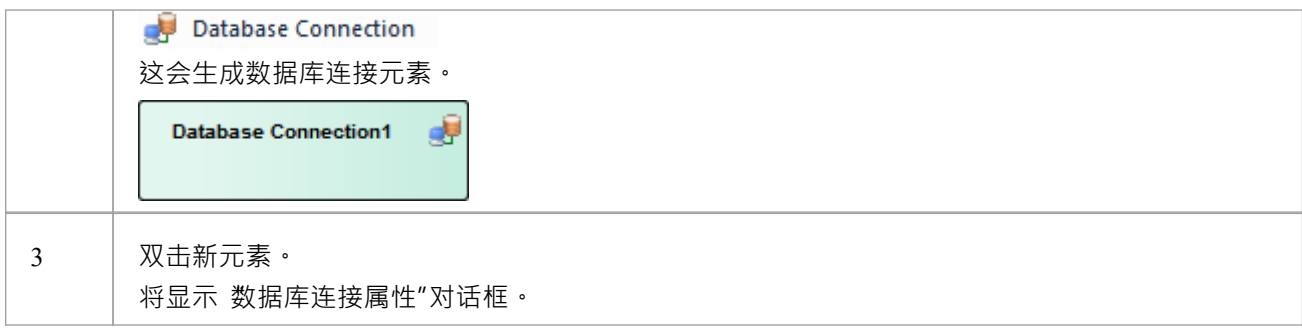

## **连接数据库属性**

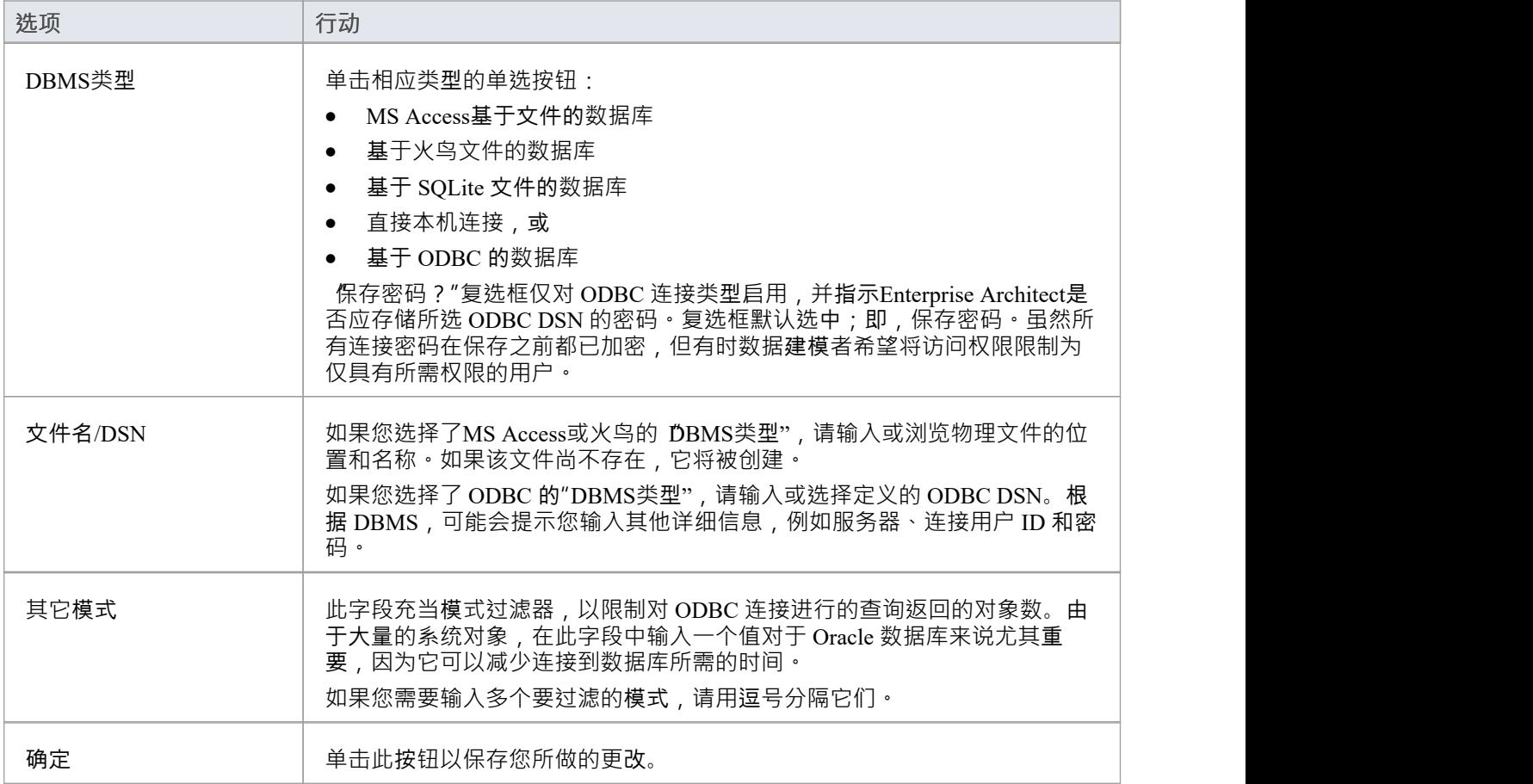

## **删除连接**

如果不再需要连接,您可以将其删除,就像从数据库构建器、浏览器窗口或图表中删除任何其他元素一样。右 键单击元素并选择相应的"删除<元素名称>"选项。

### **注记**

- 建议在团队环境中工作(即,多个用户共享一个Enterprise Architect存储库)时,所有基于 ODBC 的数据库 连接对象都定义为 无 DSN",以便数据库连接object包含所有必要的详细信息,因此可以在所有用户之间共 享,虽然本机连接这样做并且更容易设置
- · 保存初始选择后,无法更改数据库连接object的 DBMS 类型

# **甲骨文包**

Oracle包是 Oracle DBMS 独有的数据库对象。它们是将逻辑相关的对象组合成一个定义的容器。包有两个部分 ——规范和主体。这:

- · 规范部分声明了各种组件
- · 体部分提供了组件的完整定义

包组件可以由类型、变量、常量、异常、游标和子程序组成。

在Enterprise Architect中,Oracle包被建模为具有 <<package>> 构造型的UML类。它有两个操作:

- · 规格
- · 体

对于这些操作中的每一个,完成# 语法包含在 初始代码"字段中。

## **创建 Oracle包**

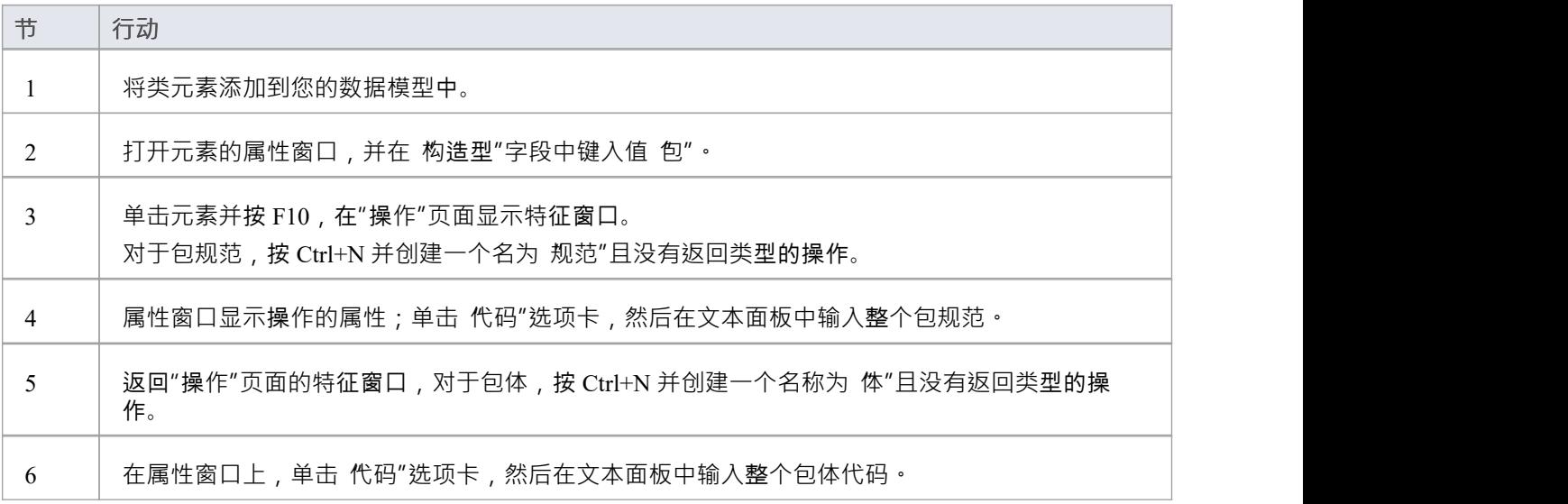

# **创建操作容器**

虽然建模数据库函数、过程和序列的默认方法是将它们创建为单独的元素,但您也可以将每种类型的结构的数 量表示为容器类的操作。您向类添加一个构造型,它指定:

- 类将包含的数据结构类型
- · 将自动分配给类中创建的每个操作的构造型(对于给定的数据结构,操作只能是一个构造型)

### **访问**

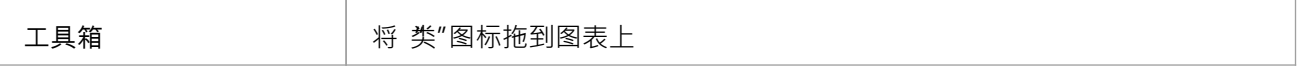

### **创建容器类**

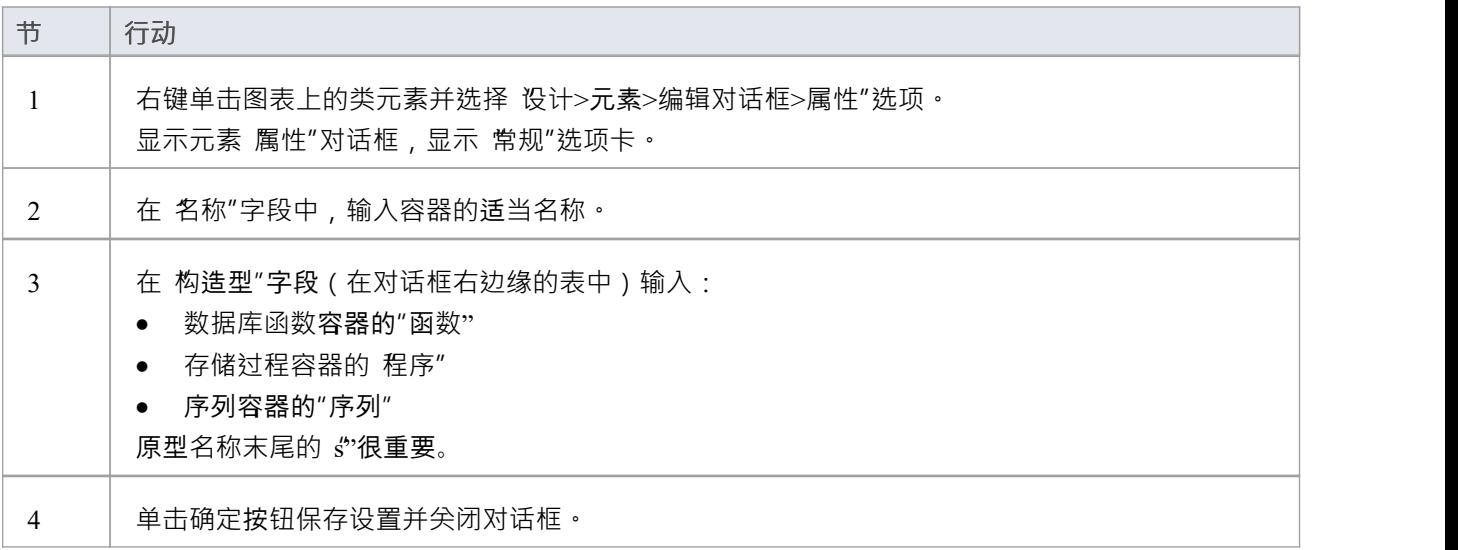

### **创建数据库结构作为类的操作**

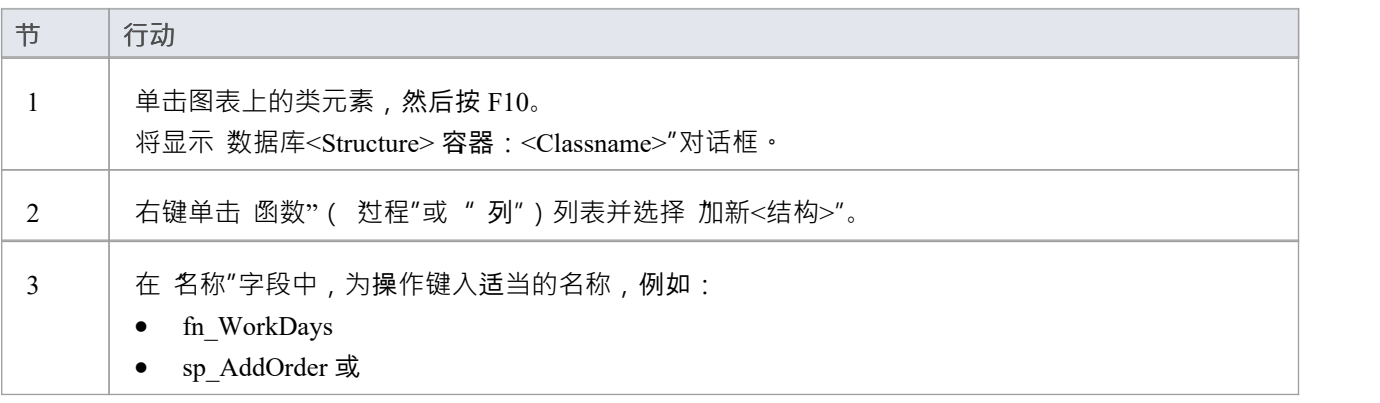

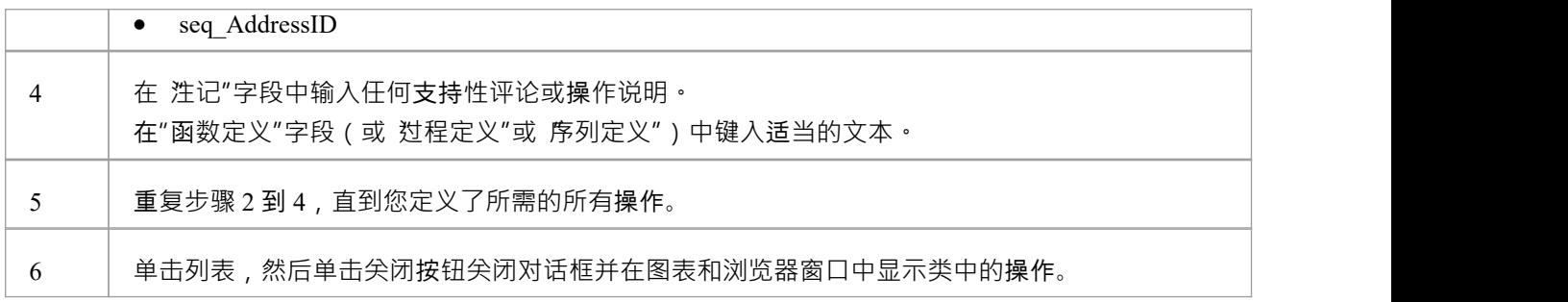

# **#数据库#**

# **查询**

一个#

查询object提供了一种方便的机制来存储#

存储库中的语句,用于在实时数据库上重复执行。

一个#

在UML元素数据建模配置文件中以工件数据建模配置文件为代表的<查询元素查询>>。您可以创建这些元素:

- · 在数据库生成器中或
- 通过拖动' # 数据查询数据建模工具"工具箱页面中的 图标"到图表中

### **添加数据库#**

### **使用数据库生成器查询**

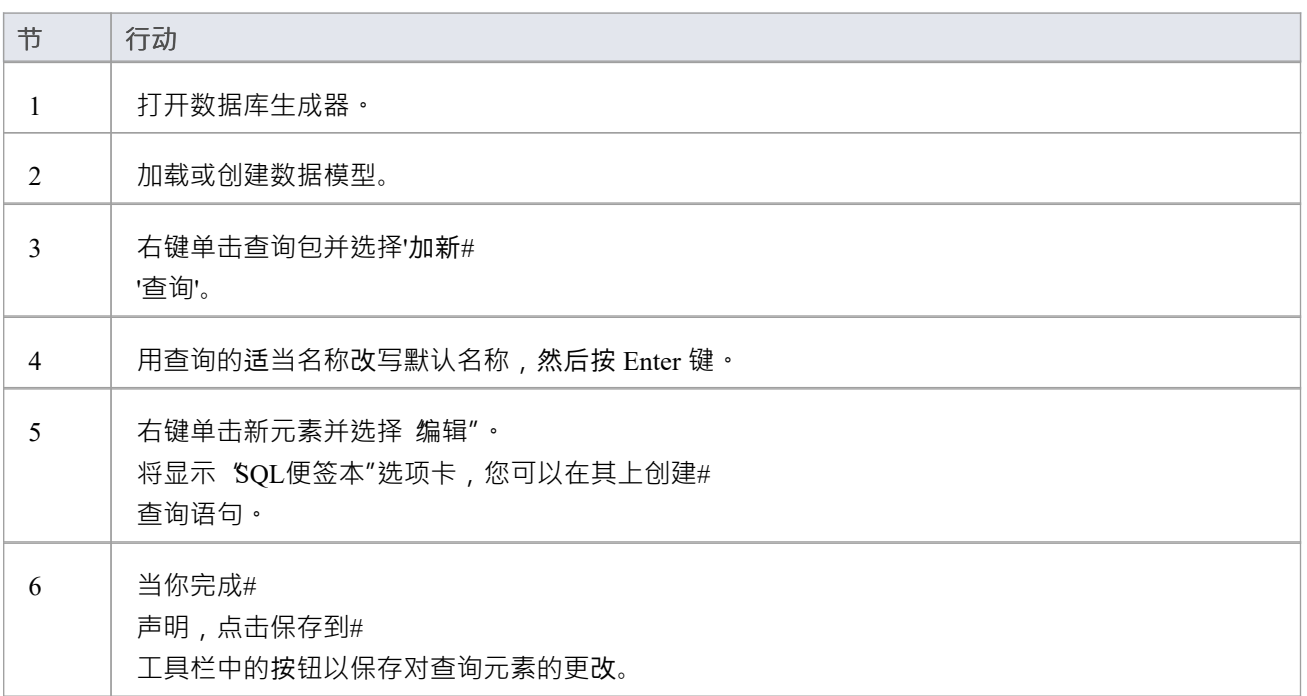

### **将数据库函数添加到图表**

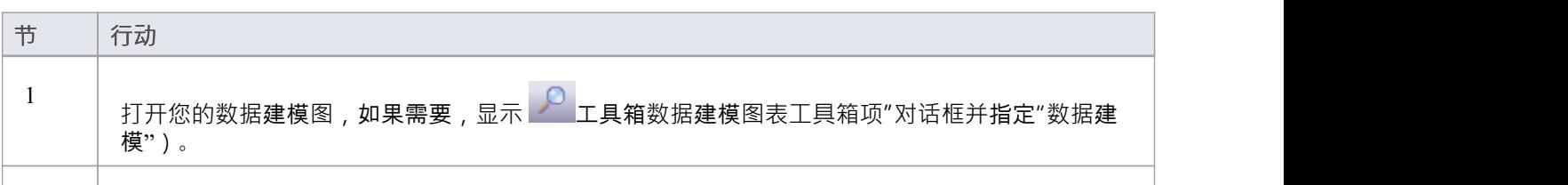

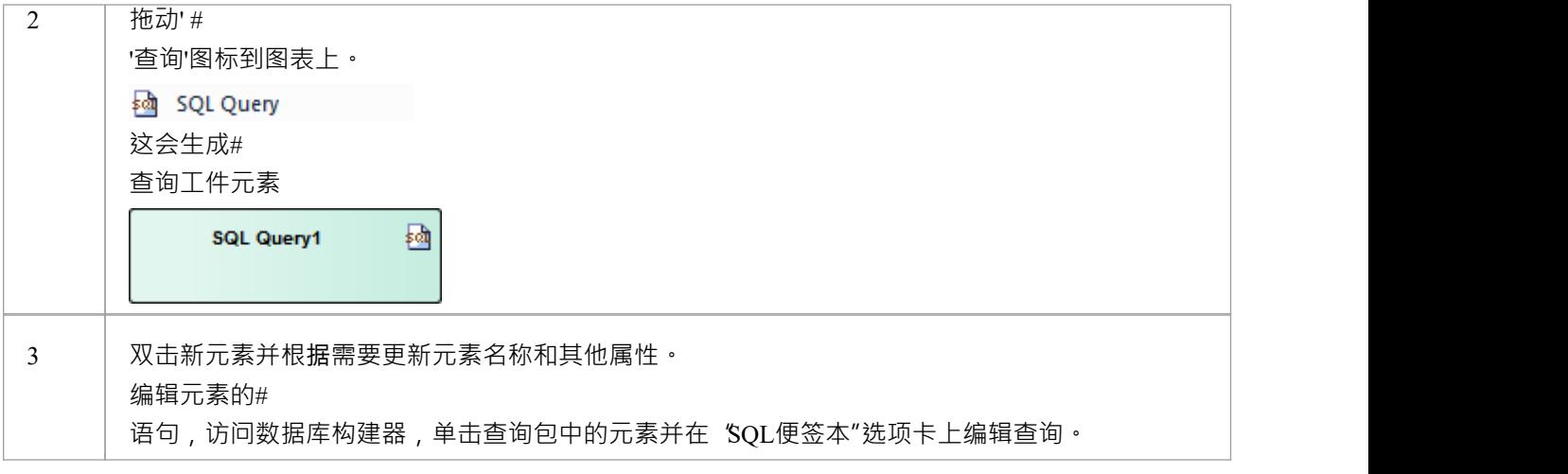

# **数据库序列**

序列是一些 DBMS 产品实现的特征, 旨在为用户提供一种生成唯一值的机制 - 确保对它的每次调用都返回一个 唯一值。当序列的结果用作主键时,这一点尤其重要。这些可以使用模式生成以加载到 DBMS 服务器上。 提供了序列,以便数据库用户不会被迫实现他们自己的唯一值生成器。并非所有 DBMS 产品都支持序列;那些 不提供使用递增值初始化列的功能。

在Enterprise Architect中,可以通过以下两种方式之一对序列进行建模:

- · 作为单个对象(默认方法)或
- · 在容器中操作

从功能上讲,这两种方法会生成相同的 DDL · 主要区别在于视觉 - 通过在一个容器中包含多个操作,您可以在 图表上拥有更少的元素和更少的混乱。

#### **单个对象**

建模为单个对象的序列是具有构造型 «dbsequence» 的UML类;您可以创建这些:

- · 在数据库生成器中或
- 通过将 数据建模"工具箱页面中的 序列"图标拖到图表上

#### **使用数据库构建器添加数据库序列**

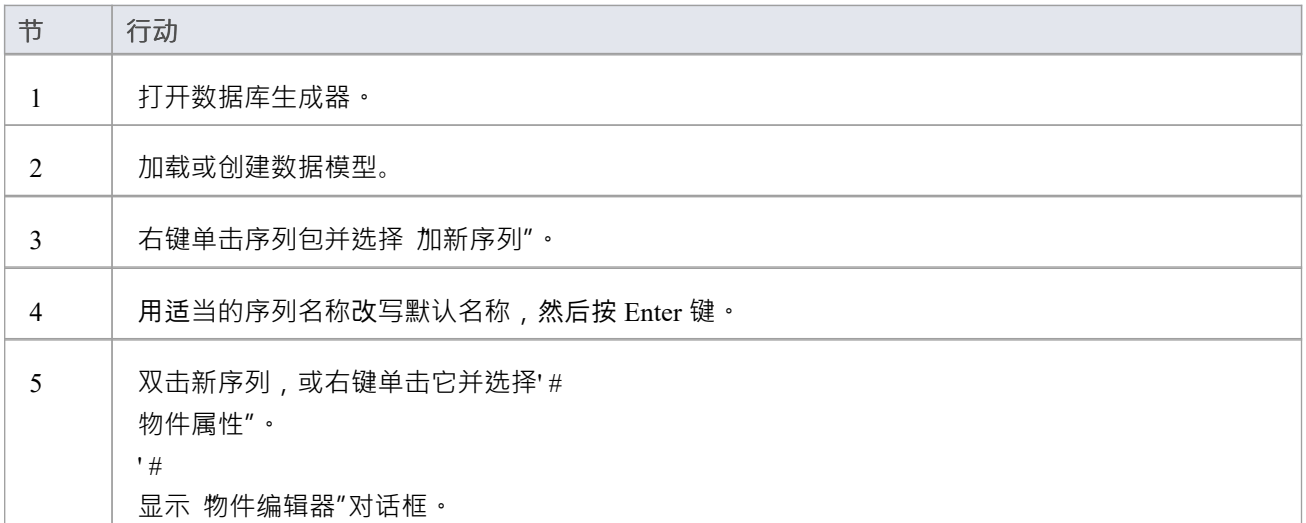

### **将数据库序列添加到图表**

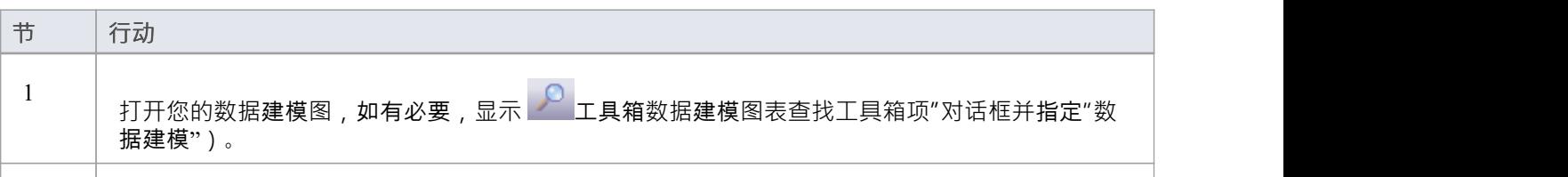

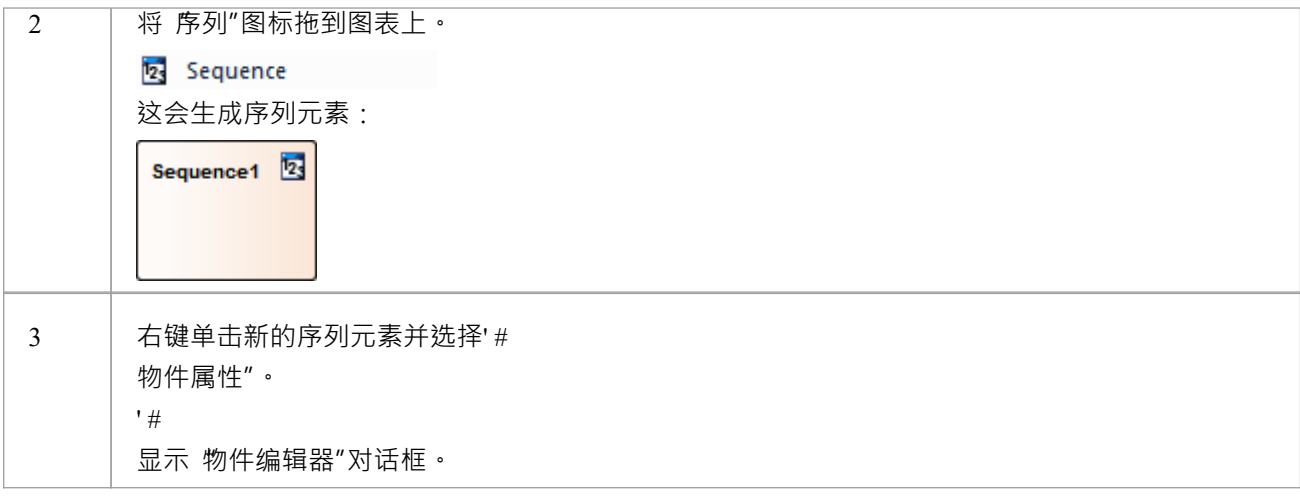

#### **#**

### **物件编辑**

' $\#$  and  $\#$  and  $\#$  and  $\#$ 

多个基于 SQL 的数据库对象 (视图、过程和函数) 共享 物件编辑器"对话框;它可以帮助您管理基于 SQL 的 object的各种属性。

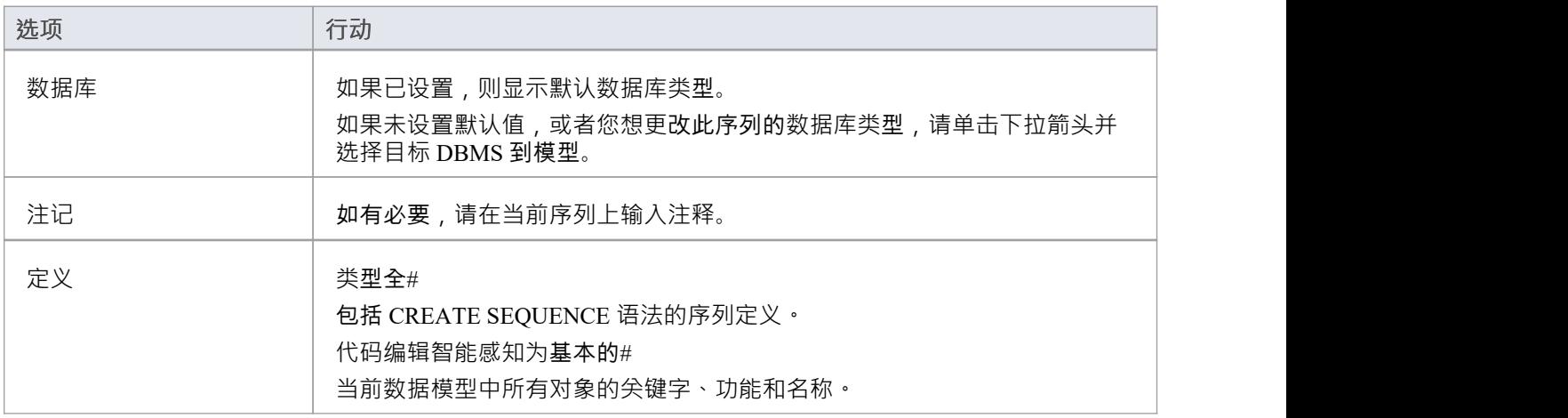

### **在容器中操作**

数据库Sequences 建模为操作有一个容器object ,这是一个具有构造型«sequences»(末尾带有's')的UML类。每 个序列都是一个具有刻板印象«sequ»的操作。该系统提供了一个专用的维护窗口,建模者可以通过该窗口轻松 管理定义为操作的序列。

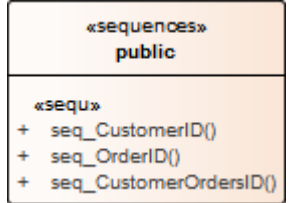

# **函数数据库**

数据库函数为您提供了一种扩展数据库服务器功能的机制。数据库函数是A接受参数、执行操作(例如复杂计 算)并将该操作的结果作为值返回的例程。根据函数,返回值可以是单个值或结果集。

创建后,数据库函数可以用作#

中的表达式#

陈述。

在Enterprise Architect中,可以通过以下两种方式之一对数据库函数进行建模:

- · 作为单个对象(默认方法)或
- · 在容器中操作

从功能上讲,这两种方法会生成相同的 DDL · 主要区别在于视觉 - 通过在一个容器中包含多个操作,您可以在 图表上拥有更少的元素和更少的混乱。

#### **单个对象**

建模为单个对象的数据库函数是具有构造型 «function» 的UML类;您可以创建这些:

- · 在数据库生成器中或
- · 通过将函数图标从数据建模工具箱拖到图表上

#### **使用数据库添加数据库函数**

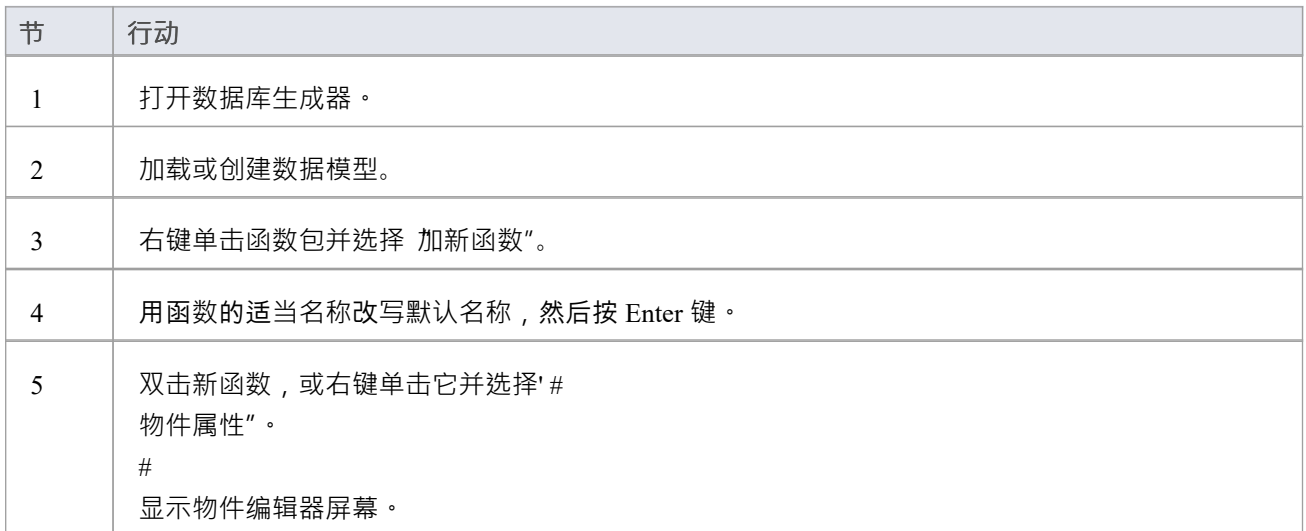

#### **将数据库函数添加到图表**

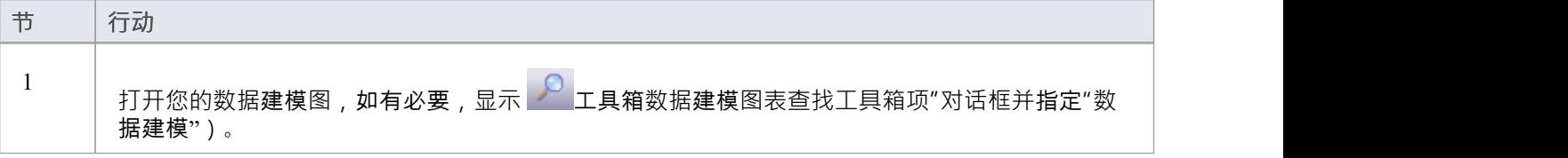

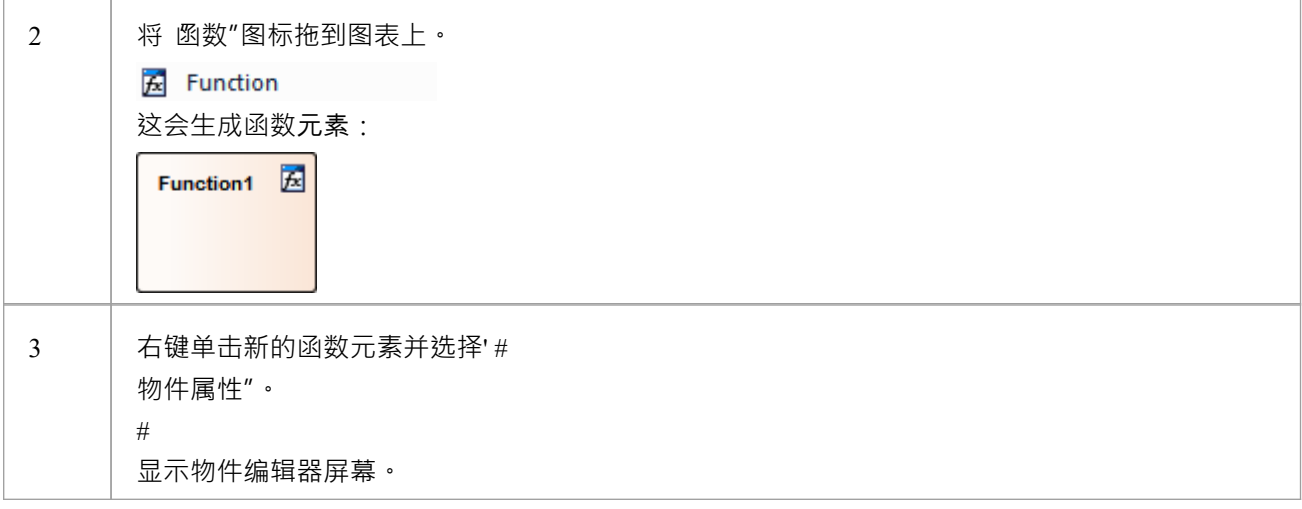

**#**

#### **物件编辑**

' $\#$  and  $\#$  and  $\#$  and  $\#$ 

多个基于 SQL 的数据库对象 (视图、过程和函数) 共享 物件编辑器"对话框;它可以帮助您管理基于 SQL 的 object的各种属性。

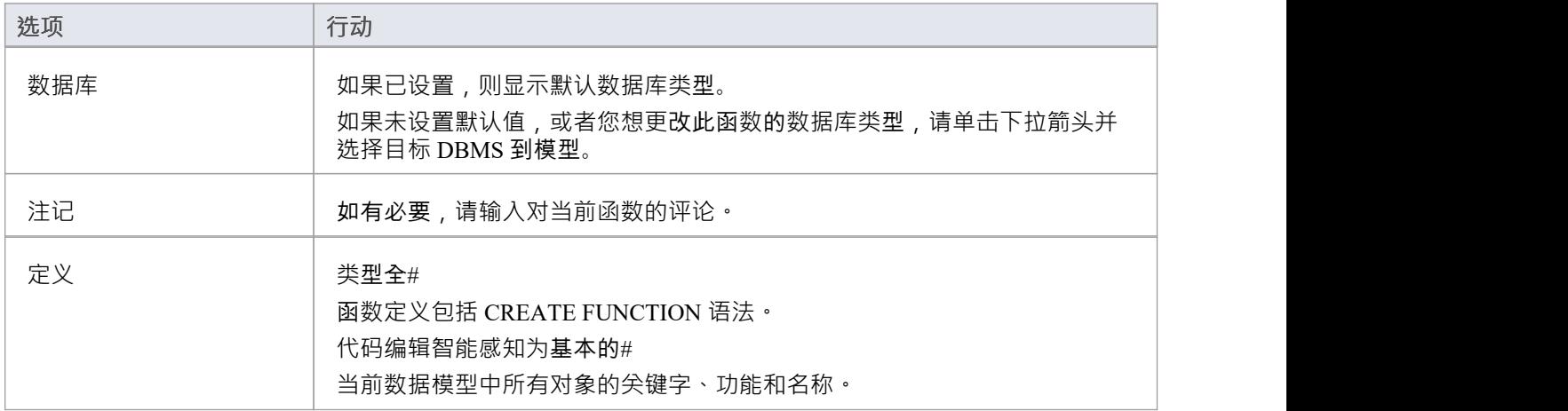

### **在容器中操作**

被建模为操作的数据库函数有一个容器object ,这是一个具有构造型«functions»(末尾带有's')的UML类。每个 函数都是一个具有构造型«func»的操作。系统提供专门的维护窗口,您可以方便地管理存储为操作的数据库函 数。

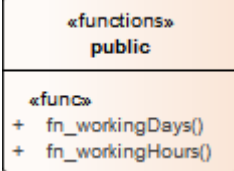

# **数据库过程**

数据库过程(有时称为存储过程或过程)是可以包含一个或多个的子例程#

执行特定任务的语句。它们可用于数据验证、访问控制或减少客户端和 DBMS 服务器之间的网络流量。广泛而 复杂的业务逻辑可以嵌入到子程序中,从而提供更好的性能。

数据库过程类似于数据库函数。主要区别在于调用它们的方式 -数据库函数的使用方式与#

中的任何其他表达式相同#

语句,而数据库过程必须使用 CALL 或 EXEC 语句调用,具体取决于 DBMS。

在Enterprise Architect中,数据库过程可以通过以下两种方式之一进行建模:

- · 作为单个对象(默认方法)或
- · 作为容器中的操作

从功能上讲,这两种方法会生成相同的 DDL · 主要区别在于视觉 - 通过在一个容器中包含多个操作,您可以在 图表上拥有更少的元素和更少的混乱。

#### **单个对象**

建模为单个对象的数据库过程是具有构造型 «procedure» 的UML类;您可以创建这些:

- · 在数据库生成器中或
- 通过将数据建模工具箱中的 过程"图标拖到图表上

#### **使用数据库添加数据库过程**

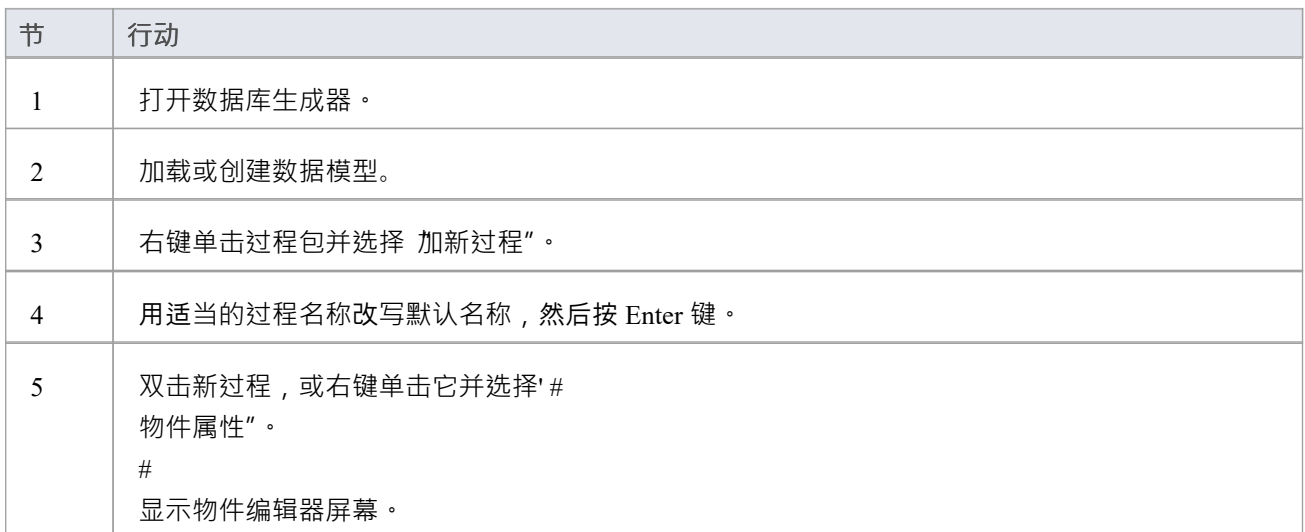

#### **将数据库过程添加到图表**

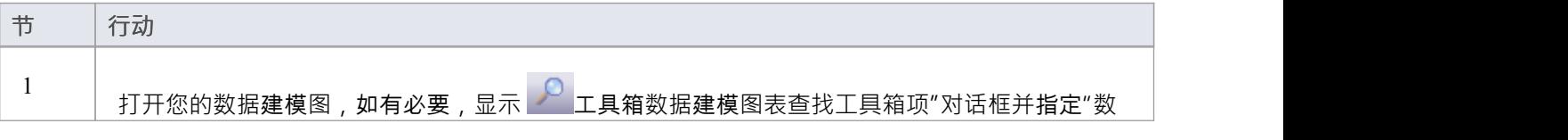

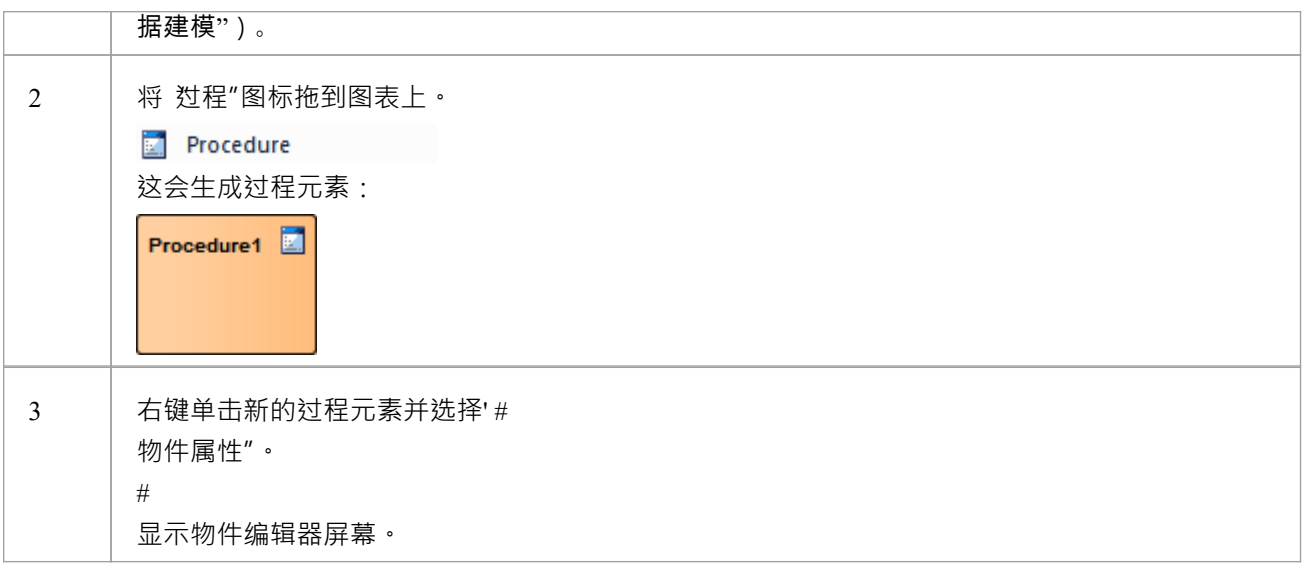

#### **#**

### **物件编辑**

' $\#$  and  $\#$  and  $\#$  and  $\#$ 

多个基于 SQL 的数据库对象 (视图、过程和函数) 共享 物件编辑器"对话框;它可以帮助您管理基于 SQL 的 object的各种属性。

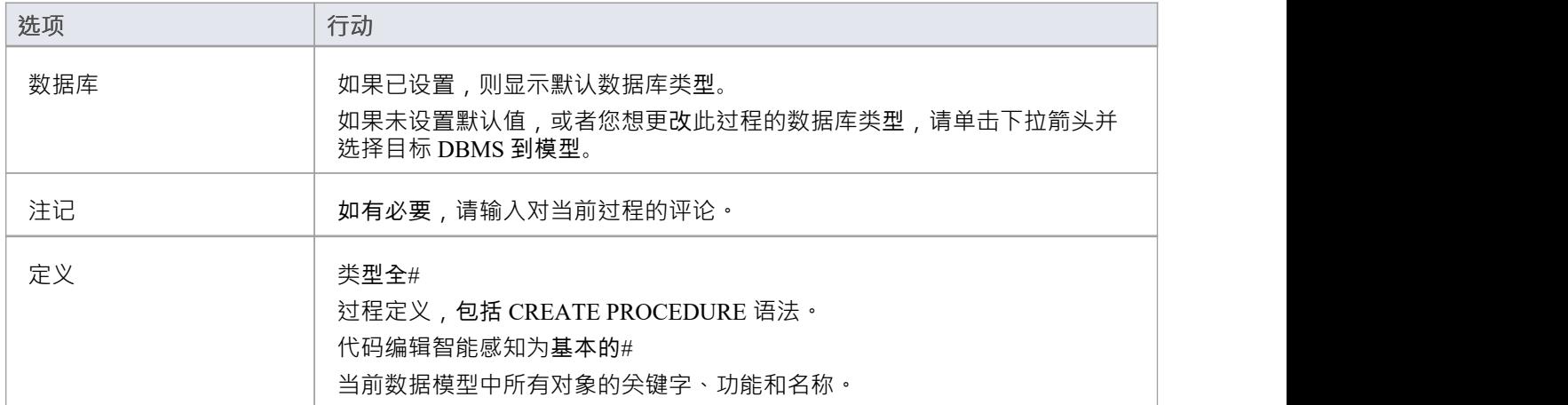

### **在容器中操作**

被建模为操作的数据库过程有一个容器object ,这是一个具有原型«procedures»(末尾带有's')的UML类。每个 数据库过程都是一个具有构造型«proc»的操作。系统提供专门的过程维护窗口,您可以通过该窗口过程管理定 义为操作的数据库。

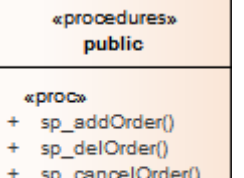

- sp\_addCustomer() ÷
- $\ddot{\phantom{1}}$ sp\_delCustomer()

# **数据库表**

表是关系数据库的基本组件,表示多行结构化数据元素(称为列)。输入到关系数据库中的每一项数据都由列 中的值表示。

Enterprise Architect的用于数据建模的UML配置文件表示:

- 数据库表作为具有<<table>> 构造型的UML类对象
- 库表列作为库表的UML属性,库表型为<<column>>
- 主键作为库表的UML操作/方法,具有<<PK>>的构造型
- 外键作为库表的UML操作/方法,具有<<FK>>的构造型
- 索引作为库表的UML操作/方法,具有<<index>>的构造型
- · Unique约束作为库表的UML操作/方法,具有 <<unique>> 的刻板印象
- · 选择约束作为库表的UML操作/方法,具有 <<check>> 的刻板印象
- 库表作为库表表的UML操作/方法, 具有<<trigger>> 的触发器型

Enterprise Architect将库表的所有UML操作统称为约束,因此您用于维护库表的UML属性和操作的屏幕称为列和 约束屏幕。

# **示例**

Enterprise Architect中的物理数据模型图的这个简单示例由两个由UML类表示的数据库表组成,名为*customers*和 *customer\_addresses* 。

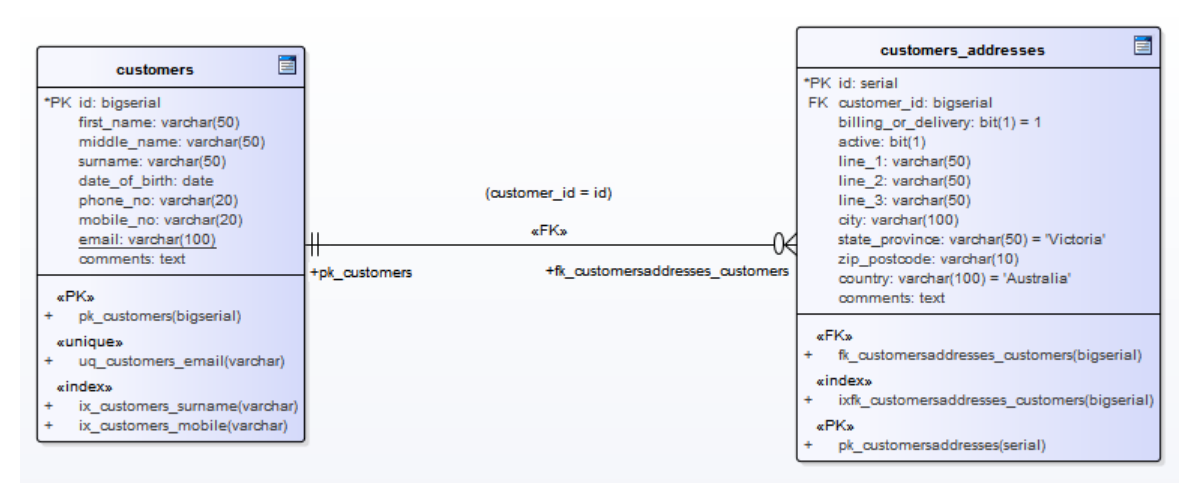

每个库表定义数据库列,使用为目标 DBMS(在本例中为 PostgreSQL)适当键入的UML属性。

# **注记**

- · 库表stereotype由每个类右上角的图标表示(参见*数据建模Notation*主题)
- · 用于管理库表列的Enterprise Architect维护屏幕不允许您更改属性构造型,因为 <<column>> 是唯一有效的选 あいしょう しょうしょう しょうしょく しょうしょく しょうしょく
- · 可以隐藏示例表中显示的 <<column>> 构造型标签(参见*数据建模注释*主题)

# **数据库约束库表/索引**

在Enterprise Architect中,库表约束和索引在同一屏幕上建模;它们统称为约束。数据库约束定义了强加于数据 库行为的条件库表。他们包括:

- · Primary Key 唯一标识库表中的一条记录,由一列或多列组成
- · 索引 提高对库表数据的检索和排序操作的性能
- · 唯一约束- 唯一标识库表中一行的值的组合
- · 外键 强制两个表之间的关系的列(或列集合)
- · 选择约束- 通过限制列接受的值来强制域完整性
- · 库表触发器- # 或由于库表中的数据被修改而自动执行的代码

在Enterprise Architect中,您可以使用数据库构建器中专门设计的 约束/索引"页面或列和约束屏幕来定义和维护 库表约束。

## **访问**

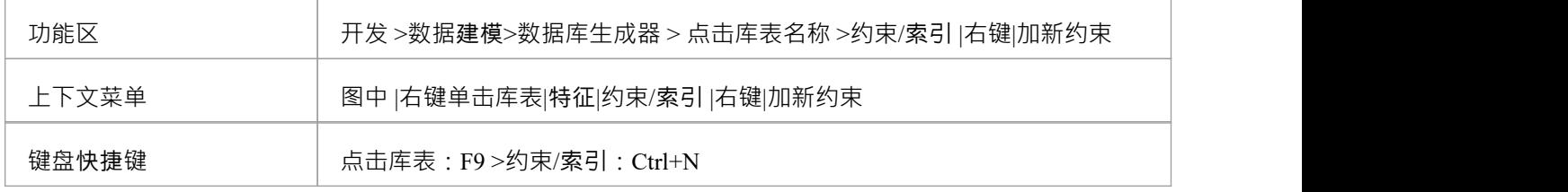

### **创建一个约束**

创建任何这些约束类型的过程是相同的,并且可以通过此处描述的一种方式来实现。

### **创建一个约束-使用上下文菜单或键盘**

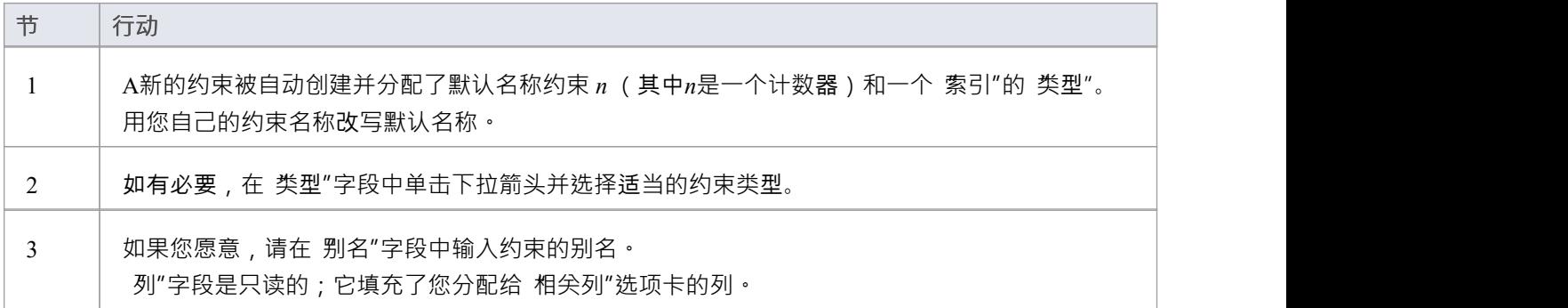

### **创建一个约束-改写模板文本**

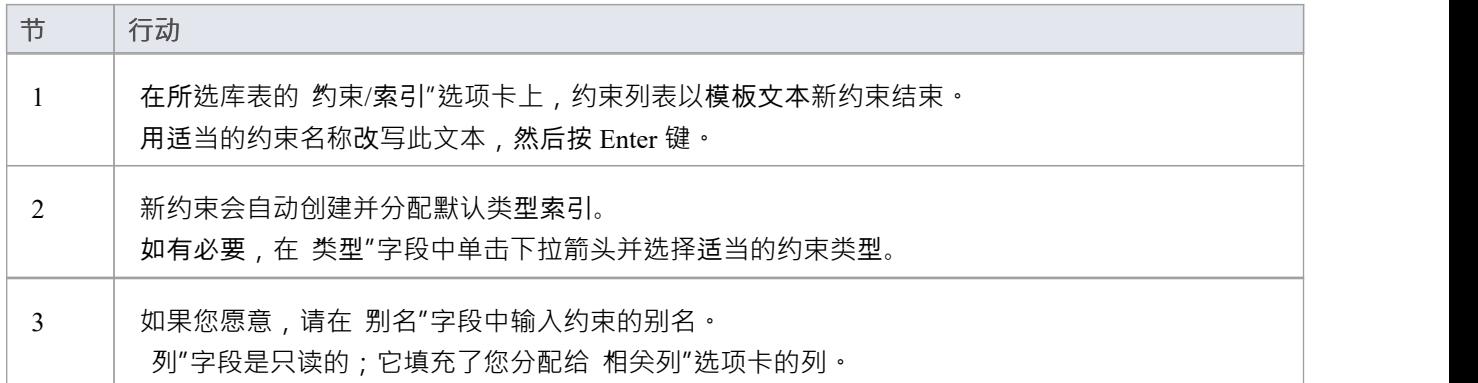

#### **将列分配给约束**

Primary Key、Foreign Key、Index、Unique这些约束类型都必须至少分配一列;这定义了约束中涉及的列。

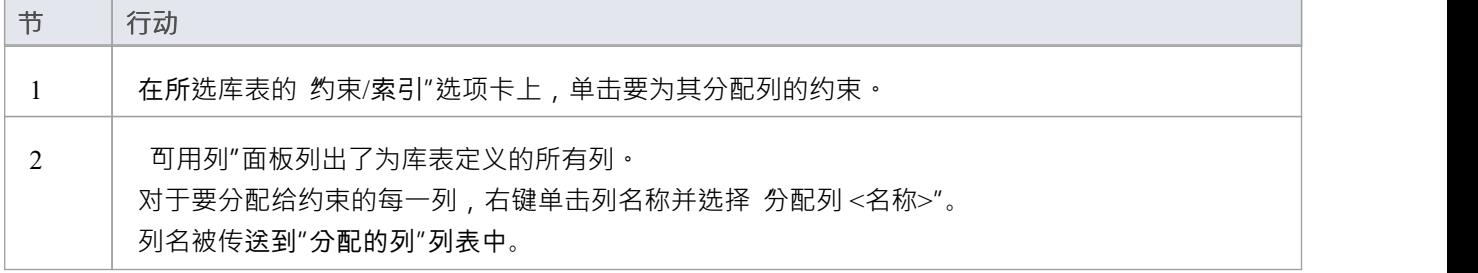

## **从约束中取消分配列**

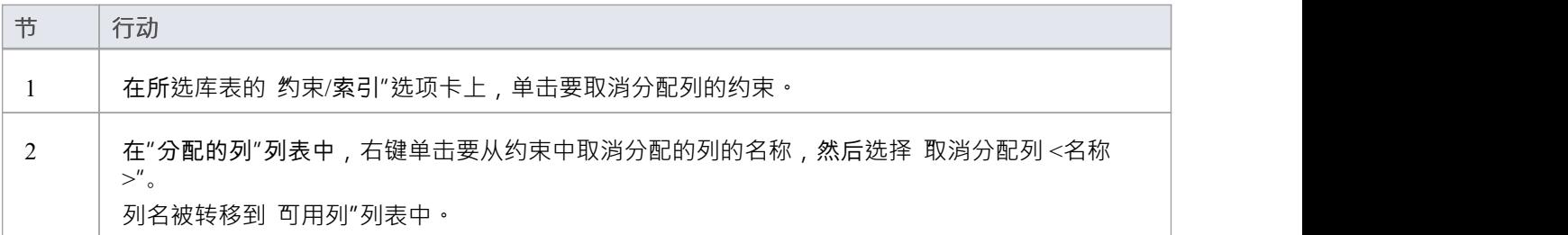

### **重新排序约束中的指定列**

如果约束中有许多列,则可以通过将选定的列名一次在列表中向上或向下移动一个位置来重新排列序列。去做 这个:

· 右键单击要移动的列名称并选择: - 向上移动列 《名称>"(Ctrl+向上箭头)或 - 向下移动列 <name>" (Ctrl+向下箭头)

**删除约束**

要删除不再需要的约束,请右键单击 约束/索引"选项卡上列表中的约束名称,然后选择 删除约束<名称>"选 项。如果满足给定约束类型的所有验证规则,则会立即从存储库中删除该约束以及所有相关关系(如果有的话)。 )。

# **主键**

主键是唯一标识库表中每条记录A列(或列集)。 A库表只能有一个主键。一些 DBMS 支持主键的附加属性, 例如 Clustered 或 Fill Factor。

### **访问**

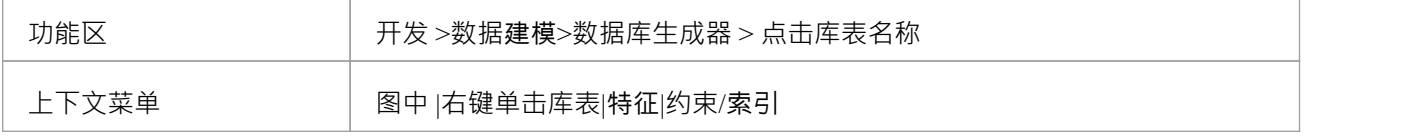

## **创建主键**

在Enterprise Architect中,您可以从 列"选项卡或 约束/索引"选项卡创建主键。无论哪种情况,当您将列添加到 主键约束时,该列都会自动设置为 非空"。此外,任何包含库表元素的图表(假设设置了 显示限定词和可见性 指示器"选项)都将针对列名显示 PK"前缀。在此图像中,请参见第一列 id: bigserial"。

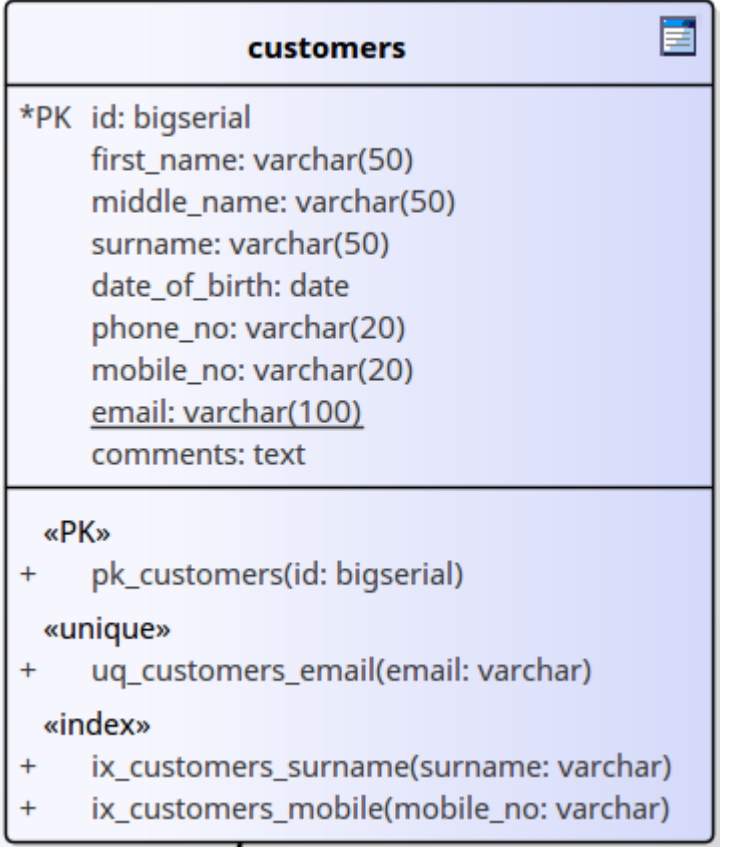

# **创建主键 - 从列选项卡**

**节 行动**

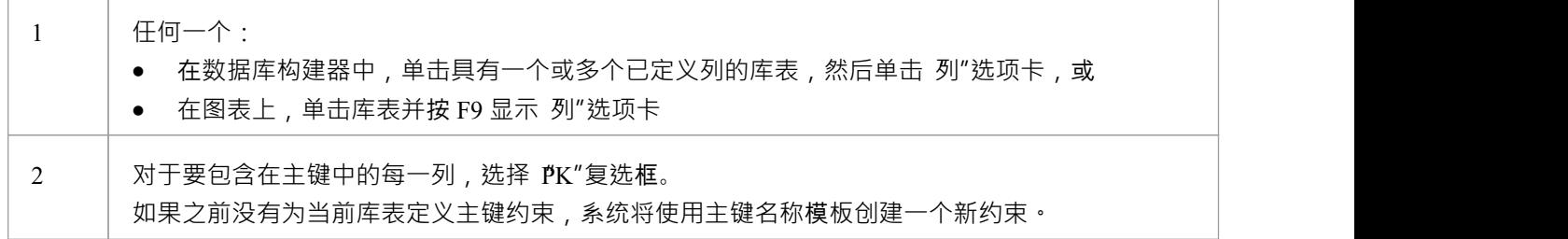

# **创建主键 - 从约束选项卡**

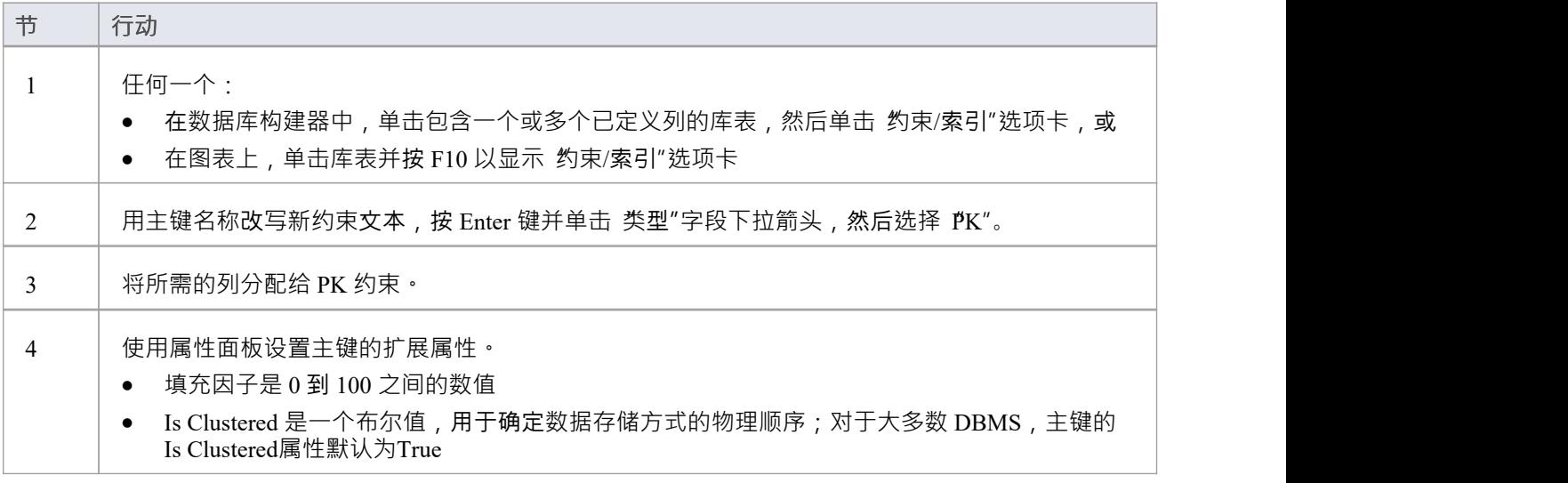

# **从主键中删除列**

您可以使用 列"选项卡或 约束/索引"选项卡从主键中删除列。

### **从主键中删除列 - 使用"列"选项卡**

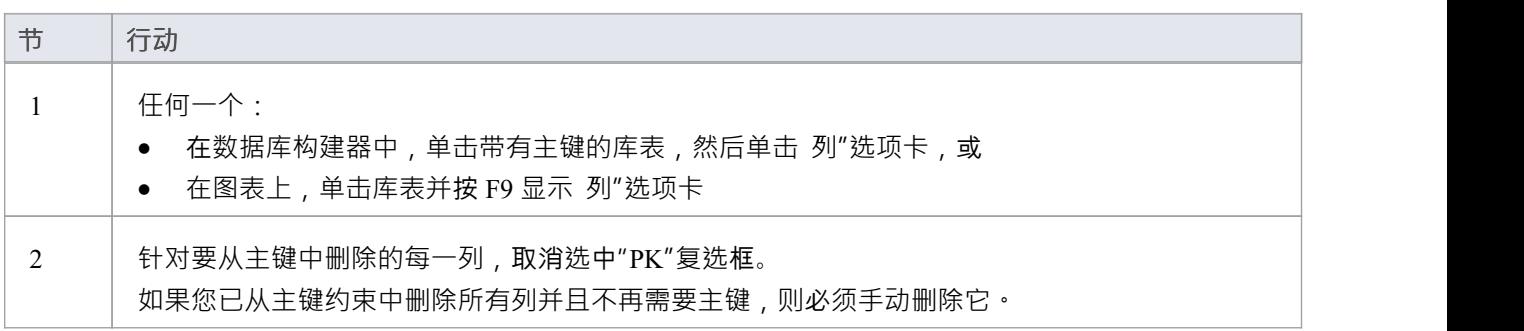

# **从主键中删除列 - 使用约束/索引选项卡**

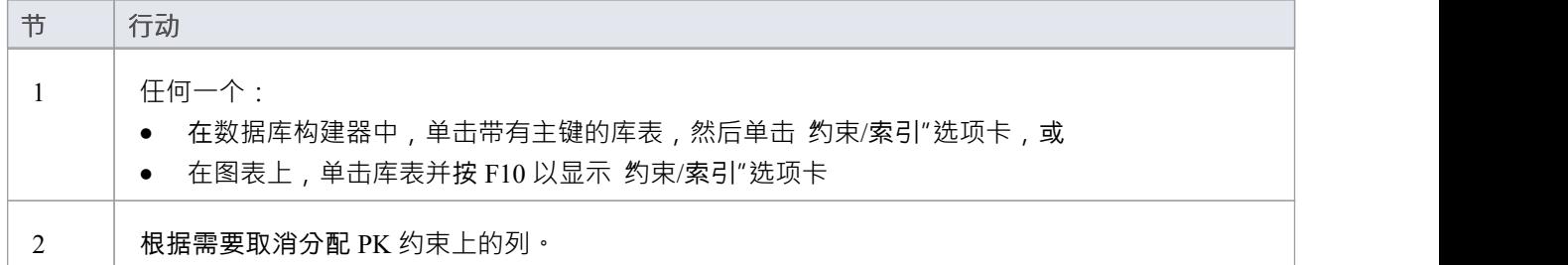

# **注记**

警告: Enterprise Architect假定主键约束至少分配了一列;但是, Enterprise Architect在建模期间不强制执行 此规则 如果为主键未分配列的库表生成 DDL,则该 DDL 无效

# **非聚集主键**

当您在某些 DBMS 中创建主键时(例如#

服务器或ASA ),它会在 'Is Clustered'属性设置为True的情况下自动创建。因此,当您在Enterprise Architect数据 模型中建立主键模型,会发生相同的行为。

聚集索引通过按列物理组织数据,为访问所涉及的列提供了改进的性能。每个库表只能有一个聚集索引。

在某些情况下,您可能对分配给主键的列之外的列的性能更感兴趣,因此您需要更改默认分配,以便主键不聚 集。

### **访问**

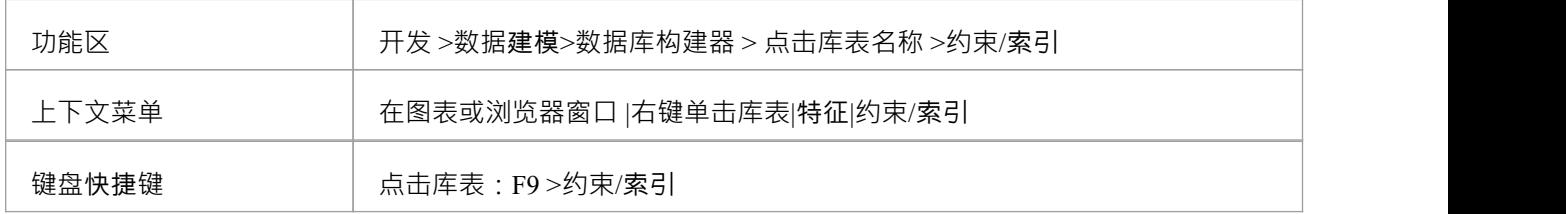

#### **将主键定义为非集群**

随后,您可以将模型库表的索引建模为集群。

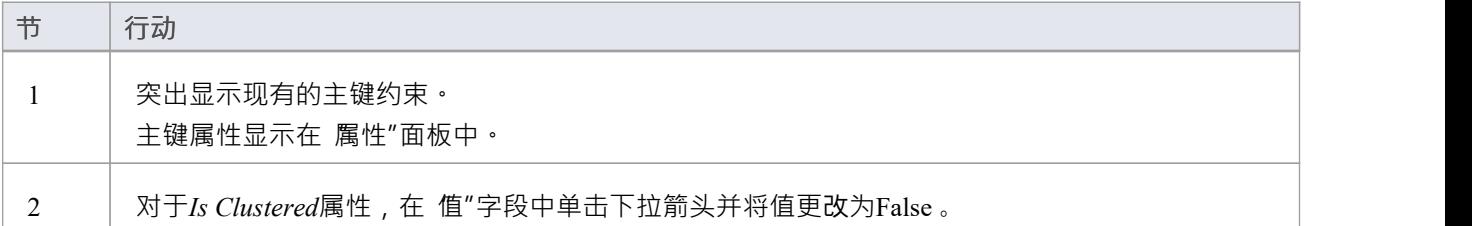

# **数据库索引**

将数据库索引应用于表以提高数据检索和排序操作的性能。一个库表可以定义多个索引;但是,每个索引都会 在数据库服务器上增加开销(以处理时间和存储的形式)来维护它们,因为在库表中添加和删除信息 在Enterprise Architect中,索引被建模为原型操作。

一些 DBMS 支持特殊类型的索引; Enterprise Architect使用其他属性来定义这些,例如基于函数的、集群的和填 充因子。

### **访问**

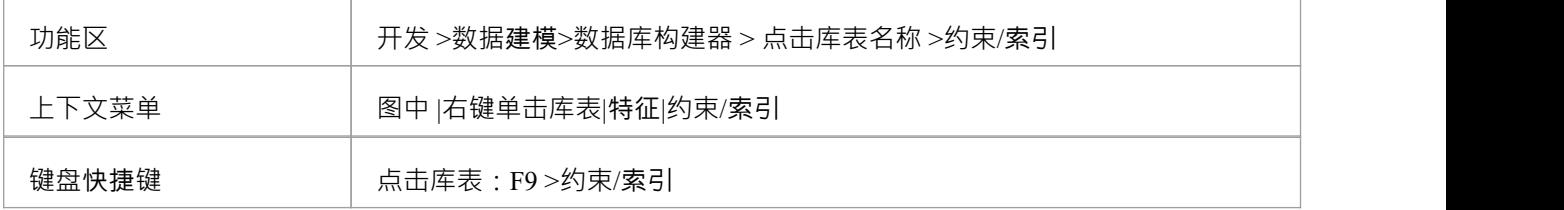

## **处理索引**

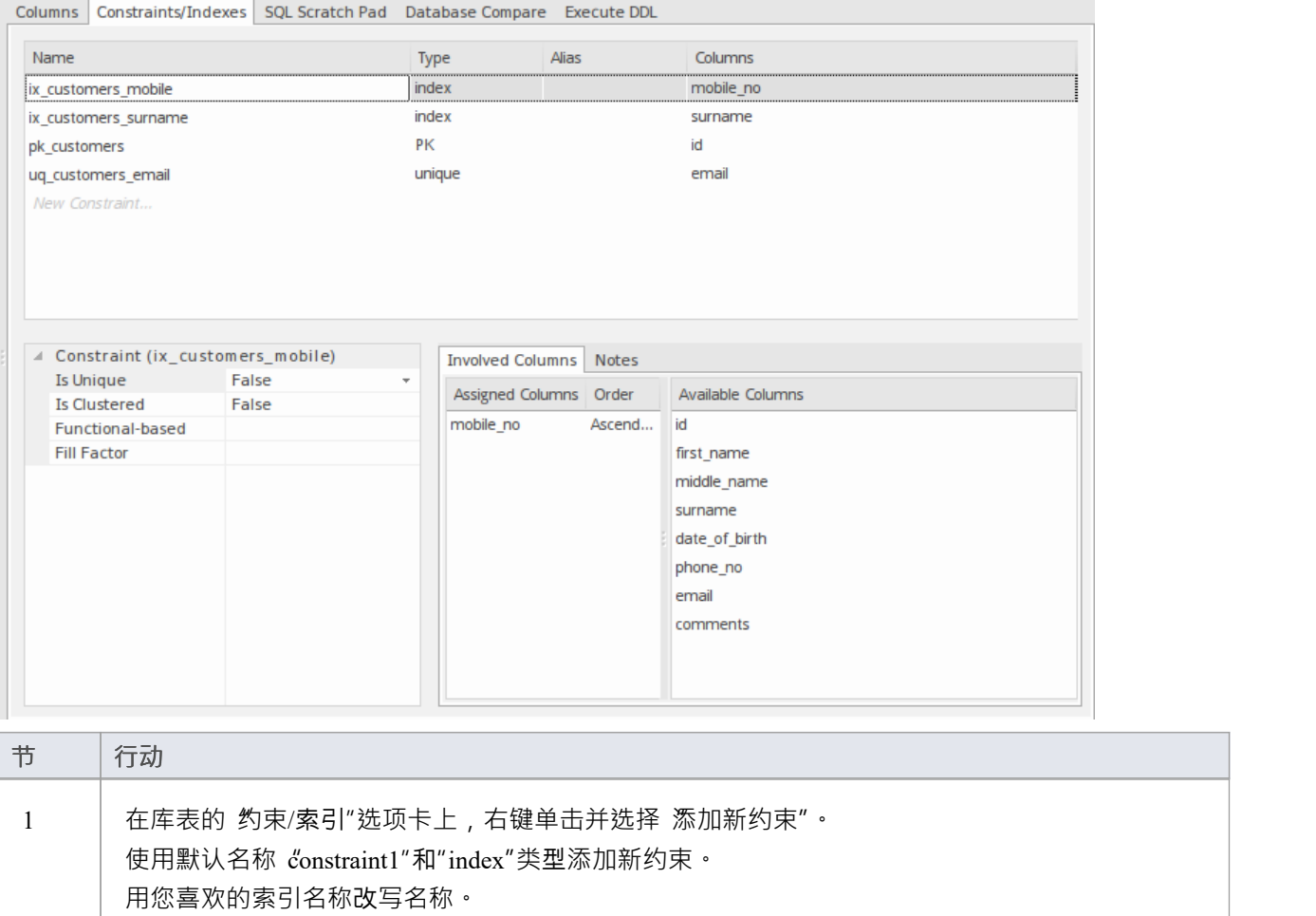

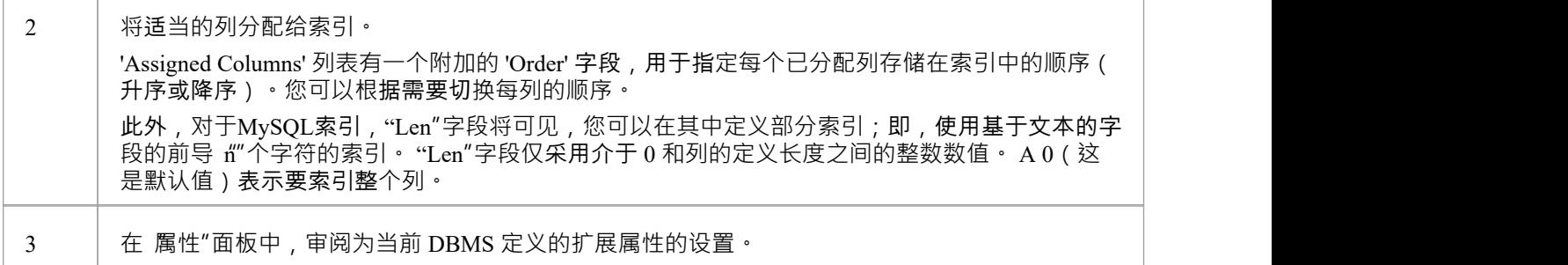

# **附加属性**

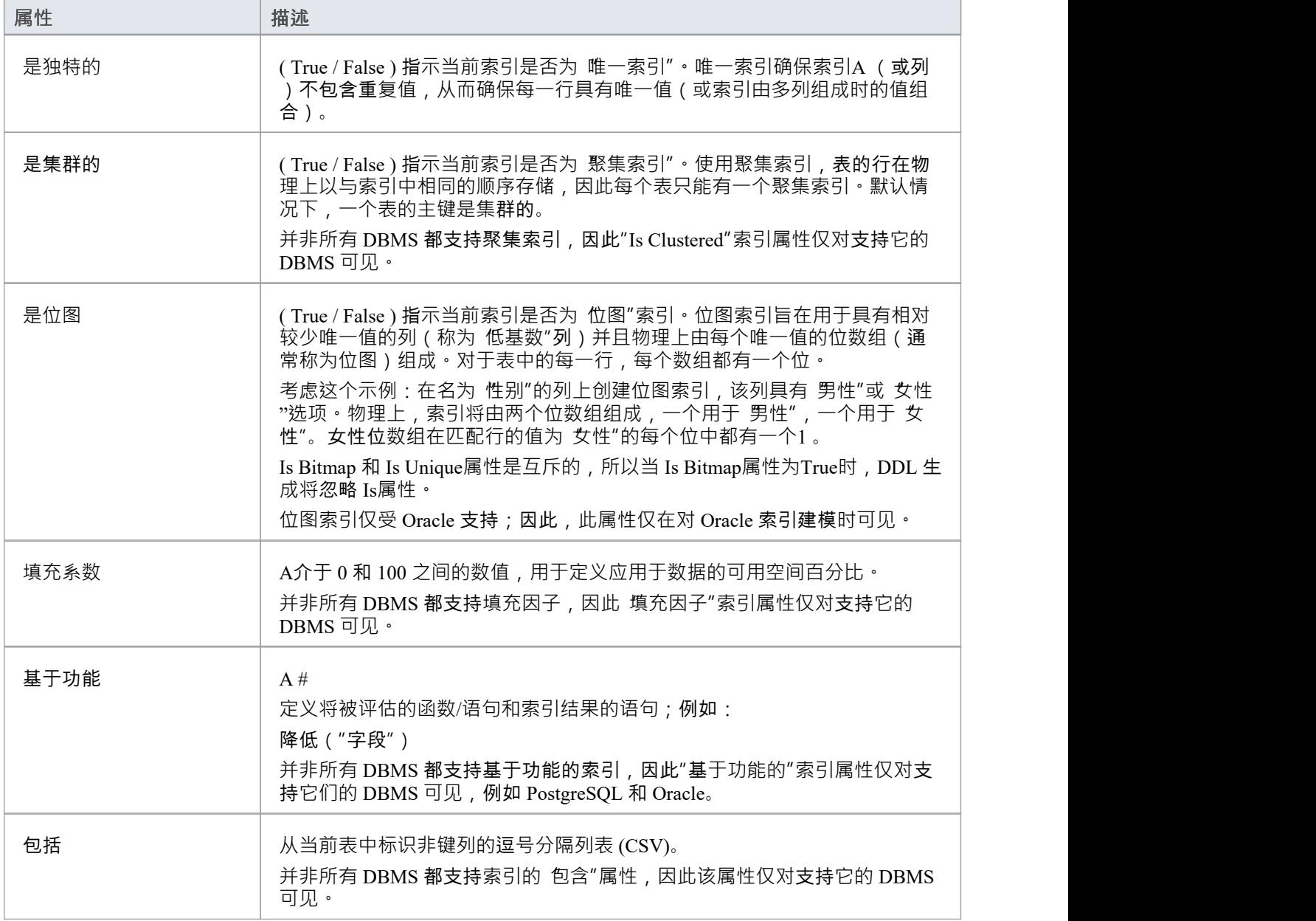

# **注记**

- · 警告: Enterprise Architect假定索引至少有一列分配给它们;但是, Enterprise Architect在建模期间不强制执 行此规则 如果为定义了未分配列的索引的库表生成 DDL,则该 DDL 将无效,除非该索引是基于功能的
- · 分配给基于功能的索引的任何列都将被忽略

# **独特约束**

Unique约束在库表的所有行中强制一组字段的唯一性",这意味着库表库表中的任何两行不能在唯一约束的字 段中具有相同的值。唯一约束与主键相似(因为它们也强制执行 唯一性"),但主要区别在于库表可以定义多 个唯一约束但只有一个主键。

## **访问**

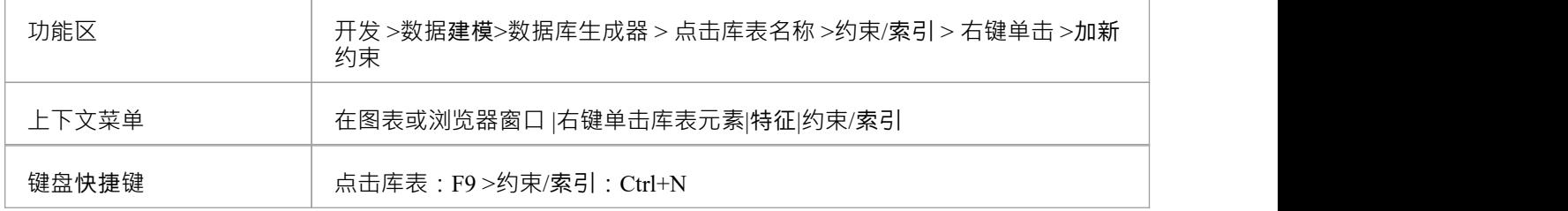

### **创建一个约束**

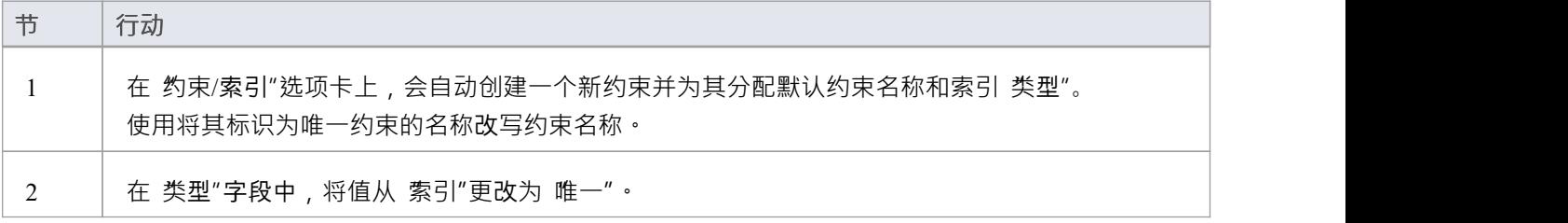

# **注记**

警告: Enterprise Architect假定 Unique约束至少有一个列分配给他们;但是, Enterprise Architect在建模期间 不强制执行此规则 如果为具有定义的唯一约束但未分配列的库表生成 DDL,则该 DDL 将无效

# **外键**

外键定义了A列(或列的集合),它强制两个表之间的关系。执行此关系以确保数据完整性是数据库服务器的 责任。外键的模型定义由包含一组唯一数据的父(主)库表组成,然后在子(外)库表中引用该数据集。

在Enterprise Architect中,外键使用两个不同(但相关)的UML组件建模:

- · 存储在子库表中A外键约束(具有 <<FK>> 原型的UML操作)
- · 定义两者之间关系的关联连接器(<<FK>> 的刻板印象)表

#### **创建外键**

虽然外键的定义可能很复杂,但外键约束屏幕简化了外键的建模。此屏幕旨在帮助您选择要使用父库表中的哪 个约束,并且会自动将子库表列与父库表中属于约束的列进行匹配。为了说明,这里分别描述了开发外键过程 的不同方面,但整个过程应该是一个平稳的过渡。

A保存外键定义之前,必须满足许多条件:

- · 两个表都必须定义匹配的 DBMS
- 父库表必须至少有一栏
- · 父库表必须定义一个主键、唯一约束或唯一索引

#### **创建外键 - 使用数据库**

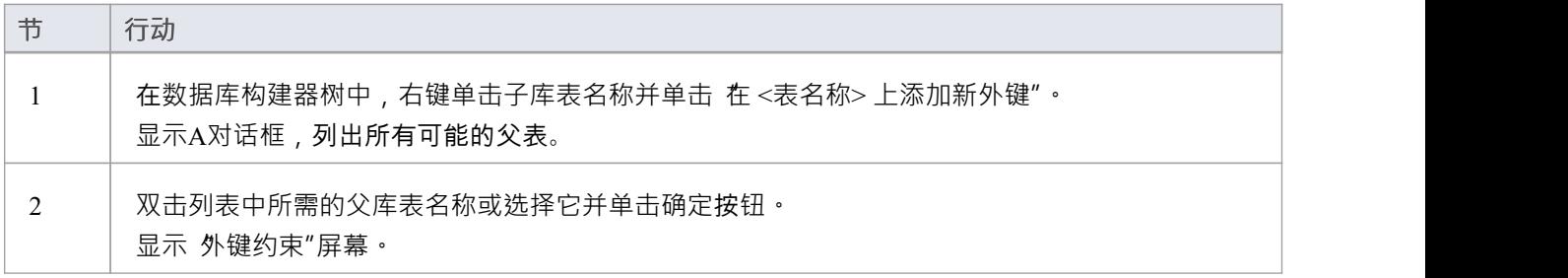

### **创建外键 - 在图表上使用关系**

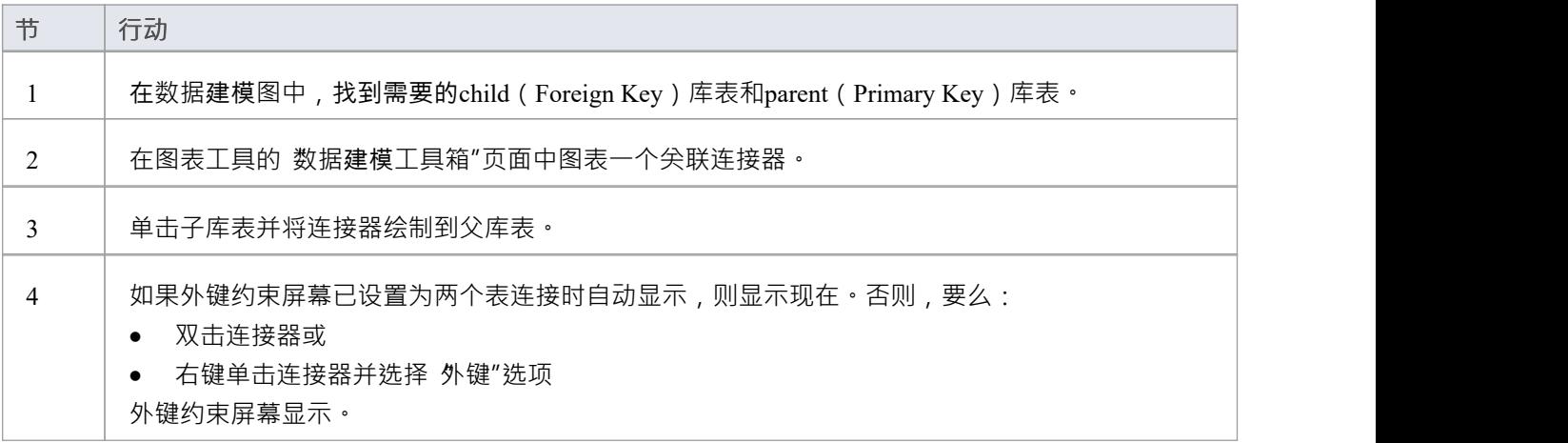

### **外键约束屏幕**

作为示例,此图像显示加载了 禾例"详细信息的外键约束屏幕(如示例模型中所定义)。

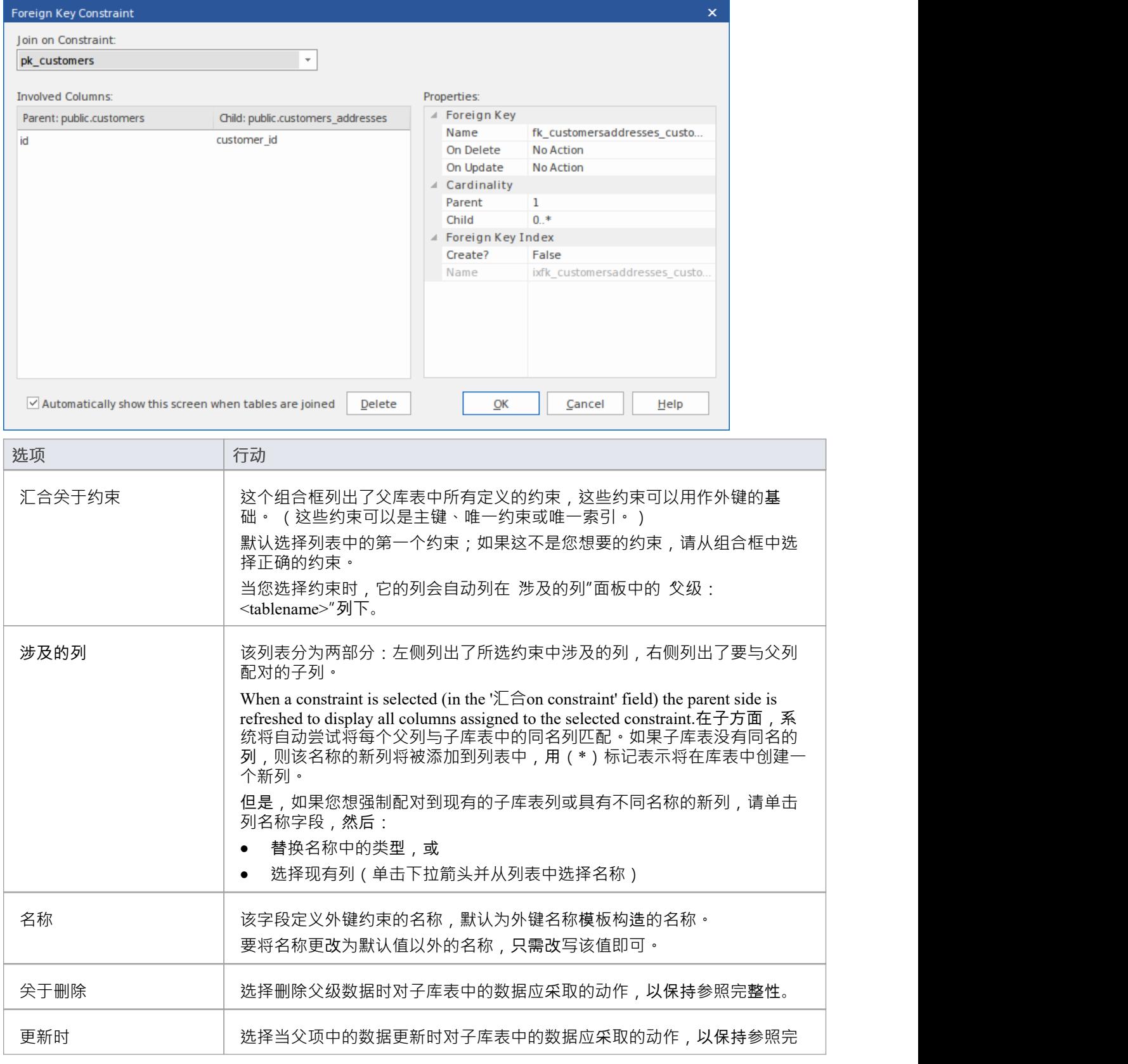

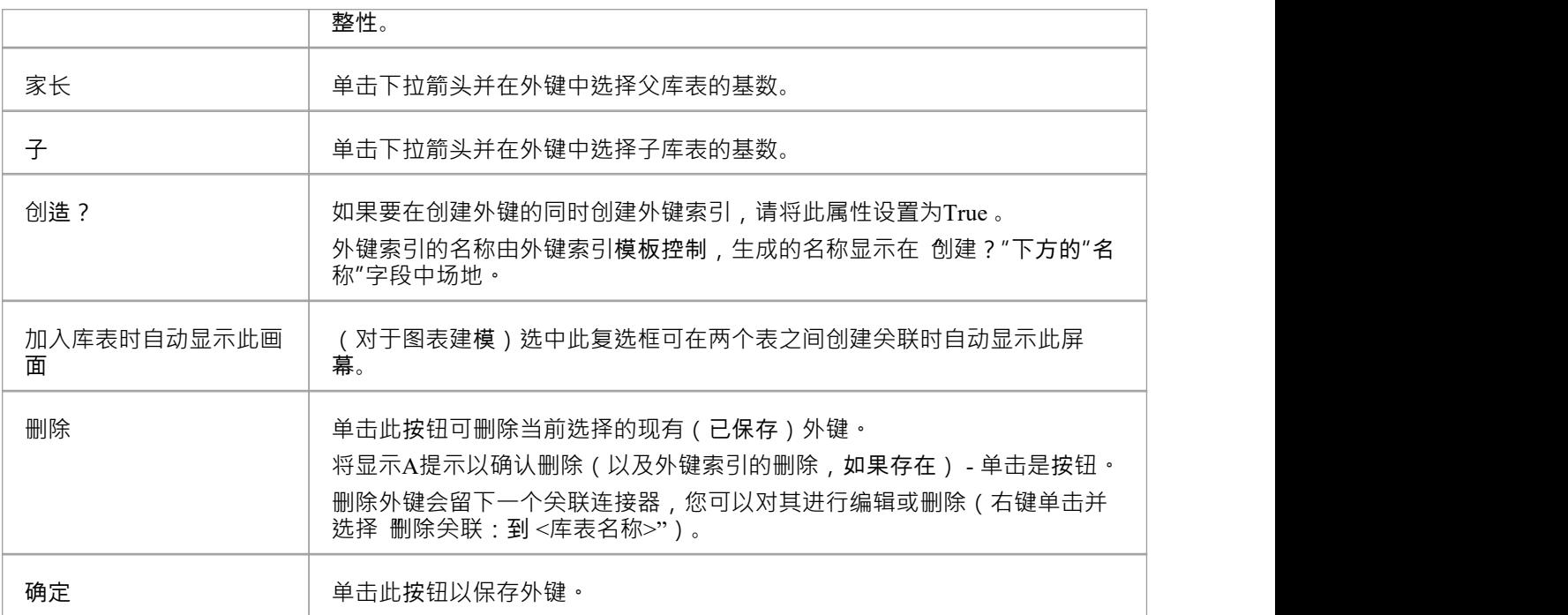

# **例子**

此示例在图表中显示了简单的外键:

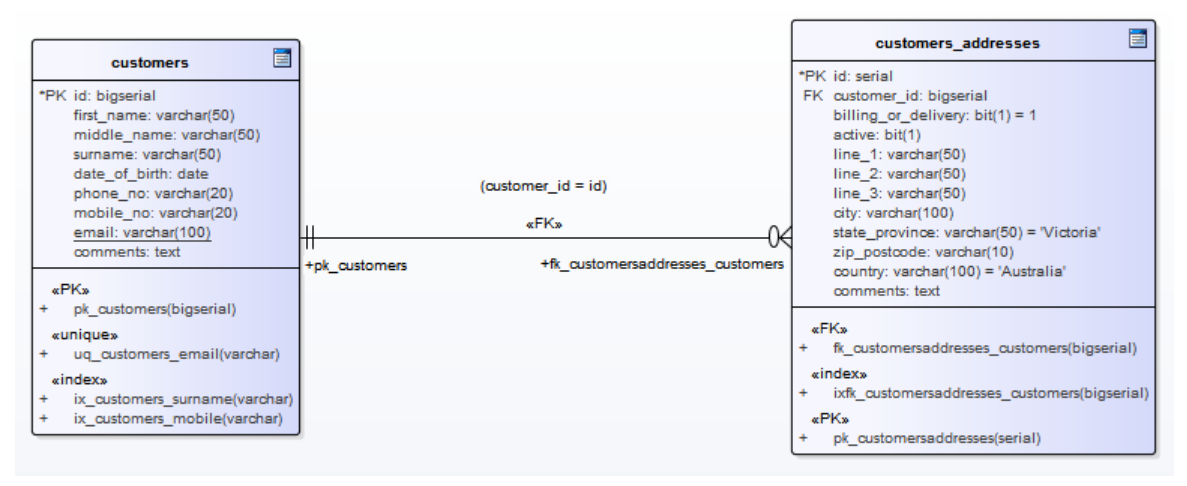

相同的外键将作为库表 customers.addresses"下的子节点显示在数据库构建器的树中。

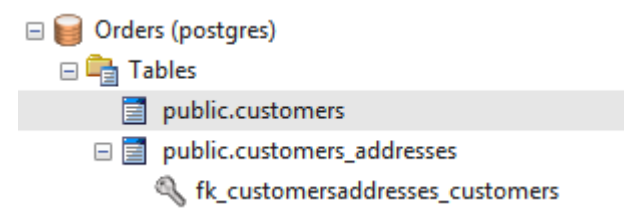

# **选择约束**

A选择约束通过限制列接受的值来强制域完整性。

# **访问**

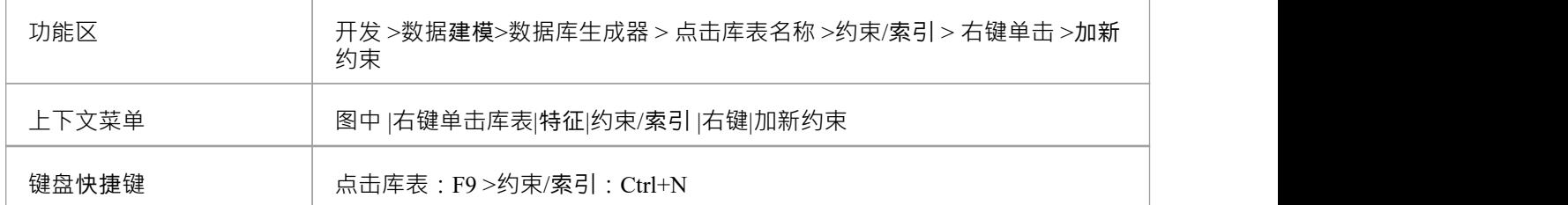

## **创建一个约束**

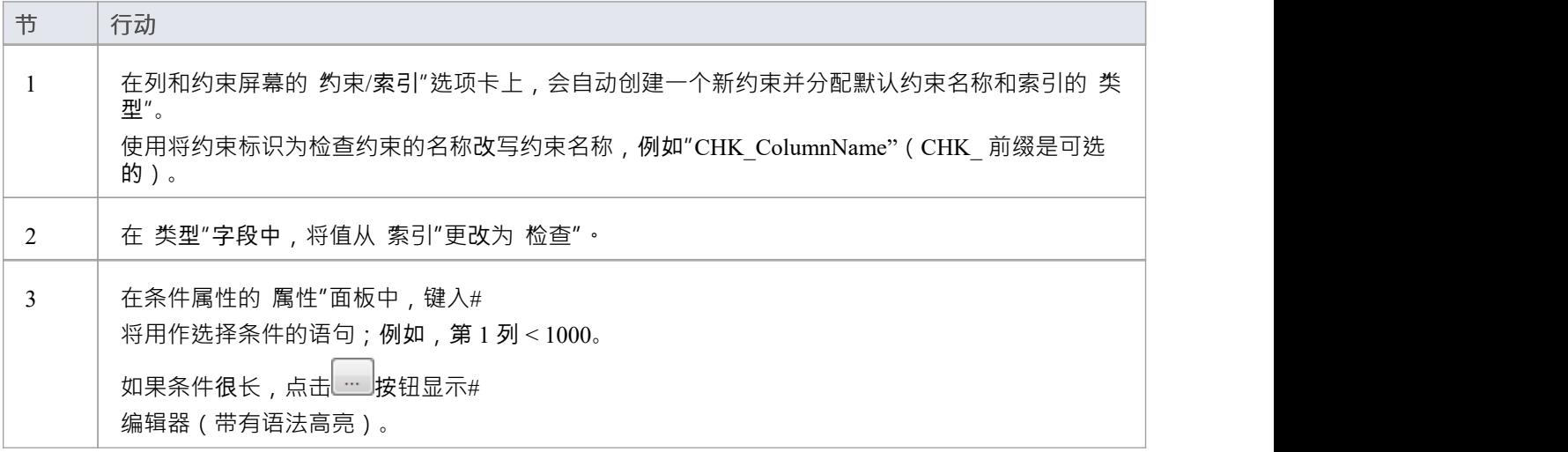

## **删除一个约束选择**

如果您不想保留检查约束,则:

- 在列表中右键单击它并选择 删除约束 <名称>",或者
- · 单击项目并按 Ctrl+D

约束被立即删除。

### **注记**

· 分配给检查约束的任何列都将被忽略
## **库表触发器**

#### 库表触发器A #

或者由于数据库中的数据被修改而自动执行的代码库表。触发器可高度定制,并且可以以多种不同方式使用; 例如,它们可用于停止在工作时间执行某些数据库活动,或者在删除主库表中的记录时提供验证或在辅助表中 执行删除。

在Enterprise Architect中,库表触发器被建模为一个定型操作并使用库表的 约束"屏幕进行管理。

#### **访问**

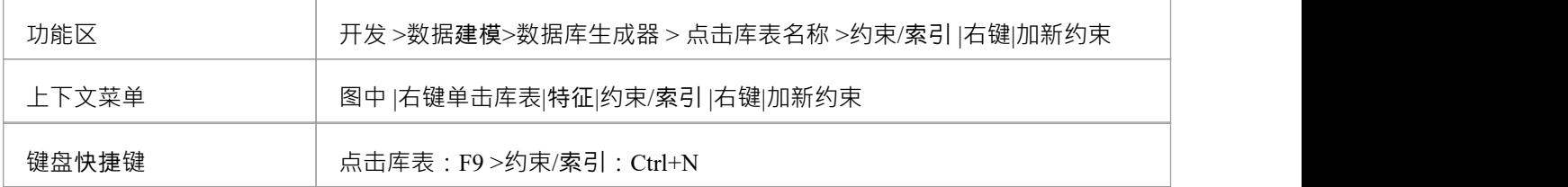

#### **创建库表触发器**

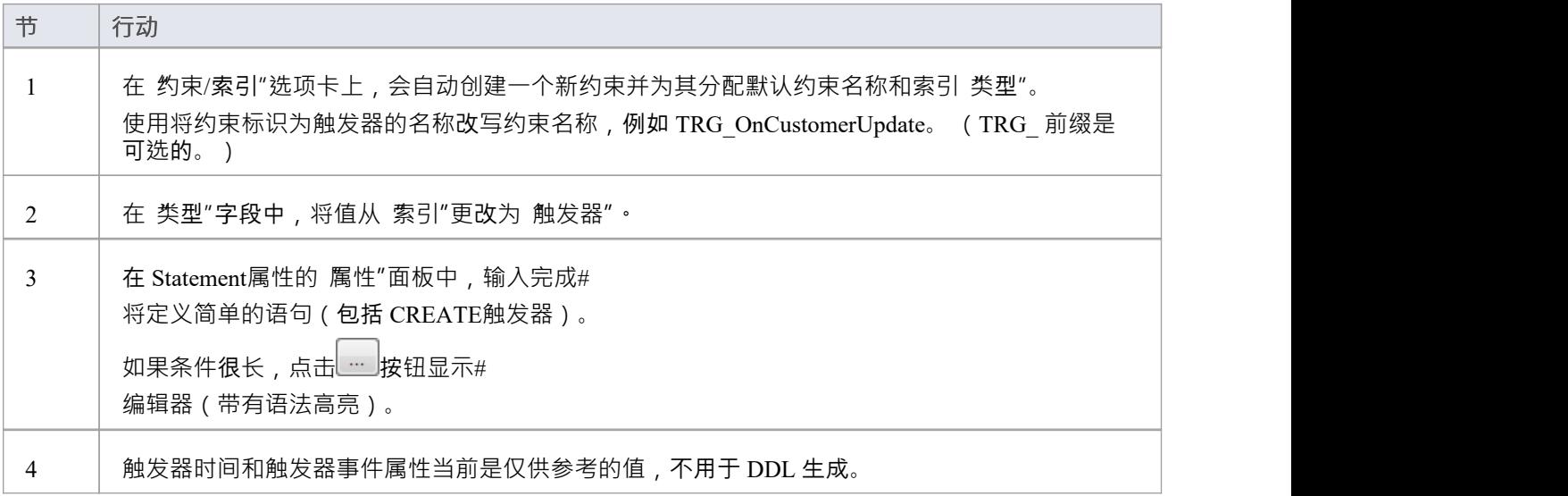

#### **删除库表触发器**

如果您不想保留触发器,则:

- 在列表中右键单击它并选择 删除约束 <名称>",或者
- · 单击项目并按 Ctrl+D

触发器立即被删除。

### **注记**

· 分配给表触发器的任何列都将被忽略

## **数据库库表栏目**

在关系数据库中,库表列(有时称为字段)在库表的每一行中存储特定类型的单个数据值。库表列可以具有各 种单独的属性,例如默认值或是否字段接受 Null 值。

A数据库库表列在UML数据建模配置文件中表示为一个原型属性;即,具有 <<column>> 构造型的属性。在 Enterprise Architect中,您可以使用专门设计的数据库构建器的"列"页面或"列和约束"对话框来定义和维护库表 列。

## **创建数据库库表列**

数据库库表列A UML数据建模配置文件中表示为具有<<column>> 构造型的属性。对于选定的库表,您可以在 数据库构建器的 列"页面或 列和约束"屏幕上审阅现有列并创建新列。

您可以直接在 列"选项卡上的列列表中定义列详细信息。当您完成每个字段时,更改会自动保存。某些字段对 您可以输入的数据有一定的限制﹐如此处所述。该选项卡还包含一个 属性"面板和一个 注记"字段﹐其中填充 了所选列上的现有信息。您创建的每个新列都会自动分配一组默认值并添加到列表底部。

#### **访问**

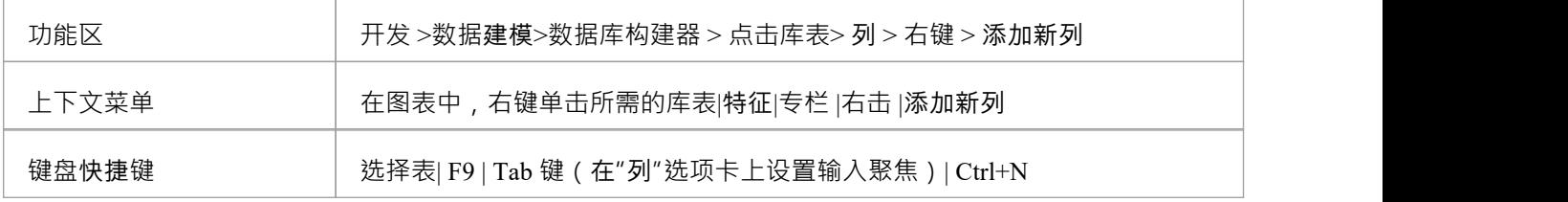

#### **在库表中创建列**

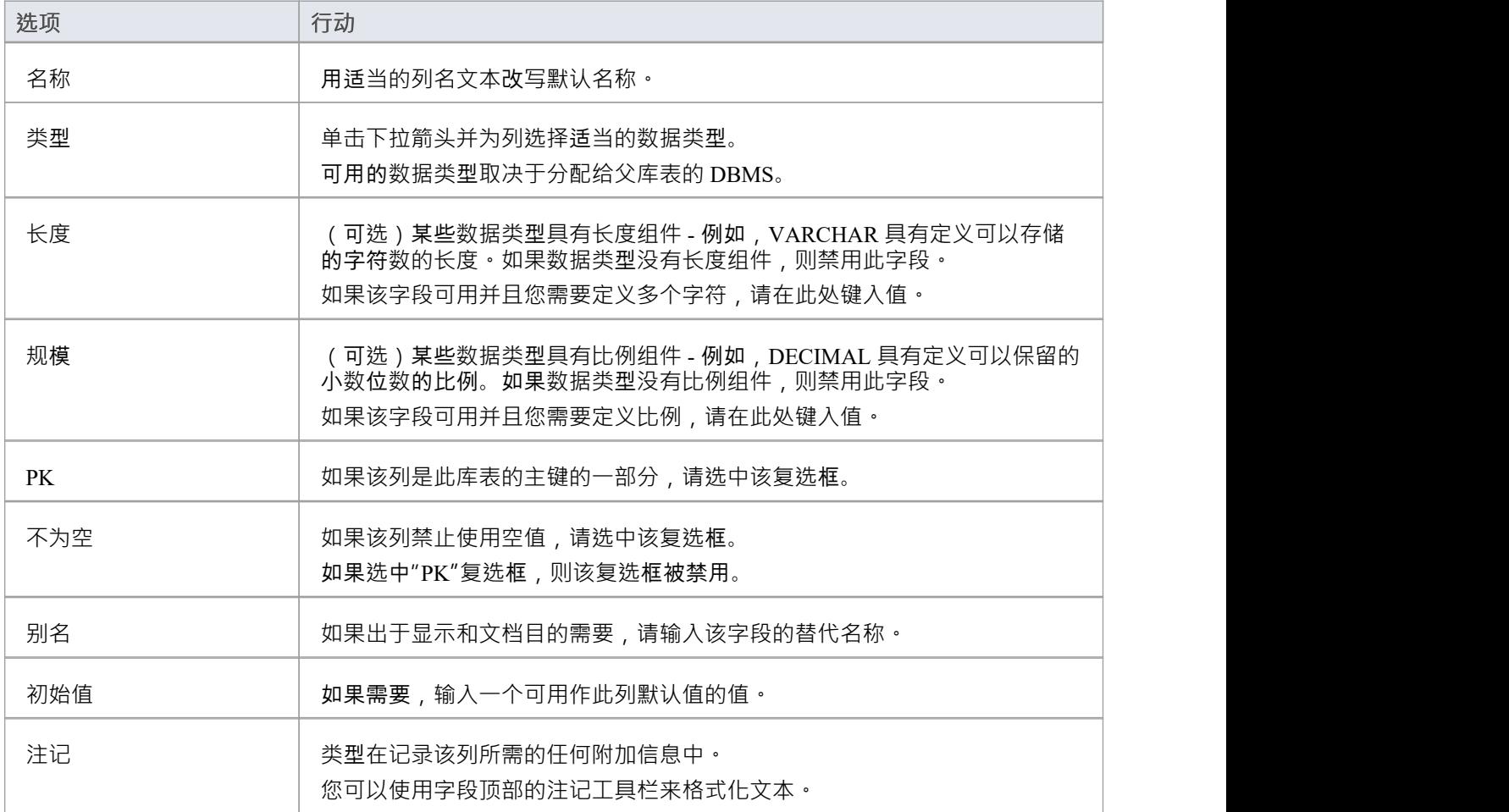

#### **列属性**

库表的数据库管理系统的相应属性会自动显示在 属性"面板中 (如果不可见,请展开 列 (<名称>) "分支)。

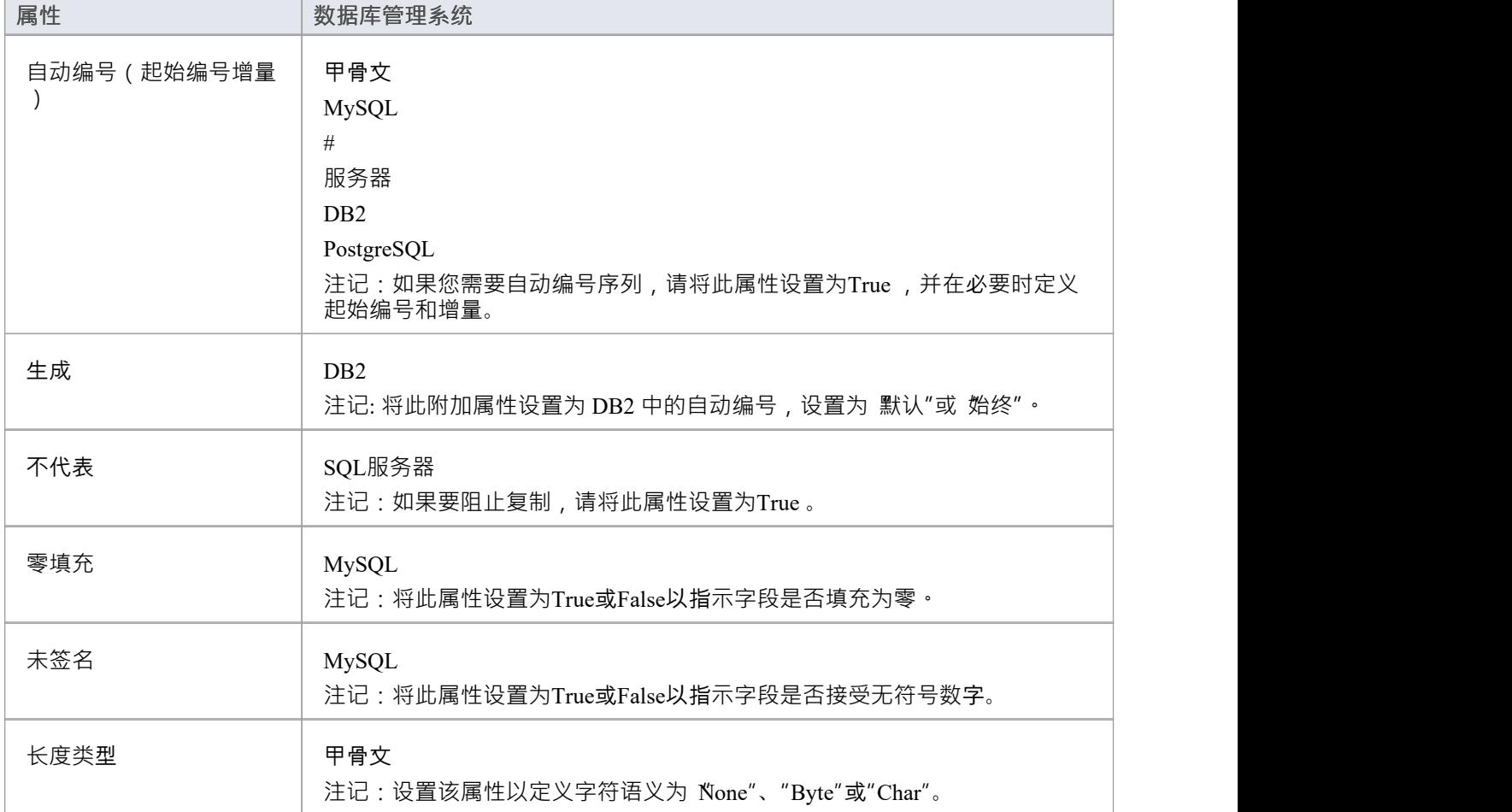

## **删除数据库库表列**

对于选定的数据库库表,您可以在 列和约束"屏幕的 列"选项卡上审阅现有列并删除任何单个列。

### **访问**

使用此处概述的方法之一来显示表格的列表,然后选择一列并将其删除。 当您选择'删除列'<名称>''选项时,如果满足所有验证规则,则立即删除该列。

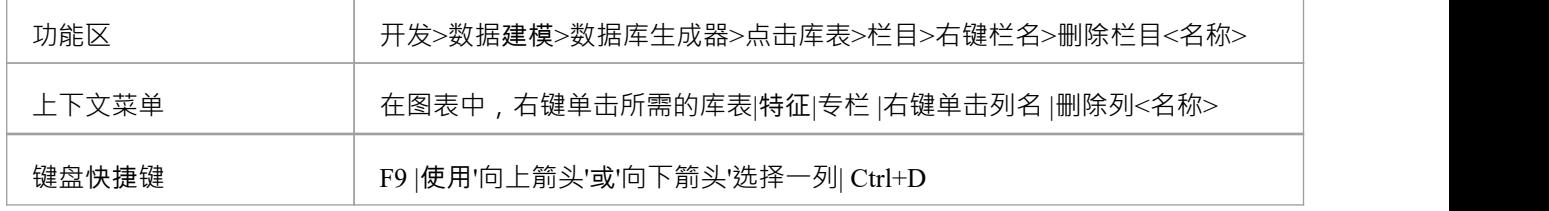

### **注记**

· 如果删除的数据库库表列涉及任何约束,它将自动从它们中删除

## **重新排序数据库库表列**

如果您在数据库库表中定义了多个列,则可以更改它们的列出顺序。列表中的顺序是列在生成的 DDL 中出现的 顺序。

#### **访问**

使用此处概述的方法之一来显示库表的列列表,然后选择一列并在列表中重新定位它。

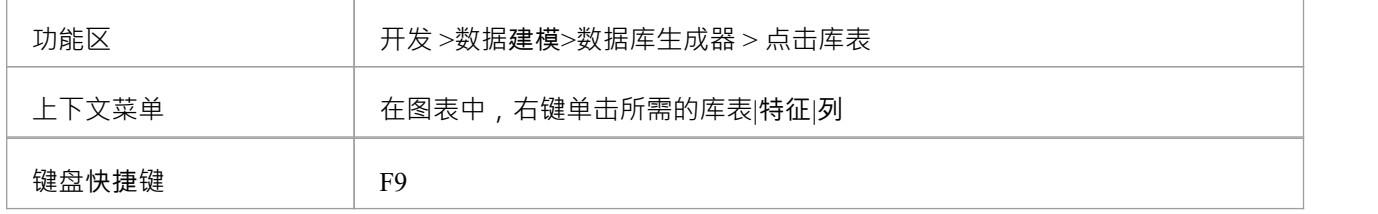

#### **更改列顺序**

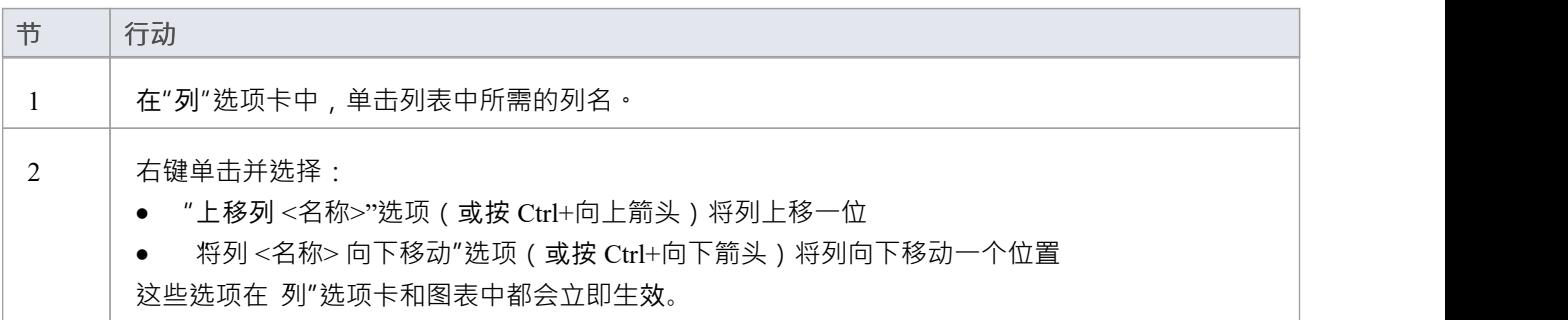

### **使用库数据库库表属性**

创建数据库库表后,您可以审阅其属性并检查 DBMS 和拥有着值是否正确。要显示库表的 属性"对话框,请双 击 数据库生成器表"包中的库表名称或图表上的库表元素。

#### **重要的**

A先将 DBMS 分配给库表,然后才能在其中添加列。如果您使用数据库生成器,则数据模型的 DBMS 将自动应 用于所有新表;但是,如果您通过其他方式(例如处理图表)添加了库表,则这是一个手动步骤。

#### **任务**

一旦定义了数据库库表属性,您就可以添加列了。

#### **任务**

**为库表设置数据库类型**——除了库表名称之外,为数据库库表设置的最重要的属性是数据库类型。

设置数据库库表Owne r - 对于某些DBMS,所有表必须分配一个拥有着/架构;在Enterprise Architect中,此 属性定义为名称为拥有着的标记值。

**设置扩展选项**- 一些 DBMS 具有仅与该 DBMS 相关的扩展选项。这些扩展属性被存储为标记值。

#### **默认数据库管理系统**

在创建物理数据模型之前,建议您设置默认 DBMS,它将自动应用于您在数据库构建器之外创建的新数据库对 象。您可以通过以下方式之一设置默认 DBMS 类型:

- 选择 开始>外观>首选项>首选项>源代码工程>代码编辑器",然后设置字段 默认数据库"
- 选择 设置 >参考> 设置 >数据库数据类型",然后选择产品名称并选中 设置为默认值"复选框
- · 在代码生成工具栏的第二个字段中设置 DBMS

## **设置数据库类型**

为数据库库表设置的最重要的属性 (在其名称之后)是数据库类型或 DBMS · 选择的 DBMS 值将控制Enterprise Architect将如何确定:

- · 如何显示库表名称(有或没有拥有着)
- · 数据库建模时将应用哪组验证规则
- · 创建列时可用的数据类型,
- · DDL 生成中将使用哪组 DDL 模板

### **访问**

在浏览器窗口或图表中选择一个库表,然后使用此处概述的任何方法,打开库表的 属性"对话框,显示 常规 "选项卡,然后显示 生"子选项卡。

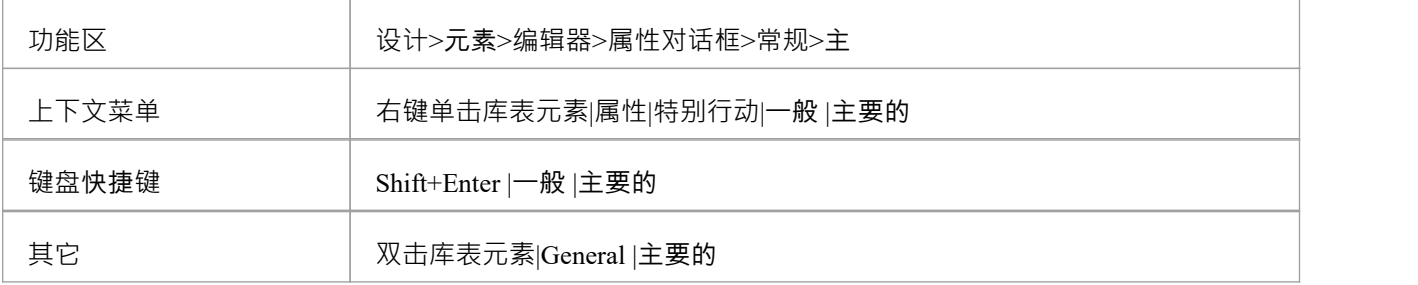

#### **选项**

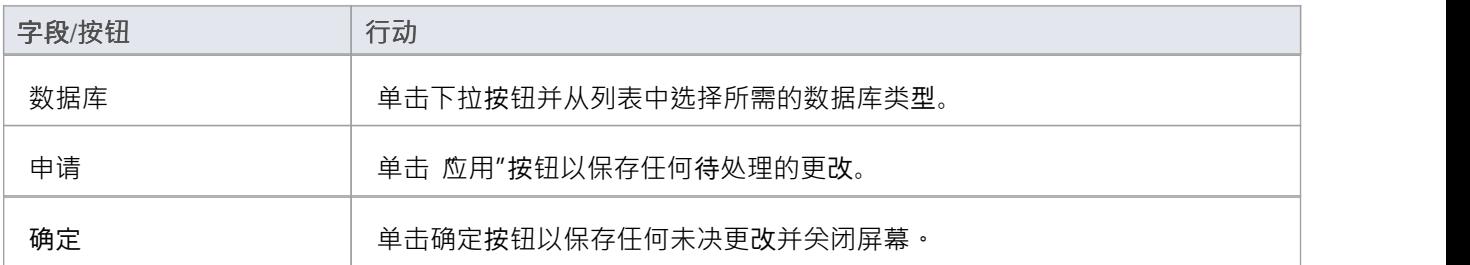

## **设置数据库库表拥有着/架构**

对于某些 DBMS,必须为所有表分配一个拥有着/架构。在Enterprise Architect中,此属性在物理上定义为名称为 拥有着的标记值。但是,提供了一个特殊的属性页面,可以帮助您轻松管理拥有着的属性。

#### **访问**

在浏览器窗口或图表中选择一个库表,然后使用此处列出的任何方法,打开库表的 属性"对话框,显示 常规 "选项卡并显示 库表详细信息"子选项卡.

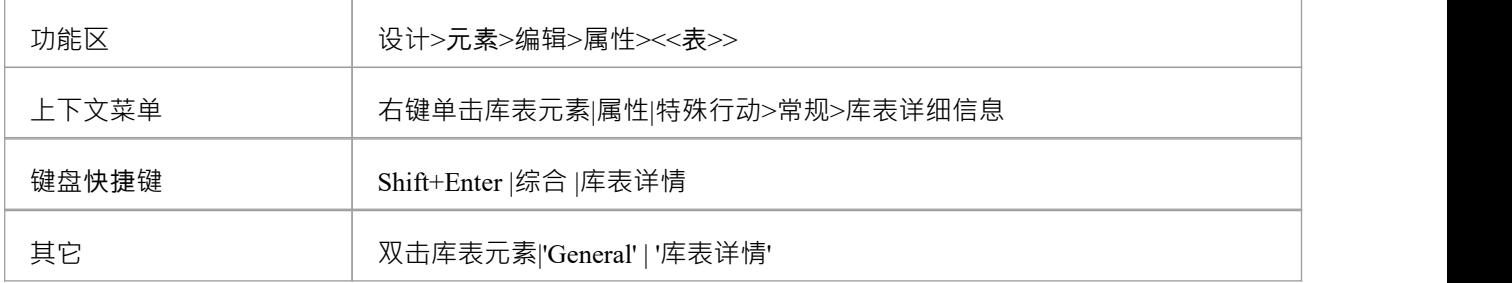

#### **设置数据库库表所有者**

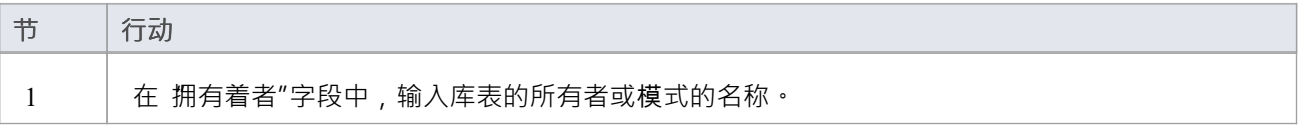

# **设置MySQL选项**

要在MySQL中使用外键,您必须将数据库库表类型声明为 InnoDB。

#### **将库表类型声明为 InnoDB**

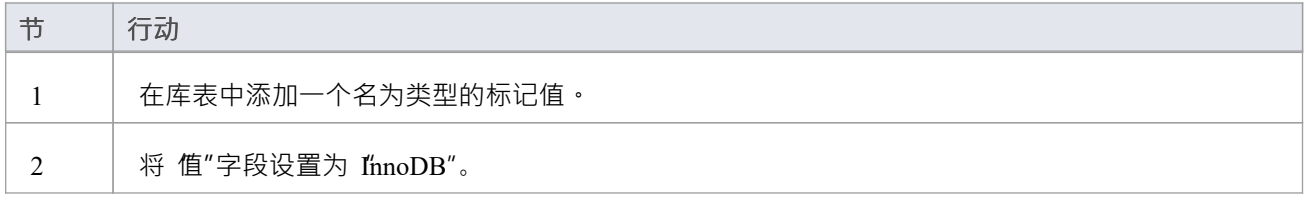

### **生成DDL**

为这个库表生成 DDL 时,库表类型包含在#

#### 脚本。

#### 为了允许更高版本的MySQL,可以以相同方式添加的其他库表选项包括:

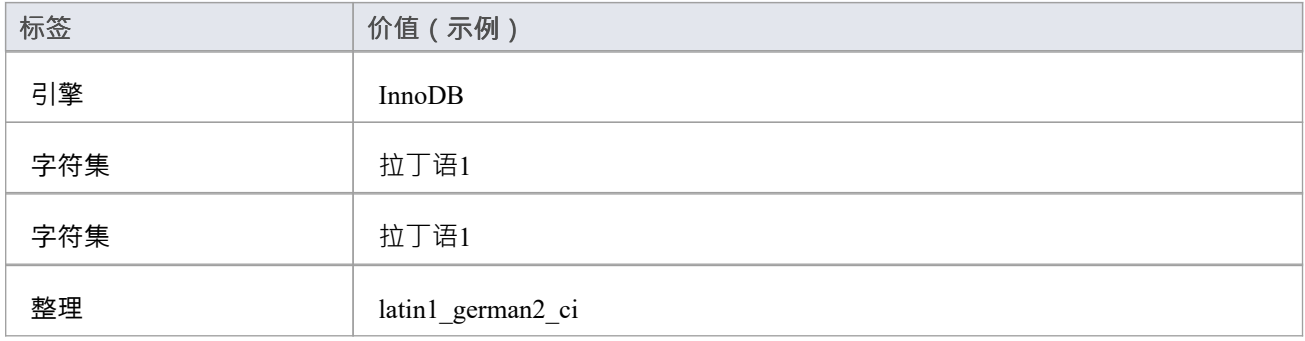

## **设置 Oracle数据库库表属性**

要设置额外的 Oracle数据库库表属性,请使用库表的标记值。

#### **设置属性**

通过突出显示索引或约束操作并添加适当的标记值,可以将相同的属性添加到索引和约束中。

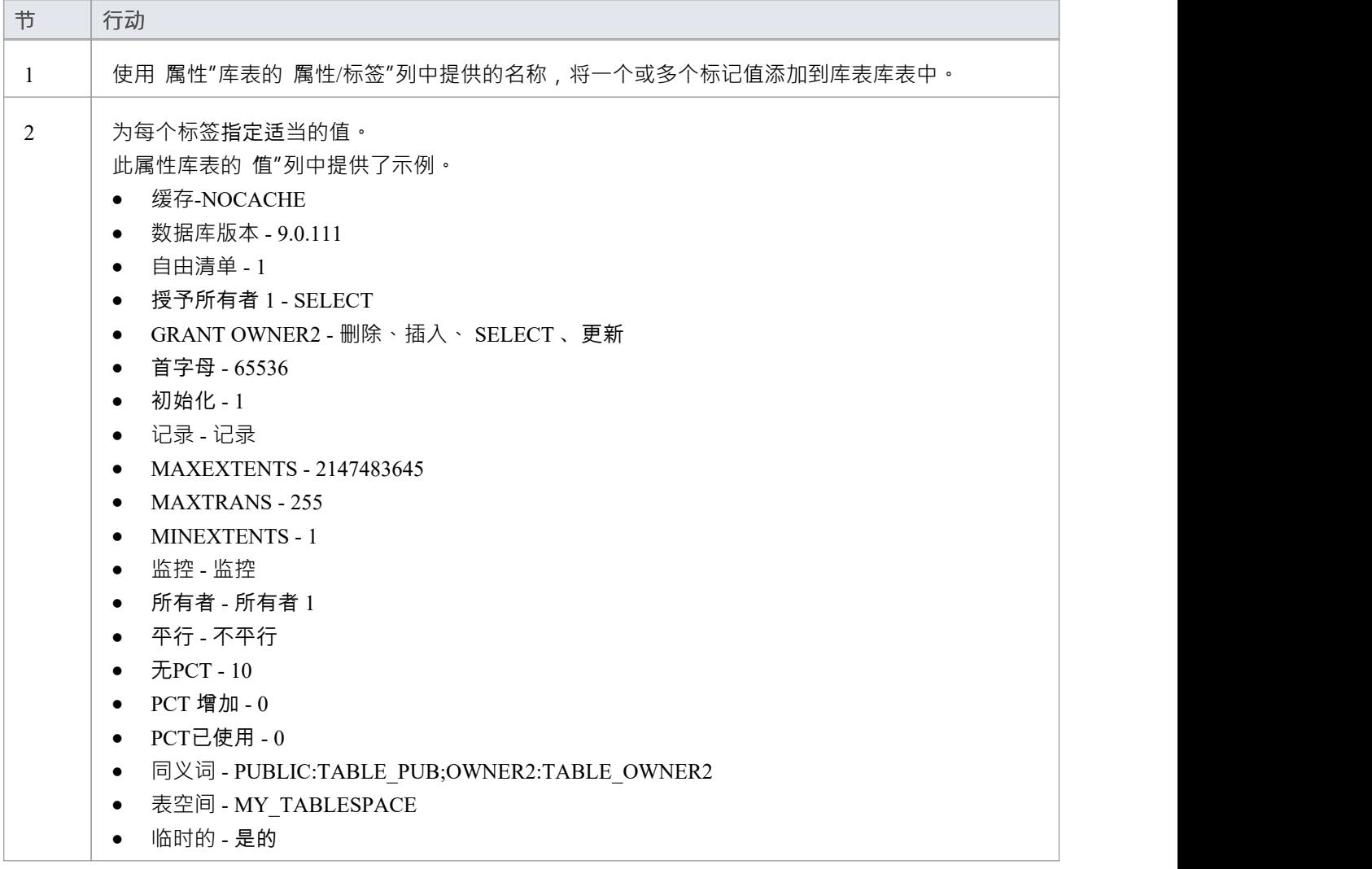

## **创建数据库库表**

数据建模的基础是在模型中创建数据库表。创建库表的三种方式:

- · 在数据库生成器中
- · 在打开的数据模型图上
- · 使用浏览器新元素选项

### **使用数据库添加数据库库表**

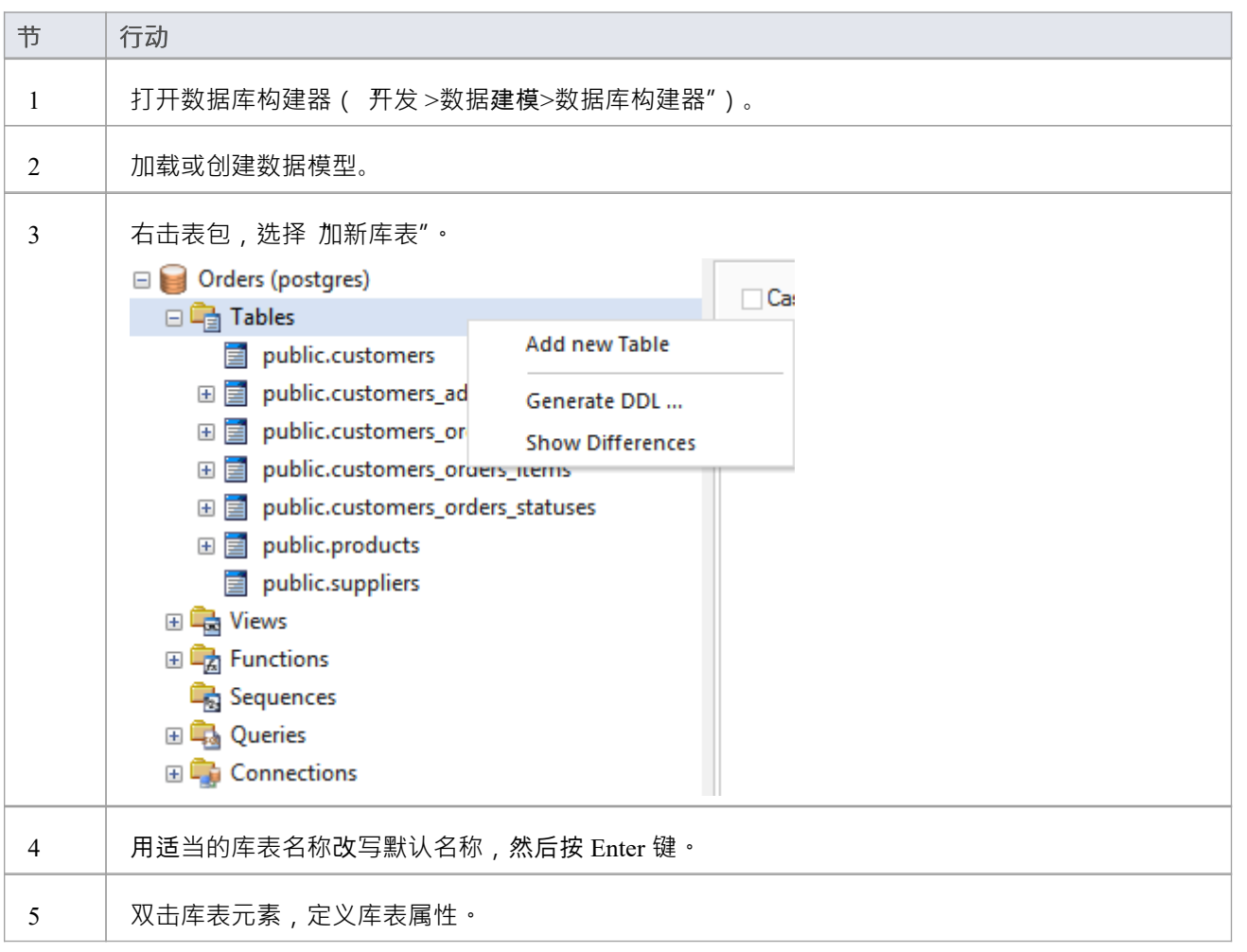

### **将数据库库表添加到图表**

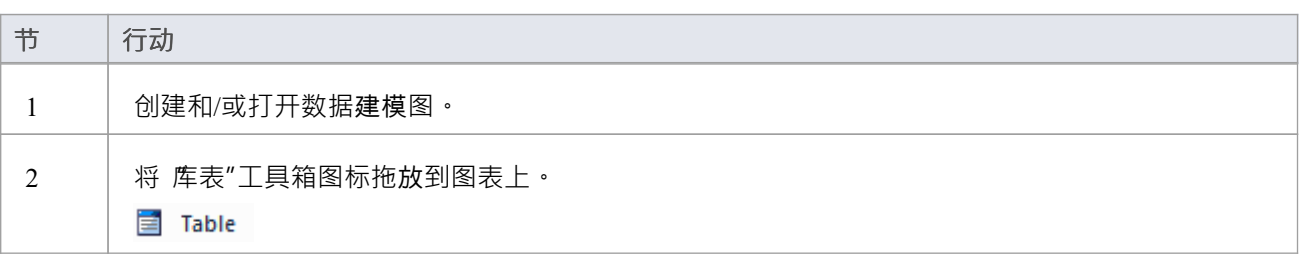

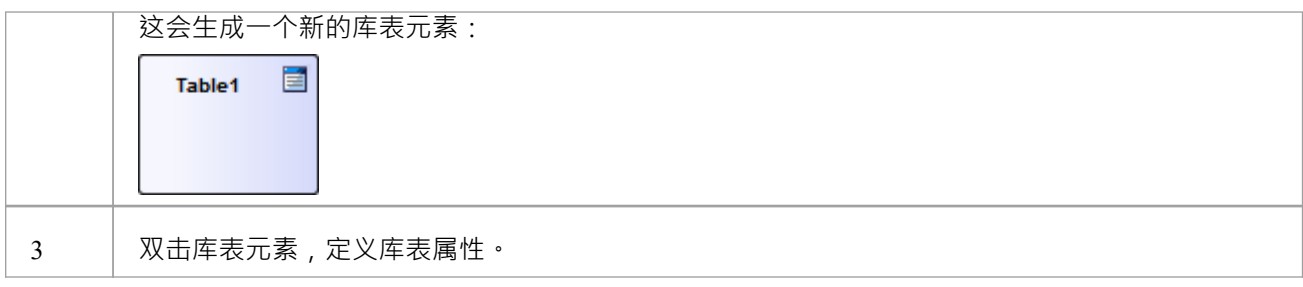

## **数据库生成器**

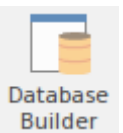

数据库是为数据建模器量身定制的界面;所有与数据库相关的建模任务都可以在一个位置执行。界面及其相关 屏幕仅包括与数据建模相关的信息,从而简化和简化建模过程。

#### **访问**

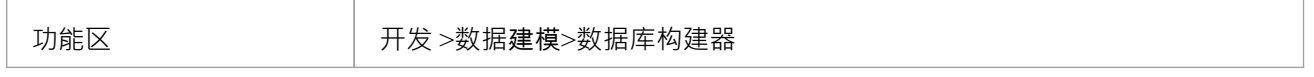

#### **数据库生成器**

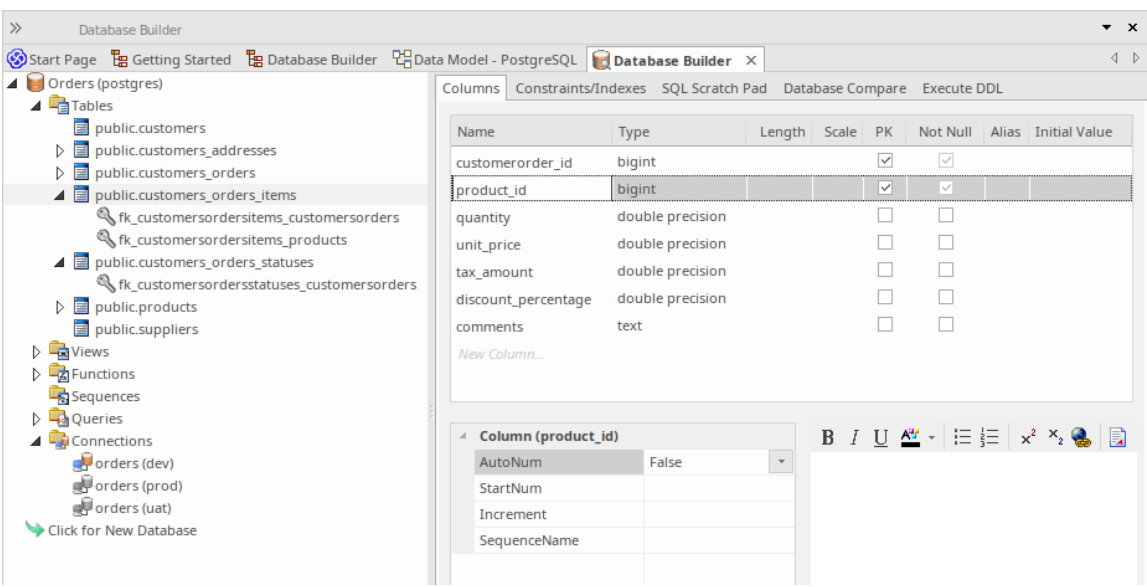

此图显示了加载了 Örders (postgres)"数据模型的数据库构建器,它出现在示例模型中。

#### **概述**

数据库生成器的接口包括:

- · 数据A树,列出当前存储库中所有已定义的数据模型
- · A "列" 您可以通过它直接管理库表列的选项卡
- · A '约束/索引' 用于直接管理主键、外键和索引等库表约束的选项卡
- · 可用于运行# SQL便签本# 针对实时数据库的查询
- · A数据库比较**"**选项卡,显示数据模型和实时数据库之间的比较结果
- 一个 执行 DDL"选项卡,您可以在其中立即针对实时数据库执行生成的 DDL
- 您可以使用数据库来:
- · 创建、编辑和删除数据库对象(表、视图、过程、序列和函数)
- 创建、编辑和删除库表约束(主键、索引、唯一约束、选择约束和触发器)
- · 创建、编辑和删除库表外键
- · 逆向工程数据库架构信息
- · 从建模数据库生成DDL
- · 将实时数据库模式与建模数据库进行比较
- · 针对实时数据库执行生成的 DDL
- · 执行即席# 针对实时数据库的语句

#### **注记**

· Enterprise Architect的企业统一版和终极版中提供了数据库构建器

# **约束/索引**

约束表是基本的数据库object , 约束表和索引 (及其属性) 是数据建模人员更新和更改的第二频繁修改的库表特 征,因此 约束表/索引"页面方便地位于数据库的第二页生成器的界面。

一旦在数据库构建器的树中选择了库表,约束/索引"页面将填充当前定义的所选库表的约束和索引列表。然 后,数据建模者可以直接在列表中对主要属性进行更改。当数据建模者在列表中选择单个约束或索引时,约束 的扩展属性(和注释)立即显示在列表下方,允许修改这些扩展属性。

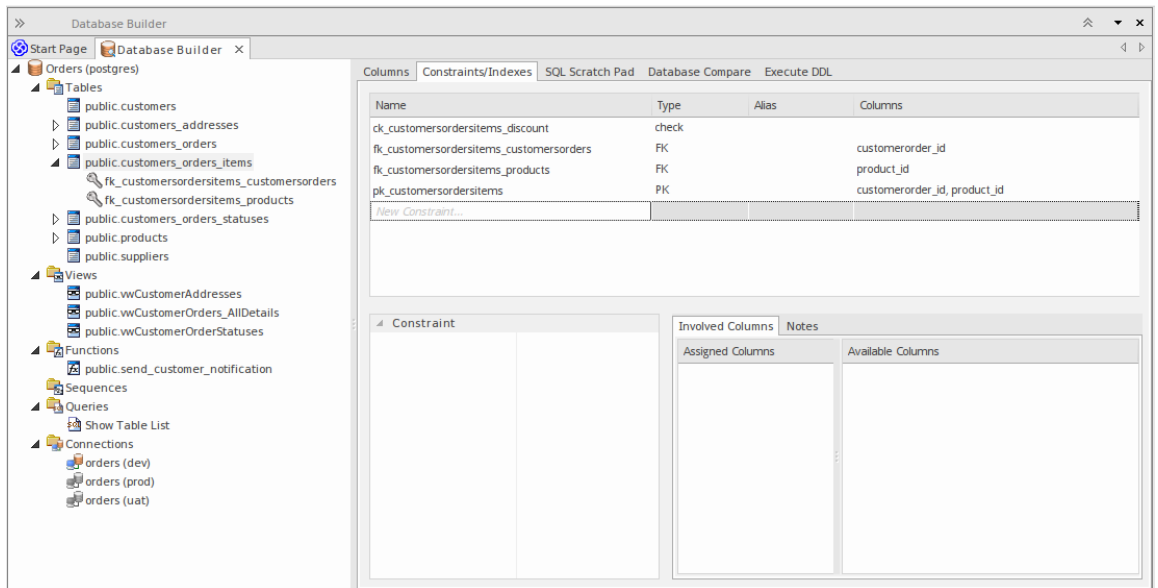

此图显示了显示对象树的数据库生成器界面和显示所选表的列的列选项卡。

### **注记**

· "约束/索引"页面仅在选择数据库构建器树中的库表项时才会填充

# **数据库约束库表/索引**

在Enterprise Architect中,库表约束和索引在同一屏幕上建模;它们统称为约束。数据库约束定义了强加于数据 库行为的条件库表。他们包括:

- · Primary Key 唯一标识库表中的一条记录,由一列或多列组成
- · 索引 提高对库表数据的检索和排序操作的性能
- · 唯一约束- 唯一标识库表中一行的值的组合
- · 外键 强制两个表之间的关系的列(或列集合)
- · 选择约束- 通过限制列接受的值来强制域完整性
- · 库表触发器- # 或由于库表中的数据被修改而自动执行的代码

在Enterprise Architect中,您可以使用数据库构建器中专门设计的 约束/索引"页面或列和约束屏幕来定义和维护 库表约束。

#### **访问**

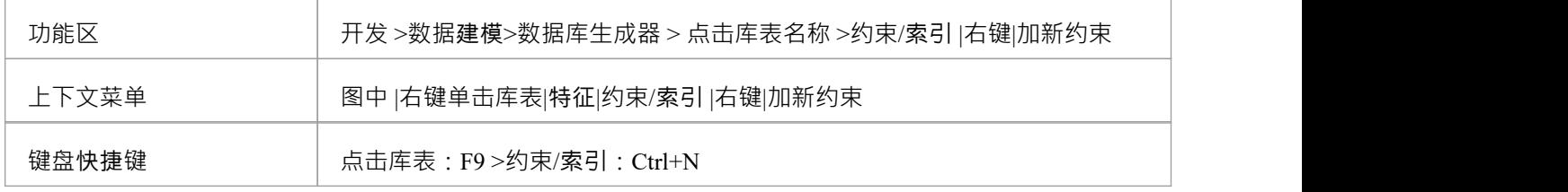

#### **创建一个约束**

创建任何这些约束类型的过程是相同的,并且可以通过此处描述的一种方式来实现。

#### **创建一个约束-使用上下文菜单或键盘**

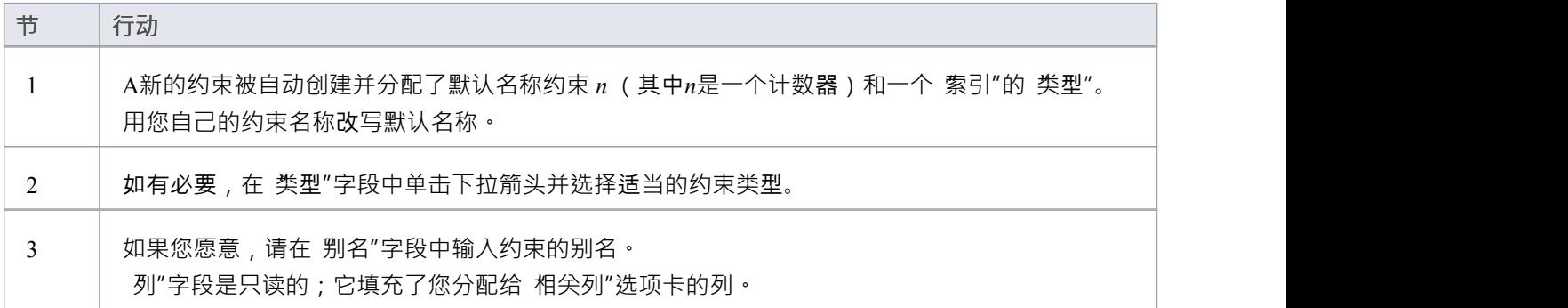

#### **创建一个约束-改写模板文本**

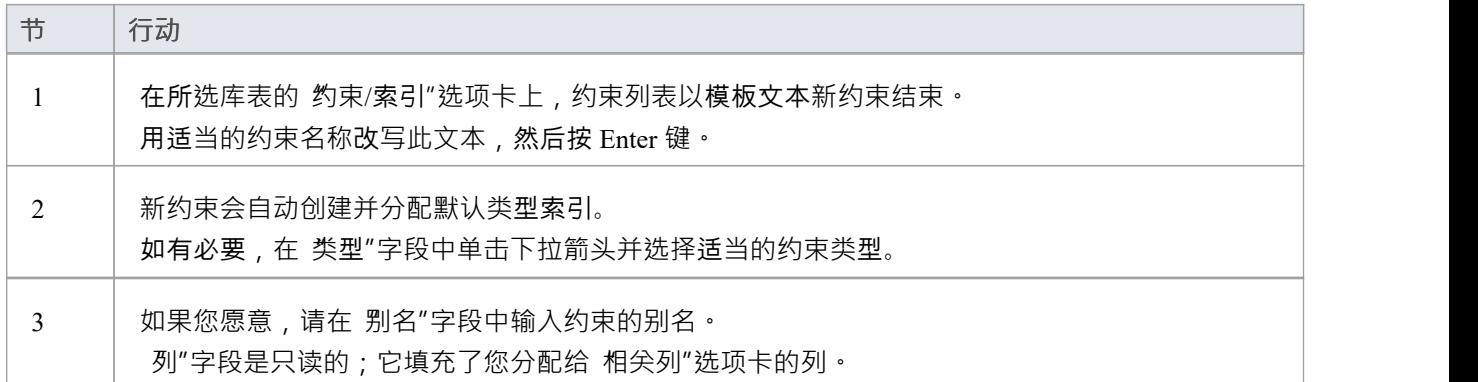

#### **将列分配给约束**

Primary Key、Foreign Key、Index、Unique这些约束类型都必须至少分配一列;这定义了约束中涉及的列。

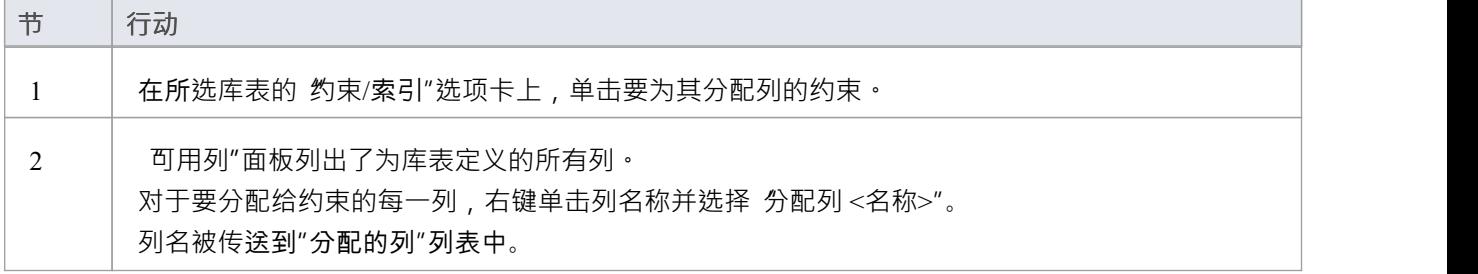

#### **从约束中取消分配列**

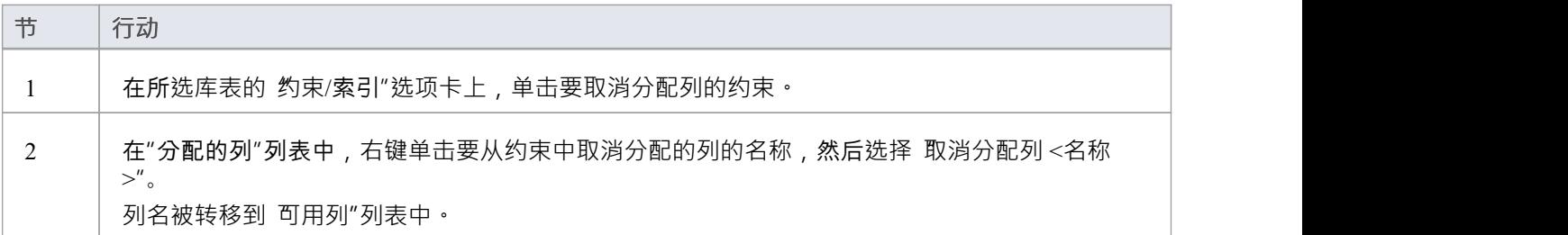

#### **重新排序约束中的指定列**

如果约束中有许多列,则可以通过将选定的列名一次在列表中向上或向下移动一个位置来重新排列序列。去做 这个:

· 右键单击要移动的列名称并选择: - 向上移动列 《名称>"(Ctrl+向上箭头)或 - 向下移动列 <name>" (Ctrl+向下箭头)

**删除约束**

要删除不再需要的约束,请右键单击 约束/索引"选项卡上列表中的约束名称,然后选择 删除约束<名称>"选 项。如果满足给定约束类型的所有验证规则,则会立即从存储库中删除该约束以及所有相关关系(如果有的话)。 )。

# **主键**

主键是唯一标识库表中每条记录A列(或列集)。 A库表只能有一个主键。一些 DBMS 支持主键的附加属性, 例如 Clustered 或 Fill Factor。

#### **访问**

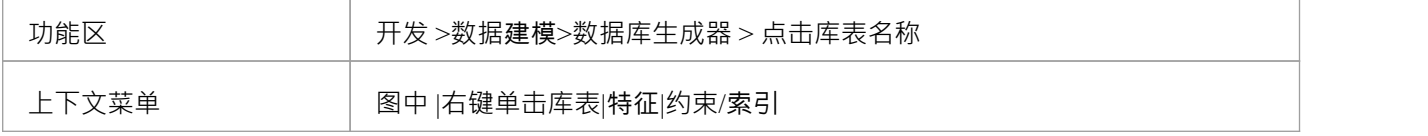

#### **创建主键**

在Enterprise Architect中,您可以从 列"选项卡或 约束/索引"选项卡创建主键。无论哪种情况,当您将列添加到 主键约束时,该列都会自动设置为 非空"。此外,任何包含库表元素的图表(假设设置了 显示限定词和可见性 指示器"选项)都将针对列名显示 PK"前缀。在此图像中,请参见第一列 id: bigserial"。

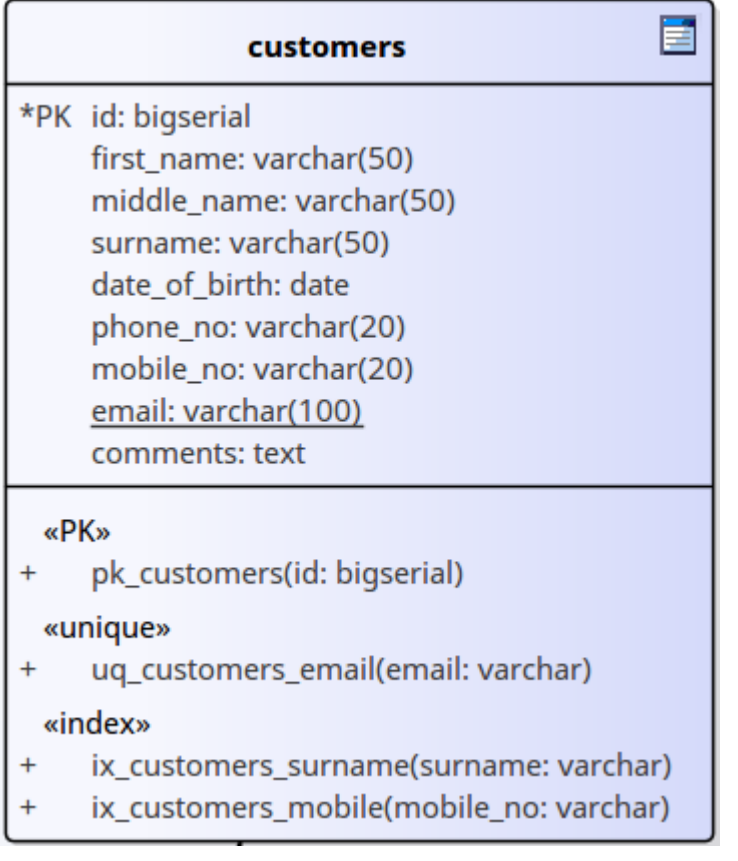

### **创建主键 - 从列选项卡**

**节 行动**

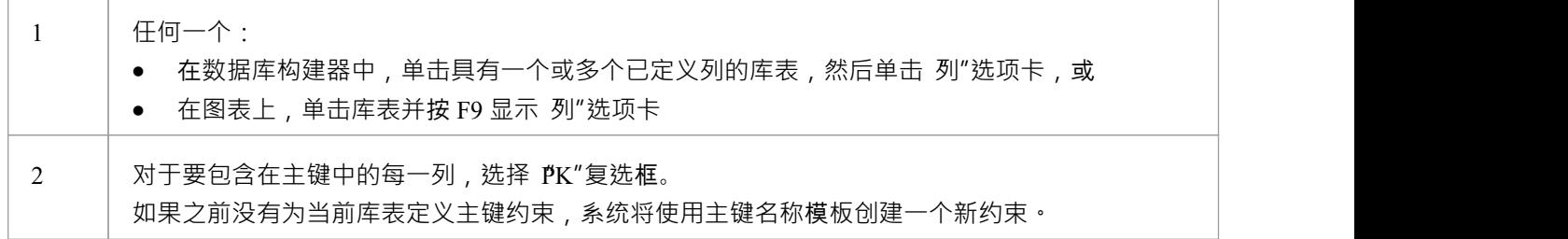

### **创建主键 - 从约束选项卡**

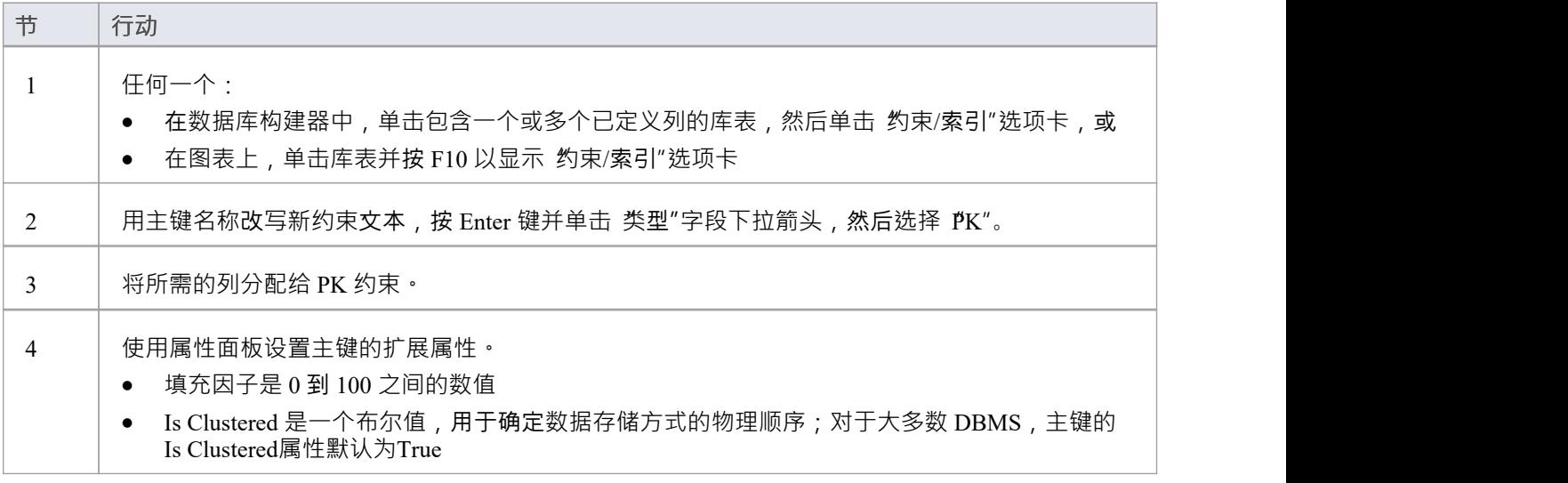

### **从主键中删除列**

您可以使用 列"选项卡或 约束/索引"选项卡从主键中删除列。

#### **从主键中删除列 - 使用"列"选项卡**

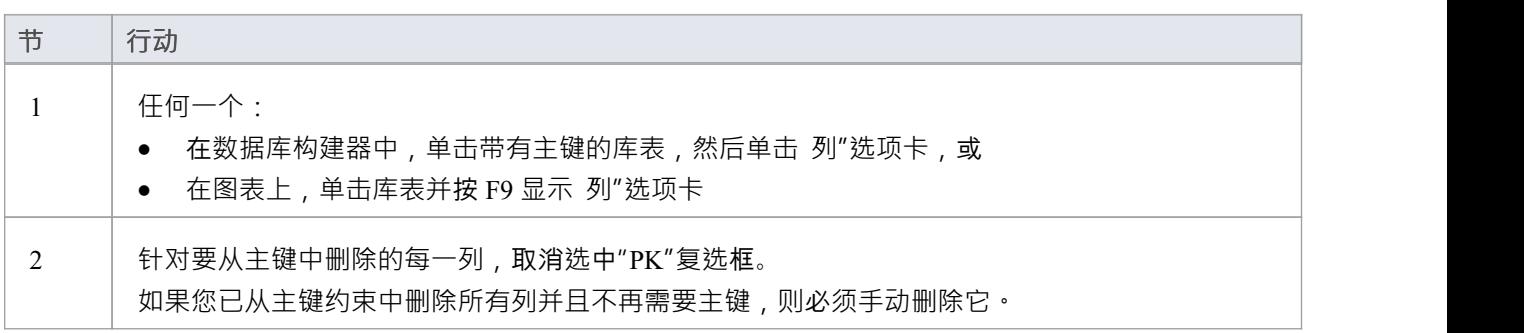

### **从主键中删除列 - 使用约束/索引选项卡**

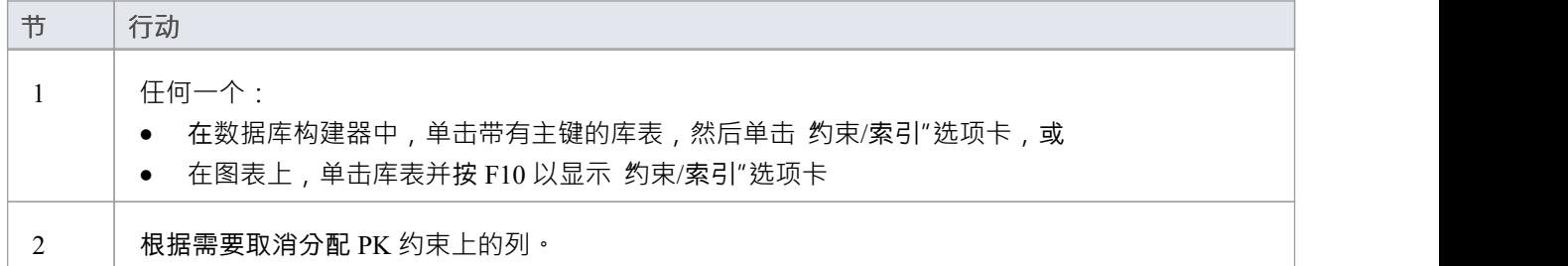

### **注记**

警告: Enterprise Architect假定主键约束至少分配了一列;但是, Enterprise Architect在建模期间不强制执行 此规则 如果为主键未分配列的库表生成 DDL,则该 DDL 无效

# **数据库索引**

将数据库索引应用于表以提高数据检索和排序操作的性能。一个库表可以定义多个索引;但是,每个索引都会 在数据库服务器上增加开销(以处理时间和存储的形式)来维护它们,因为在库表中添加和删除信息 在Enterprise Architect中,索引被建模为原型操作。

一些 DBMS 支持特殊类型的索引; Enterprise Architect使用其他属性来定义这些,例如基于函数的、集群的和填 充因子。

#### **访问**

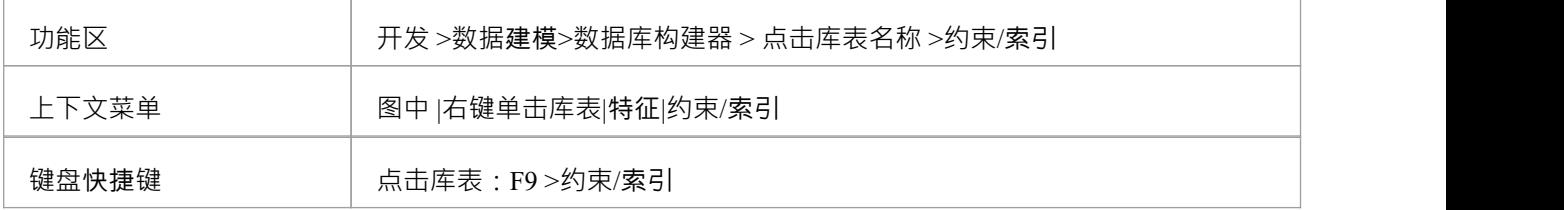

#### **处理索引**

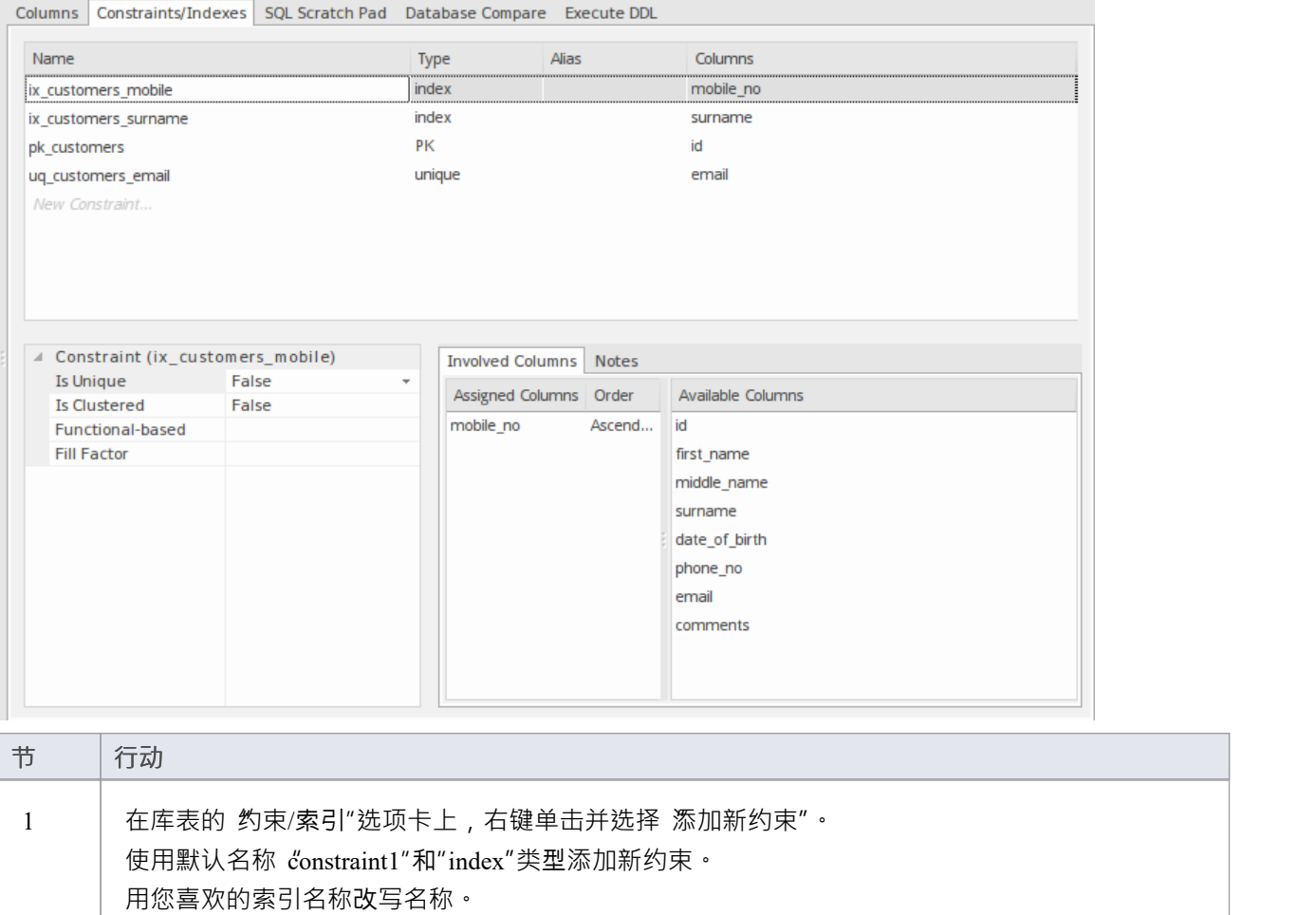

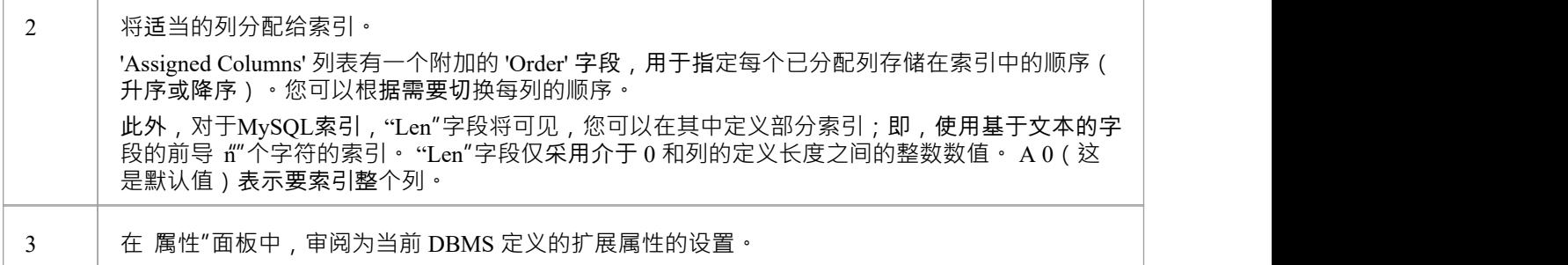

### **附加属性**

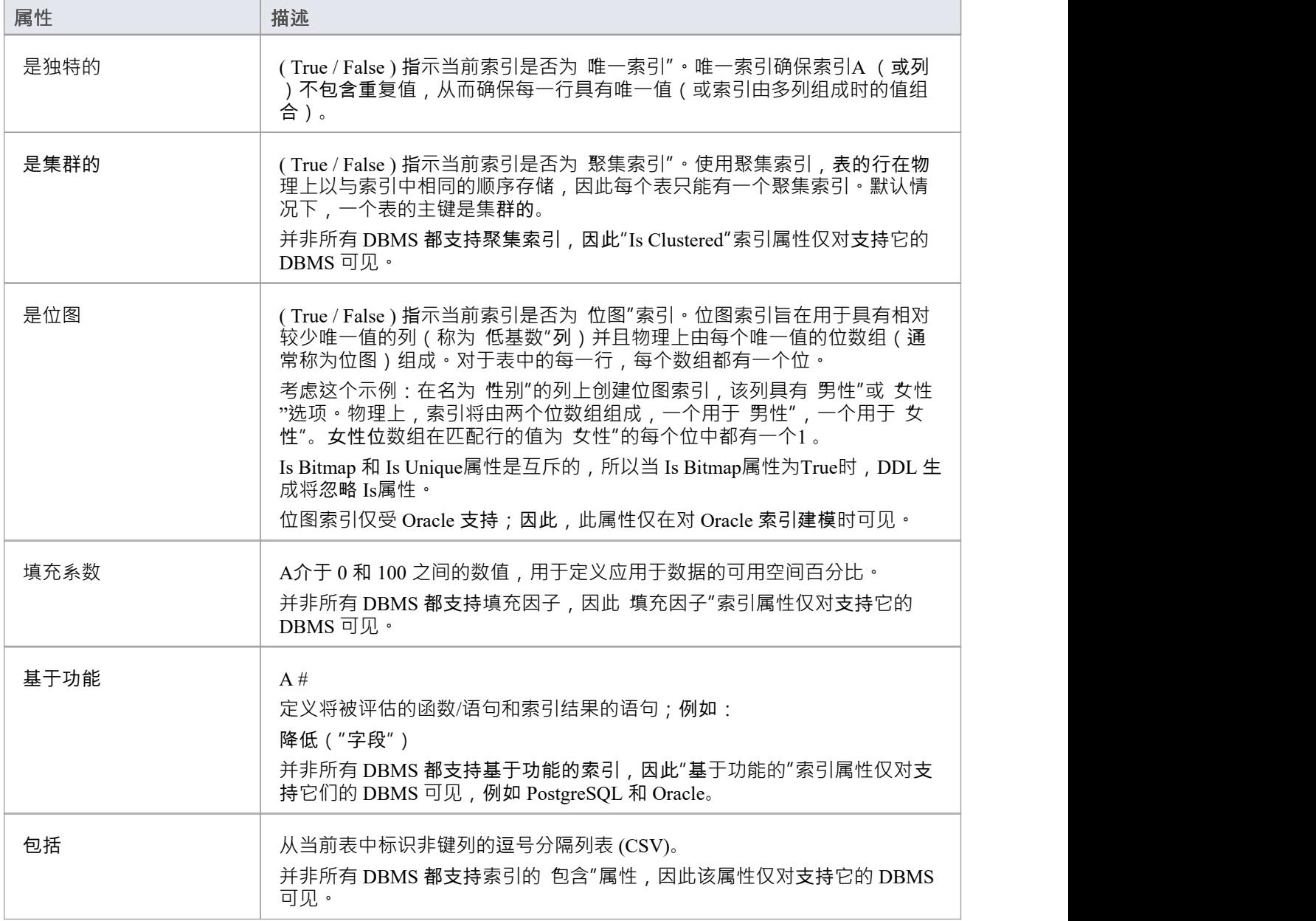

### **注记**

- · 警告: Enterprise Architect假定索引至少有一列分配给它们;但是, Enterprise Architect在建模期间不强制执 行此规则 如果为定义了未分配列的索引的库表生成 DDL,则该 DDL 将无效,除非该索引是基于功能的
- · 分配给基于功能的索引的任何列都将被忽略

## **独特约束**

Unique约束在库表的所有行中强制一组字段的唯一性",这意味着库表库表中的任何两行不能在唯一约束的字 段中具有相同的值。唯一约束与主键相似(因为它们也强制执行 唯一性"),但主要区别在于库表可以定义多 个唯一约束但只有一个主键。

### **访问**

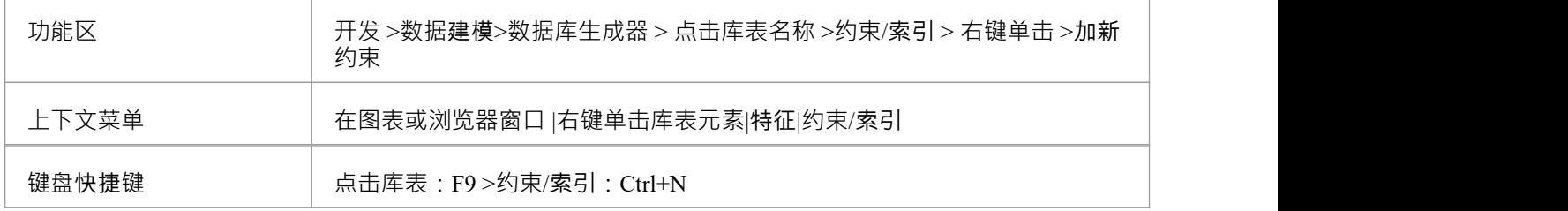

#### **创建一个约束**

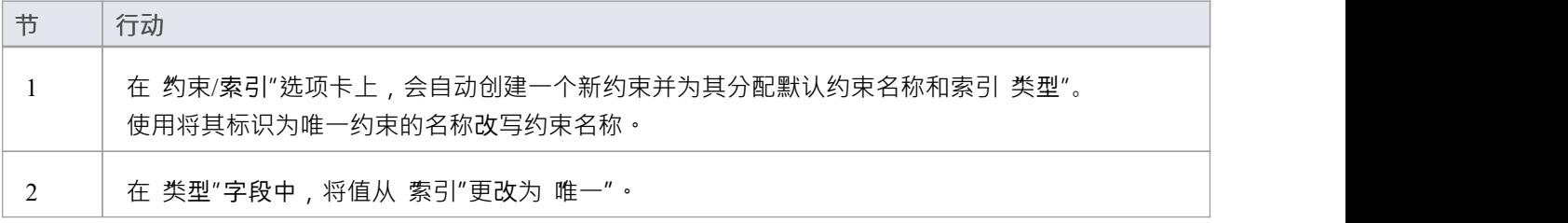

### **注记**

警告: Enterprise Architect假定 Unique约束至少有一个列分配给他们;但是, Enterprise Architect在建模期间 不强制执行此规则 如果为具有定义的唯一约束但未分配列的库表生成 DDL,则该 DDL 将无效

## **外键**

外键定义了A列(或列的集合),它强制两个表之间的关系。执行此关系以确保数据完整性是数据库服务器的 责任。外键的模型定义由包含一组唯一数据的父(主)库表组成,然后在子(外)库表中引用该数据集。

在Enterprise Architect中,外键使用两个不同(但相关)的UML组件建模:

- · 存储在子库表中A外键约束(具有 <<FK>> 原型的UML操作)
- · 定义两者之间关系的关联连接器(<<FK>> 的刻板印象)表

#### **创建外键**

虽然外键的定义可能很复杂,但外键约束屏幕简化了外键的建模。此屏幕旨在帮助您选择要使用父库表中的哪 个约束,并且会自动将子库表列与父库表中属于约束的列进行匹配。为了说明,这里分别描述了开发外键过程 的不同方面,但整个过程应该是一个平稳的过渡。

A保存外键定义之前,必须满足许多条件:

- · 两个表都必须定义匹配的 DBMS
- 父库表必须至少有一栏
- · 父库表必须定义一个主键、唯一约束或唯一索引

#### **创建外键 - 使用数据库**

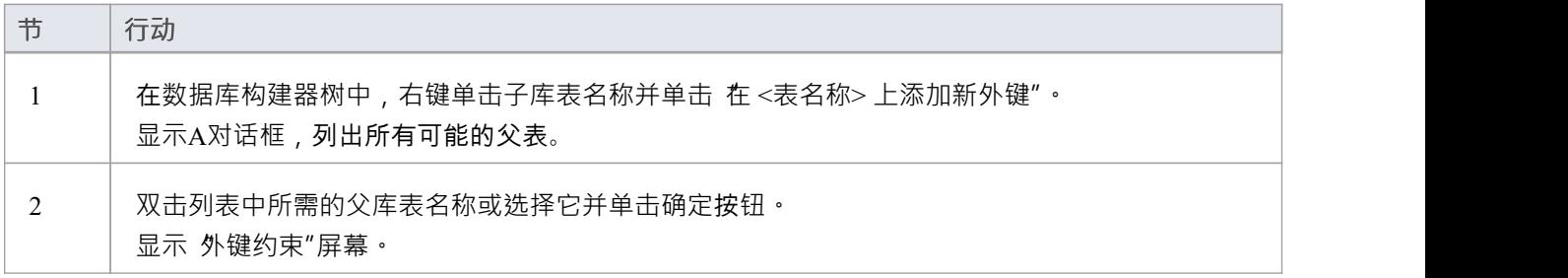

#### **创建外键 - 在图表上使用关系**

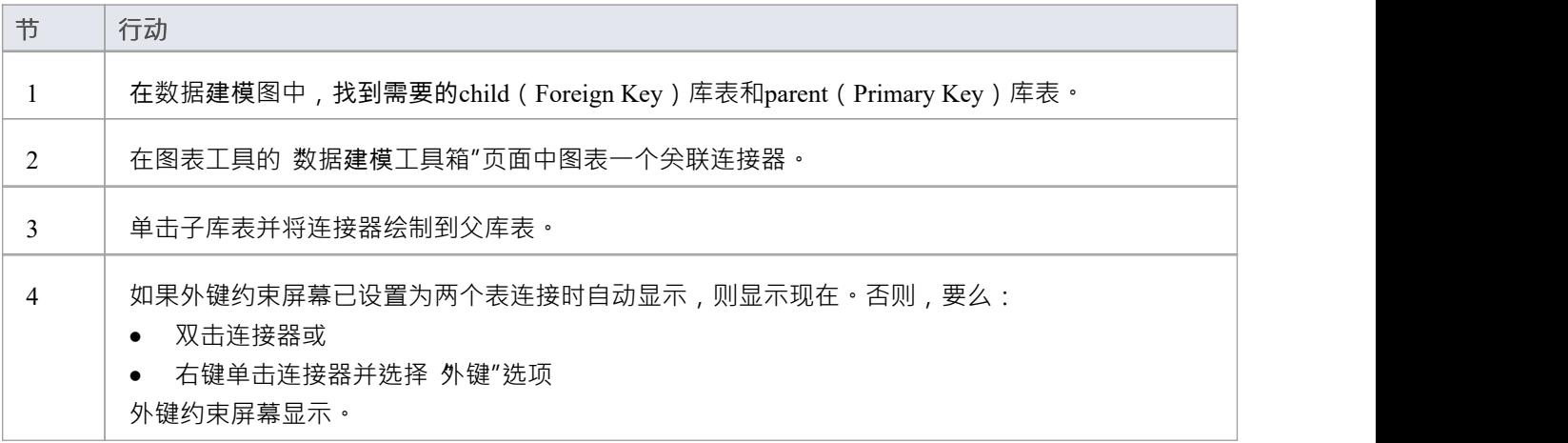

#### **外键约束屏幕**

作为示例,此图像显示加载了 禾例"详细信息的外键约束屏幕(如示例模型中所定义)。

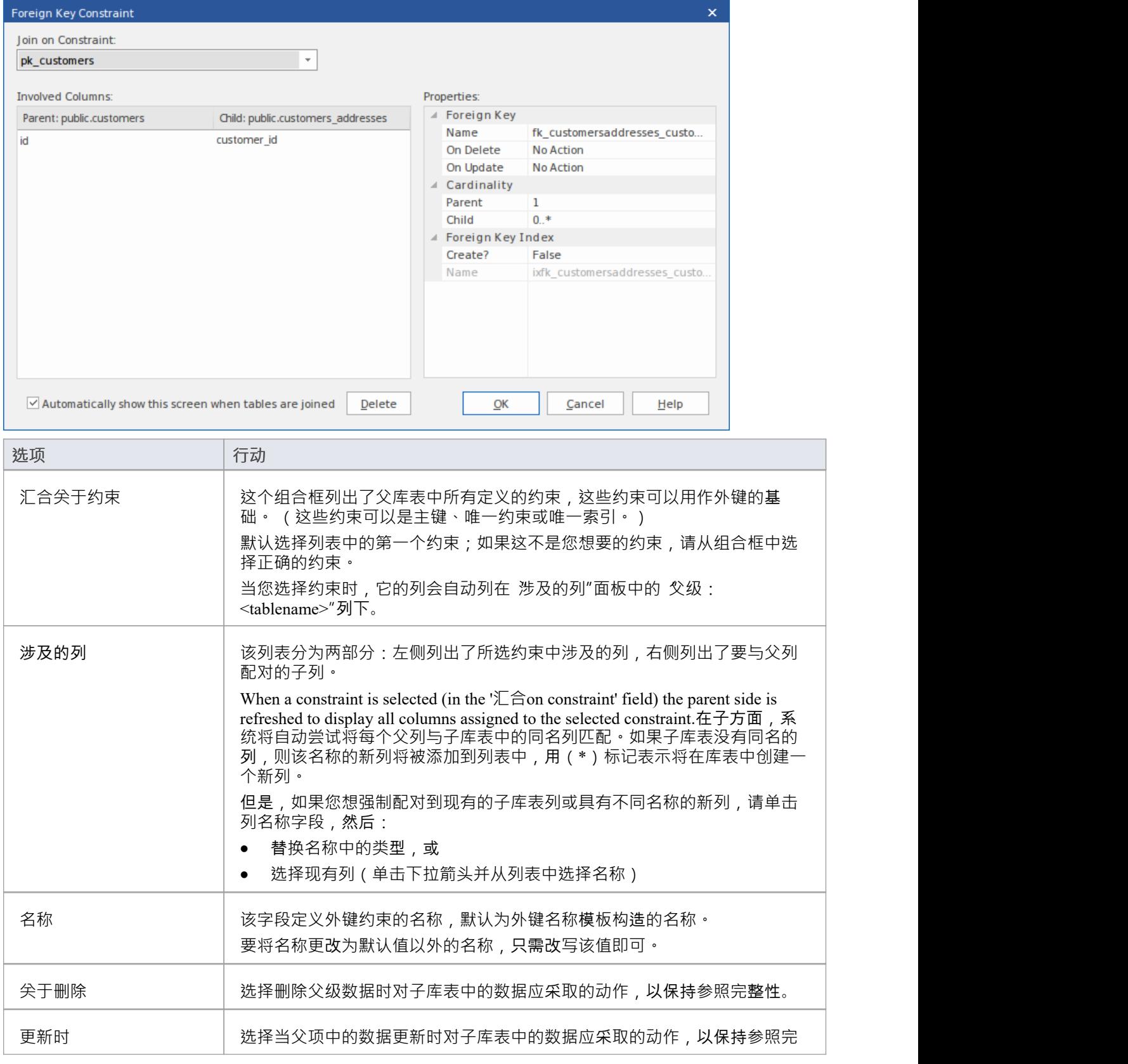

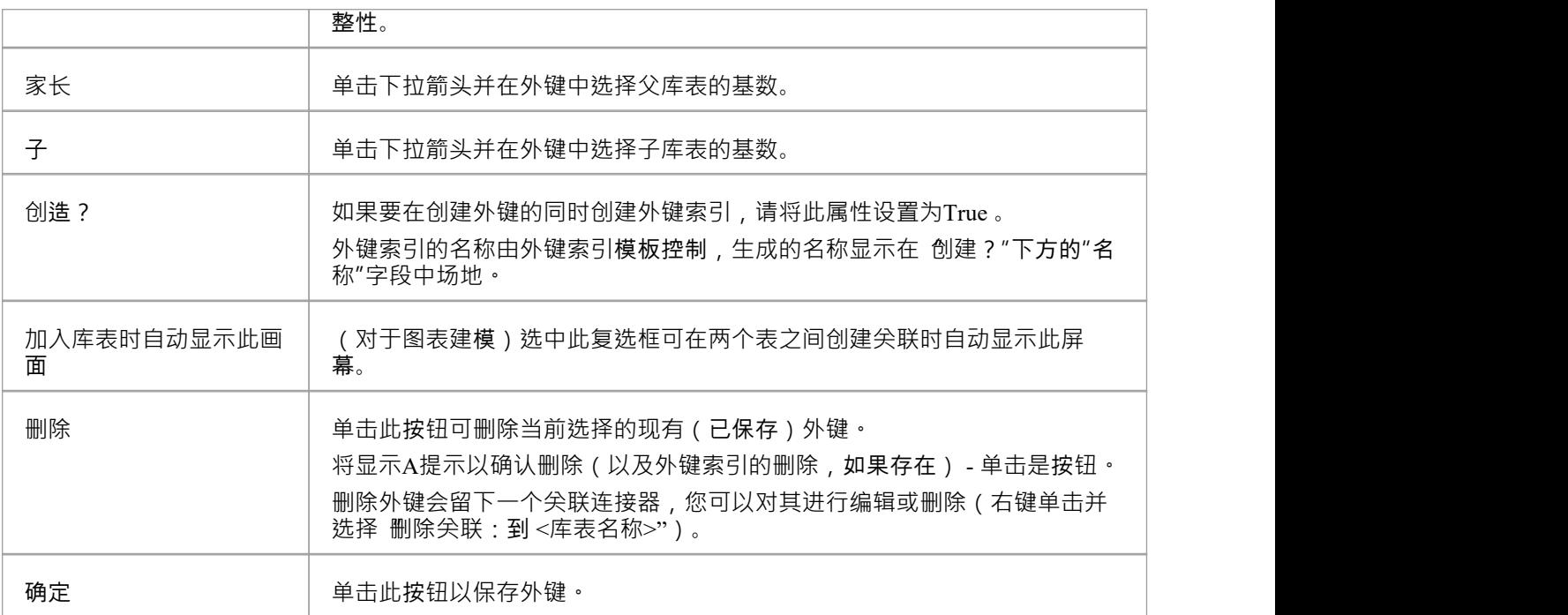

### **例子**

此示例在图表中显示了简单的外键:

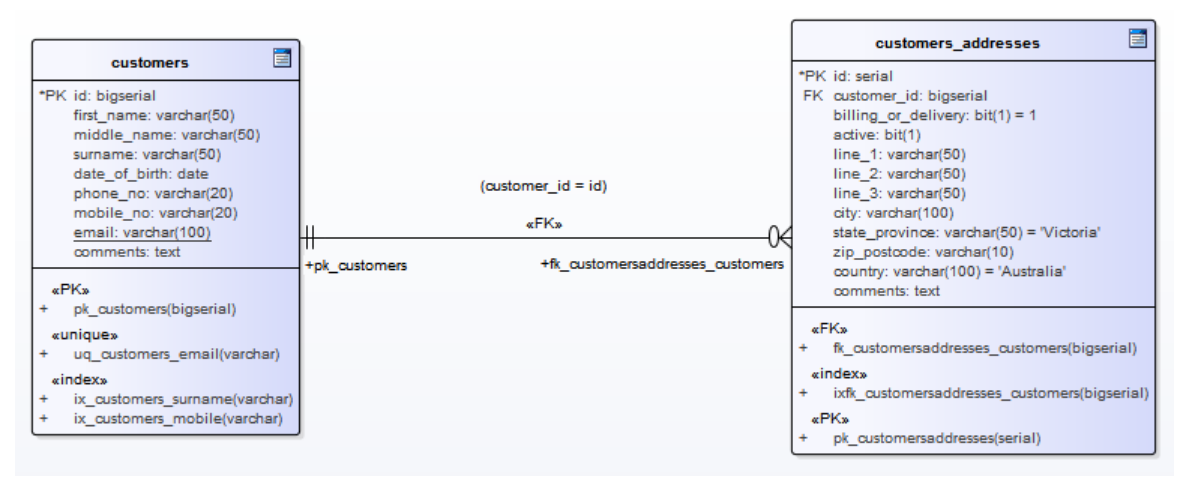

相同的外键将作为库表 customers.addresses"下的子节点显示在数据库构建器的树中。

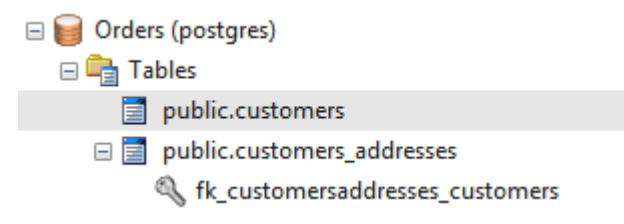

## **选择约束**

A选择约束通过限制列接受的值来强制域完整性。

### **访问**

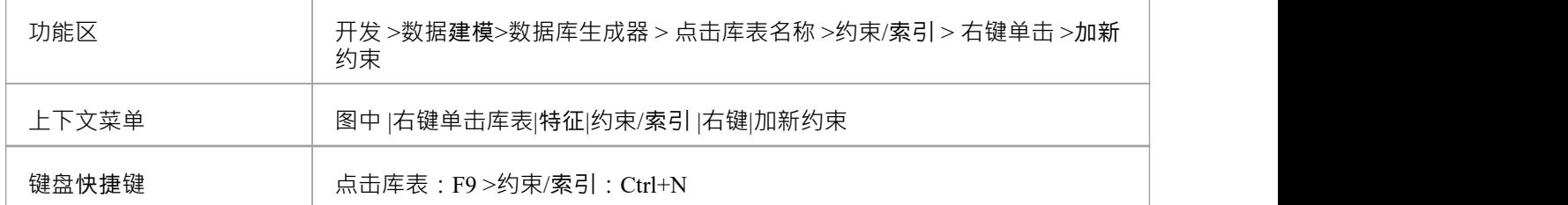

#### **创建一个约束**

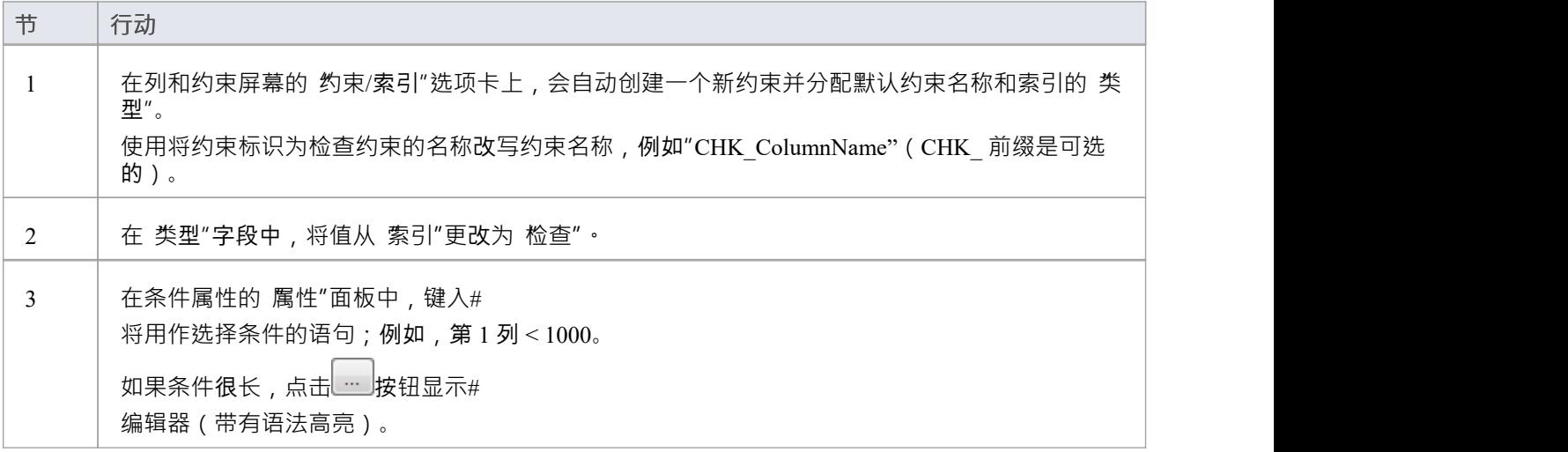

#### **删除一个约束选择**

如果您不想保留检查约束,则:

- 在列表中右键单击它并选择 删除约束 <名称>",或者
- · 单击项目并按 Ctrl+D

约束被立即删除。

#### **注记**

· 分配给检查约束的任何列都将被忽略

## **库表触发器**

#### 库表触发器A #

或者由于数据库中的数据被修改而自动执行的代码库表。触发器可高度定制,并且可以以多种不同方式使用; 例如,它们可用于停止在工作时间执行某些数据库活动,或者在删除主库表中的记录时提供验证或在辅助表中 执行删除。

在Enterprise Architect中,库表触发器被建模为一个定型操作并使用库表的 约束"屏幕进行管理。

#### **访问**

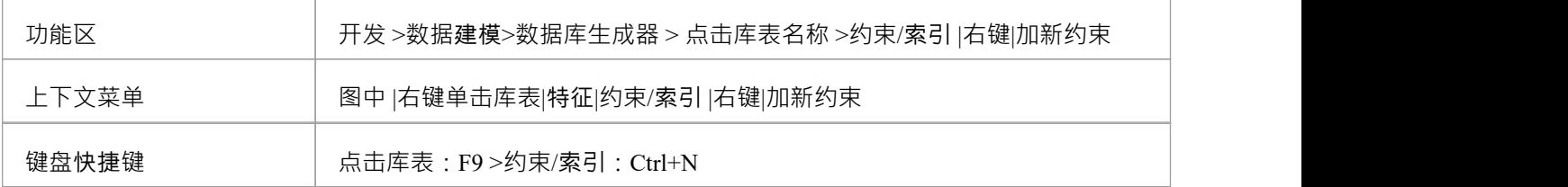

#### **创建库表触发器**

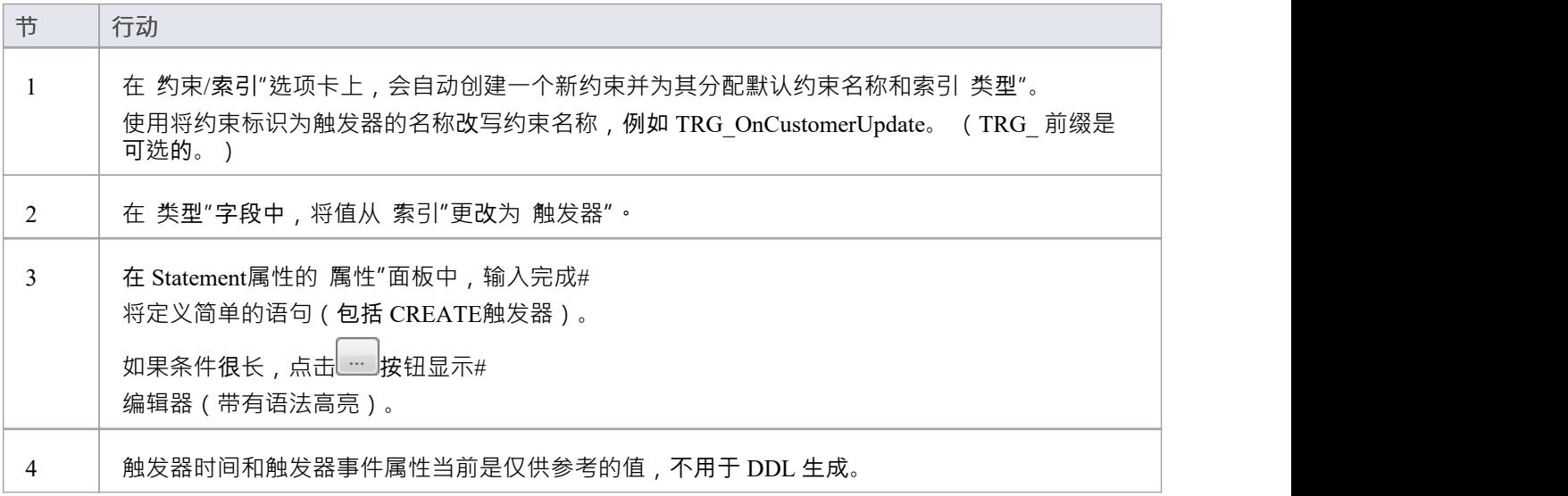

#### **删除库表触发器**

如果您不想保留触发器,则:

- 在列表中右键单击它并选择 删除约束 <名称>",或者
- · 单击项目并按 Ctrl+D

触发器立即被删除。

### **注记**

· 分配给表触发器的任何列都将被忽略

## **列**

表是基本的数据库object,而列(及其属性)是最常修改的库表特征,由数据建模者更新和更改,因此列"页面 位于数据库构建器界面的第一页,非常方便。

一旦在数据库生成器的树中选择了一个库表 , 列"页面就会填充当前为该库表定义的列列表。然 , 数据建模 者可以直接在列表或网格中对主列属性进行更改。当数据建模者选择列表中的各个列时,列的扩展属性(和注 释)立即显示在列表下方,允许修改这些扩展属性。

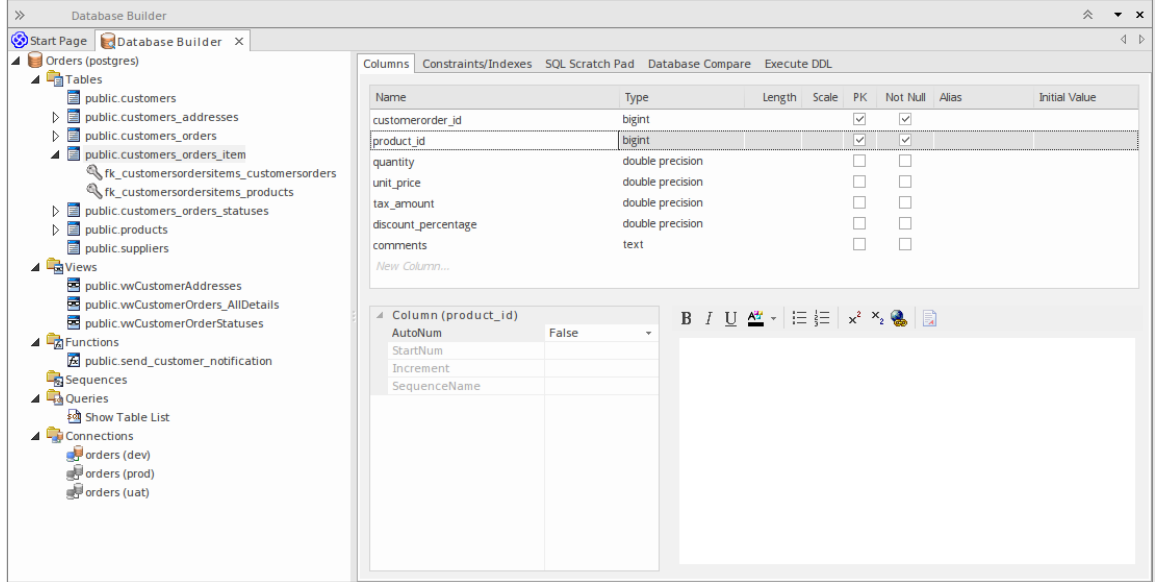

此图显示了显示对象树的数据库生成器界面和显示所选表的列的列选项卡。

### **注记**

只有在数据库构建器的树中选择了库表项时,才会填充 列"页面
### **创建数据库库表列**

数据库库表列A UML数据建模配置文件中表示为具有<<column>> 构造型的属性。对于选定的库表,您可以在 数据库构建器的 列"页面或 列和约束"屏幕上审阅现有列并创建新列。

您可以直接在 列"选项卡上的列列表中定义列详细信息。当您完成每个字段时,更改会自动保存。某些字段对 您可以输入的数据有一定的限制﹐如此处所述。该选项卡还包含一个 属性"面板和一个 注记"字段﹐其中填充 了所选列上的现有信息。您创建的每个新列都会自动分配一组默认值并添加到列表底部。

#### **访问**

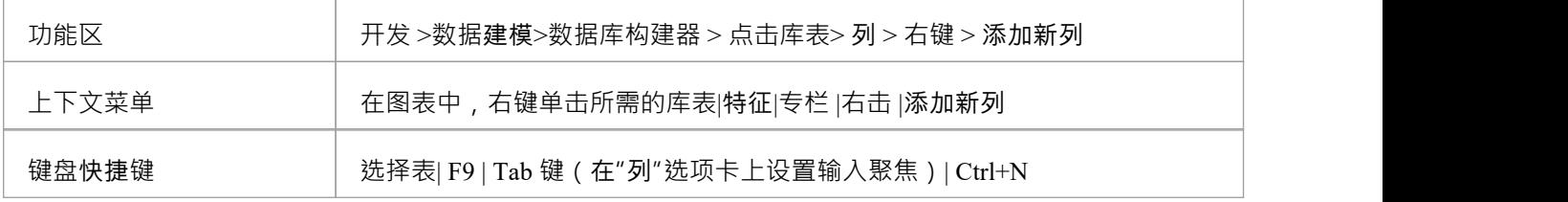

#### **在库表中创建列**

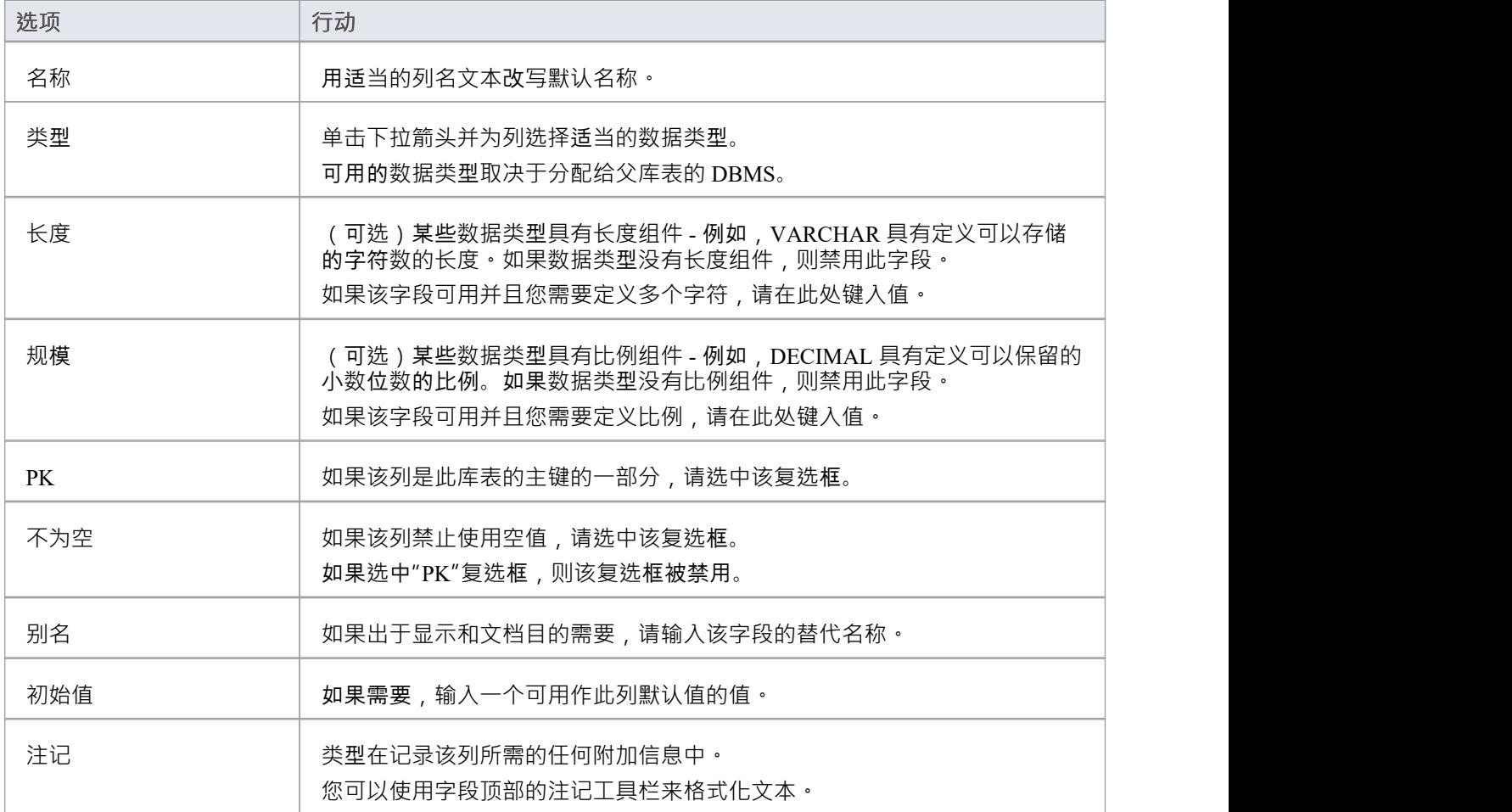

#### **列属性**

库表的数据库管理系统的相应属性会自动显示在 属性"面板中 (如果不可见,请展开 列 (<名称>) "分支)。

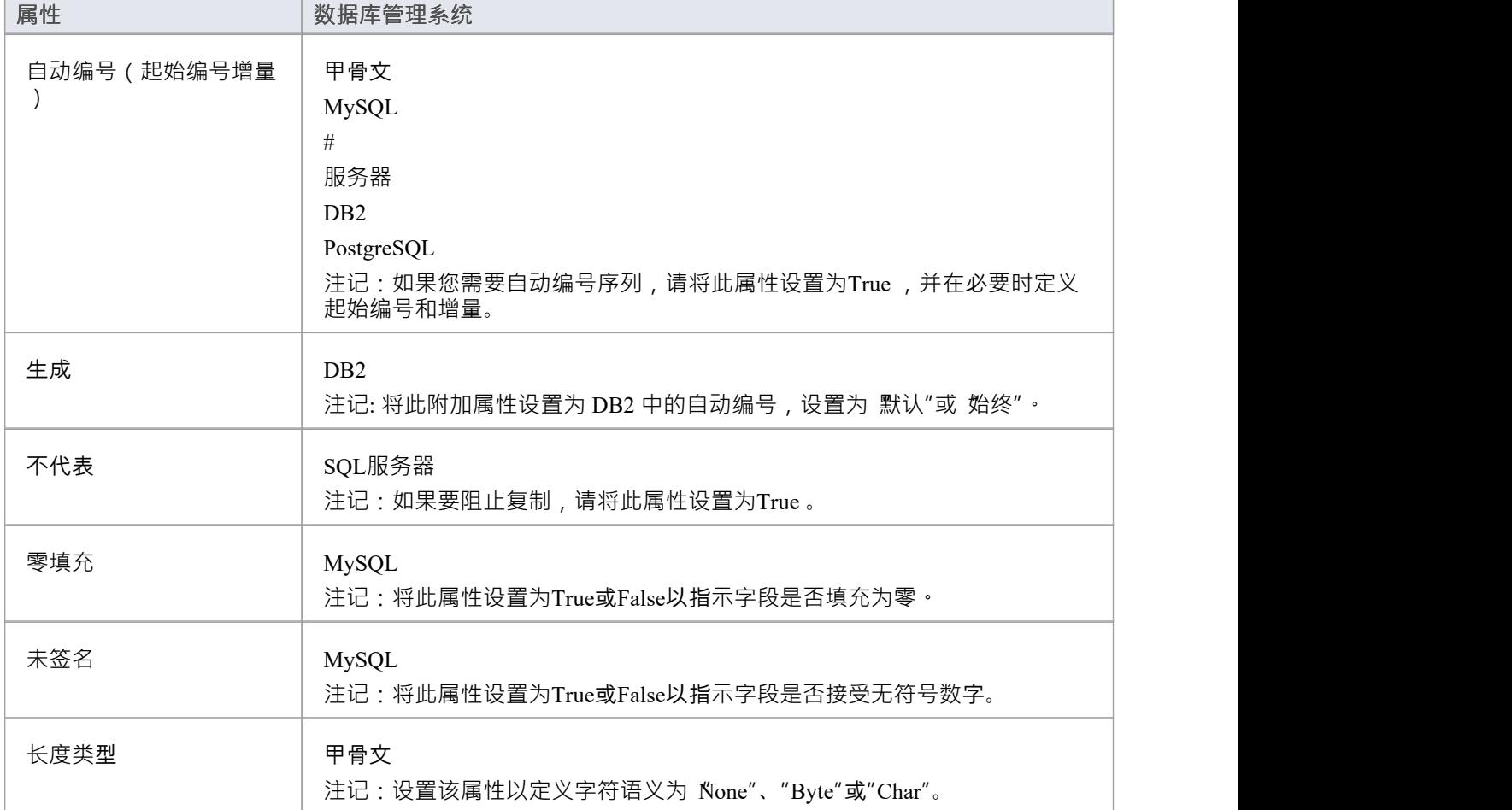

## **删除数据库库表列**

对于选定的数据库库表,您可以在 列和约束"屏幕的 列"选项卡上审阅现有列并删除任何单个列。

### **访问**

使用此处概述的方法之一来显示表格的列表,然后选择一列并将其删除。 当您选择'删除列'<名称>''选项时,如果满足所有验证规则,则立即删除该列。

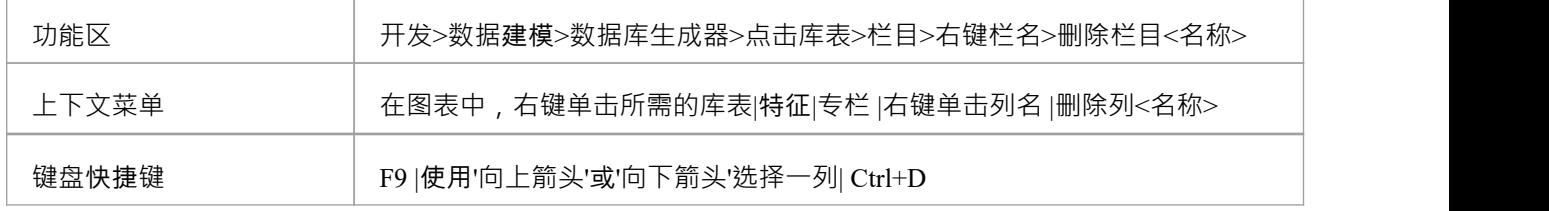

### **注记**

· 如果删除的数据库库表列涉及任何约束,它将自动从它们中删除

## **重新排序数据库库表列**

如果您在数据库库表中定义了多个列,则可以更改它们的列出顺序。列表中的顺序是列在生成的 DDL 中出现的 顺序。

#### **访问**

使用此处概述的方法之一来显示库表的列列表,然后选择一列并在列表中重新定位它。

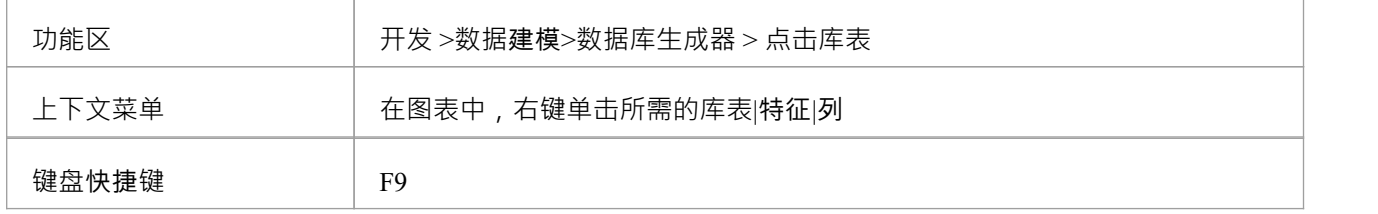

#### **更改列顺序**

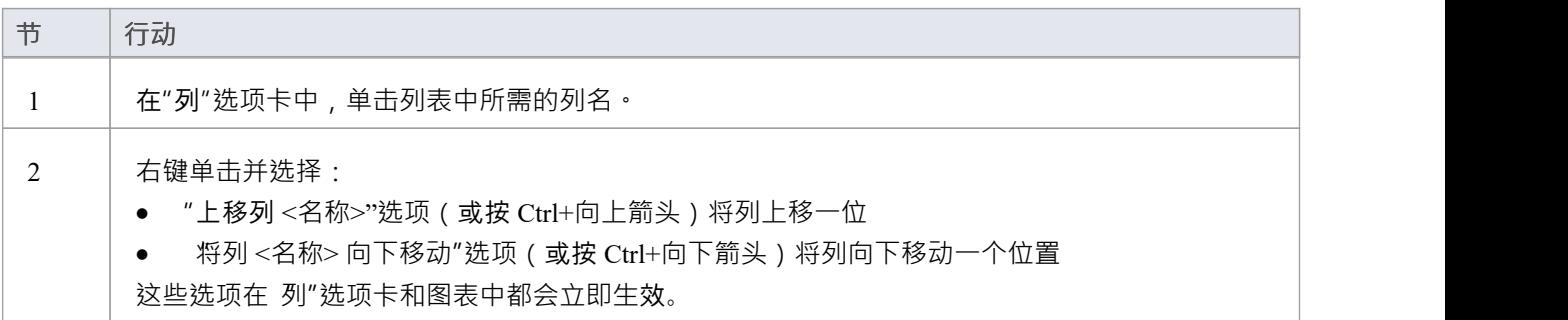

# **在数据库生成器中工作**

加载数据模型后,数据库构建器会创建一组逻辑文件夹,每个文件夹对应当前 DBMS 支持的每种object类型。 每个逻辑文件夹都填充有在数据模型的包层次结构中找到的所有该类型的对象(如浏览器窗口所示)。

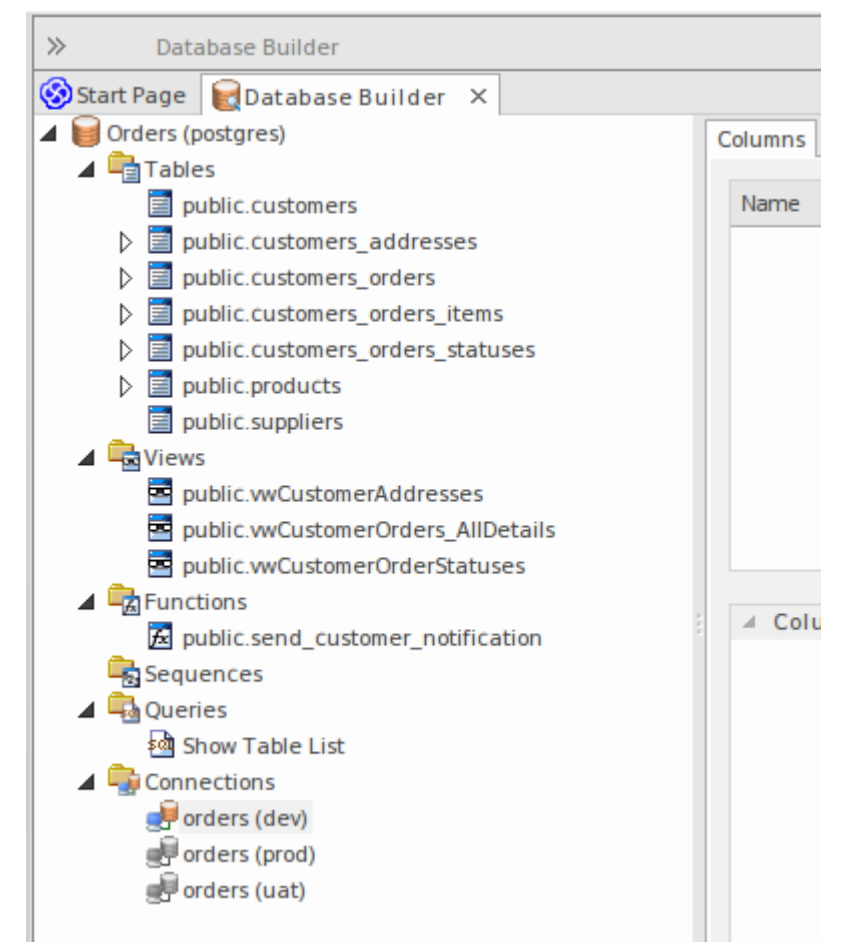

在此图像中,数据模型'Orders (postgres)' 显示了用于表、视图、函数、序列、查询和连接的逻辑文件夹。值得注 意的是,没有"过程"文件夹,因为 PostgreSQL 不支持数据库过程。

#### **在数据库生成器树行动可用**

大多数数据库生成器功能都可以通过上下文菜单访问。树中的每个object都有自己的一组基于其类型和状态的独 特菜单项。此表描述了可用的上下文菜单项并确定它们适用于哪些对象。

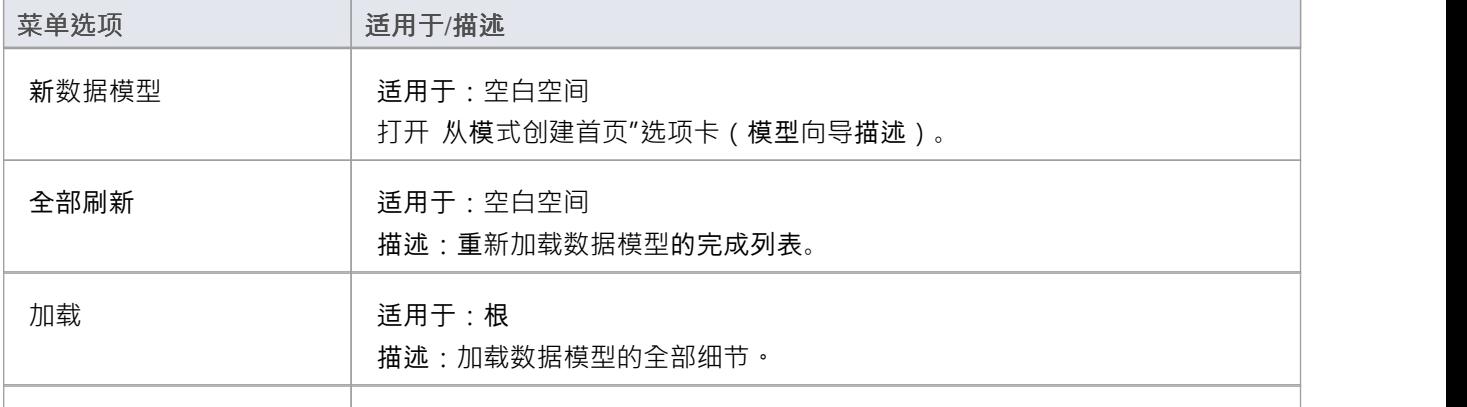

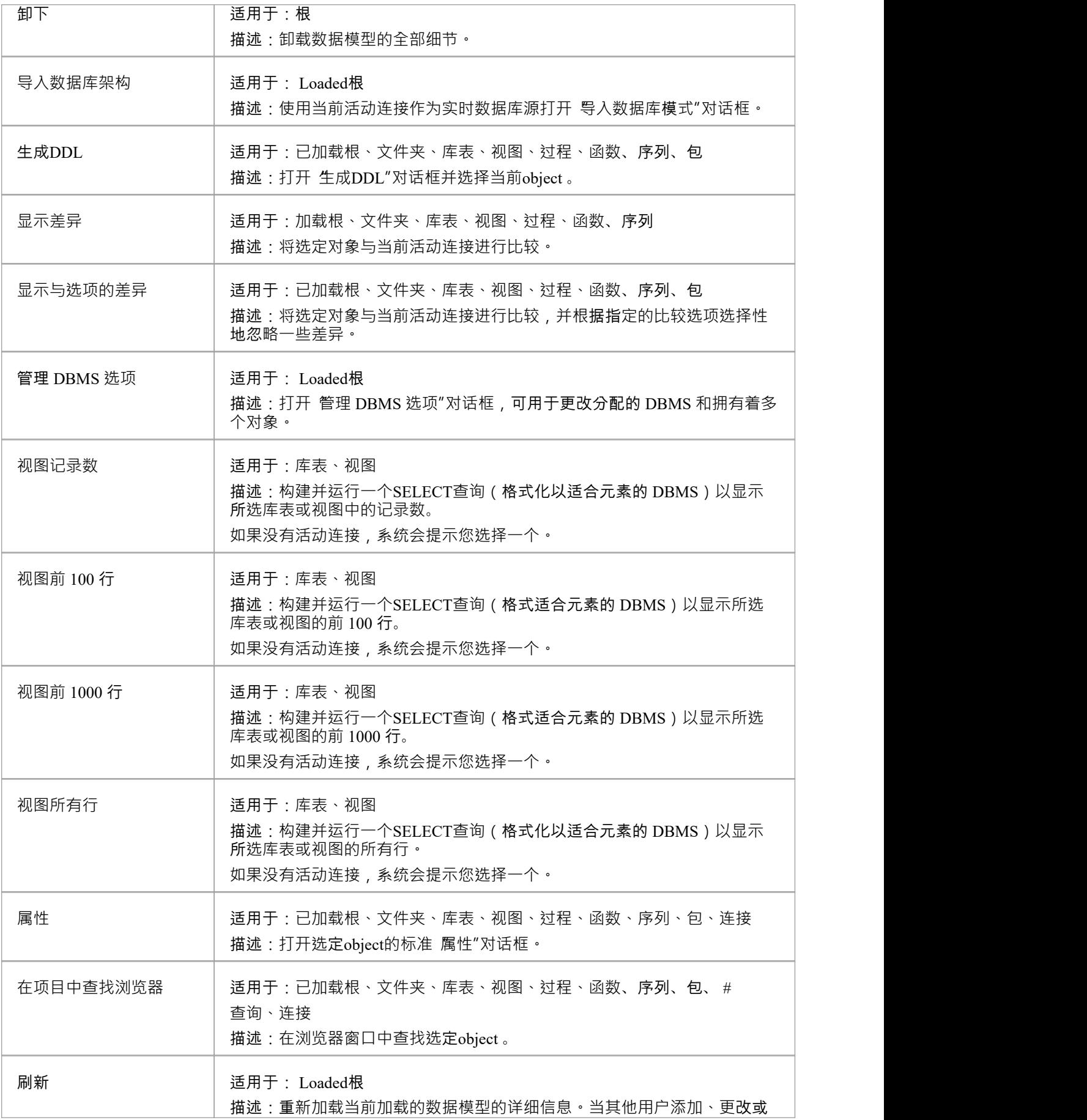

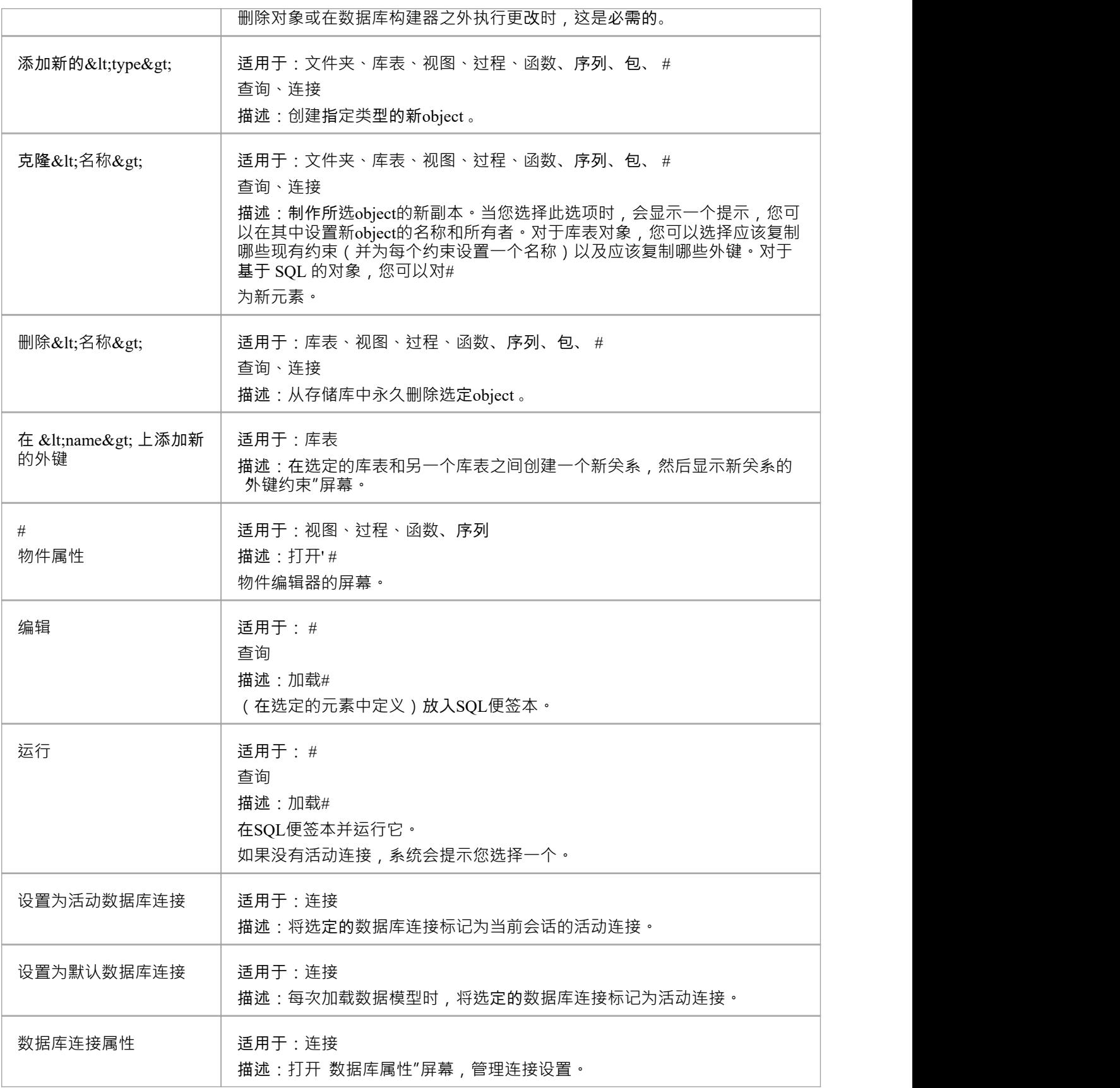

#### **创建/编辑/删除数据库对象**

本节列出的页面详细描述了细节使用数据库生成器的界面来创建和操作数据库表;但是,创建和操作基于 SQL 的数据库对象的过程记录在其他领域。有关详细信息,请参阅这些主题:

- **[Database](https://sparxsystems.com/enterprise_architect_user_guide/16.1/views.htm) Views**
- Database [Procedures](https://sparxsystems.com/enterprise_architect_user_guide/16.1/storedprocedures.htm)
- · Database [Functions](https://sparxsystems.com/enterprise_architect_user_guide/16.1/database_functions.htm)
- · Database [Sequences](https://sparxsystems.com/enterprise_architect_user_guide/16.1/sequences.htm)
- · Database [Connections](https://sparxsystems.com/enterprise_architect_user_guide/16.1/dbconnection.htm)

#### **数据库构建器中的数据库连接**

执行某些任务 (例如 比较"或 执行 DDL")时, 数据库构建器需要一个活动的数据库连接。在给定时间, 只能 激活一个数据库连接(由彩色 数据库连接"图标指示,而其他数据库连接为灰色)。如果数据库连接当前未处 于活动状态,并且您尝试执行需要连接的任务,则数据库构建器会根据定义的连接数执行以下操作之一:

- · 0 连接 -提示您创建连接,如果成功,则继续
- · 1连接 将其设置为活动并继续
- · 2 个(或更多)连接——提示您选择一个,如果成功,继续

# **打开数据库生成器**

当您第一次打开数据库构建器时,它会在整个项目中搜索所有具有构造型 <<Data Model>> 的包,并将相应的数 据模型作为根加载到树中。灰色图标表示未加载数据模型A详细信息。

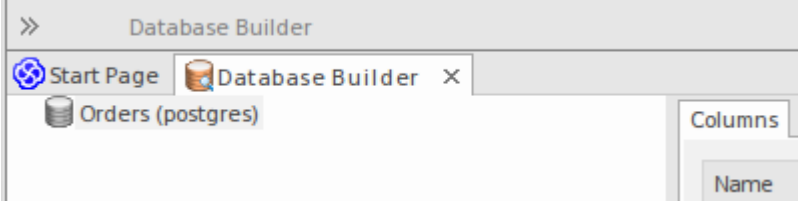

此图显示了具有单个未加载数据模型的数据库构建器,称为 订单 (postgres)"。

#### **使用数据库生成器**

您可以通过以下两种方式之一开始在数据库生成器中工作:

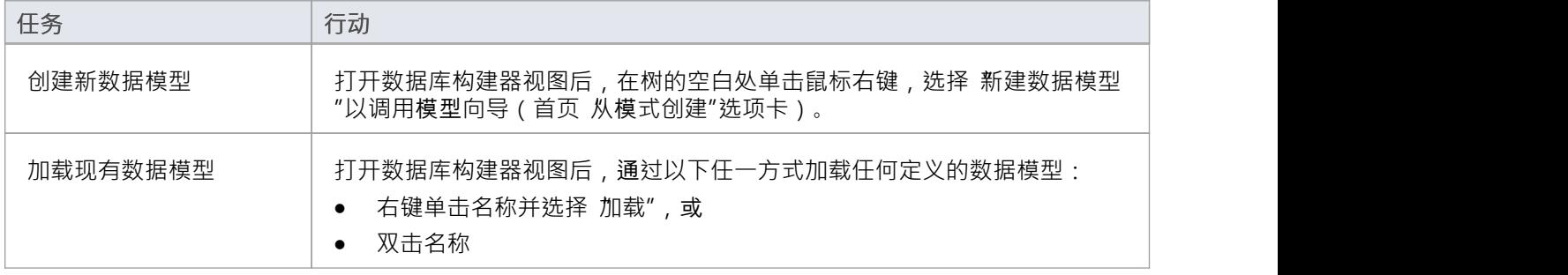

#### **数据属性模型**

在早期版本的Enterprise Architect中(在引入数据库生成器之前),数据建模器有必要在允许某些任务之前手动 设置属性对象。例如, Enterprise Architect不允许在未首先为库表分配 DBMS 的情况下定义库表列。这是因为 DBMS 控制可用数据类型的列表。

为了提高效率和用户体验,数据库构建器在数据模型级别定义了许多属性的默认值,然后在创建新对象时自动 应用这些默认值。

#### **属性**

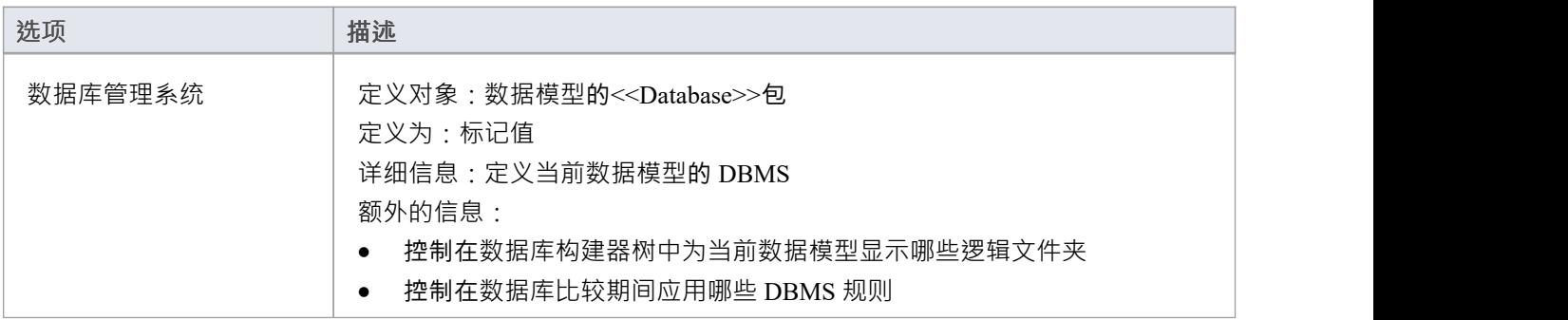

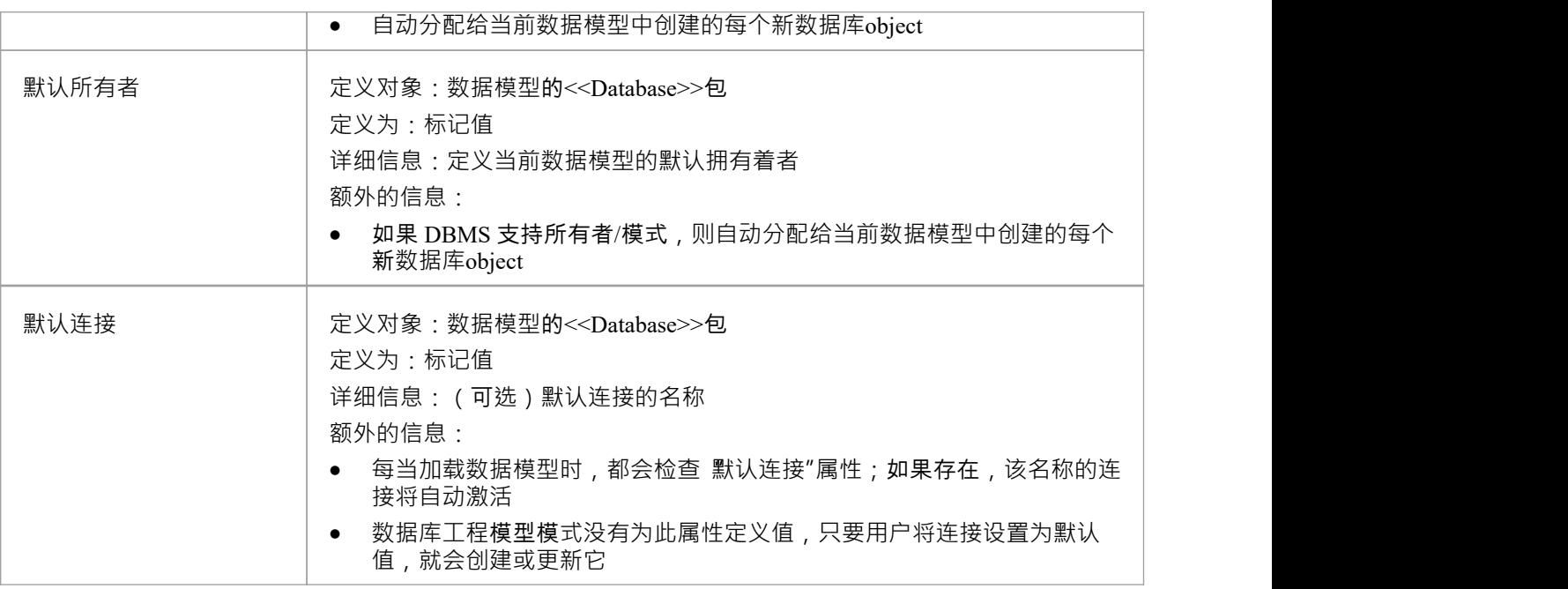

· 如果打开数据库构建器时在浏览器窗口中选择了一个数据模型,将自动加载该模型的详细信息

# **SQL便签本**

SQL便签本提供了一种机制来开发和运行ad-hoc #

针对实时数据库的查询。在开发数据模型时,您可能想要执行和测试 ad-hoc #

查询 DDL 脚本,或在实时数据库上运行查询;所有这些都可以在Enterprise Architect数据库生成器界面中实现。

SQL便签本要求数据库构建器具有与实时数据库的有效连接。此数据库连接在数据库构建器的 'SQL便签本"、 数据库比较"和 执行 DDL"选项卡之间共享。

Scratch Pad 包括:

- 提供导入、保存、执行和清除# 功能A工具栏# つきのう しょうしょう しょうしょう こうしょう こうしょく こうしょう こうしょく こうしょう
- 一个编辑器面板,您可以在其中创建或导入# 查询 - 此面板为当前数据模型提供基于 SQL 的语法突出显示
- · 由两页组成A选项卡式面板,一页显示执行查询的结果,一页显示执行期间生成的任何消息

#### **访问**

打开数据库生成器窗口,然后显示 "SQL便签本"选项卡。

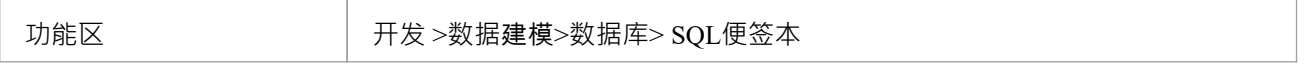

#### **便签本工具栏**

D | 2 B | 国 国 国 E | 区 | 三 | / | | ▼ | | ◎ | \*File: C:\Users\rchester\Desktop\rub.sql

Scratch Pad Toolbar 上每个按钮的功能在此表中进行了描述,从左到右。

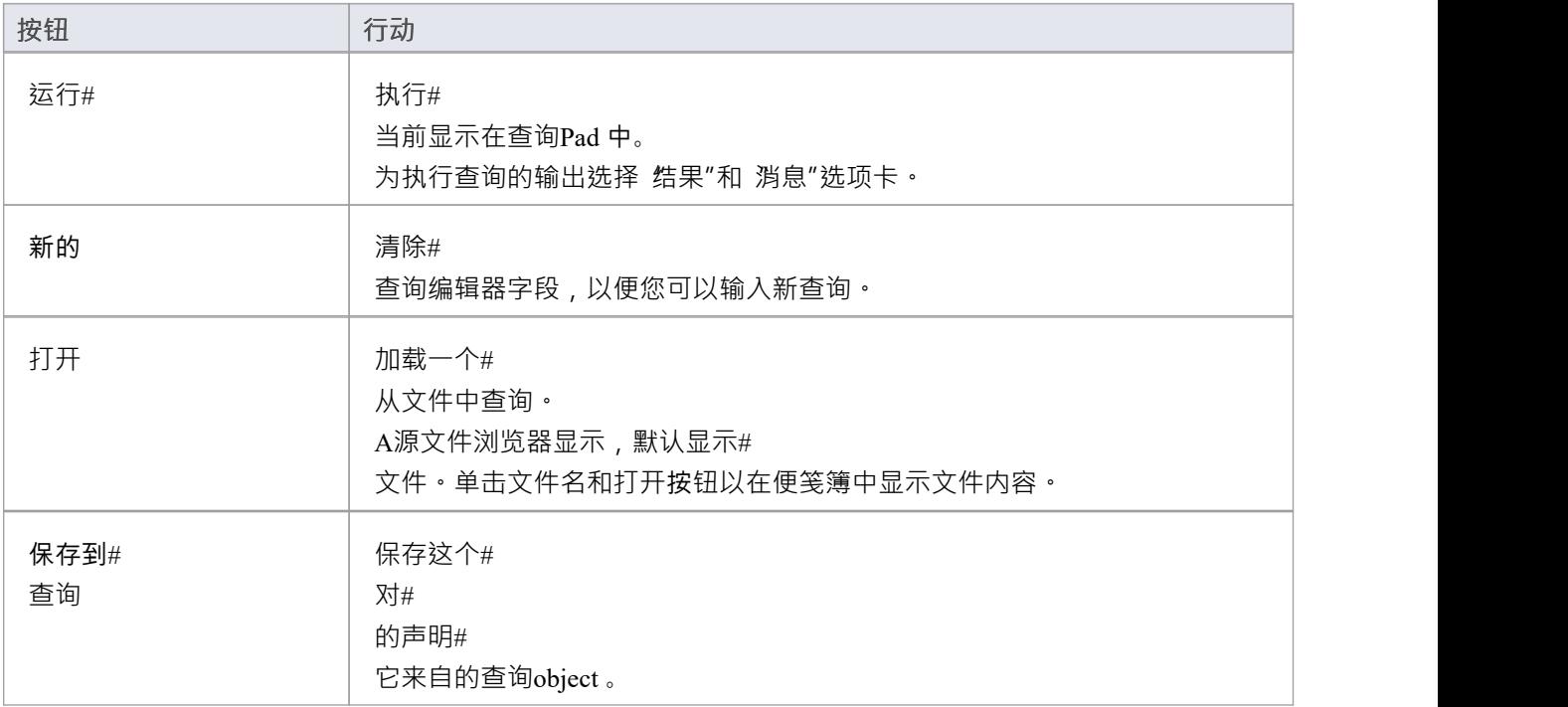

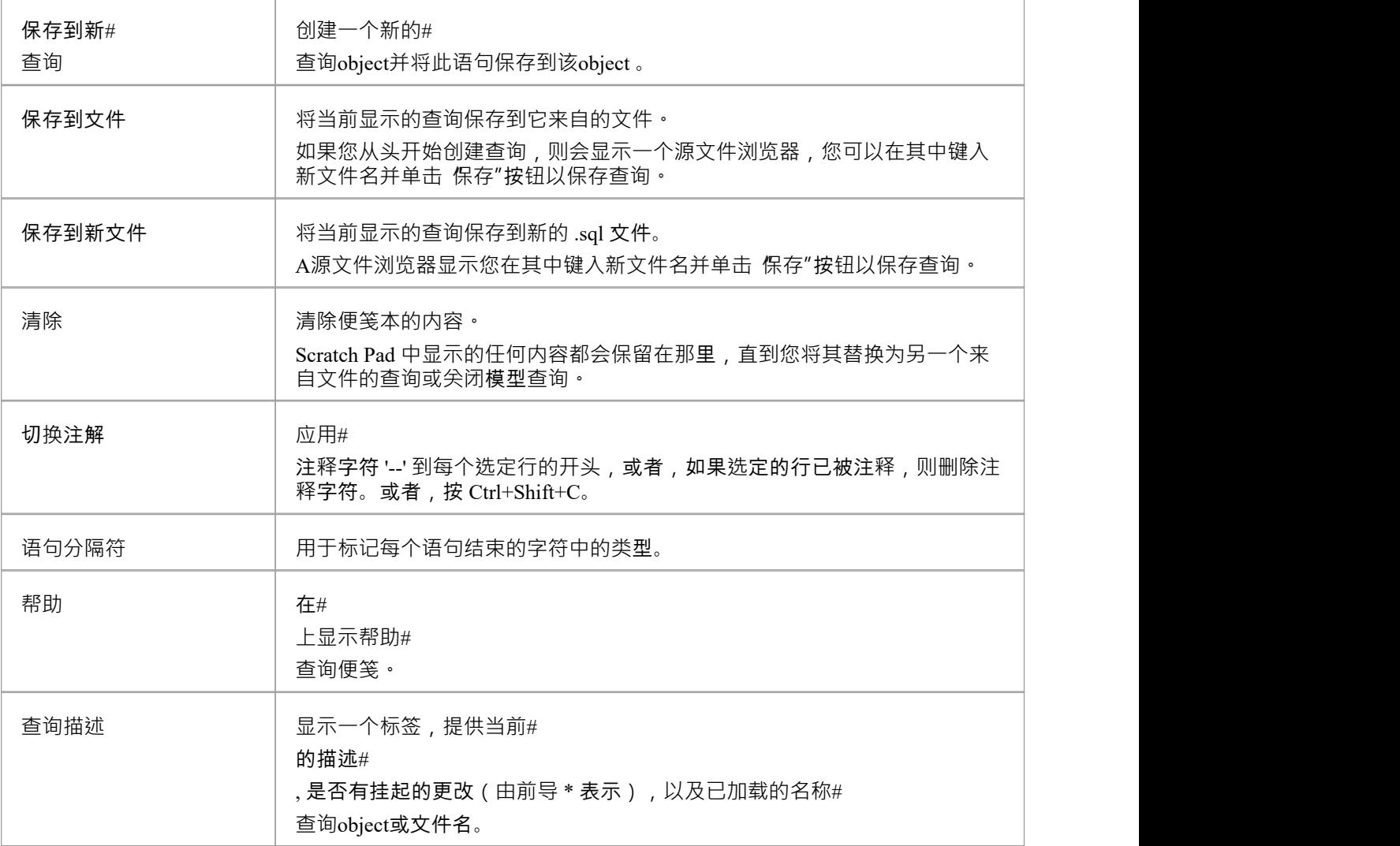

- · SQL便签本不会操纵您的# 无论如何,因此您必须对当前 DBMS 使用正确的语法
- · 而SQL便签本可以执行多个# 语句,并且每个语句的状态和消息都显示在"消息"列表中,一次只能在"结果"列表中显示一个SELECT语句 的结果;所有后续的SELECT语句都将被忽略

# **执行 DDL**

执行 DDL"选项卡提供了一种机制,可以轻松地针对实时数据库执行生成的 DDL 语句,并提供有关其成功的 即时反馈,所有这些都在Enterprise Architect界面内,无需其他产品。

Enterprise Architect可以生成两种不同类型的 DDL 语句并将其发送到 执行 DDL "选项卡:

- · 创建由生成DDL 屏幕创建的 DDL 语句,以及
- · 由数据库比较窗口创建的更改 DDL 语句

执行 DDL 功能需要数据库生成器与实时数据库建立有效连接。此数据库连接在数据库构建器的SQL便签本、数 据库比较和 执行 DDL"选项卡之间共享。

#### **访问**

打开数据库生成器窗口,然后显示 执行 DDL"选项卡。

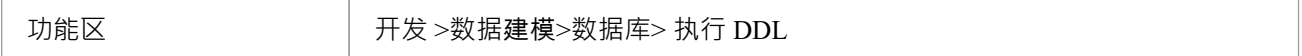

### **执行 DDL**

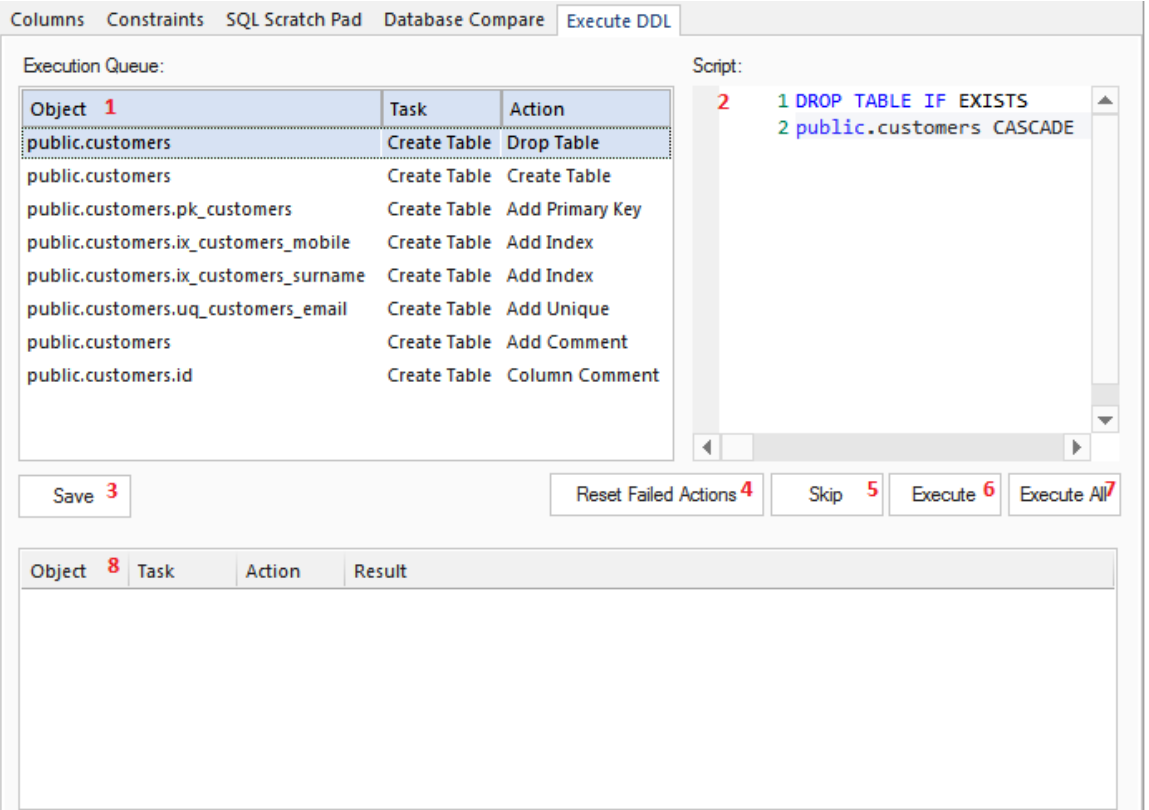

#### "执行 DDL"选项卡具有以下字段和按钮:

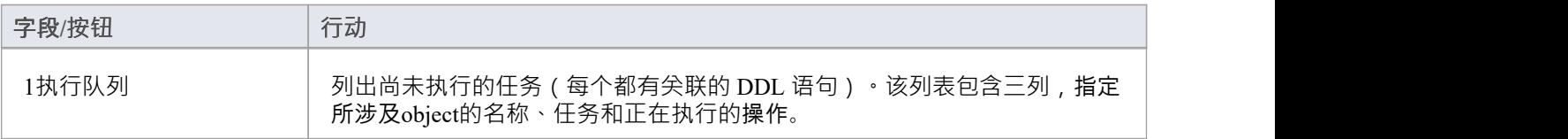

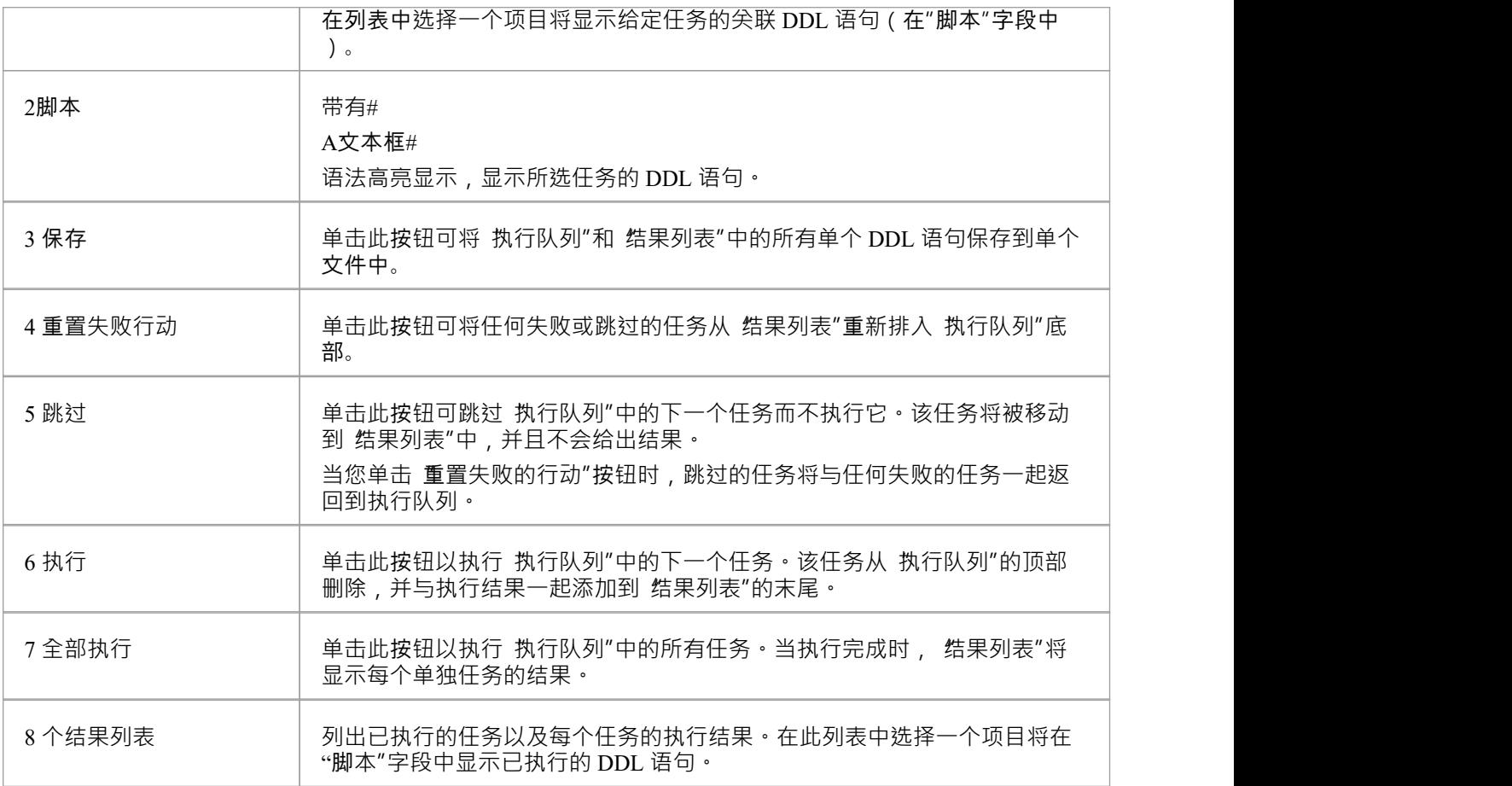

#### **示例**

在前面关于数据库比较的部分中使用的示例中(当重命名列和约束时),如果使用默认值将数据模型更改 推送 "到实时数据库中,则执行 DDL 屏幕将填充此处显示的详细信息。

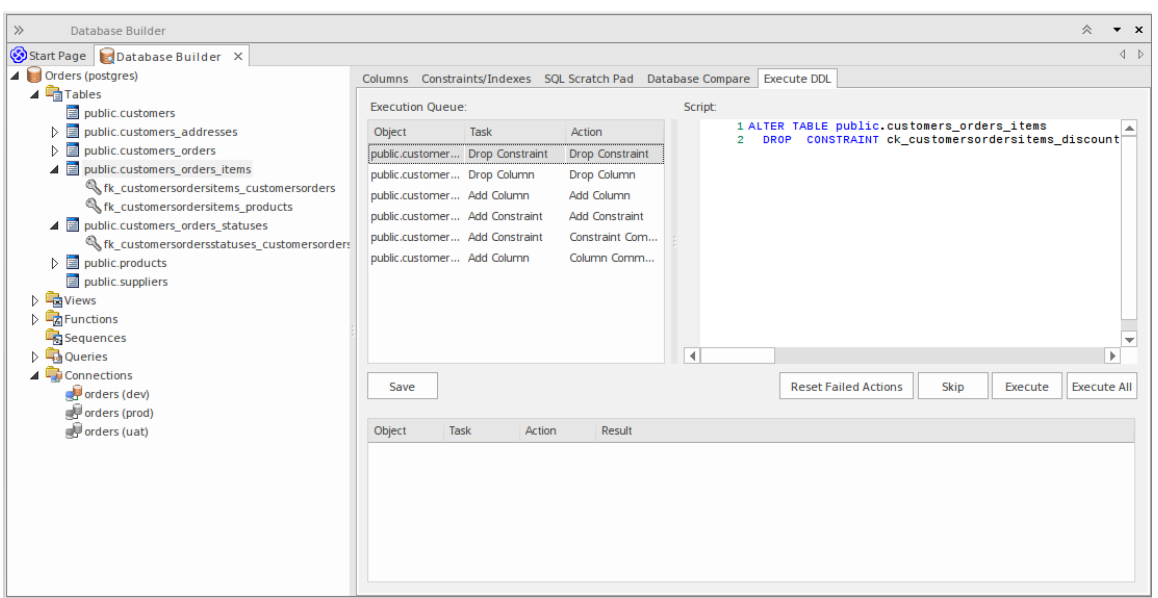

总之,生成 DDL 以删除旧列和旧约束(任务 删除列"和 删除约束"),然后使用新名称创建列和约束(任务 "添加列"和"添加约束"'),最后每个人都应用了他们的评论/备注(任务'添加约束-约束注解'和'添加列-注解 ')。

# **数据库比较**

数据库比较"选项卡提供了一种将当前数据模型 实时数据库进行比较的机制,并可选择同步任一方向的任何 差异。使用 Alter DDL"语句执行 推送"到实时数据库的差异,而从实时数据库导入的更改可以直接 拉"到模型 中。

数据库比较功能要求数据库生成器与实时数据库建立有效连接。此数据库连接由数据库构建器的 "SQL便签本 "、数据库比较"和 执行 DDL"选项卡共享。

#### **访问**

打开数据库生成器窗口,然后显示 数据库比较"选项卡。

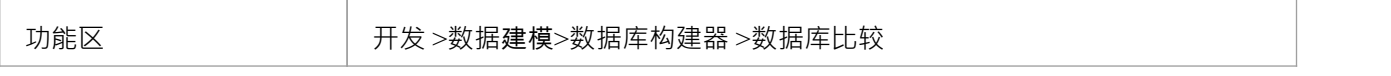

#### **DDL 比较选项卡**

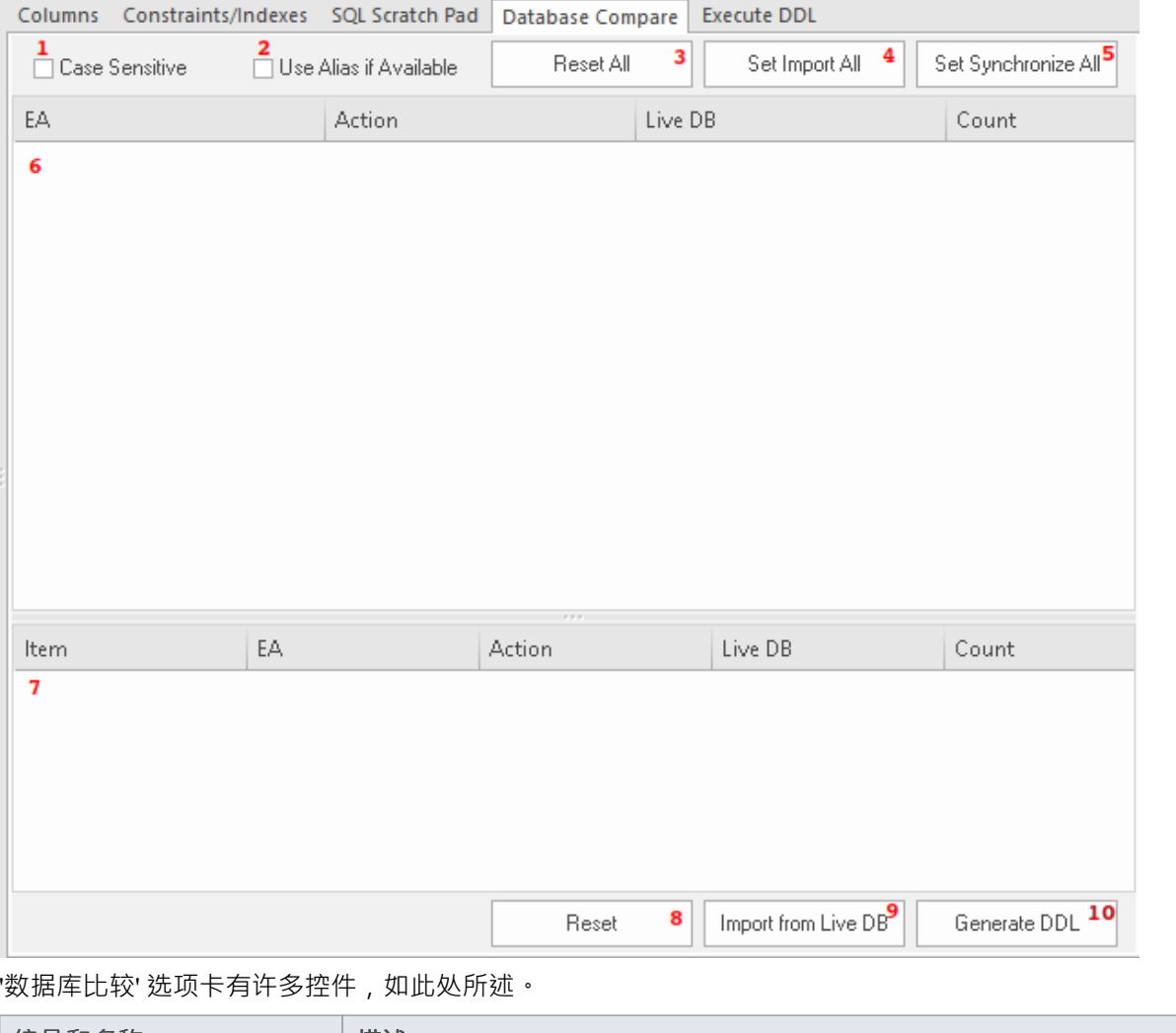

**编号和名称 描述**

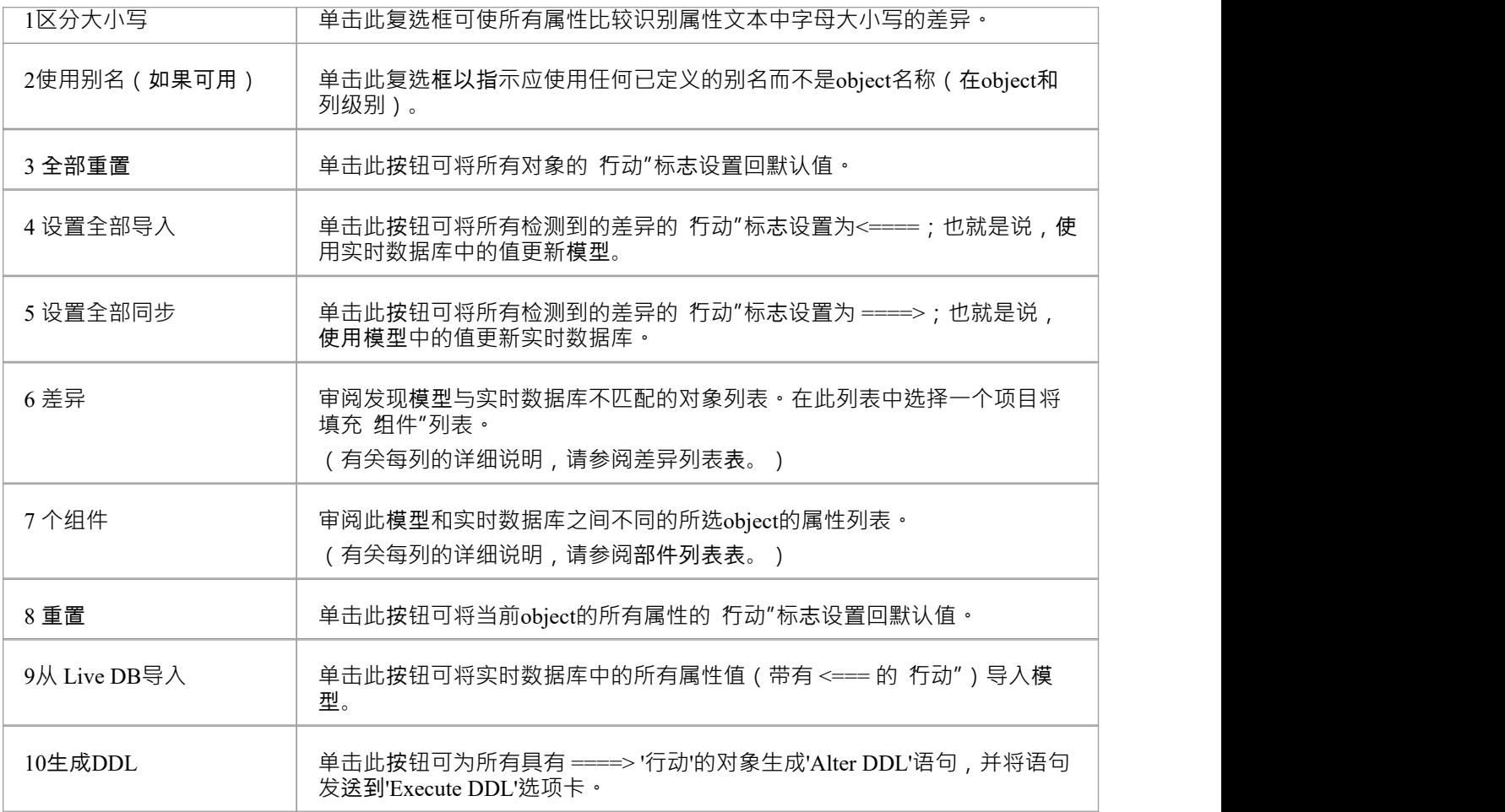

### **差异列表**

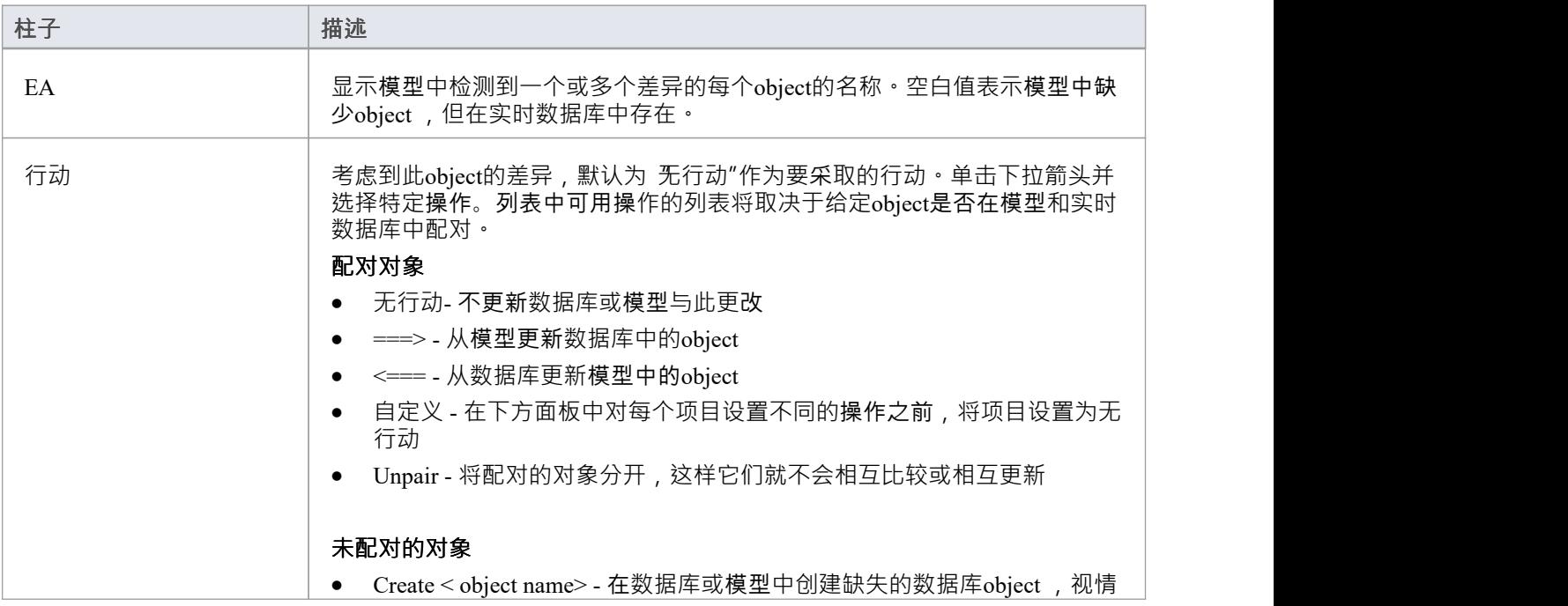

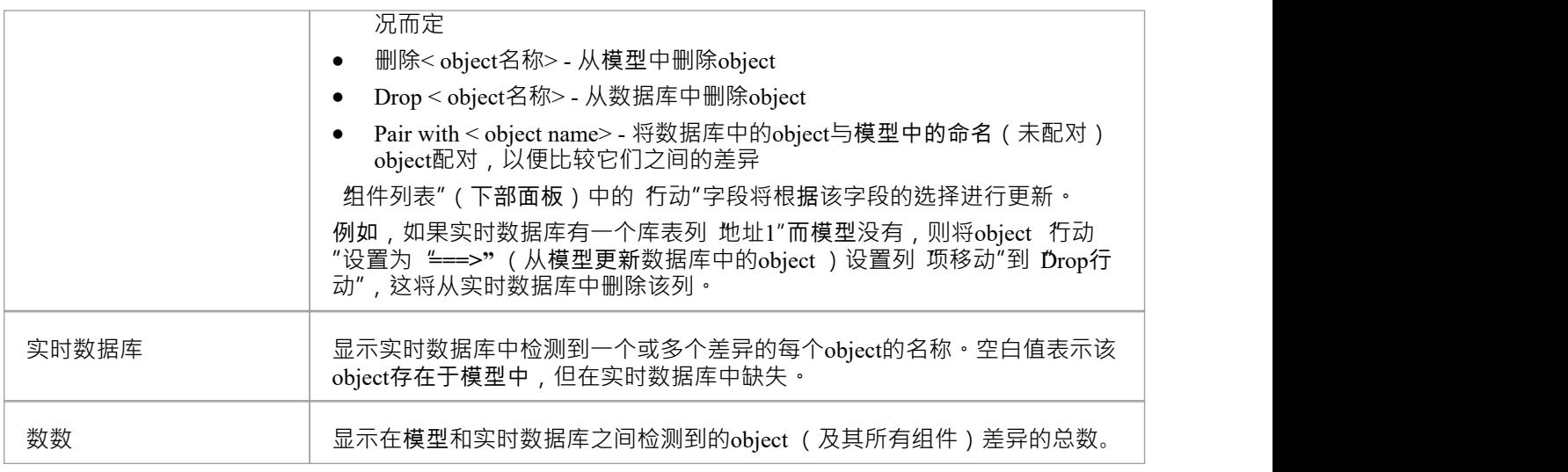

#### **部件列表**

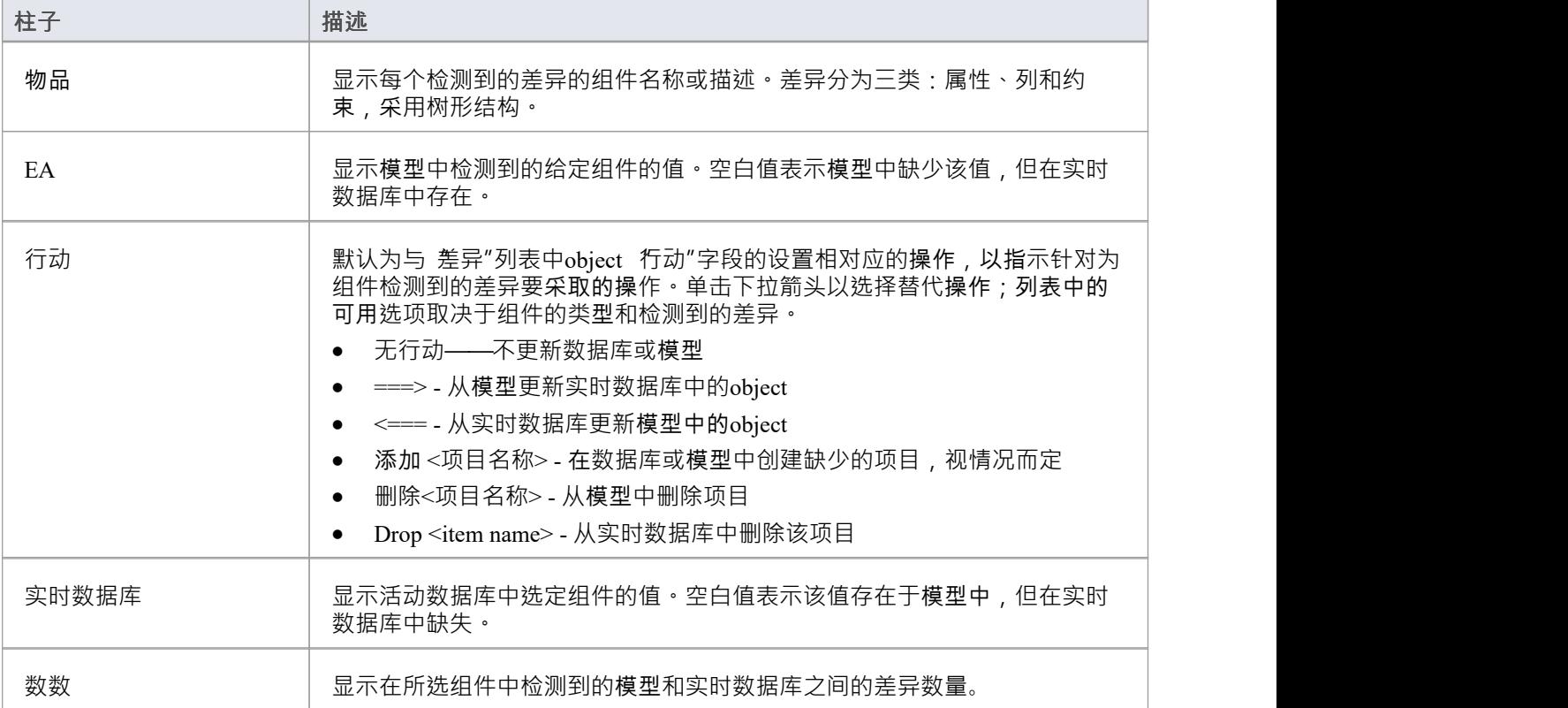

### **使用数据库比较**

每当您执行比较时, Enterprise Architect都会从实时数据库和模型中读取定义,然后尝试使用其名称(和模式, 如果与当前 DBMS 相关)将来自一个源的每个object与另一个源 配对".

如果找到匹配项,则object名称将显示在 EA"和"Live DB"列中,默认操作为 无行动"。 计数"列表示为object及 其组件或属性找到的差异总数。

如果在系统之间未找到匹配项,则object名称显示在源列("EA"或"Live DB")中,而另一列为空白。在这种状 态下,可以将object与不同名称的object配对; "行动"下拉列表将显示可用对象。如果进行了新配对,则会比较 两个对象的定义是否存在差异,结果将显示在 组件"列表中,并选择默认操作 ====>"。

如果您在object级别选择一个动作,这将为object的所有组件和属性设置匹配动作。但是,如果您在object级别选 择 自定义"操作,您可以为每个组件确定不同的操作。

例如,列 (tax\_amount) 和约束 (ck\_customersordersitems\_discount) 在库表 public.customers\_order\_items" (在示例 模型中)中都被重命名,并执行了数据库比较;这张图片显示了发现的差异;

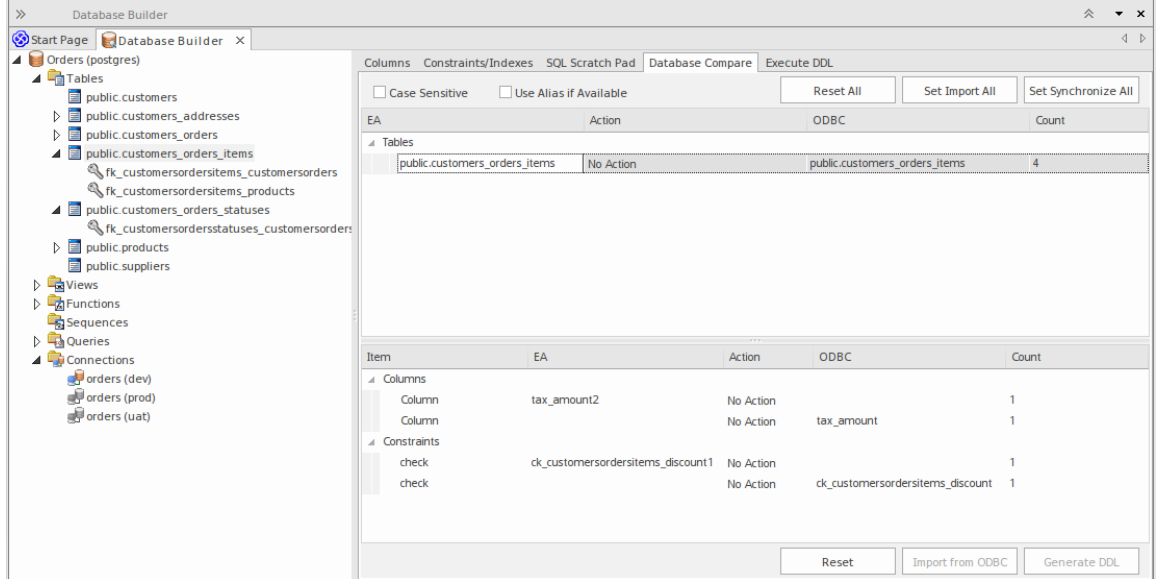

在图像中只有一个库表检测到差异 - 'public.customers\_order\_items';选择此项会填充"组件"列表。从检测结果可 以确定数据模型包含实时数据库不包含的列 (tax\_amount2) 和检查约束 (ck\_customerordersitems\_discount1), 而实 时数据库又包含列 (tax\_amount) 和检查约束 (ck\_customerordersitems\_discount ) 数据模型没有。

#### **与选项比较**

选项比较"功能的工作方式与直接比较相同,只是提示您选择应执行的object /属性。这使您可以忽略当前不 相关的特定差异。

这些库表描述了可以启用或禁用的不同比较。

#### **所有对象,拥有着**

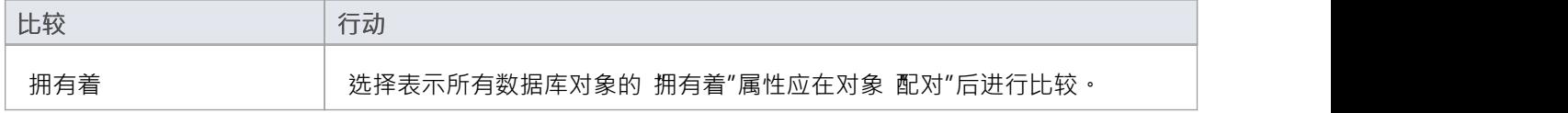

#### **库表选项**

**选项 行动**

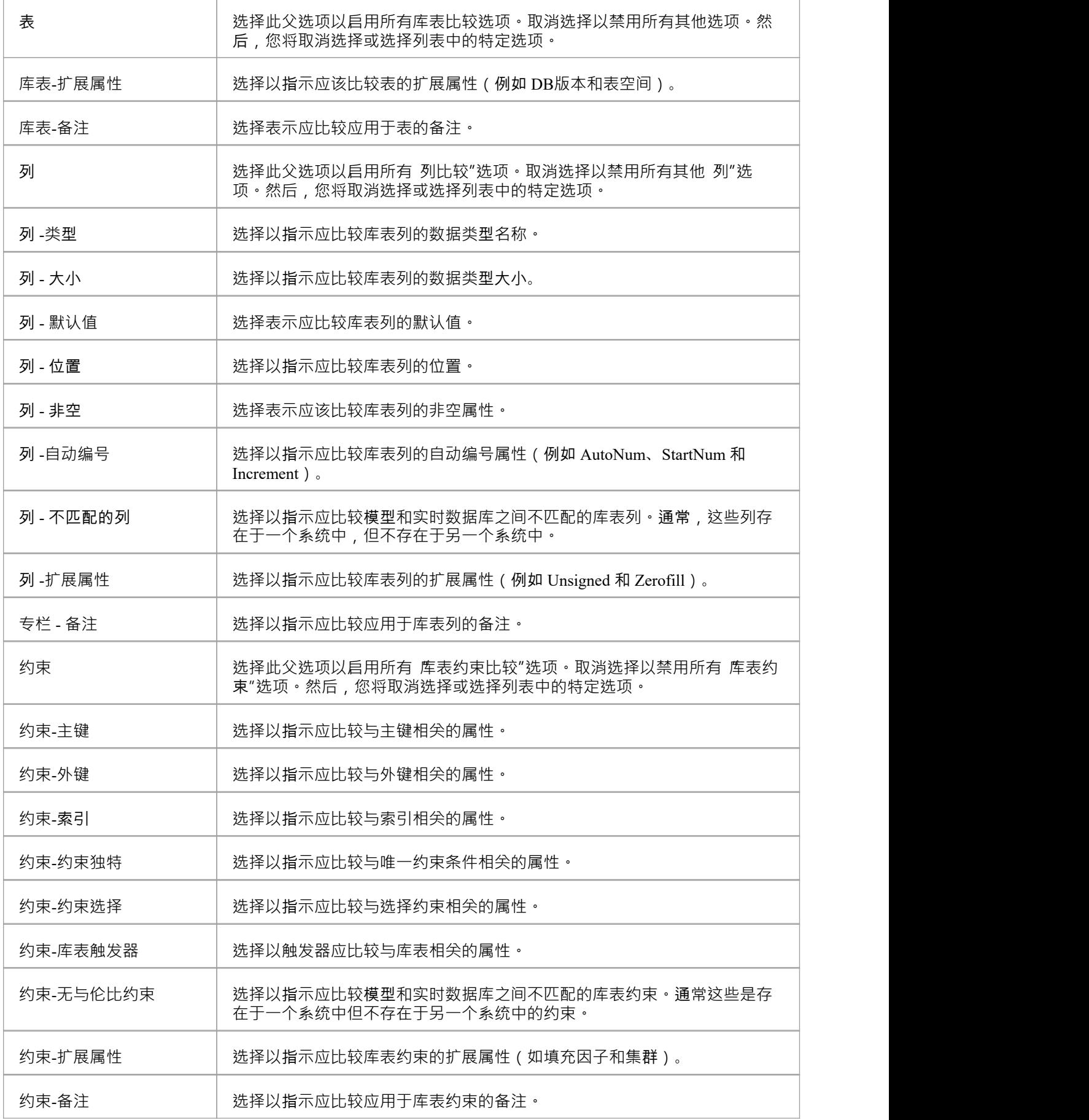

· 数据库比较功能目前可以对库表、视图、过程、函数和序列object类型进行比较

### **创建一个数据模型图表**

要对关系模型的结构进行建模,您可以使用数据建模图,它是扩展类图。当您打开数据建模图时,工具箱图表 其中包含图表元素:

- · 库表
- 视图
- · 过程
- · 序列
- · 函数
- · 关联和
- · 连接数据库

#### **访问**

使用此处列出的任何方法显示 新图表"对话框。

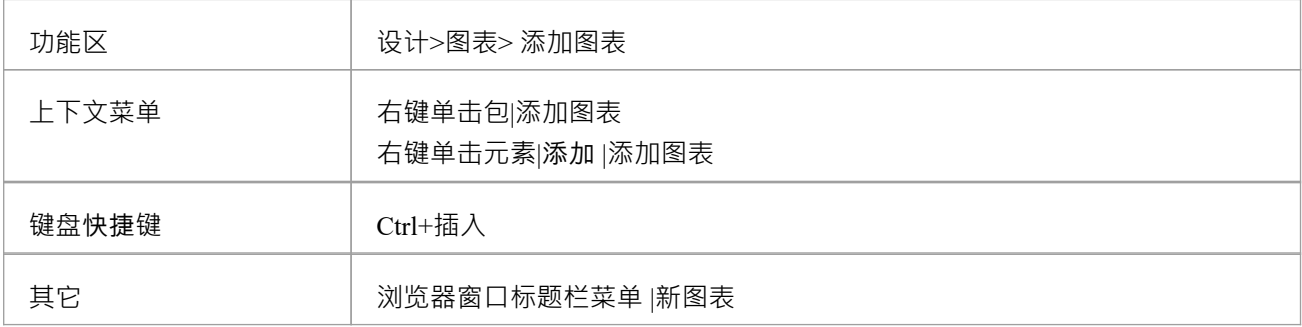

#### **创建数据建模图**

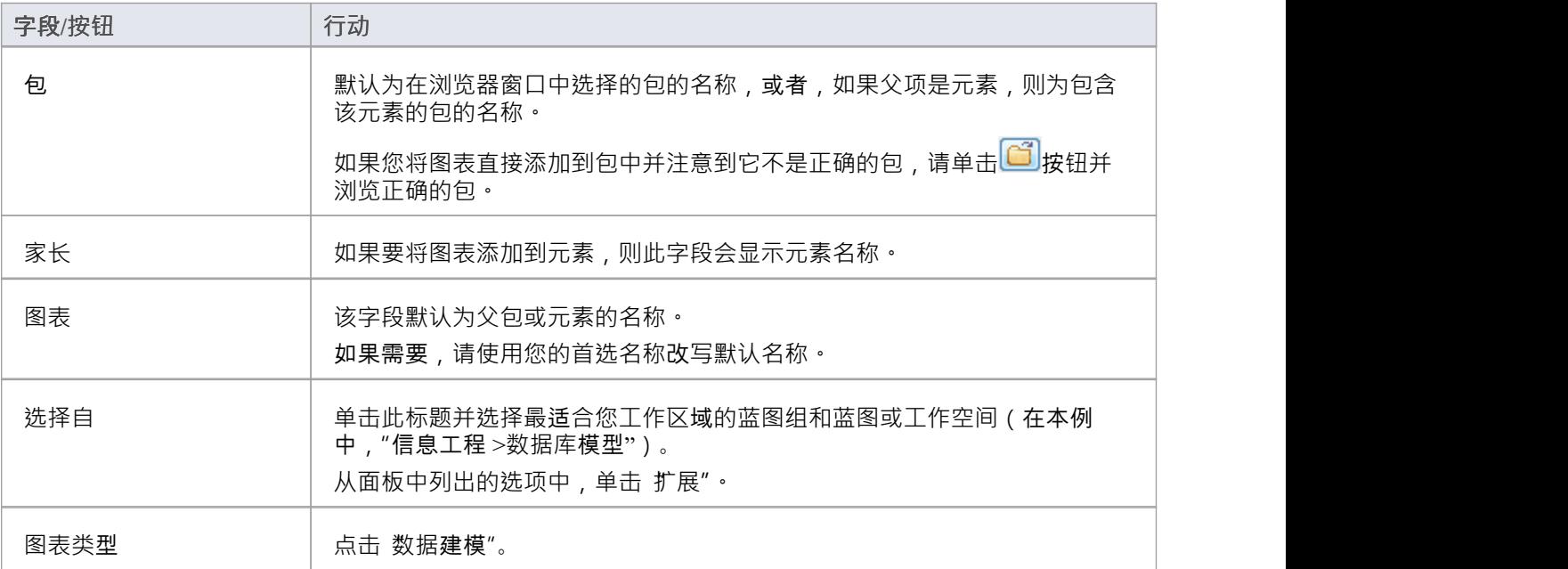

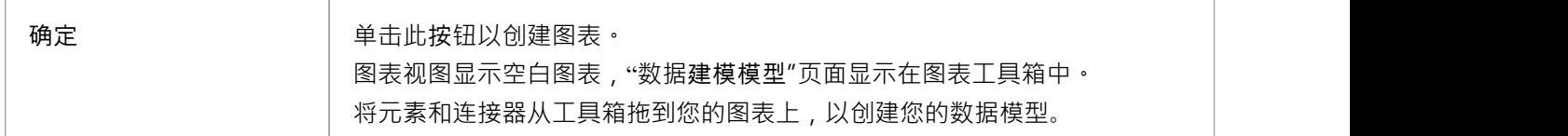

● 所有新图表的默认图表连接器符号是信息工程,尽管许多数据建模者更喜欢符号 IDEF1X;要进行此更改, .......................... 请选择 设计>图表>管理>属性>连接器"并单击 连接器符号"下拉列表中所需的选项

# **示例数据模型图表**

此数据模型图示例显示了书店仓储系统的数据模型。库表是使用具有用于显示列名称和类型的列隔间的构造型 类建模的。主键和外键由列上的构造型表示。您可以在示例模型中更细节地检查此模型,该模型与Enterprise Architect一起安装,可从此功能区位置获得。

开始>帮助>帮助> 打开示例模型

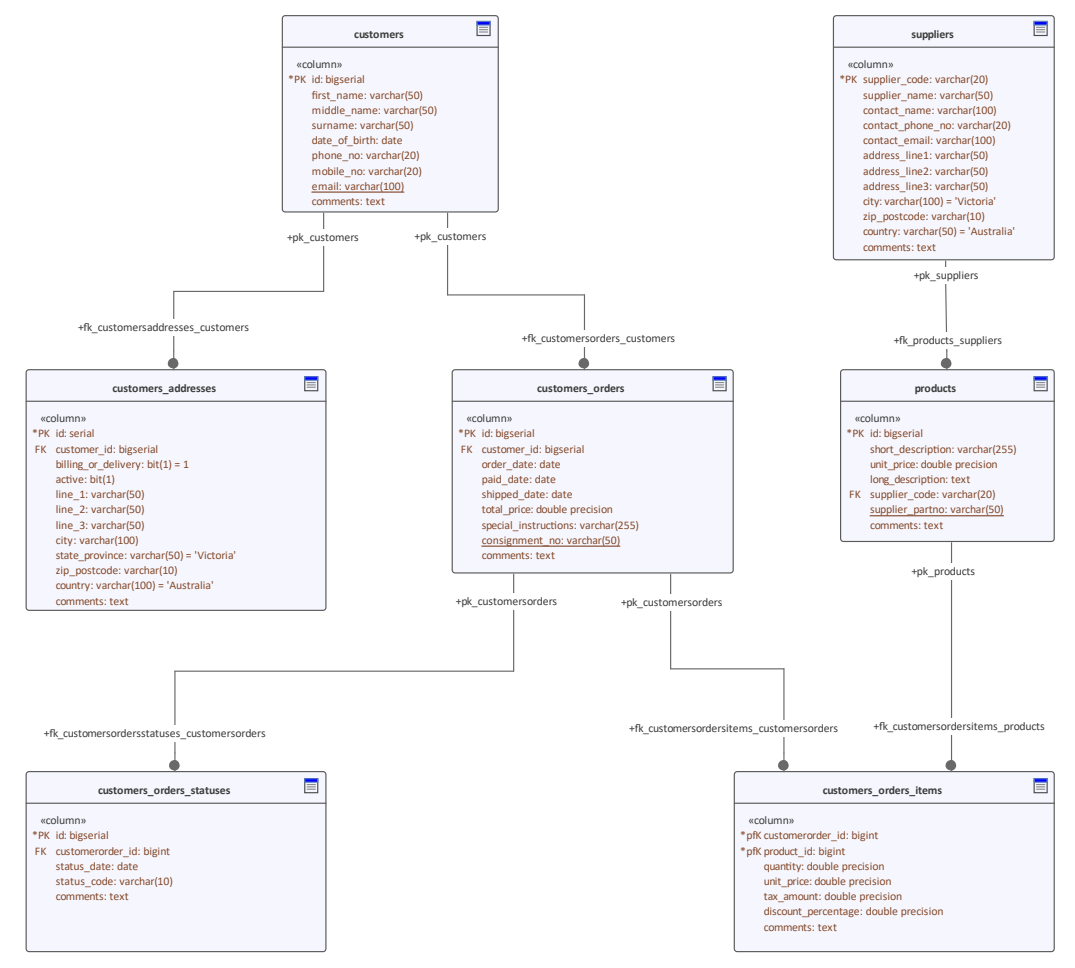

数据建模图,带有隐藏的操作隔间,显示连接以指示外键关系的库表。

# **从模型模式数据模型**

创建数据建模工作的最简单方法是使用预定模式的模型数据库模型模型向导空间(首页'Create from模式)。 Enterprise Architect为系统支持的每个 DBMS 提供了一个模式。

#### **访问**

使用此处列出的任何方法显示模型向导(首页"从模式创建"选项卡)。

在工程模型向导中, 选择 数据库工程"蓝图。

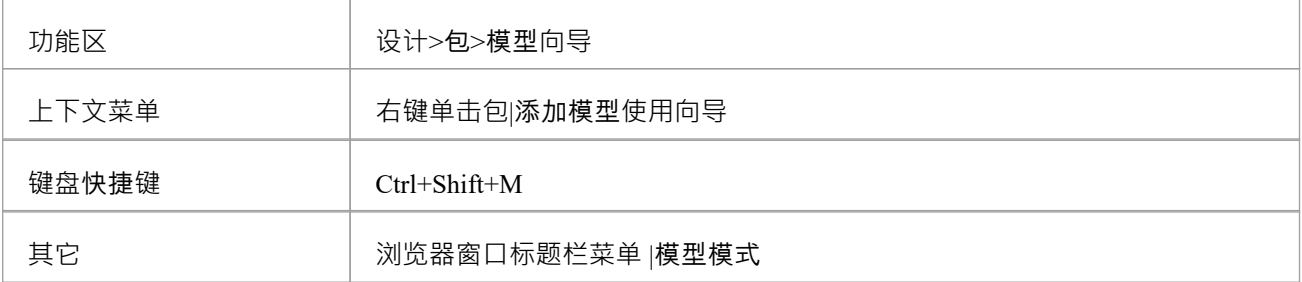

#### **创建数据模型**

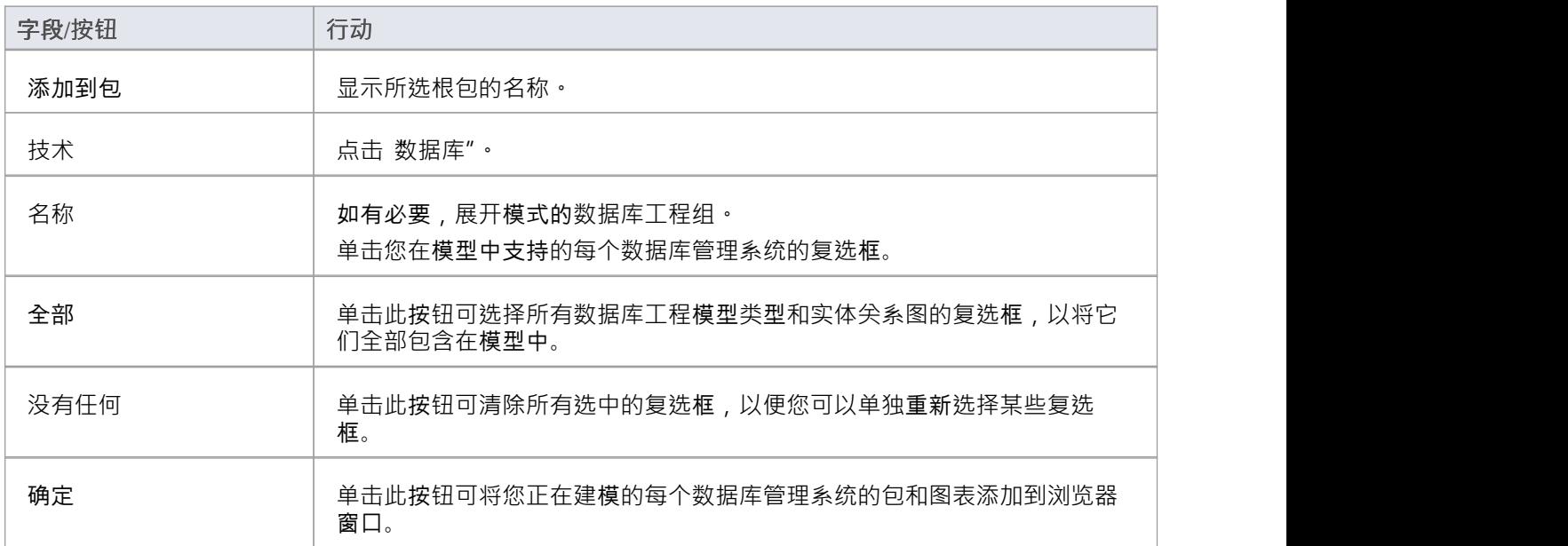

#### **每个数据建模模式提供什么**

- · A模型图
- 报表工件元素)(A汇总图上快速记录数据模型)
- · 每个逻辑模型和物理模型的A包
- 在物理模型包中,预定义的子包层次结构,一个用于被建模的 DBMS 支持的每种object类型 (例如表、视 图、过程和函数);这些会在添加数据库对象时自动组织它们
- · 工作区的 DBMS 类型
- · A所有者
- · A包中的数据建模图,连接符设置为 IDEF1X

创建数据建模工作区后,您可以通过以下两种方式之一开始开发您的模型: - 通过数据库构建器,这是一个支持数据库建模器的专用视图 - 通过浏览器窗口和图表,这是可能适合用户的传统方法 经验丰富的UML建模人员

# **开始**

信息建模师、数据建模师和架构师负责创建跨越多个抽象级别的组织信息模型,从概念到逻辑和物理。概念模 型与技术无关,可用于与业务人员和领域专家的讨论,允许表示、讨论和同意领域中的基本概念。逻辑模型对 概念模型进行了详细说明,增加了更多细节和精度,但通常仍然是技术中立的,允许信息分析师讨论并就逻辑 结构达成一致。物理模型将技术特定数据应用到模型中,并允许工程师讨论并商定技术决策,为生成目标环境 (例如数据库管理系统)做准备。

#### **选择蓝图**

Enterprise Architect将工具的广泛特征划分为蓝图,确保您可以聚焦于特定任务并使用您需要的工具,而不会分 散其他特征的注意力。要使用数据建模特征,您首先需要选择以下蓝图:

● <透视名称> >数据库工程 >数据库工程

◎ <透视名称>>数据库工程>实体关系

设置蓝图可确保默认情况下可以使用案例管理模型和符号图、它们的工具箱和蓝图的其他特征。

#### **示例图表**

示例图提供了对该主题的可视化介绍,并允许您查看在指定或描述数据模型定义方式时创建的一些重要元素和 连接器,包括:表、视图、过程、序列、函数。

#### **数据模型类型**

可以从通常由业务人员创建或为业务人员创建的概念模型、业务和系统分析师使用的逻辑模型以及技术人员关 心的物理模型(例如数据库工程师。在本主题中,您将学习如何管理所有三个级别的信息模型。

#### **创建和管理数据模型**

在本主题中,您将学习如何使用Enterprise Architect细节您的物理数据库模式。这包括使用数据库工具,它允许 您通过 ODBC 连接与任意数量的实时数据库进行交互。

#### **导入数据库架构**

本主题将连接到实时数据库,包括生产,并将数据库逆向工程为模型创建表、视图、校正参考和过程测试,并 展示您如何进行测试。自动创建数据库图,库表等元素可以与模型中A其他元素相关联,包括概念和逻辑模 型、编程类测试等。

#### **生成数据库定义语言(DDL)**

在本主题中,您将学习如何通过直接从模型生成数据库定义语言代码来利用数据模型的强大功能。 Enterprise Architect可以将代码生成到范围广泛的数据库管理系统中。

#### **支持数据库管理系统**

Enterprise Architect对大多数主流数据库管理系统(DBMS)都有丰富的支持。此特征允许使用导入特征来比较 来自不同系统的模型以进行代码生成或分析。本主题列出了支持的 DBMS 和

### **更多信息**

本部分提供了指向其他主题和资源的有用链接,您在使用数据建模工具特征时可能会发现它们很有用。